## Essential Tech Info & Skills

Someone should have already taught you this!

## R. Scott Granneman & Jans Carton

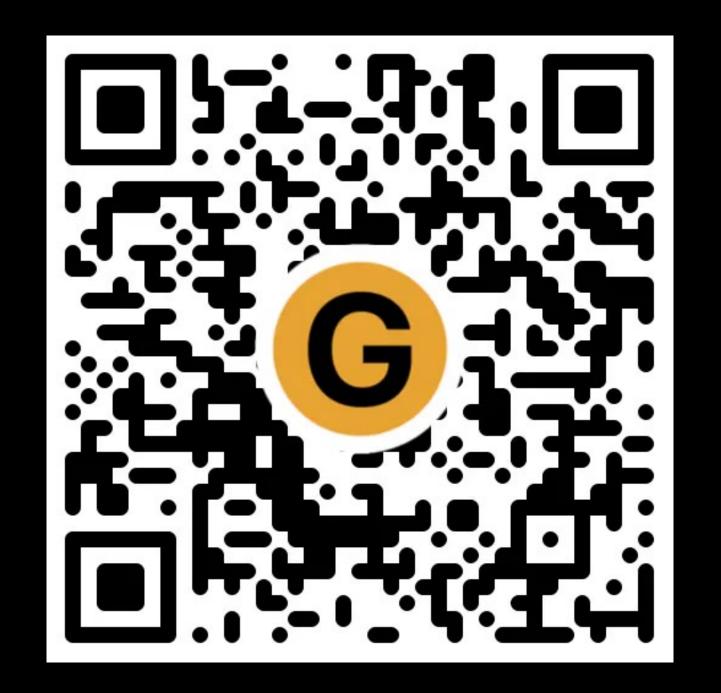

#### Slides

granneman.com/downloads/web-dev/ Essential-Tech-Info-Skills.pdf

chnsa.ws/tech-info-slides

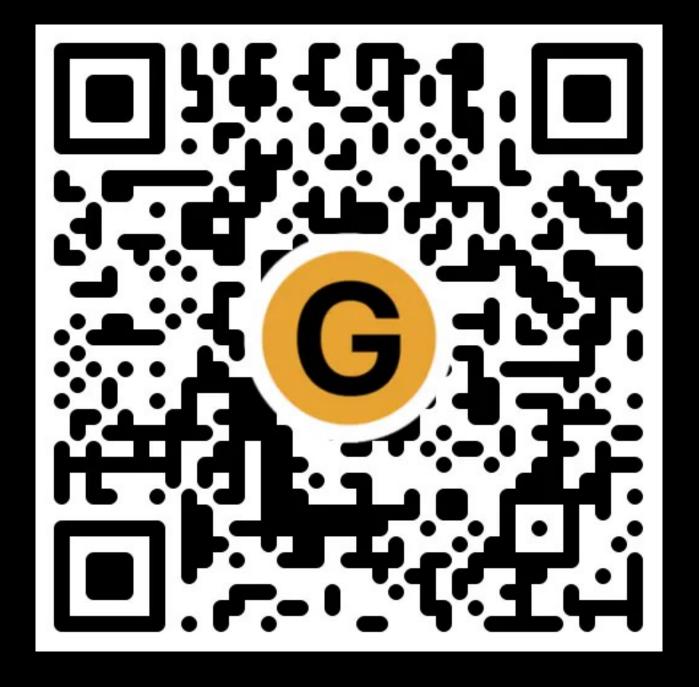

#### Notes

granneman.com/downloads/web-dev/ Essential-Tech-Info-Skills.txt

chnsa.ws/tech-info-notes

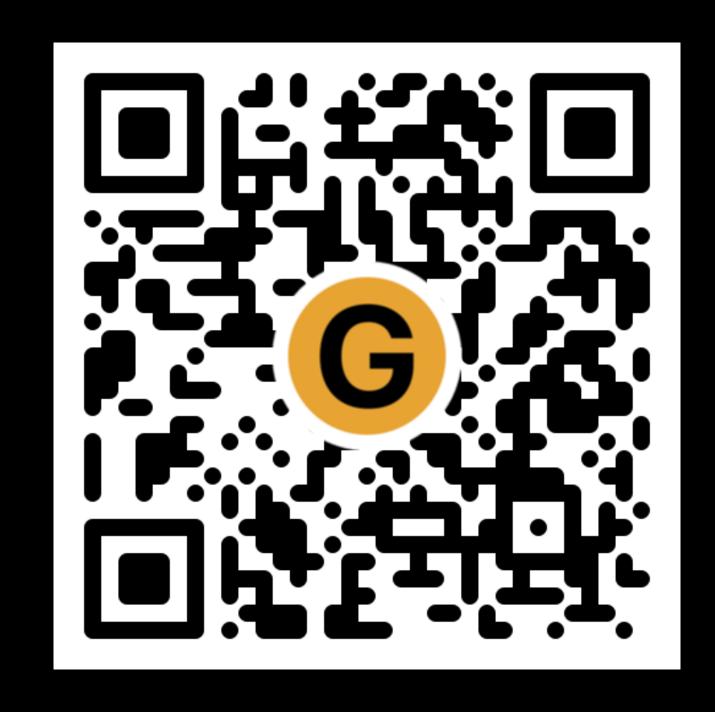

## All of my presentations

granneman.com/presentations/allpresentations

chnsa.ws/all-presentations

It's OK not to know something — & it's OK to say that!

## I TRY NOT TO MAKE FUN OF PEOPLE FOR ADMITTING THEY DON'T KNOW THINGS.

BECAUSE FOR EACH THING "EVERYONE KNOWS" BY THE TIME THEY'RE ADULTS, EVERY DAY THERE ARE, ON AVERAGE, 10,000 PEOPLE IN THE US HEARING ABOUT IT FOR THE FIRST TIME.

FRACTION WHO HAVE = 0% HEARD OF IT AT BIRTH = 100% HEARD OF IT BY 30  $\approx$  100% US BIRTH RATE  $\approx$  4,000,000/year NUMBER HEARING  $\approx$  10,000,000/year FIRST TIME

IF I MAKE FUN OF PEOPLE, ITRAIN THEM NOT TO TELL ME WHEN THEY HAVE THOSE MOMENTS. AND I MISS OUT ON THE FUN. DIET COKE AND MENTOS THING"? WHAT'S THAT? OH MAN! COME ON, WE'RE GOING TO THE GROCERY STORE. WHY? YOU'RE ONE OF TODAY'S WCKY

Mentos + Coke = ?

the transfer of the second

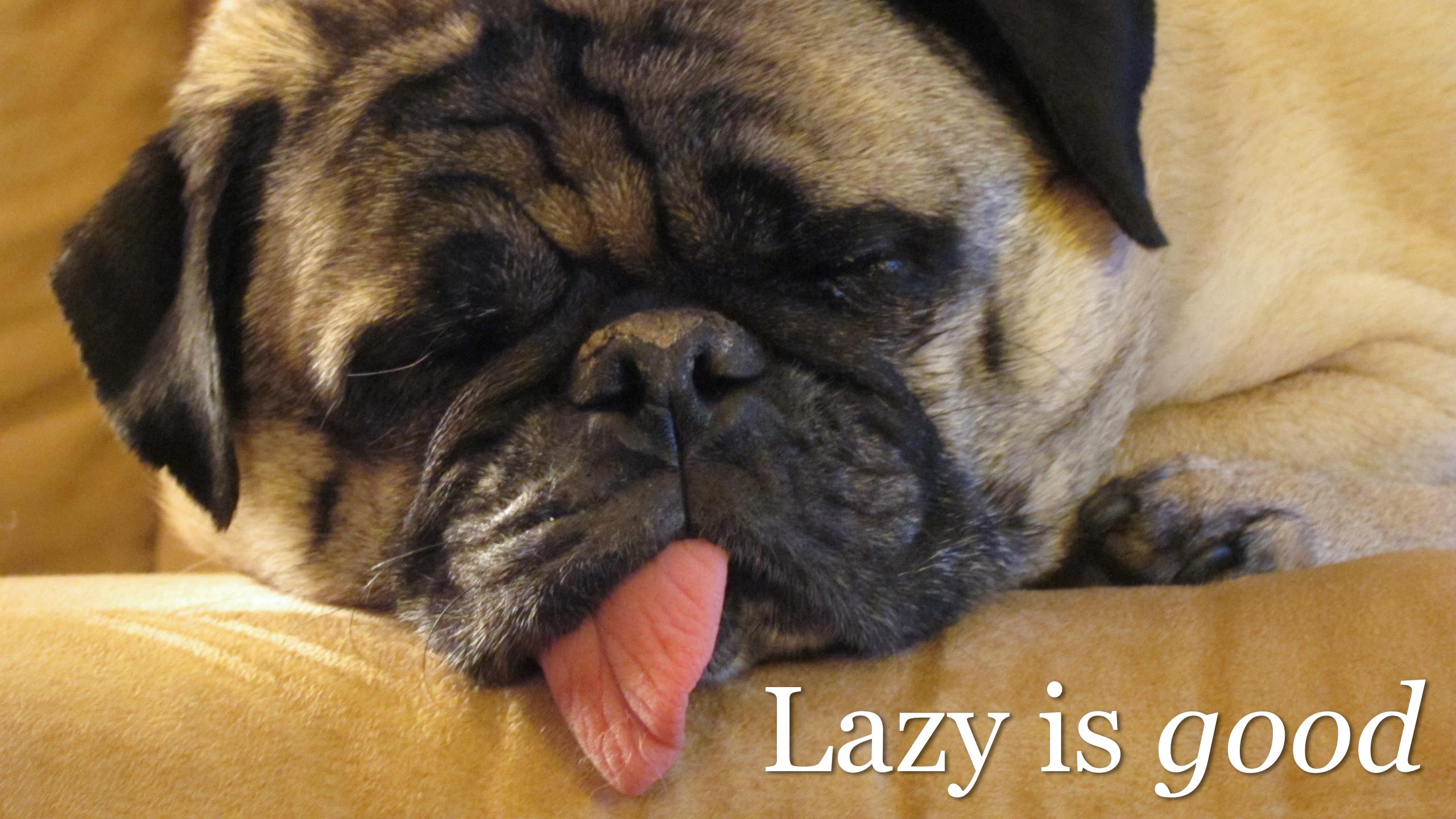

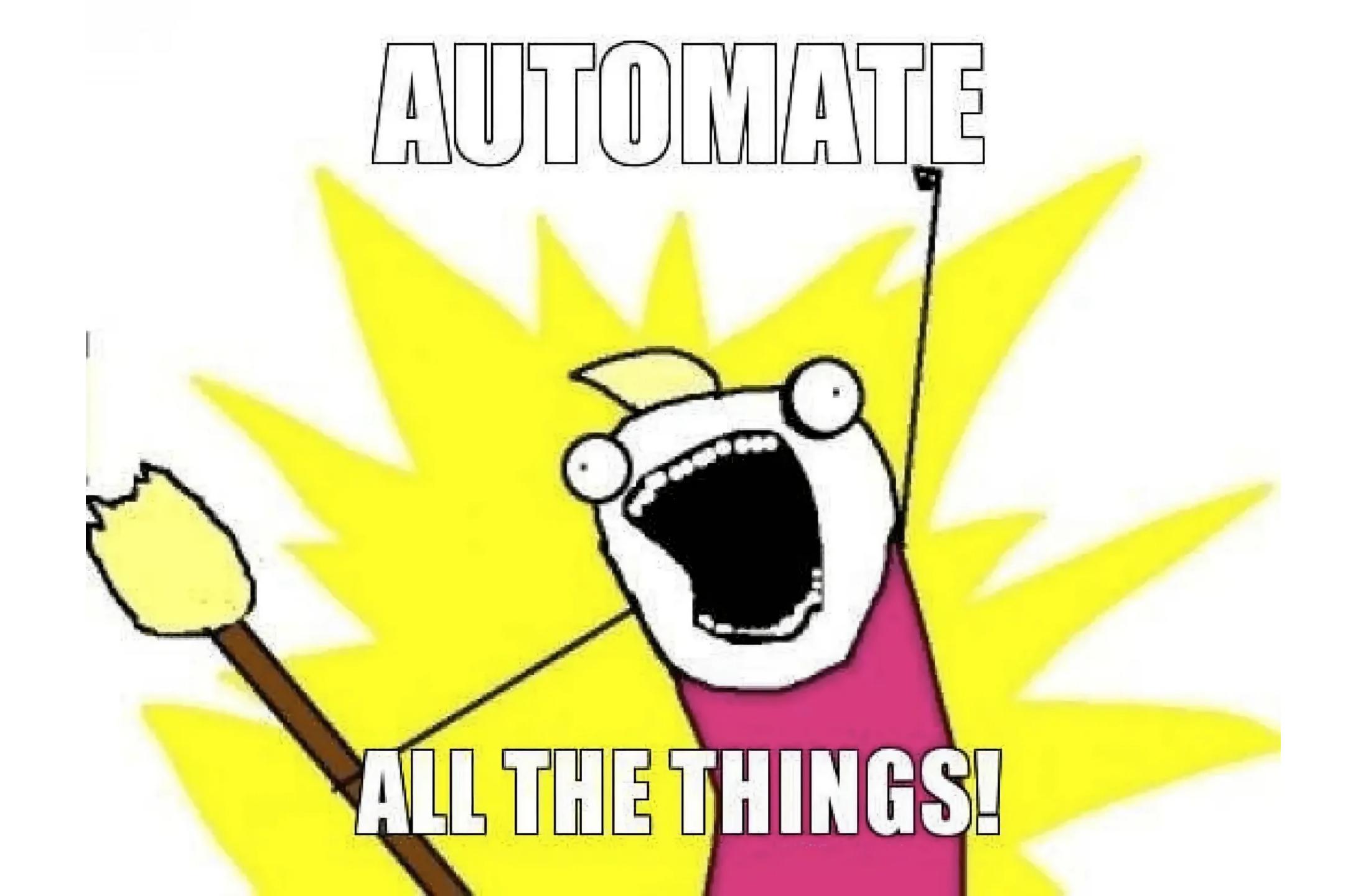

Learn key commands for your operating system & the apps you use most

| Save      | #S | Ctrl+S                |
|-----------|----|-----------------------|
| Cut       | ЖX | Ctrl+X                |
| Copy      | #C | Ctrl+C                |
| Paste     | #V | Ctrl+V                |
| Find      | #F | Ctrl+F                |
| Find Next | #G | Ctrl+G/Shift+F4/Enter |
| Open Tab  | #T | Ctrl+T                |
| Close Tab | #W | Ctrl+W                |
| Quit App  | #Q | Alt+F4                |

Basic key commands everyone should know

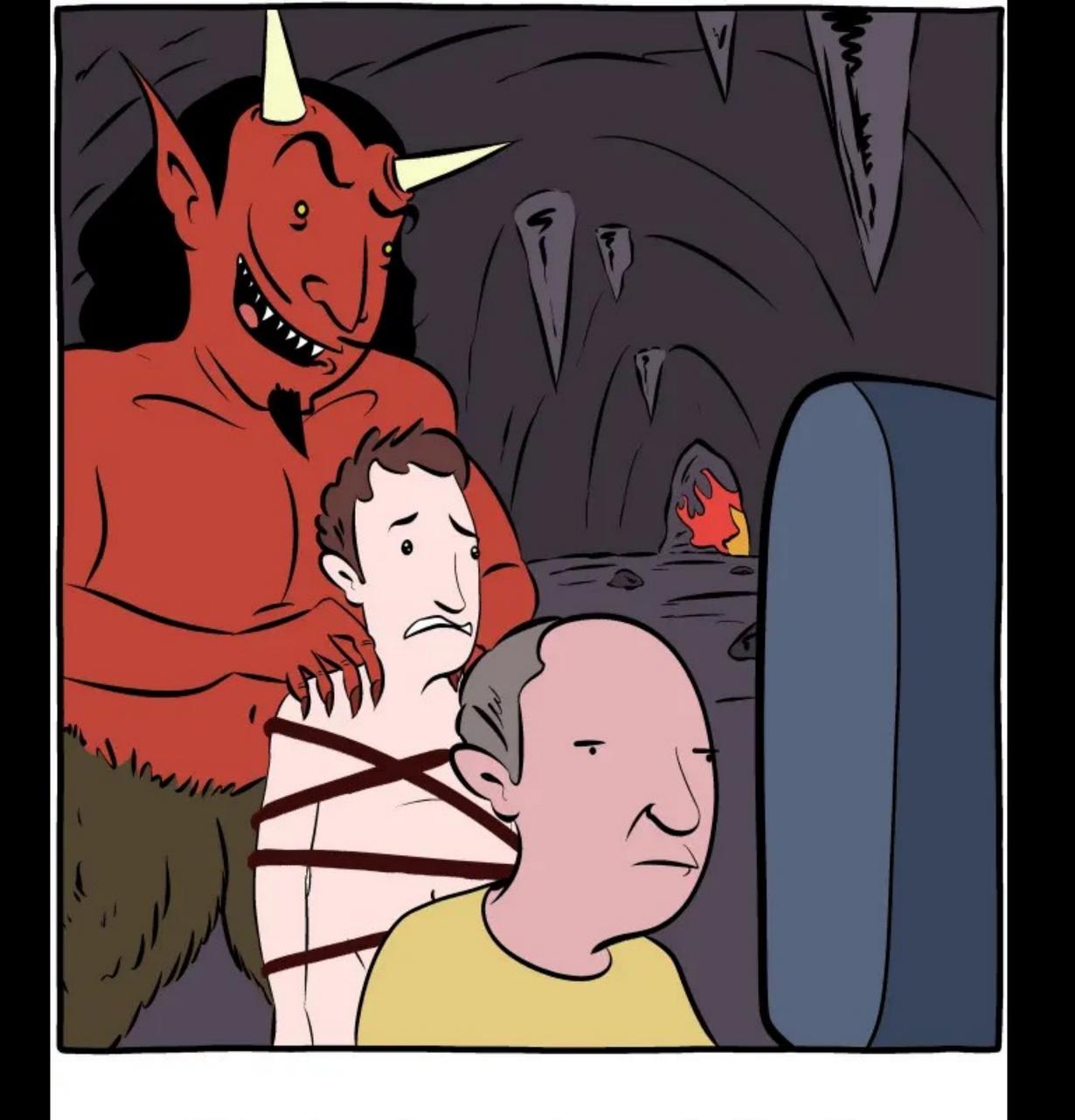

"He's using software you're very familiar with, but he doesn't know a single hotkey." By Zach Weinersmith, Sunday Morning Breakfast Cereal

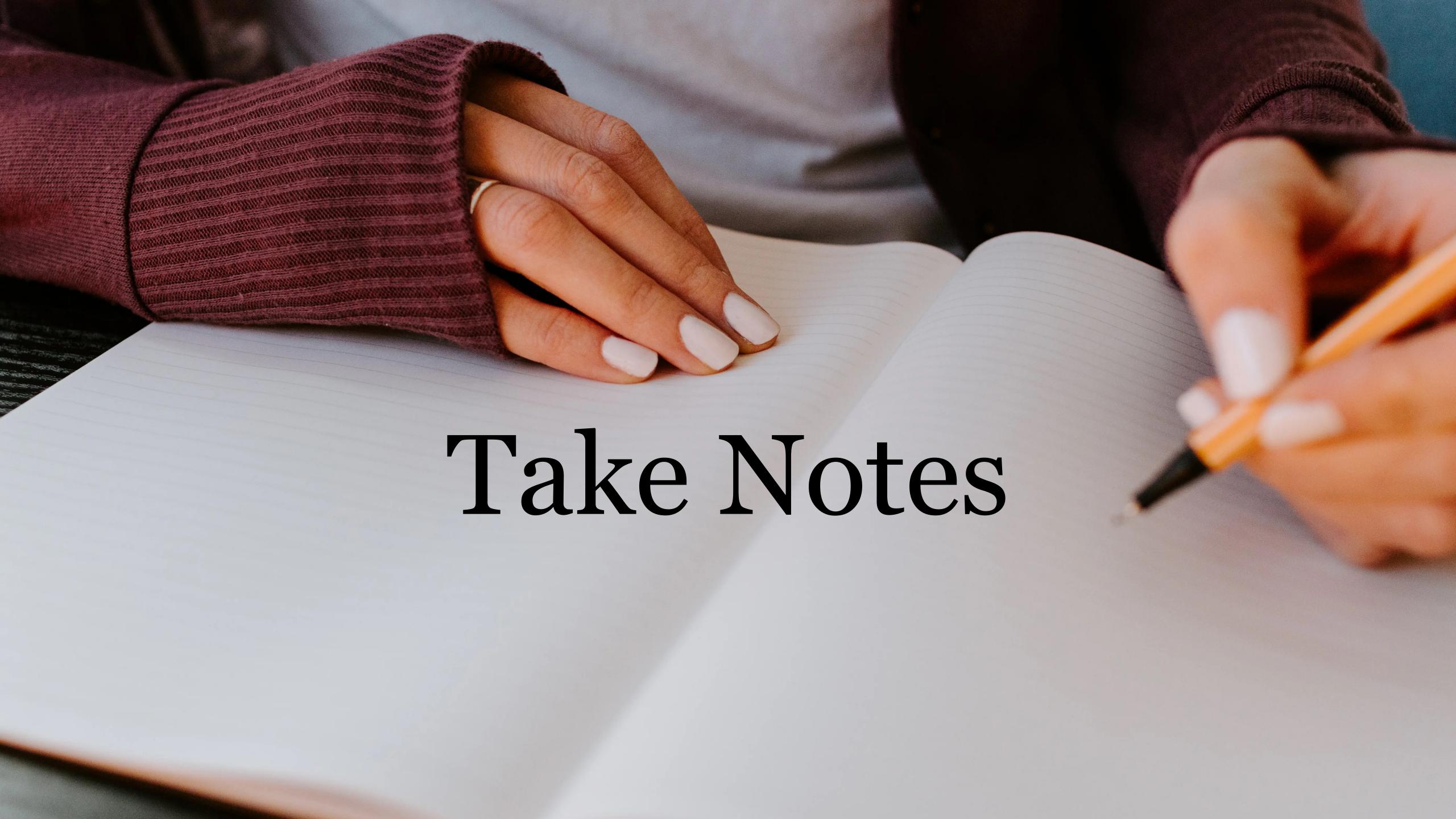

I am not talking here about class notes

I am instead focusing on your personal knowledge database

If you use Dropbox, Box, iCloud, Google Drive, or OneDrive, create a folder there called *Notes*; otherwise, put it in Documents

Keep all of your notes in that folder (create a folder called *Media* in *Notes*, & create sub-folders in *Media* for non-note files, e.g., images, PDFs)

Notes should only be .txt or .md files (I use .md — which means Markdown)

Avoid apps that lock up your notes in a proprietary format (e.g., non-plain text) or in a database

For more on Markdown, see my presentation called *Markdown* on the *All Presentations* page on granneman.com

Each note should be about *one* topic, idea, concept, or process

Keep your notes focused

## Name your notes using a pseudo-hierarchy:

```
Personal - Home - Cleaning.md
Personal - Home - Subscriptions.md
Personal - Movies - Marx Brothers.md
Personal - Movies - Owned.md
Personal - Movies - To Watch.md
Teaching - Web Dev - CSS Variables.md
Tech - Mac - Folder Actions.md
Tech - Web Dev - Inspector - Chrome.md
Tech - Web Dev - Inspector - Safari.md
```

# A second brain, for you, forever.

Obsidian is a powerful knowledge base on top of a local folder of plain text Markdown files.

Get Obsidian for macOS

Version 0.13.23

Also available for Windows, Linux (Applmage), Linux (Snap), and Linux (Flatpak). More platforms.

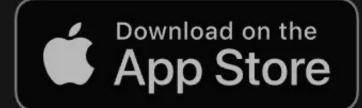

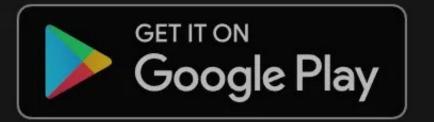

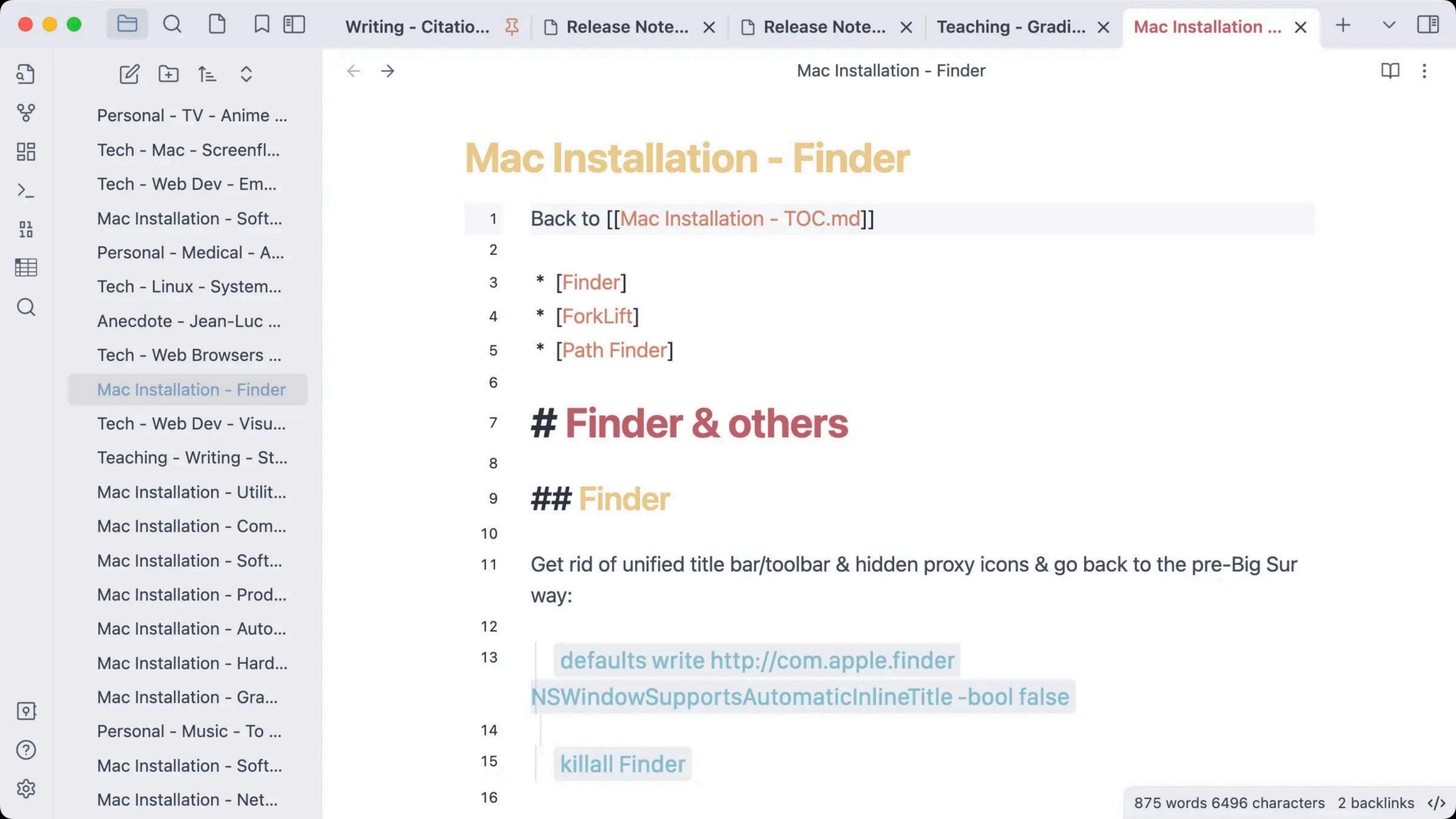

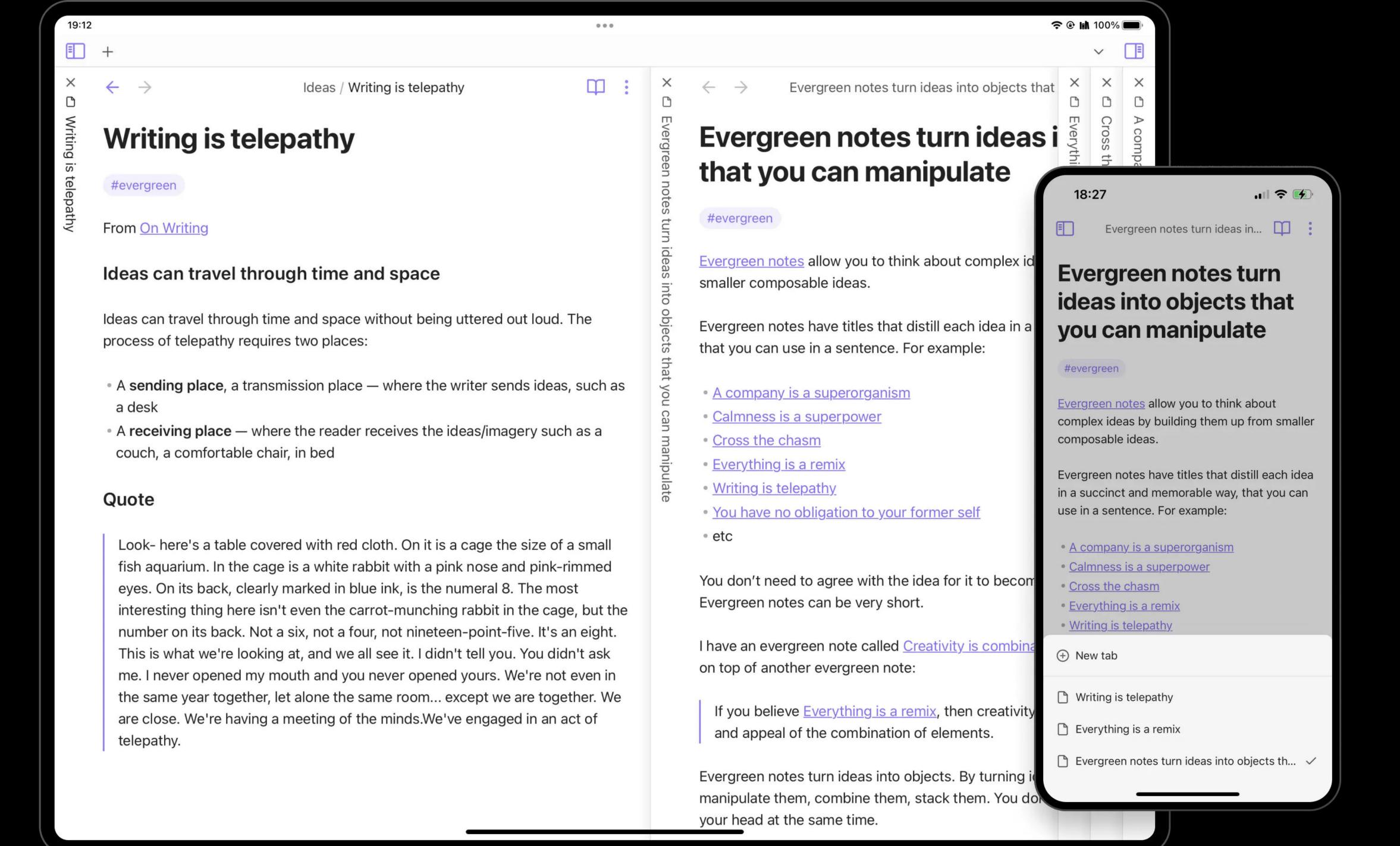

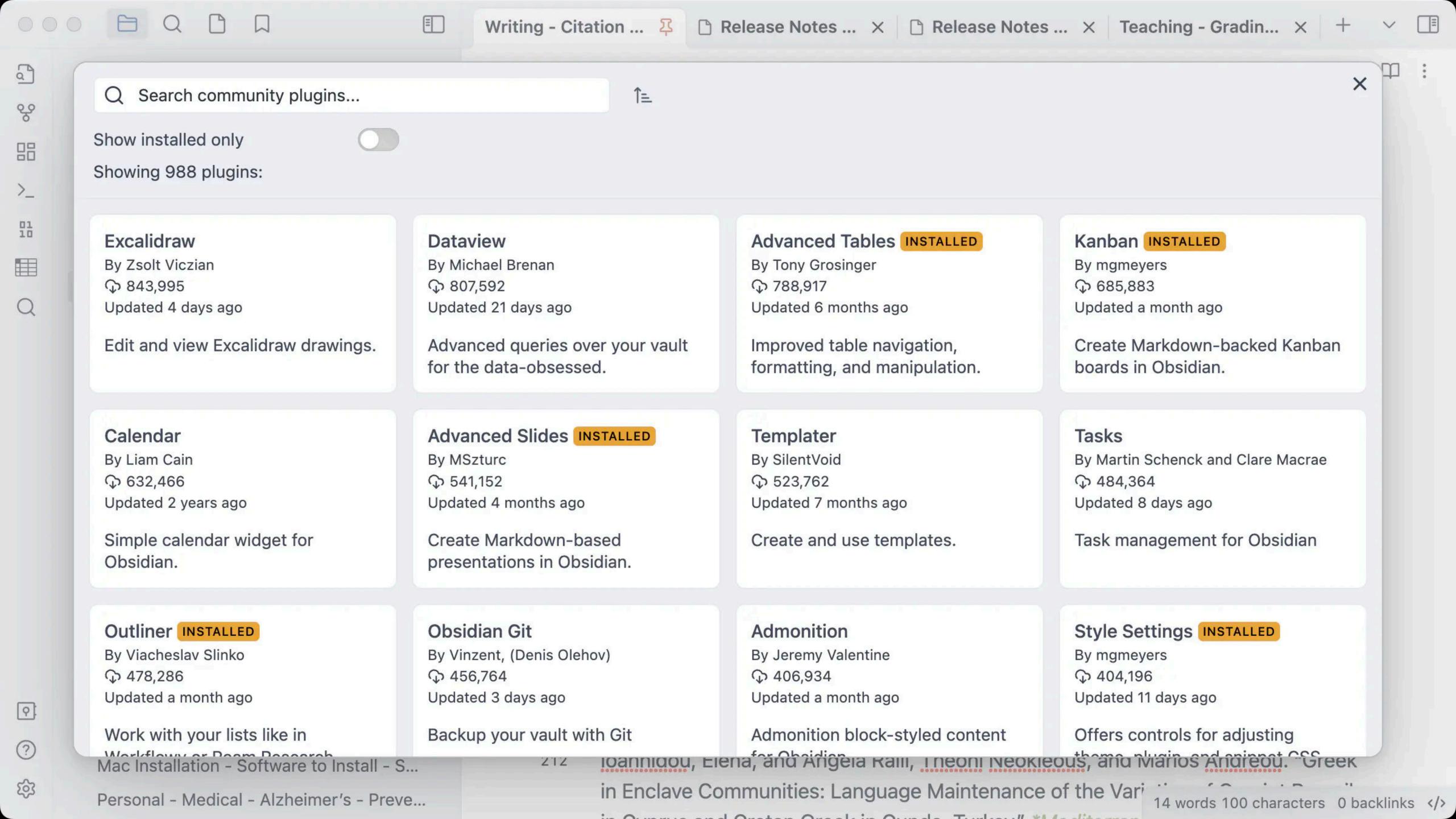

## We don't charge based on features or usage. Only pay if you use Obsidian commercially.

#### Personal use

## Free

Free forever

#### **Download Obsidian**

- All app features
- No account or sign up required
- Themes, plugins and API
- Community support

#### **Commercial use**

\$50 usi

Per user, per year

#### **Buy license**

- Commercial use license
- 14-day free trial
- Priority support

For bulk discounts and other inquiries, contact us at <a href="mailto:support@obsidian.md">support@obsidian.md</a>

## Upgrade your Obsidian experience and support independent development.

Yearly billing

**Monthly billing** 

#### **Obsidian Sync**

\$10<sub>USD</sub>

Per month, billed monthly

Sign up

Learn more

- Sync notes across devices
- End-to-end encryption
- Version history
- Priority email support

#### **Obsidian Publish**

\$10<sub>USD</sub>

Per month, per site, billed monthly

Sign up

Learn more

- Publish notes to the web
- ✓ No technical knowledge required
- Graph view and outline
- Priority email support

## Upgrade your Obsidian experience and support independent development.

Yearly billing

**Monthly billing** 

#### **Obsidian Sync**

**\$8**USD

Per month, billed annually

Sign up

Learn more

- Sync notes across devices
- End-to-end encryption
- Version history
- Priority email support

#### **Obsidian Publish**

\$8<sub>USE</sub>

Per month, per site, billed annually

Sign up

Learn more

- Publish notes to the web
- ✓ No technical knowledge required
- Graph view and outline
- Priority email support

Student pricing gives you 40% off!

\$6/month

\$60/year

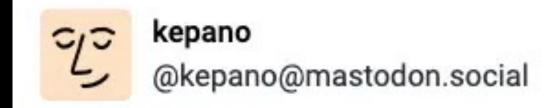

The plan for Obsidian is to never grow beyond 10-12 people, never take VC funding, never collect personal data or analytics.

Continue building with the assumption that software is ephemeral, files matter more than apps. Use formats that are open and durable.

#### See our manifesto:

obsidian.md/about

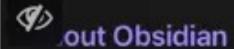

#### Manifesto

Our guiding principles are set in stone.

#### Yours

We believe that everyone should have the tools to think clearly and organize ideas effectively. That's why our tools are free for personal use.

#### Durable

We believe that your data should be futureproof and easily accessible, no matter where ALT are. That's why we use simple, open file named that prevent lock-in and ensure that

#### Private

We believe that your thoughts and ideas belong to you and deserve complete privacy. That's why your data is stored on your device, inaccessible to us. When you use our online services, your data is protected with end-to-end encryption for maximum security.

#### Malleable

We believe that tools should adapt to your way of thinking, not the other way around. That's why we design our tools to be highly customizable and extensible, so you can shape them to your unique needs.

#### Independent

ALT s why we are 100% supported by our

# From one of the founders of Obsidian

This is all great!

Search

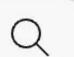

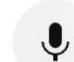

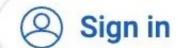

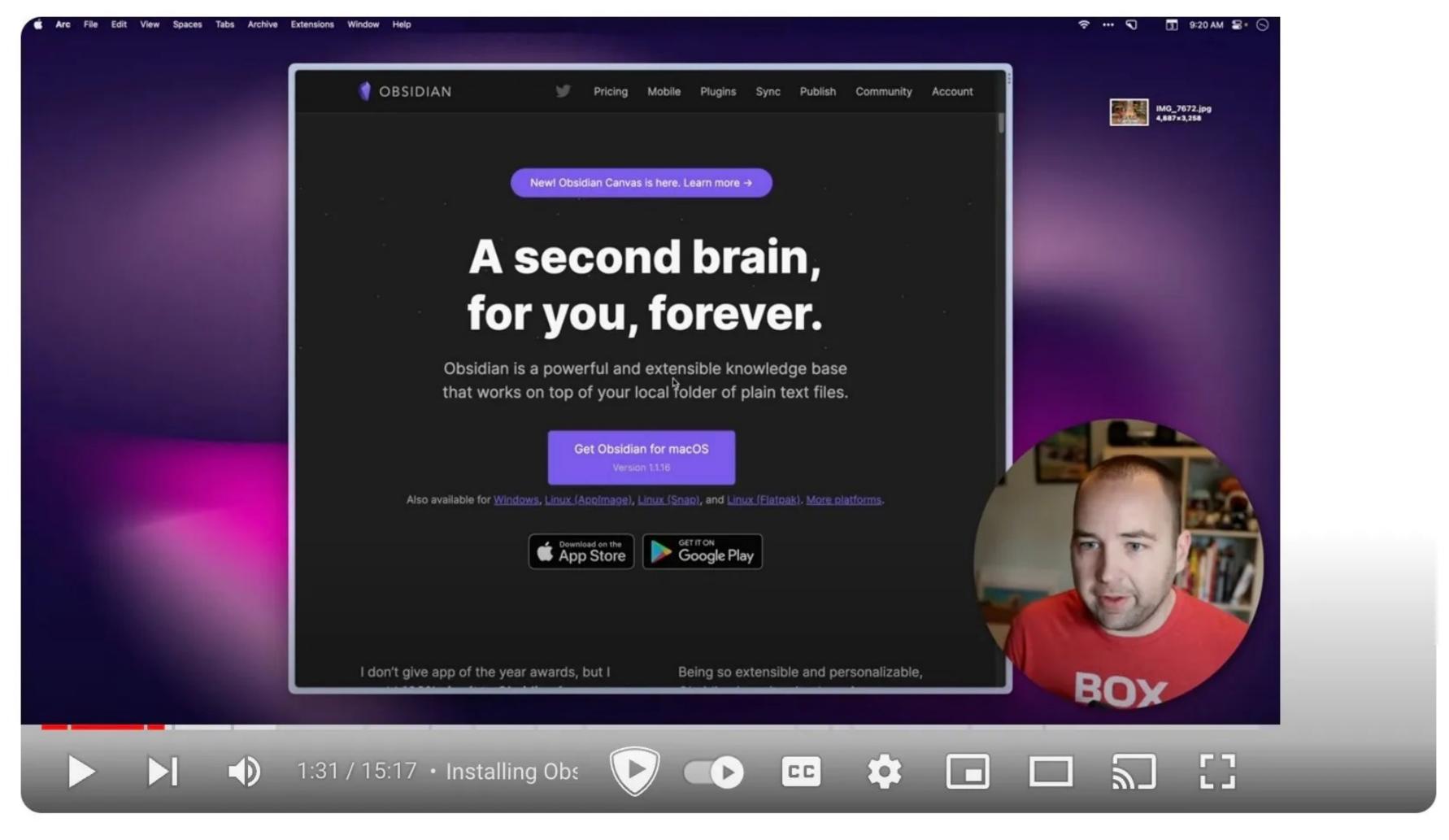

#### The least scary Obsidian guide you'll ever see

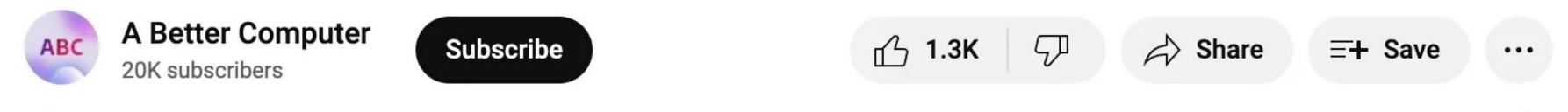

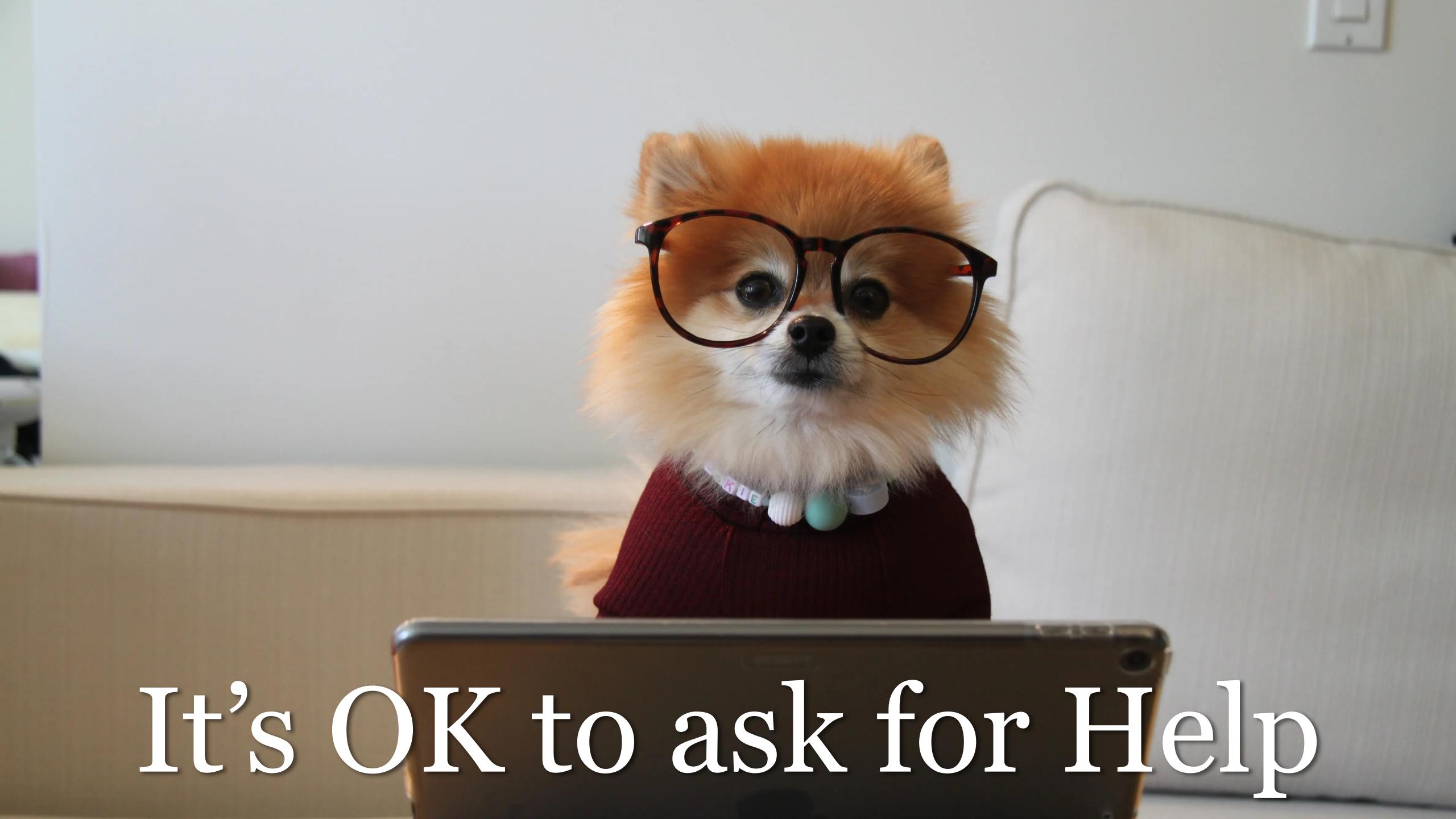

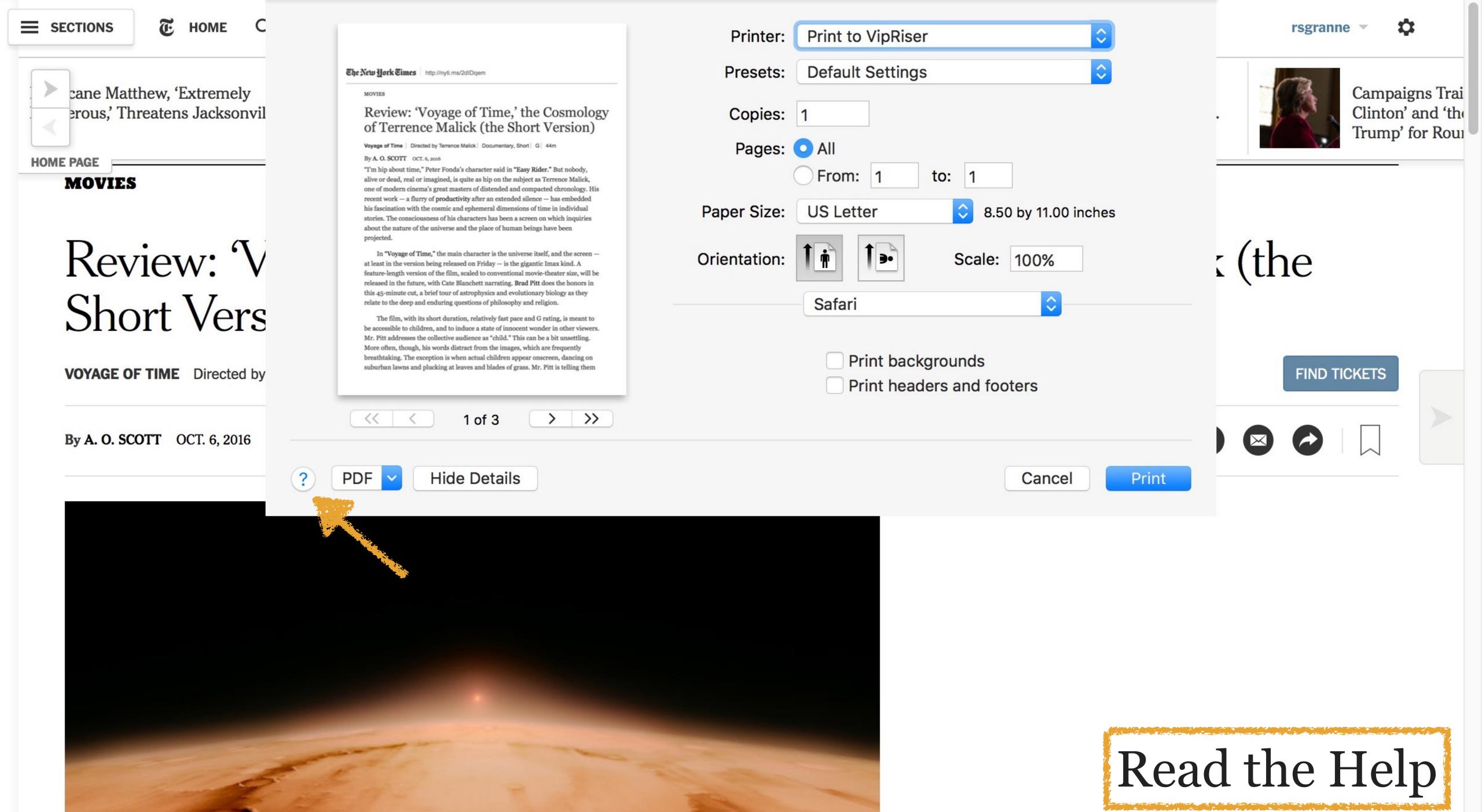

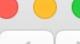

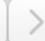

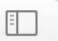

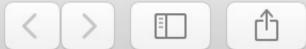

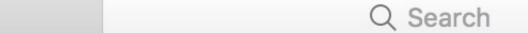

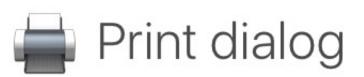

After you choose File > Print, the Print dialog appears and you can use it to select a printer and set print options. The Print dialog has different options depending on your printer and the app you're using. If you see a Show Details button, click it to see all the available options.

If you need help setting up a printer, see Add or remove a printer.

| Printer pop-up menu | Choose a printer from the Printer pop-up menu. If you don't see<br>the printer you want, choose Add Printer, then follow the onscreen<br>instructions to set up a printer. |  |
|---------------------|----------------------------------------------------------------------------------------------------|--|
|                     | You may see an icon next to a printer's name. For information about the icons and their meanings, see Icons in the Printer pop-up menu.                                    |  |
| Presets pop-up menu | You can save a group of print settings as a preset, then choose the preset from the pop-up menu to use the settings again for other print jobs.                            |  |
| Copies              | Specify the number of copies to print.                                                                                                    |  |
| Pages               | The range of pages to print.                                                                                                    |  |
| Black & White       | Print in black and white. This option appears only if your printer supports black and white printing.                                                                      |  |
| Two-Sided           | Print on both sides of the paper (also called "duplex printing"). The option appears only if your printer supports two-sided printing.                                     |  |
| Paper Size          | Specify the size of paper you're using. Make sure the size of the paper you choose is loaded in the printer.                                                               |  |
| Orientation         | Choose whether to print a document in portrait (vertical) or landscape (horizontal) orientation.                                                                           |  |
|                     |                                                                                                    |  |

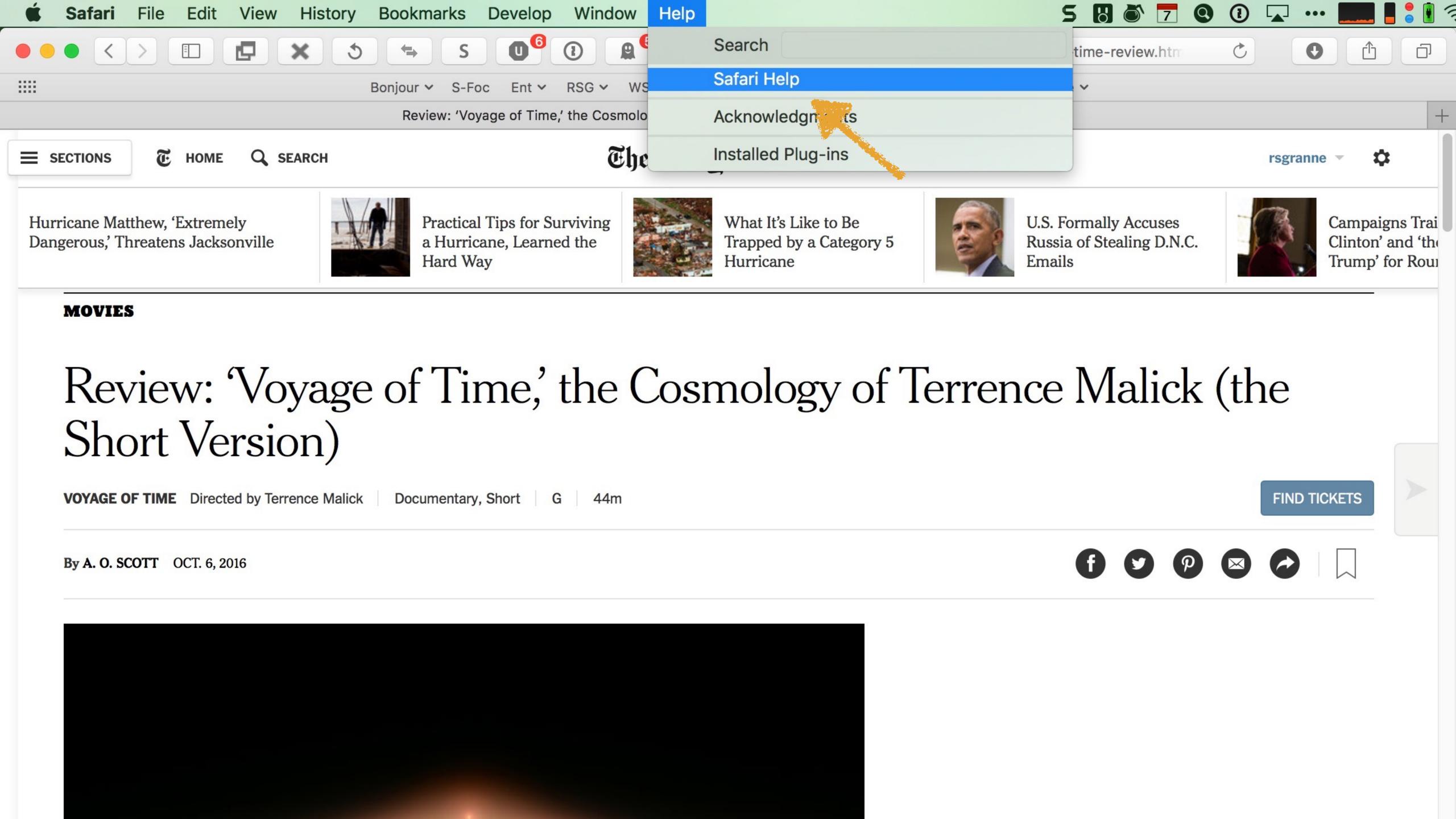

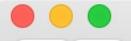

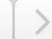

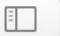

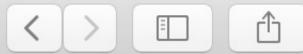

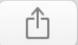

Safari overview

- ▶ Browse the web
- ▶ Shop on the web
- ▶ Read articles and shared links
- Download, share, and save content
- ▶ Customize Safari
- ▶ Privacy and security

Keyboard and other shortcuts

Troubleshooting

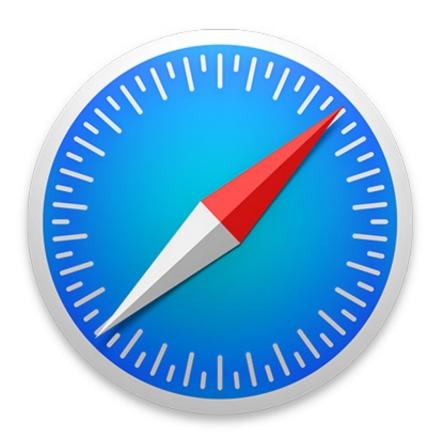

Safari Help

Overview

Hide topics

Q Search

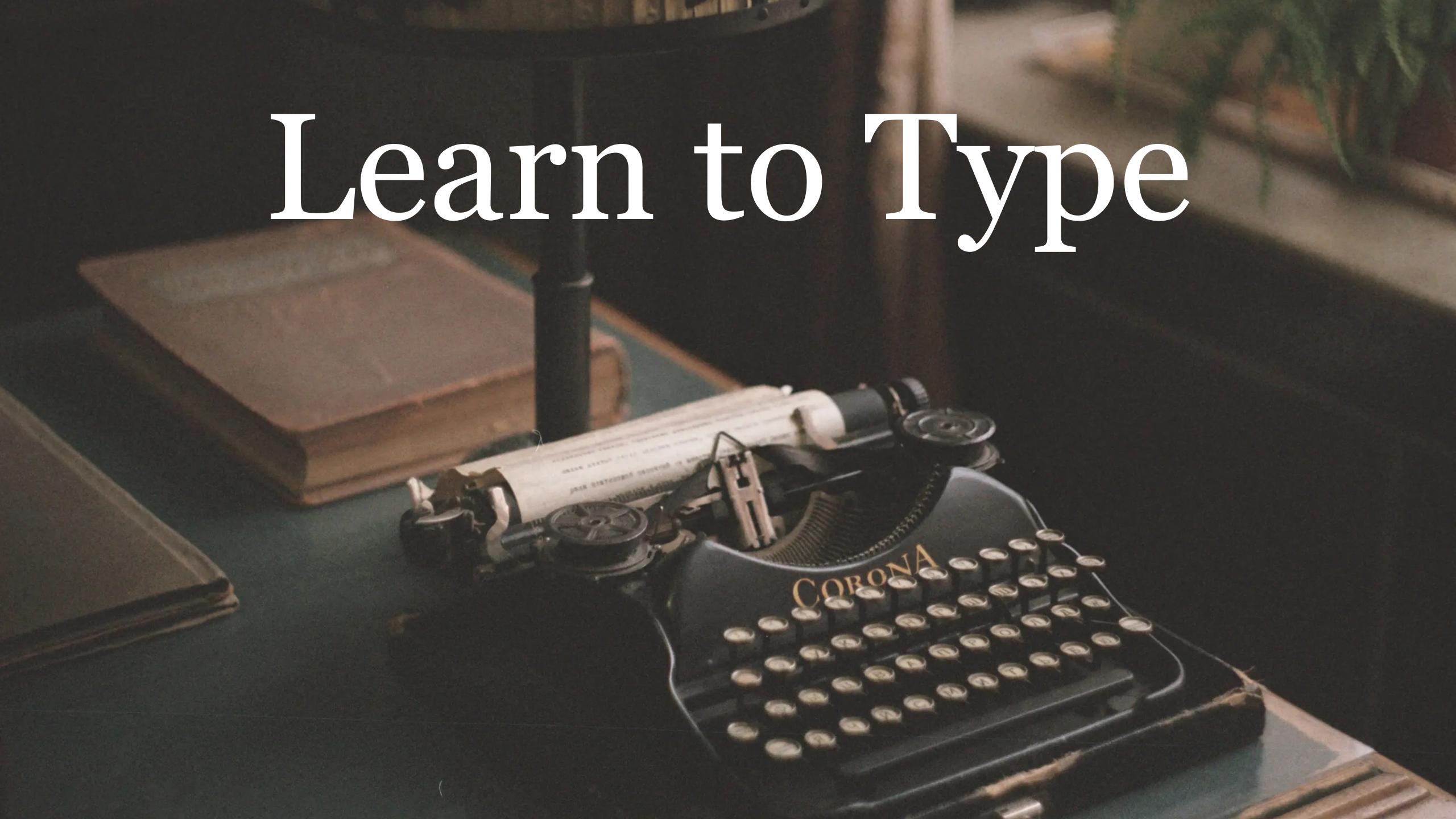

One of the best things I learned in high school was how to touch type (aka blind typing or 10-finger typing)

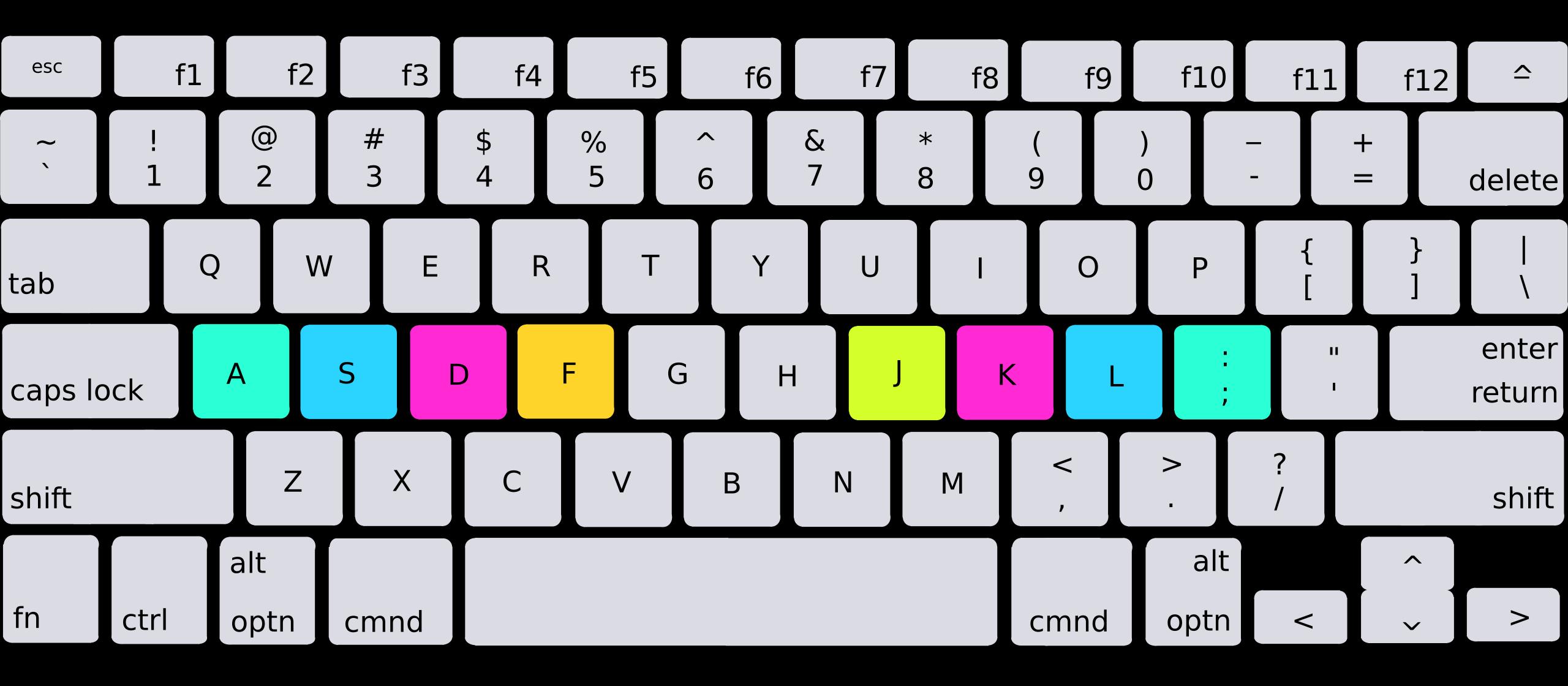

You place the fingers on the *home row*: your left hand on ASDF & the fingers of your right hand on JKL;

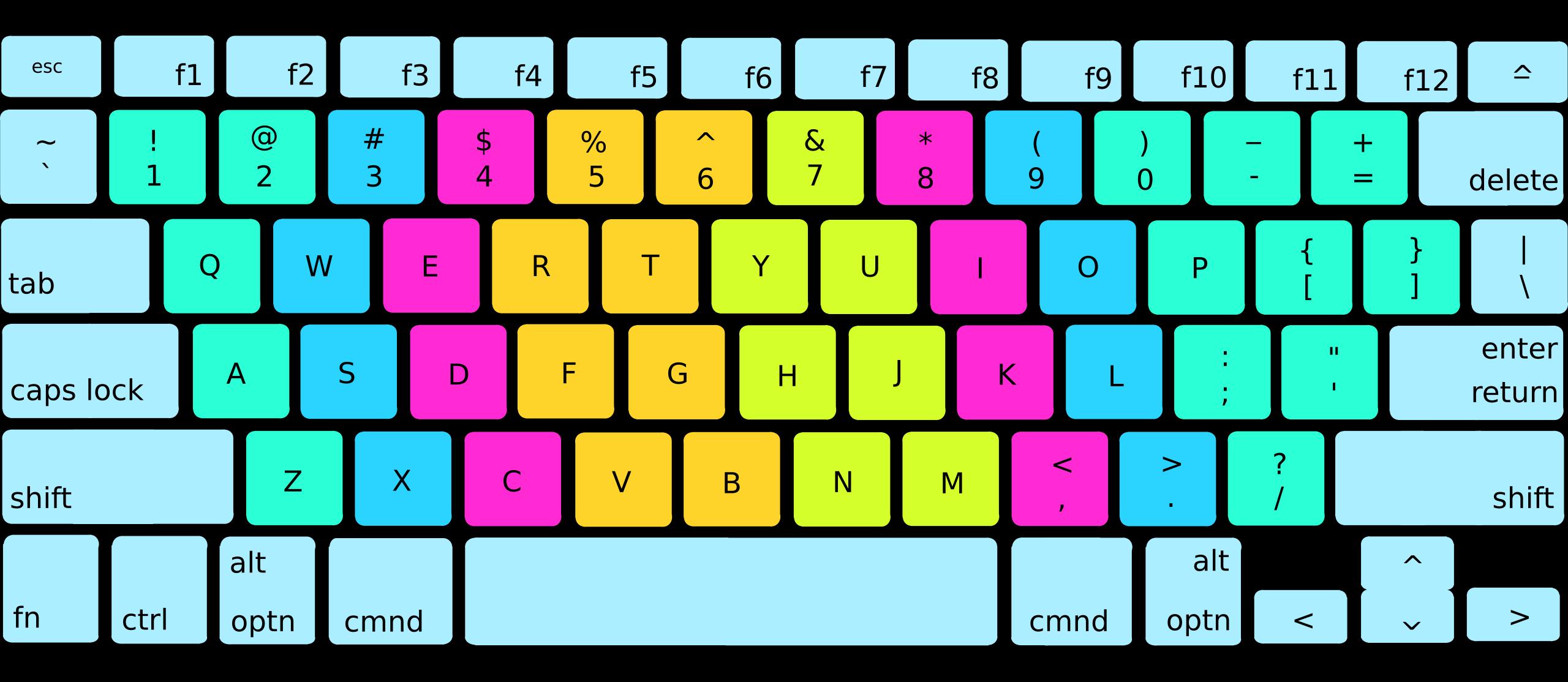

You learn to hit all the keys without looking using muscle memory

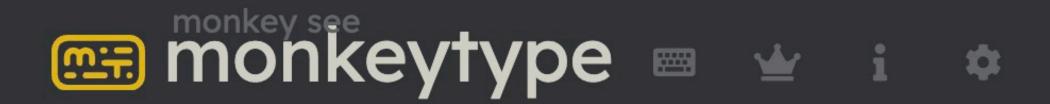

## 80 words per minute with 99% accuracy is pretty good

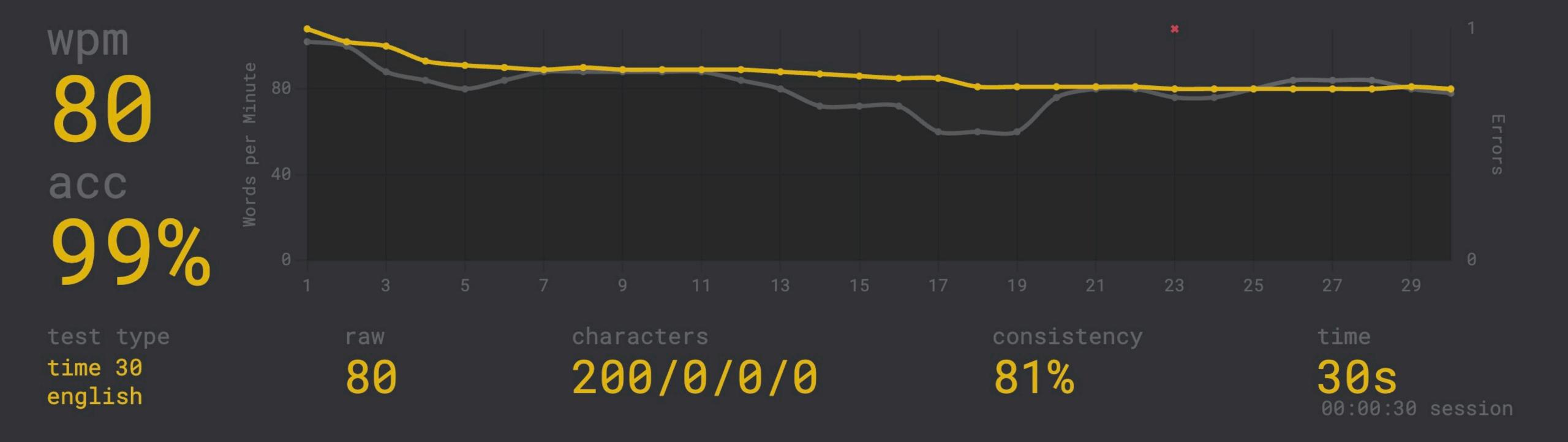

### Benefits of touch typing

- » Speed & accuracy (many managers expect employees to be able to type at a minimum of 50 WPM)
- » Reduced attention switching between keyboard & other things: you can look at a screen or document while typing
- » Reduced neck strain because you're not looking at the keyboard

### Free, online typing lessons

Register for free

About Online Version

Software Version

Donate

Support

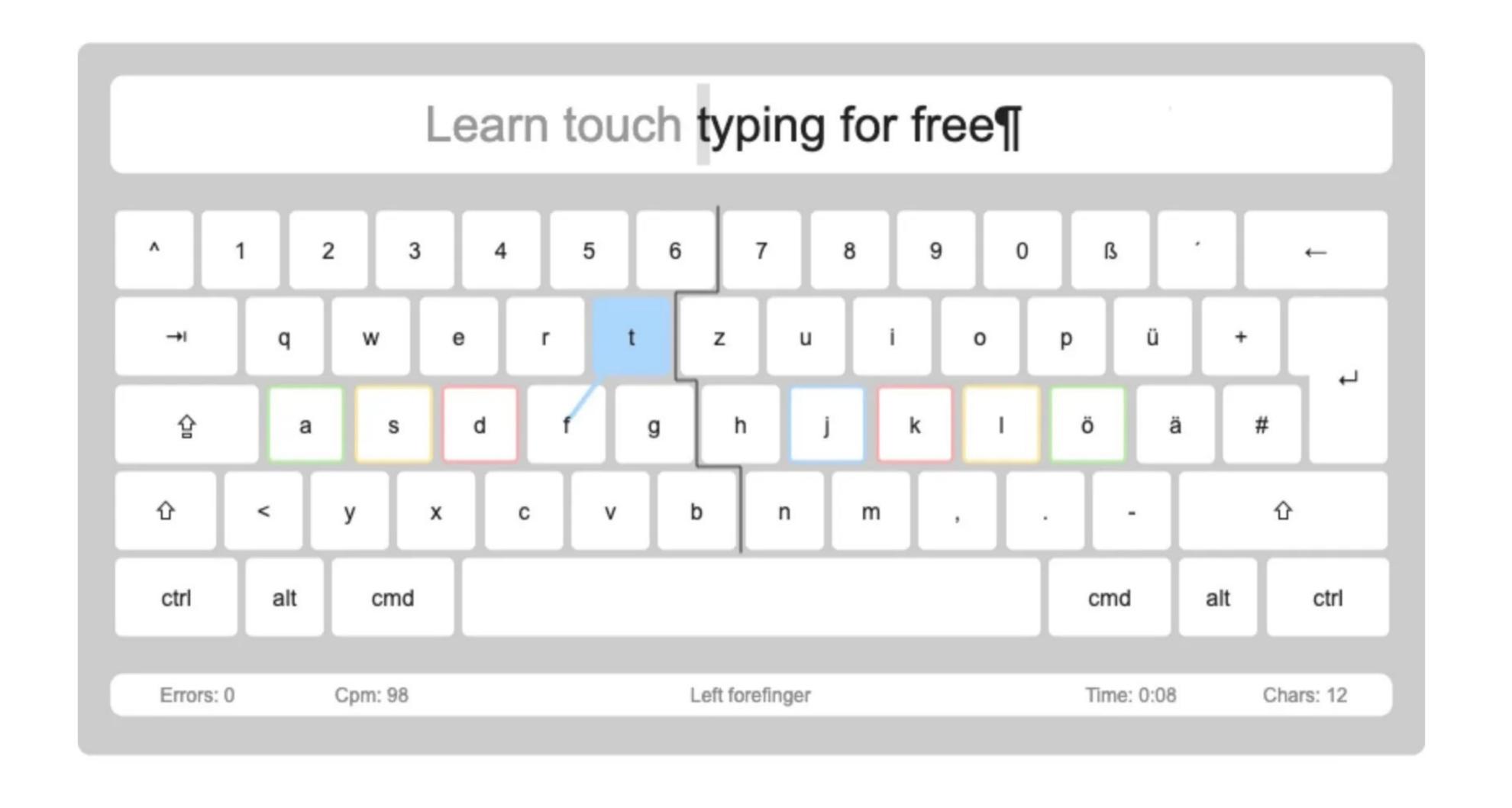

Tipp 10.

bluest.03mount@icloud.com

Results Support Sign out Introduction Training Settings Donate

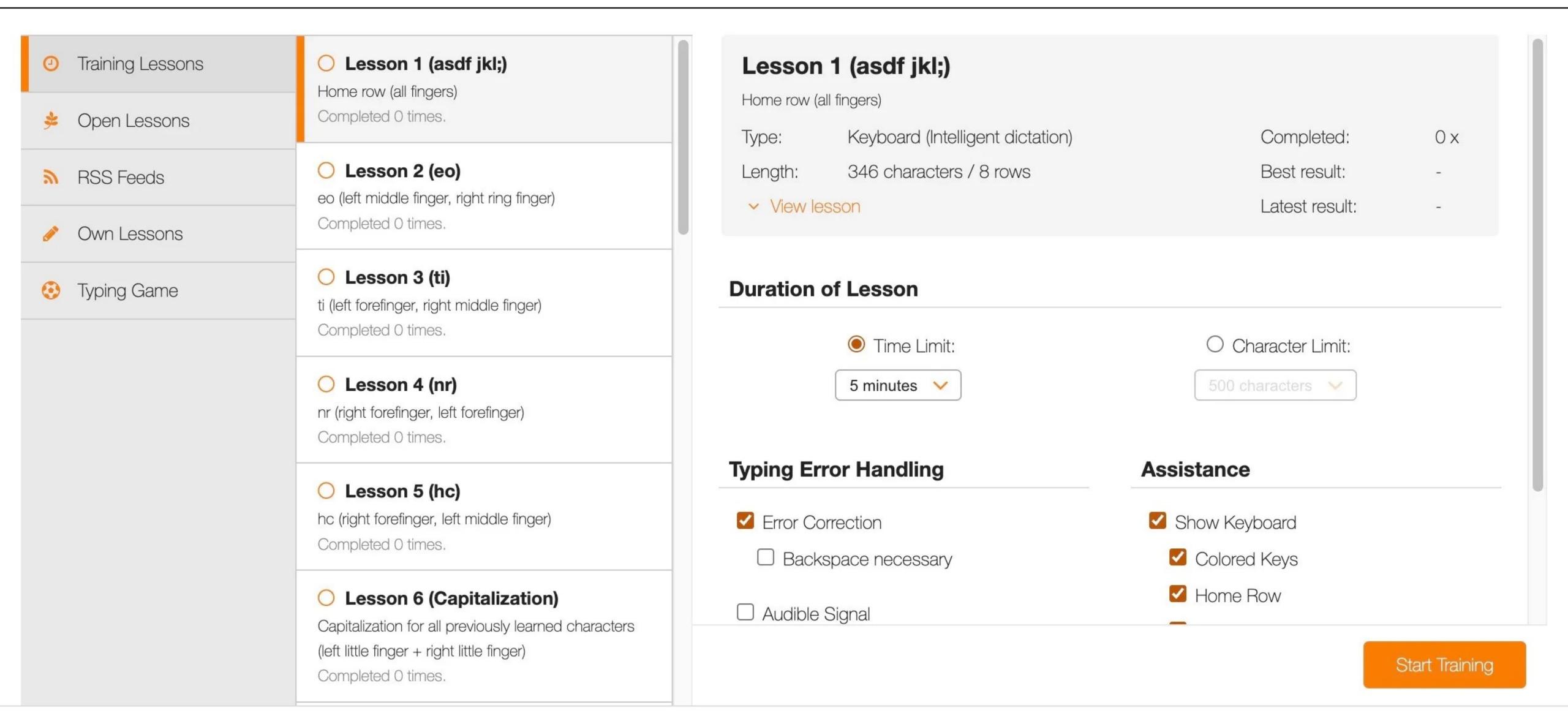

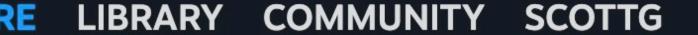

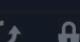

https://store.steampowered.com/app/2790330/Blood\_Typers/

Wishlist (41)

Your Store

**New & Noteworthy** 

Categories

**Points Shop** 

News

Labs

search

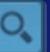

All Games > Action Games > Outer Brain Studios Franchise > Blood Typers

### **Blood Typers**

**Community Hub** 

### A bloody zombie typing game

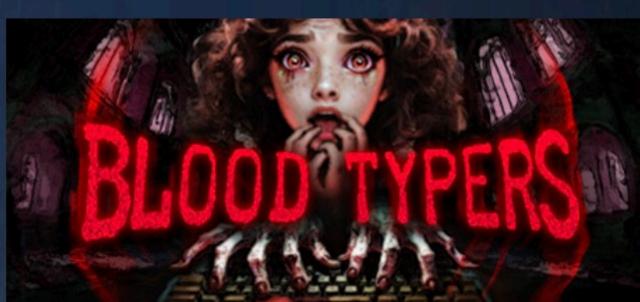

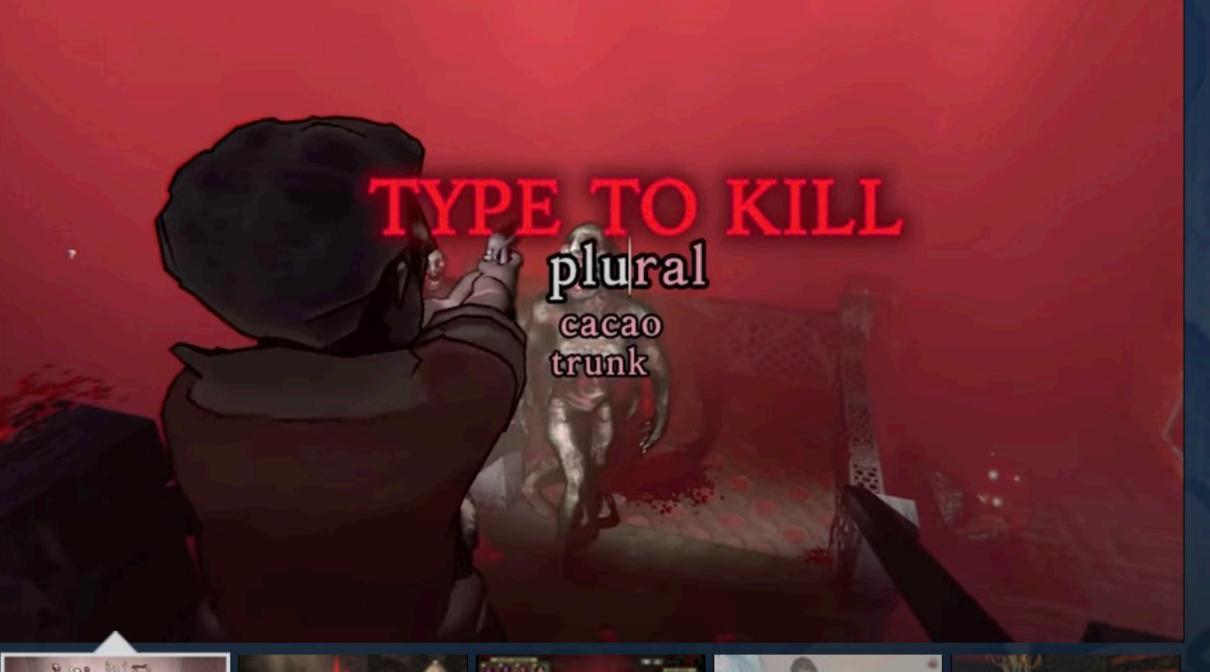

TYPE TO KILL in this survival horror adventure. Alone or with friends, explore a sprawling cursed film studio as its horror movies bleed into reality. Choose from a roster of characters then plan your escape from this bloody homage to old school horror. But remember... death is just a typo away.

Very Positive (393)

RELEASE DATE:

Feb 20, 2025

DEVELOPER: PUBLISHER:

**Outer Brain Studios Outer Brain Studios** 

Popular user-defined tags for this product:

Survival Horror Online Co-Op Typing Old School +

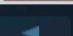

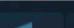

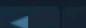

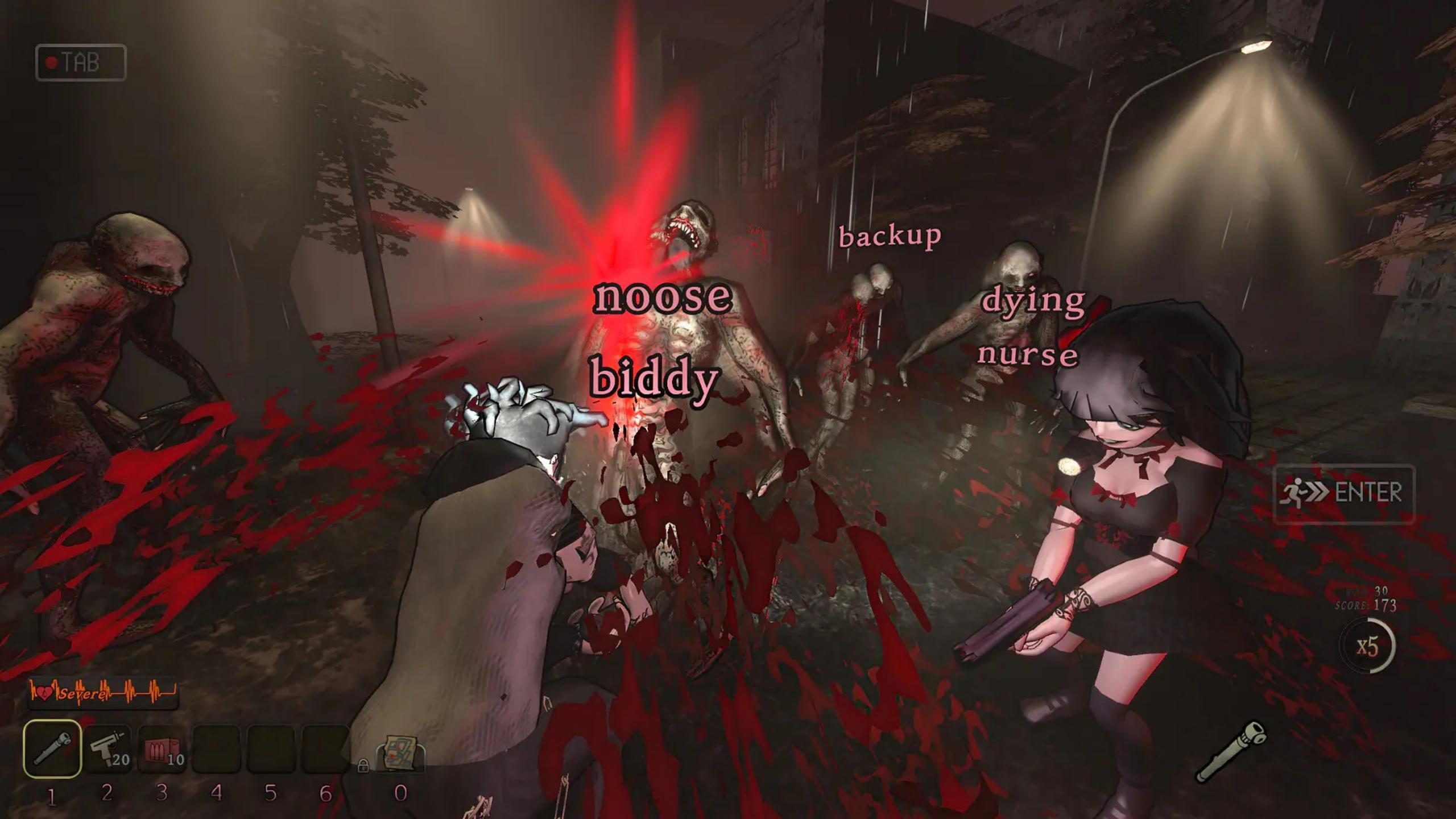

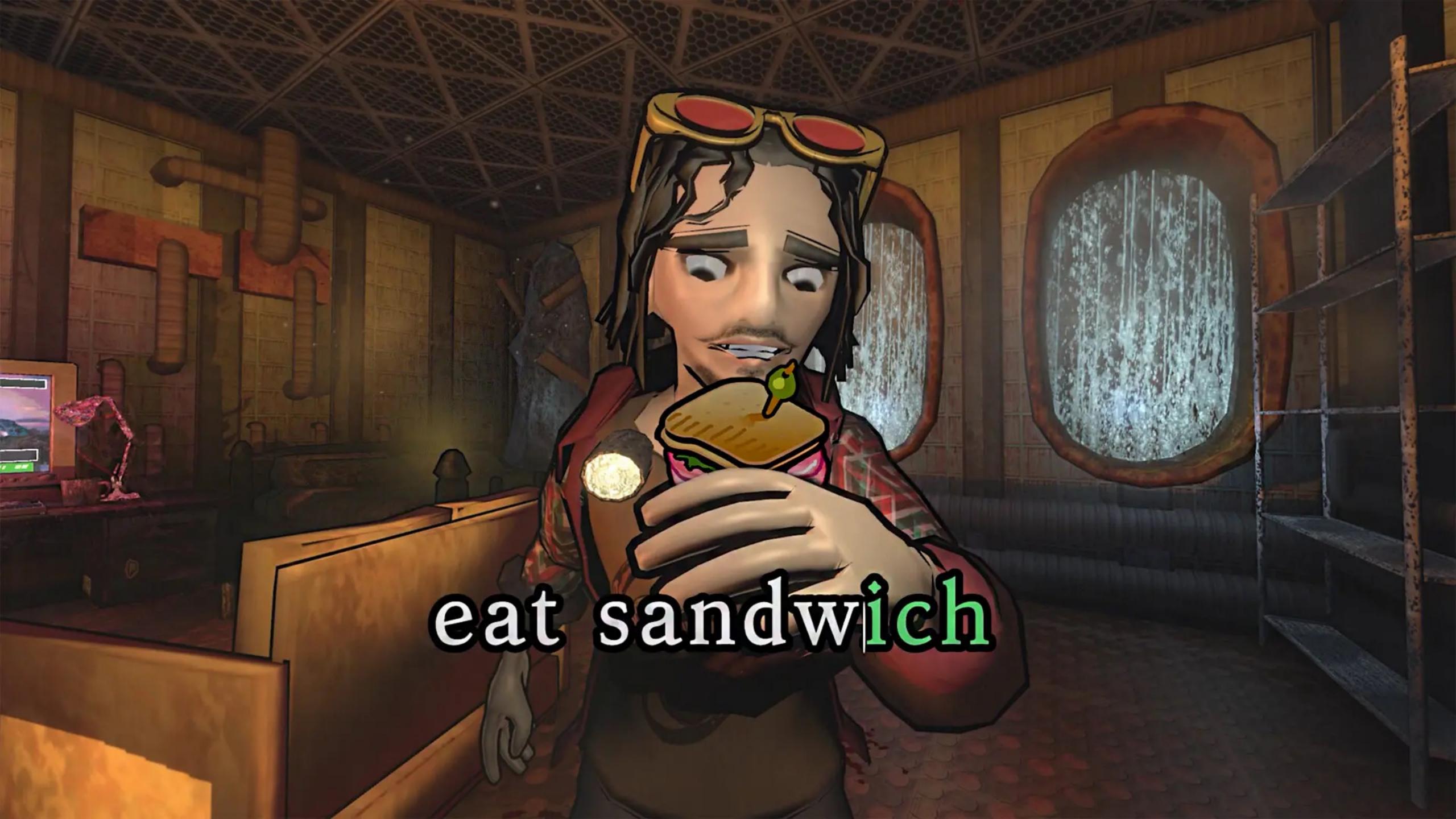

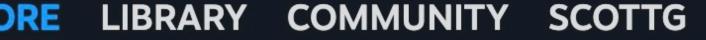

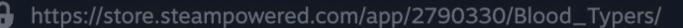

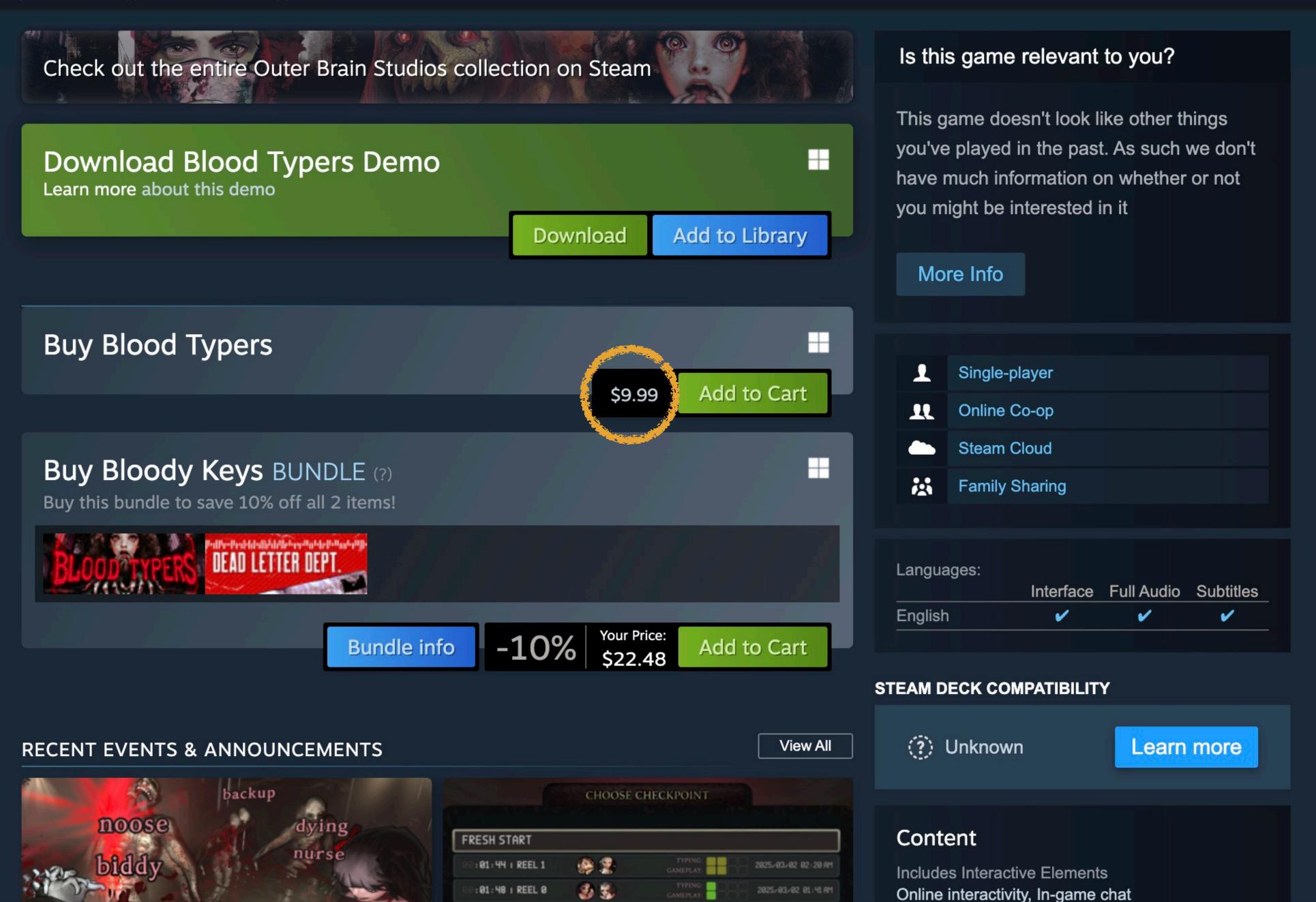

https://store.steampowered.com/app/398850/Epistory\_\_Typing\_Chronicles/

Wishlist (41)

Your Store

**New & Noteworthy** 

Categories

**Points Shop** 

News

Labs

search

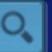

All Games > Indie Games > Fishing Cactus Franchise > Epistory - Typing Chronicles

### **Epistory - Typing Chronicles**

**Community Hub** 

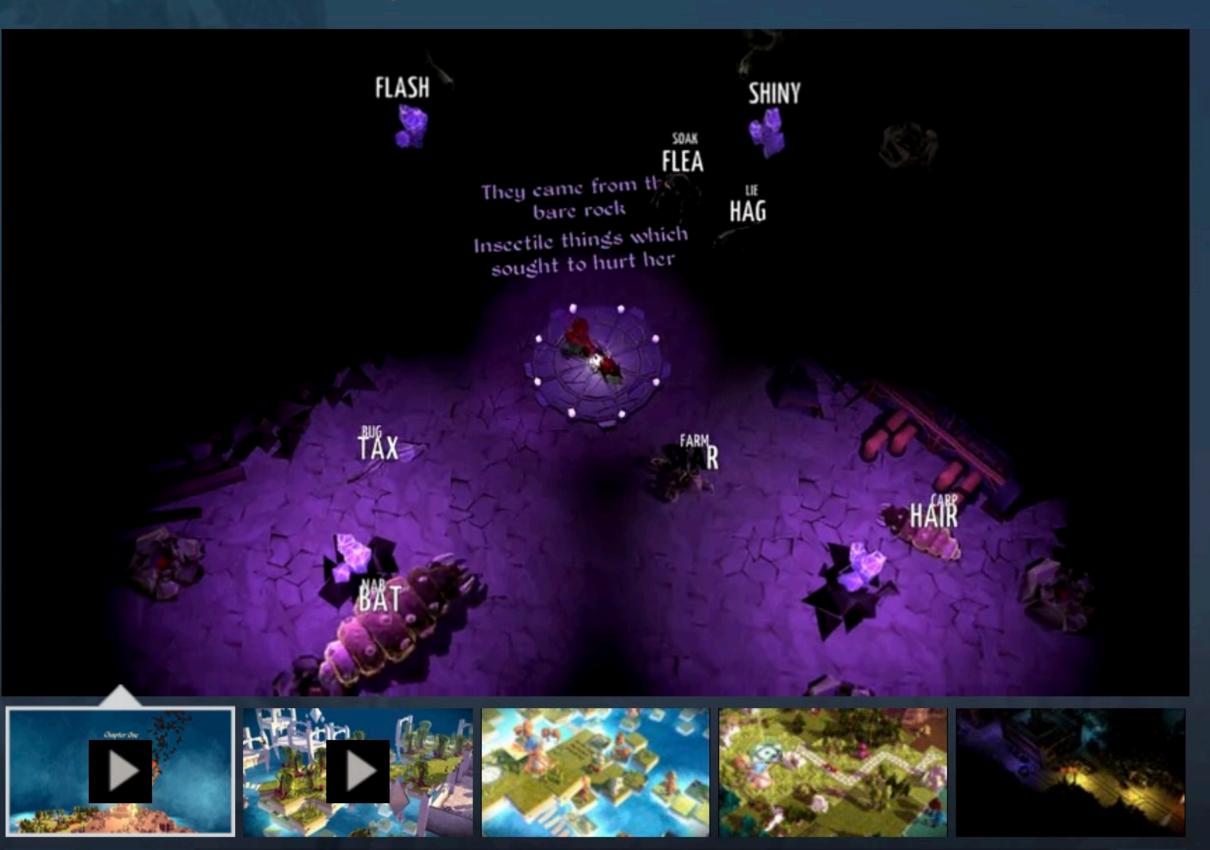

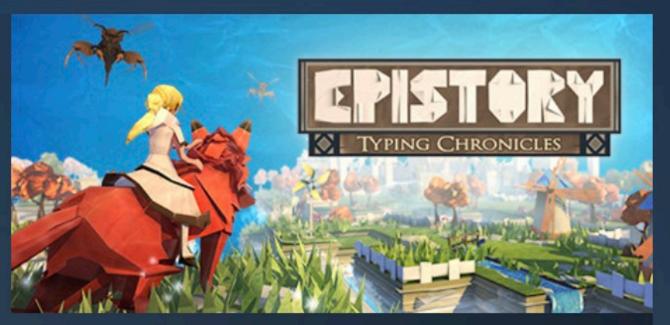

Epistory immerses you in an atmospheric action/adventure game where you play a girl riding a giant fox who fights an insectile corruption from an origami world. As you progress and explore this world, the story literally unfolds and the mysteries of the magic power of the words are revealed.

Very Positive (13) Very Positive (3,845)

RELEASE DATE: Mar 30, 2016

DEVELOPER: **Fishing Cactus** 

Fishing Cactus, PID Games PUBLISHER:

Popular user-defined tags for this product:

Typing Adventure Narrative Exploration Indie +

A Zelda-like typing game

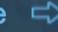

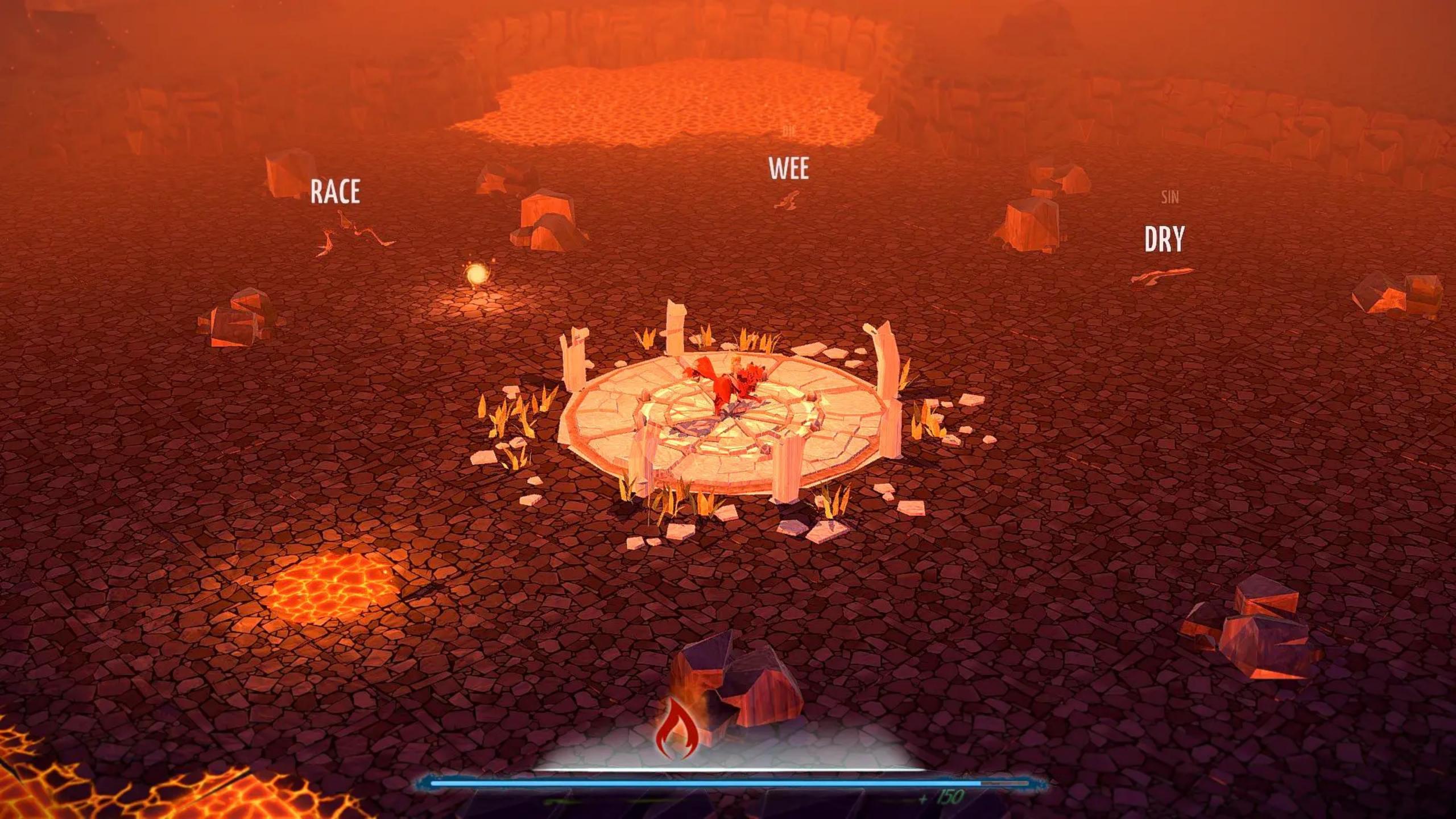

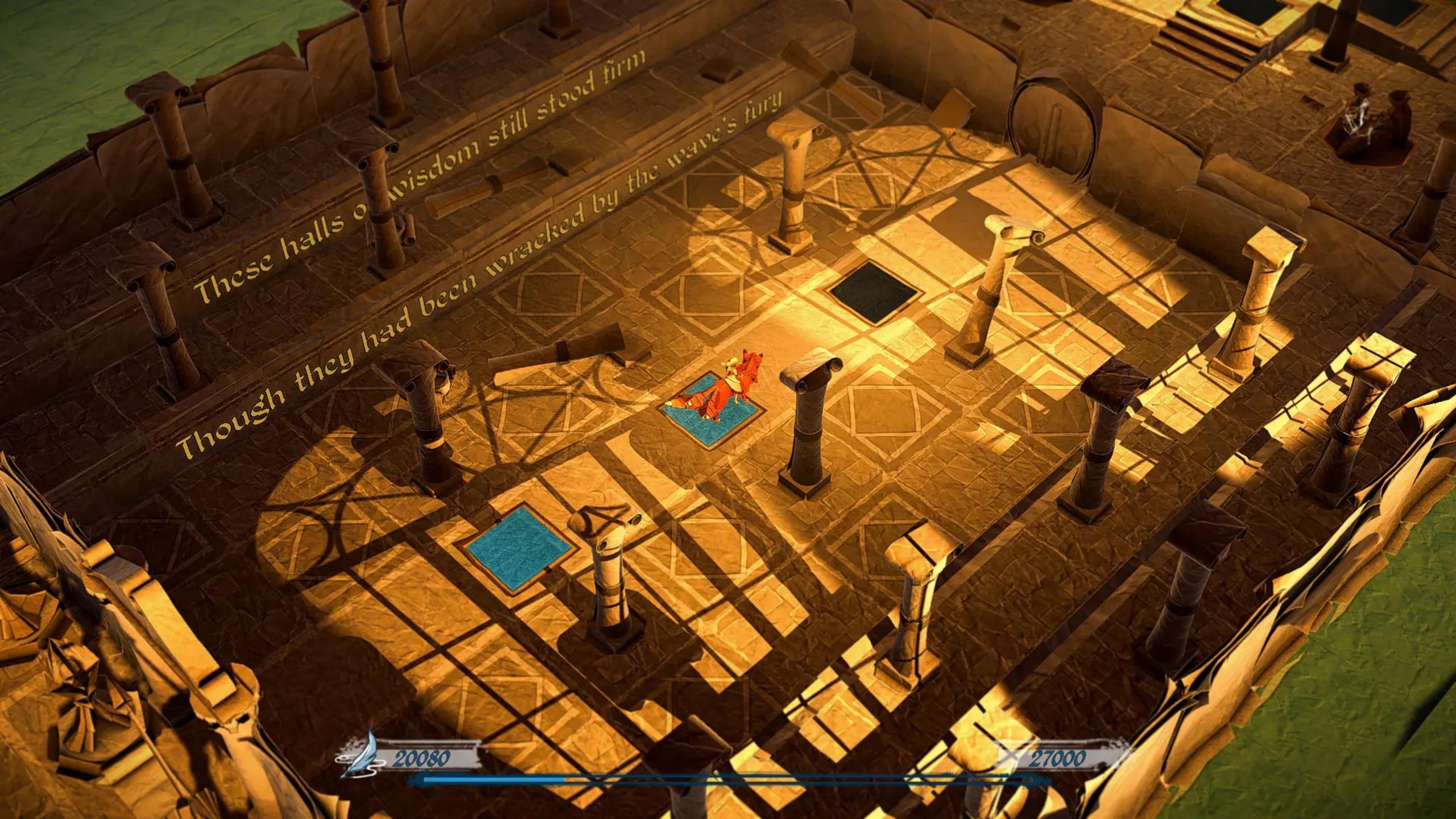

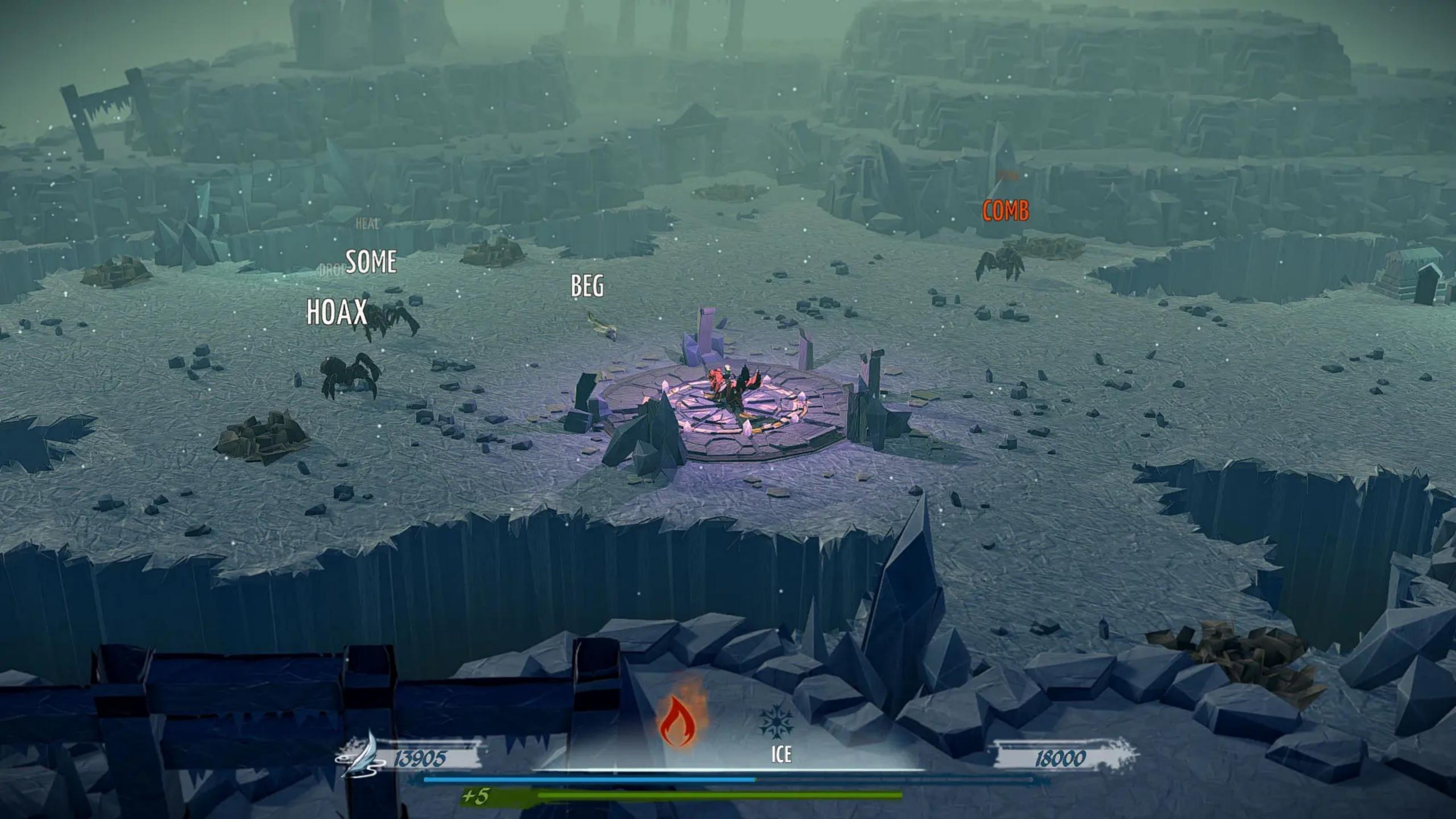

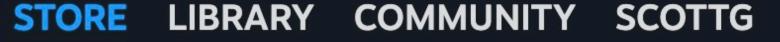

https://store.steampowered.com/app/398850/Epistory\_\_Typing\_Chronicles/

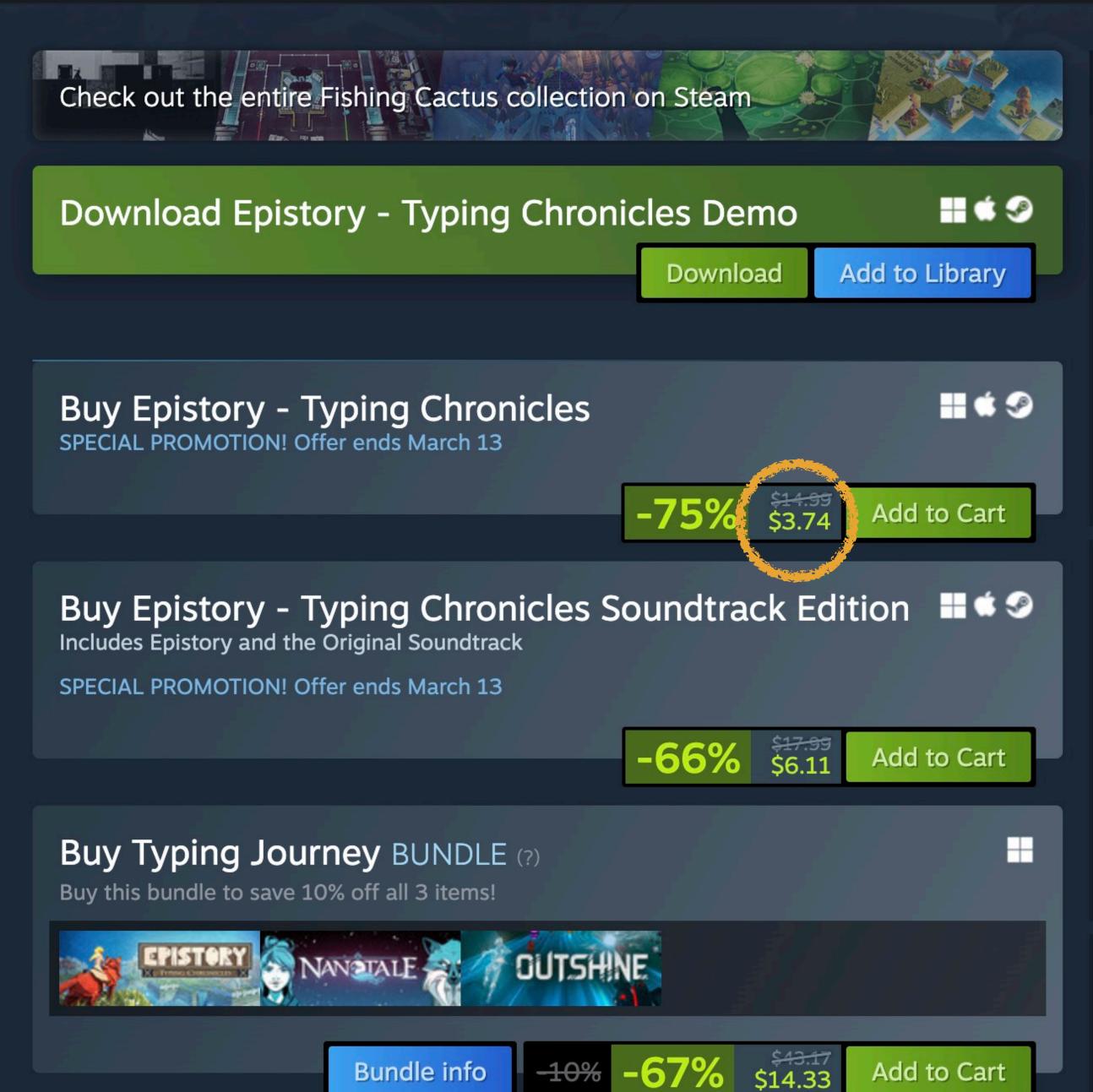

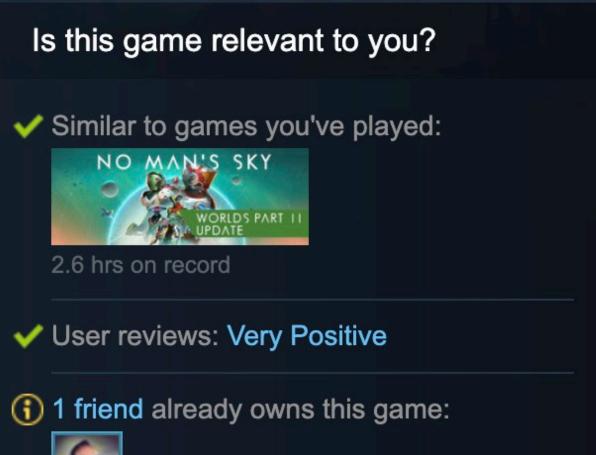

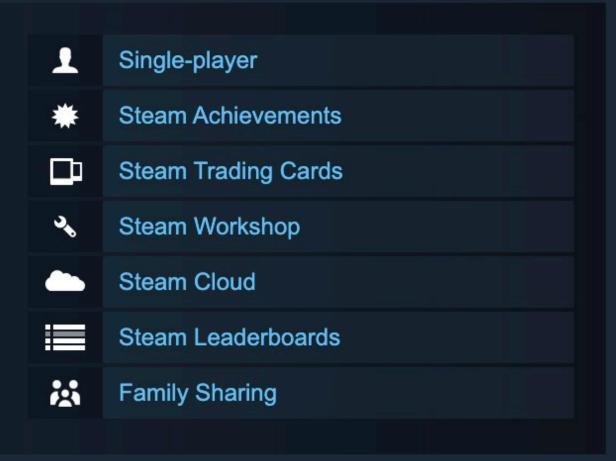

| Languages: | luda efa a a | Full Audia | C. Intitle o |
|------------|--------------|------------|--------------|
|            | іптепасе     | Full Audio | Subtities    |
| English    | V            | V          | V            |
| French     | V            |            | V            |
| German     | V            |            | V            |

## G-Specific

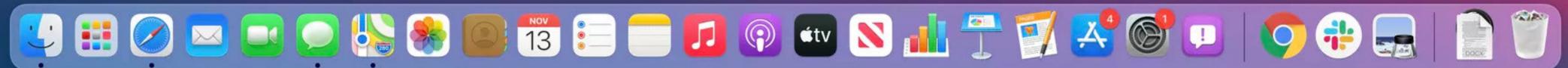

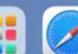

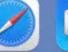

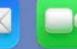

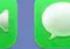

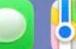

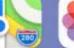

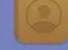

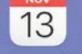

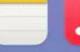

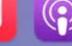

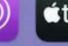

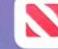

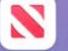

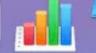

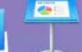

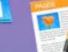

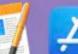

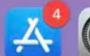

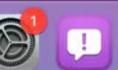

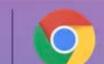

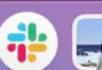

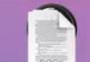

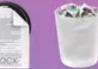

## macOS Meta Keys

# Command

→ Tab

**Space** 

Coption or Alt fn Function

→ Right

Control

Delete

← Left

Shift

Return

1 Up

**S** Escape

► Enter (fn+←)

↓ Down

# macOS Disclosure Buttons

Always click on disclosure buttons in dialogs

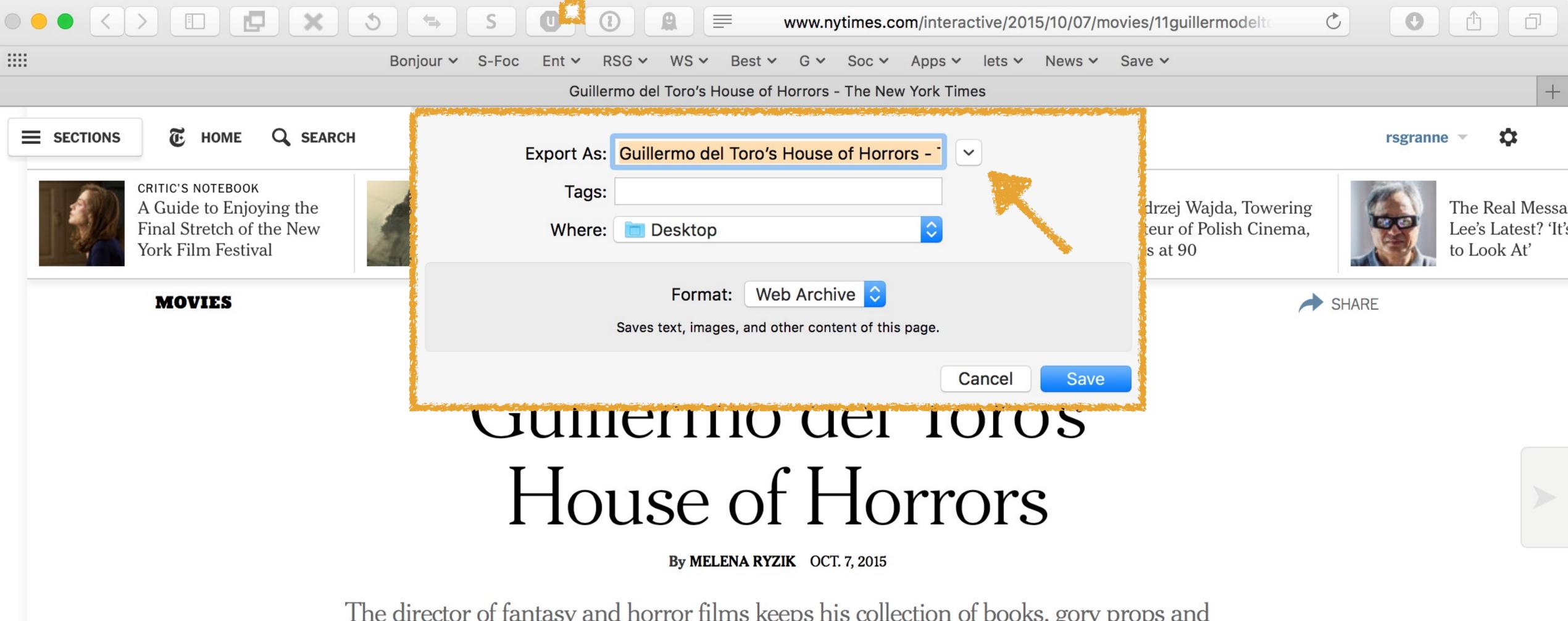

The director of fantasy and horror films keeps his collection of books, gory props and mannequins where he can see, and be inspired by, them.

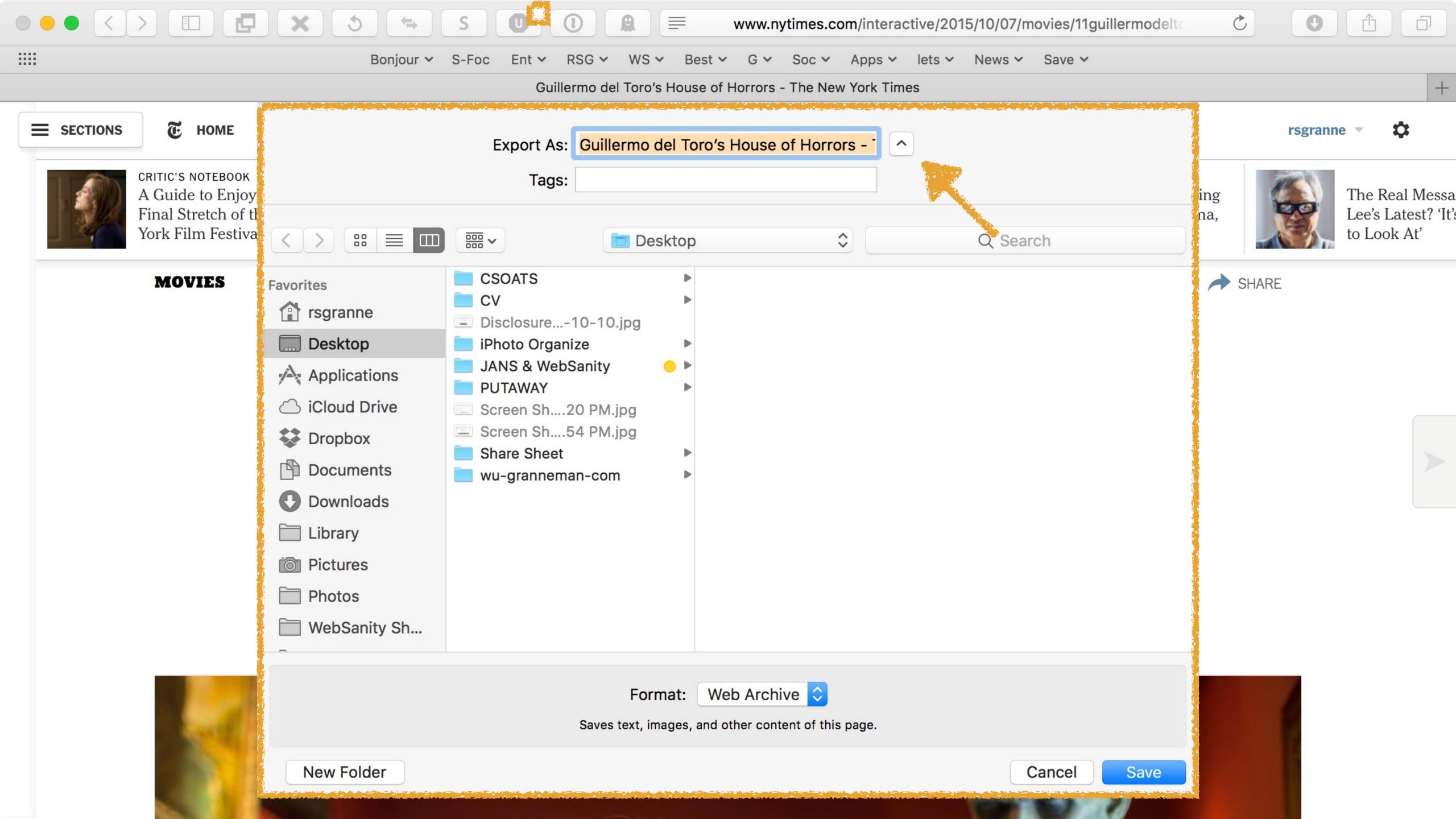

To open all disclosure boxes by default, open Terminal, enter the following on one line, & press ←:

defaults write -g
NSNavPanelExpandedStateForSaveMode -bool true

Then do the same thing with this:

defaults write NSGlobalDomain
NSNavPanelExpandedStateForSaveMode2 -bool true

Starting with macOS 13 Ventura (2022), disclosure buttons are no longer present in many locations where they formerly were

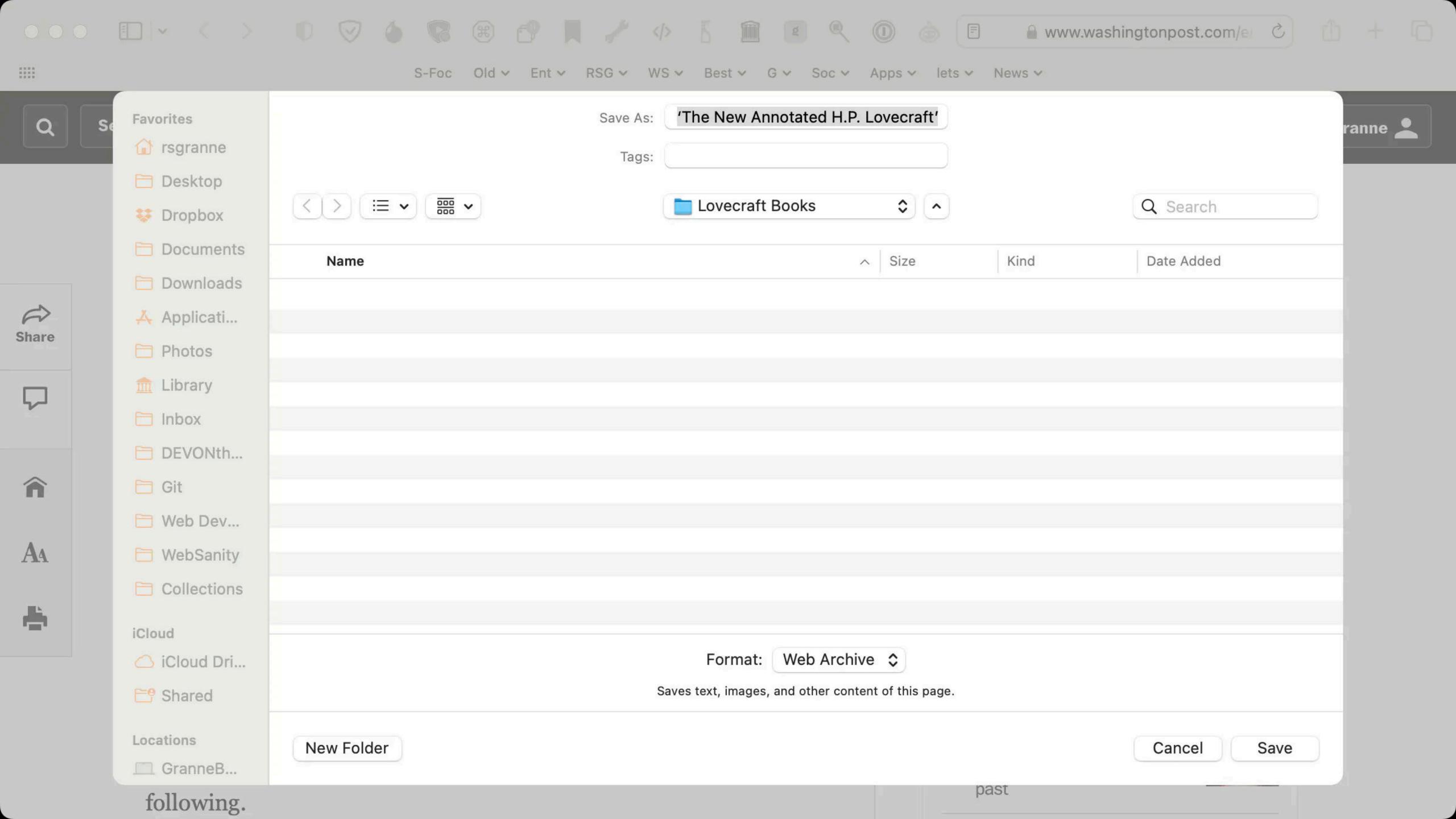

Starting with macOS 13 Ventura (2022), you no longer need to worry about expanding the printer dialog box

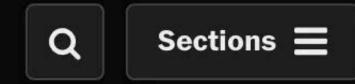

### The Washington Post Democracy Dies in Darkness

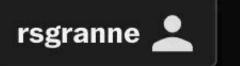

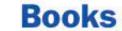

### 'The New Annotated H.P. Lovecraft'

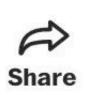

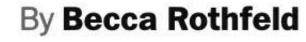

October 27, 2014

With Halloween lurking around the corner, it behooves connoisseurs of the supernatural to dust off the spell books, and this year a new grimoire join the ranks. "The New Annotated H.P. Lovecraft" (Liveright, \$39.95), with notes and a foreword by horror expert Leslie S. Klinger, collects 22 of Howard Phillips Lovecraft's stories and novellas.

Virtually unknown in his lifetime, Lovecraft is widely regarded as one of the most influential pioneers of the horror and science fiction genres. He commands an impressively devoted cult following.

#### **Most Read Entertainment**

Bob Dylan apologizes for book controversy in rare public statement

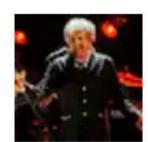

2 The 10 best books of 2022

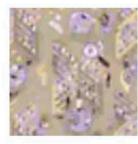

3 Review

'Downstate' is a play about pedophiles. It's also brilliant.

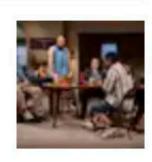

Perspective Cracking open 'The Nutcracker's' dark Russian past

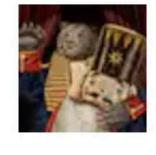

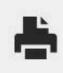

A

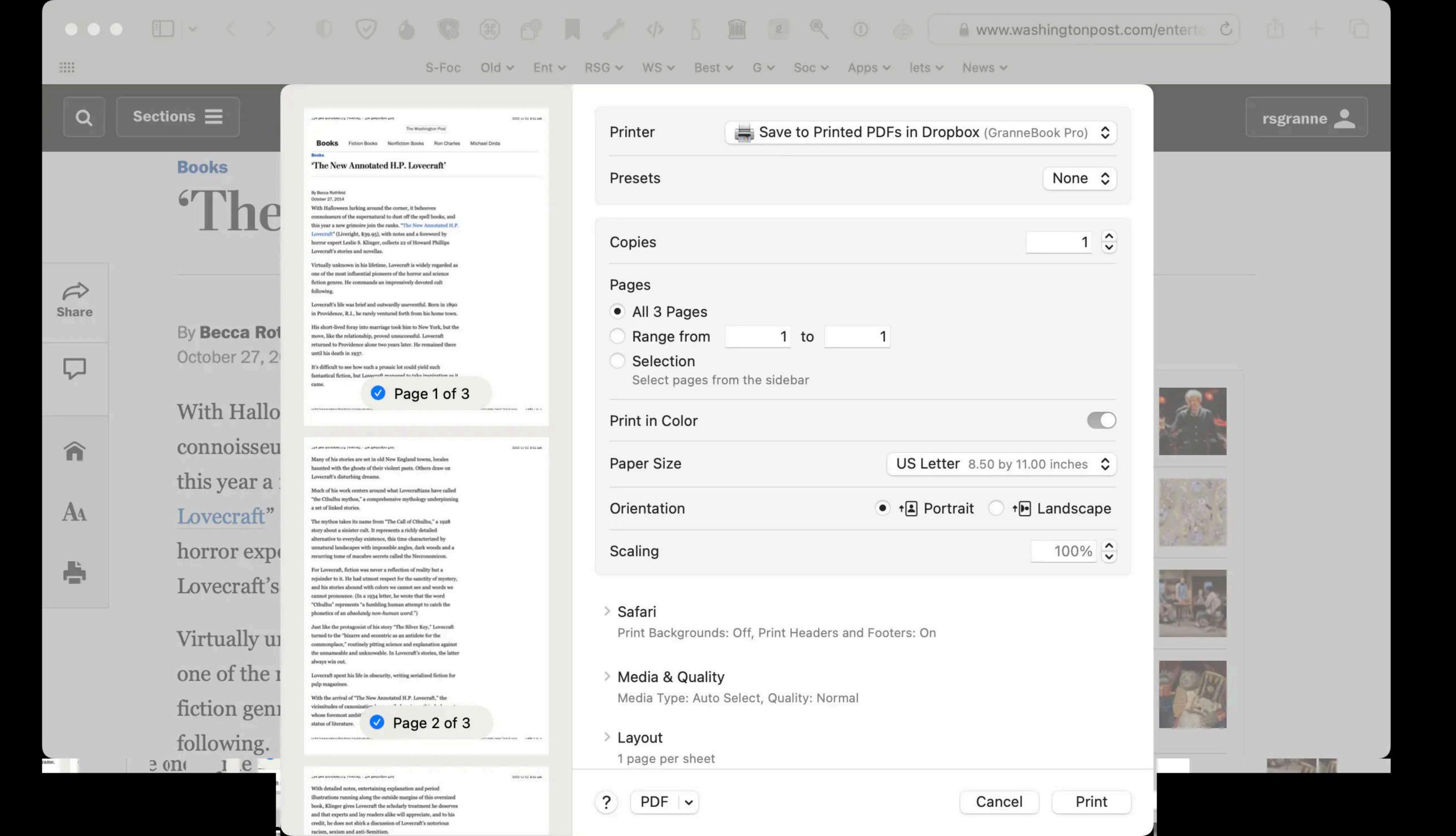

## Mac Trackpads

Mac users, for some reason Apple turns *on* by default a setting that makes it very difficult to use trackpads to drag windows, files, & content

It's horrible! Let's fix it!

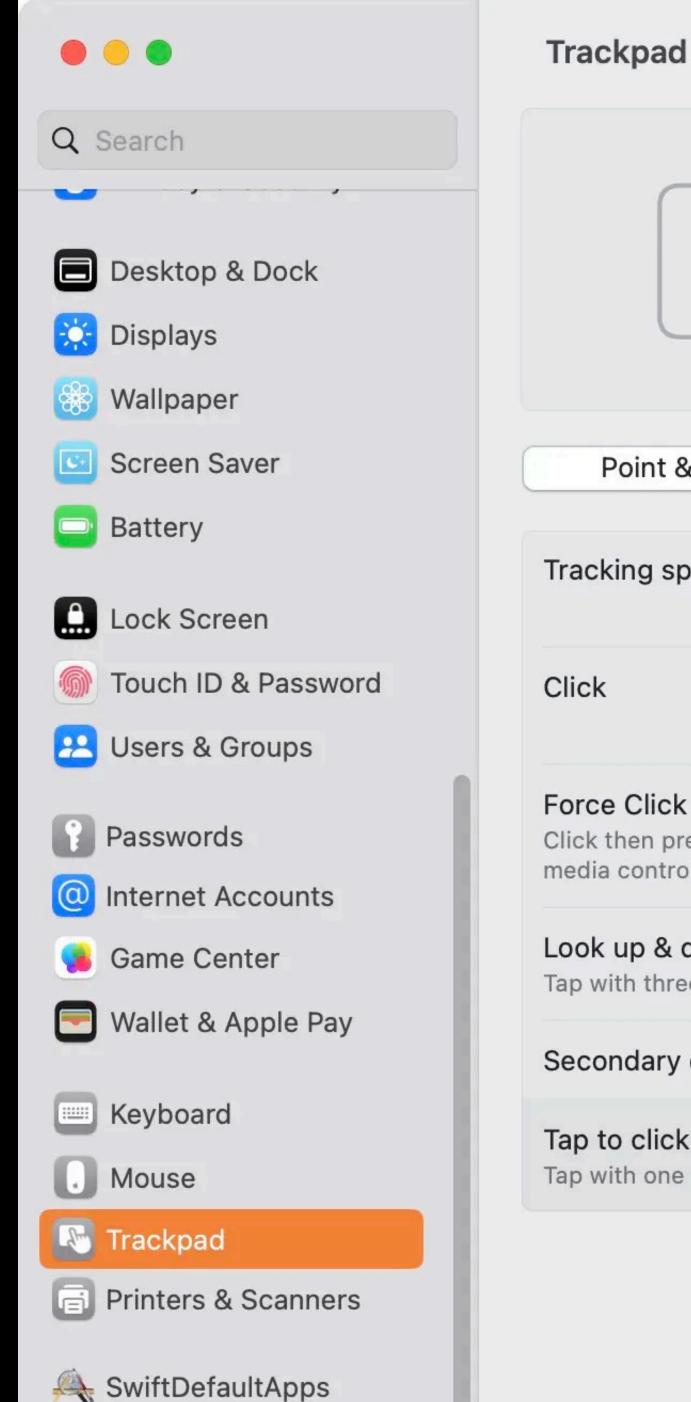

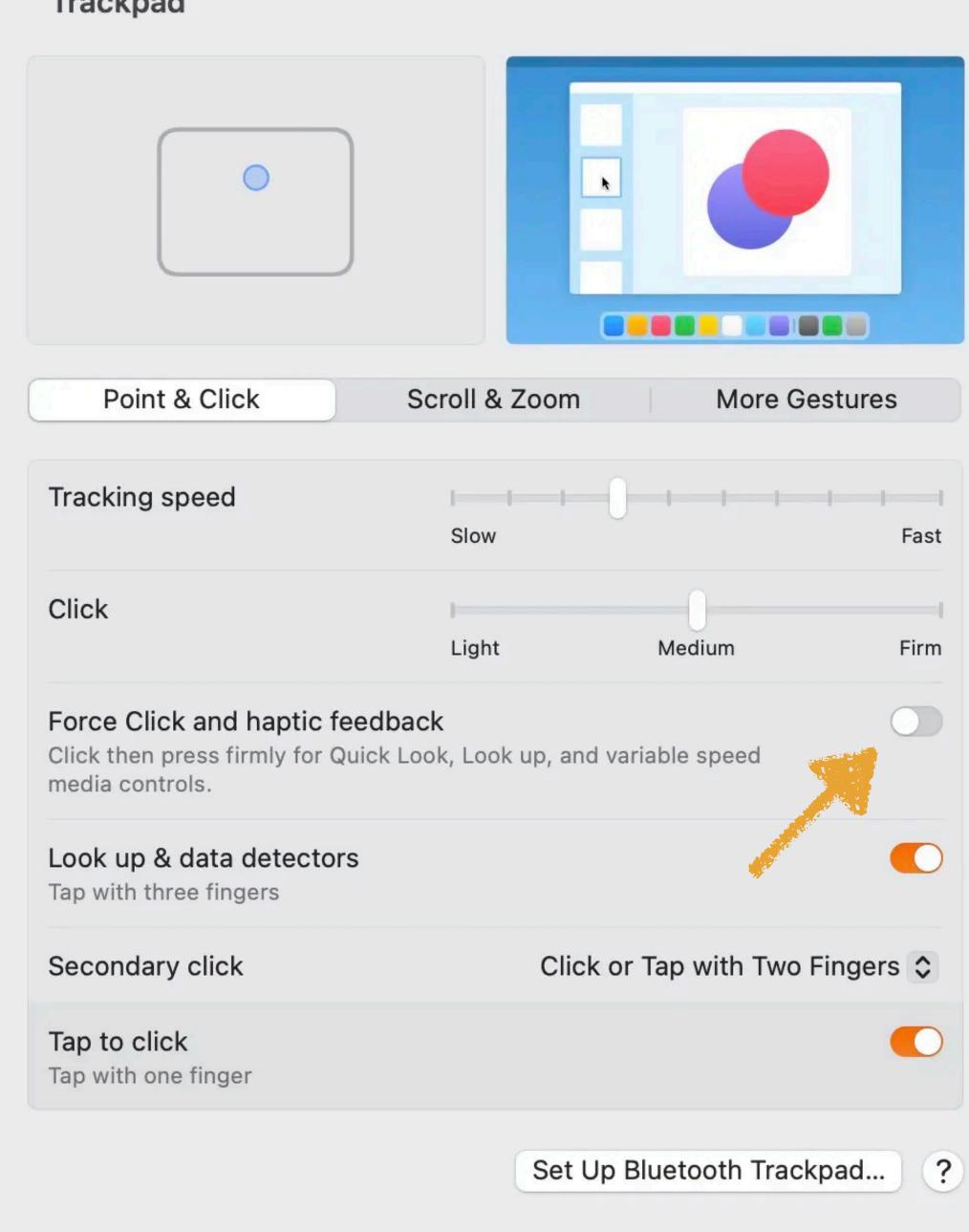

In macOS 13
Ventura & up,
it's ★ > System
Settings >
Trackpad >
Point & Click

Un-\ Force
Click and haptic
feedback

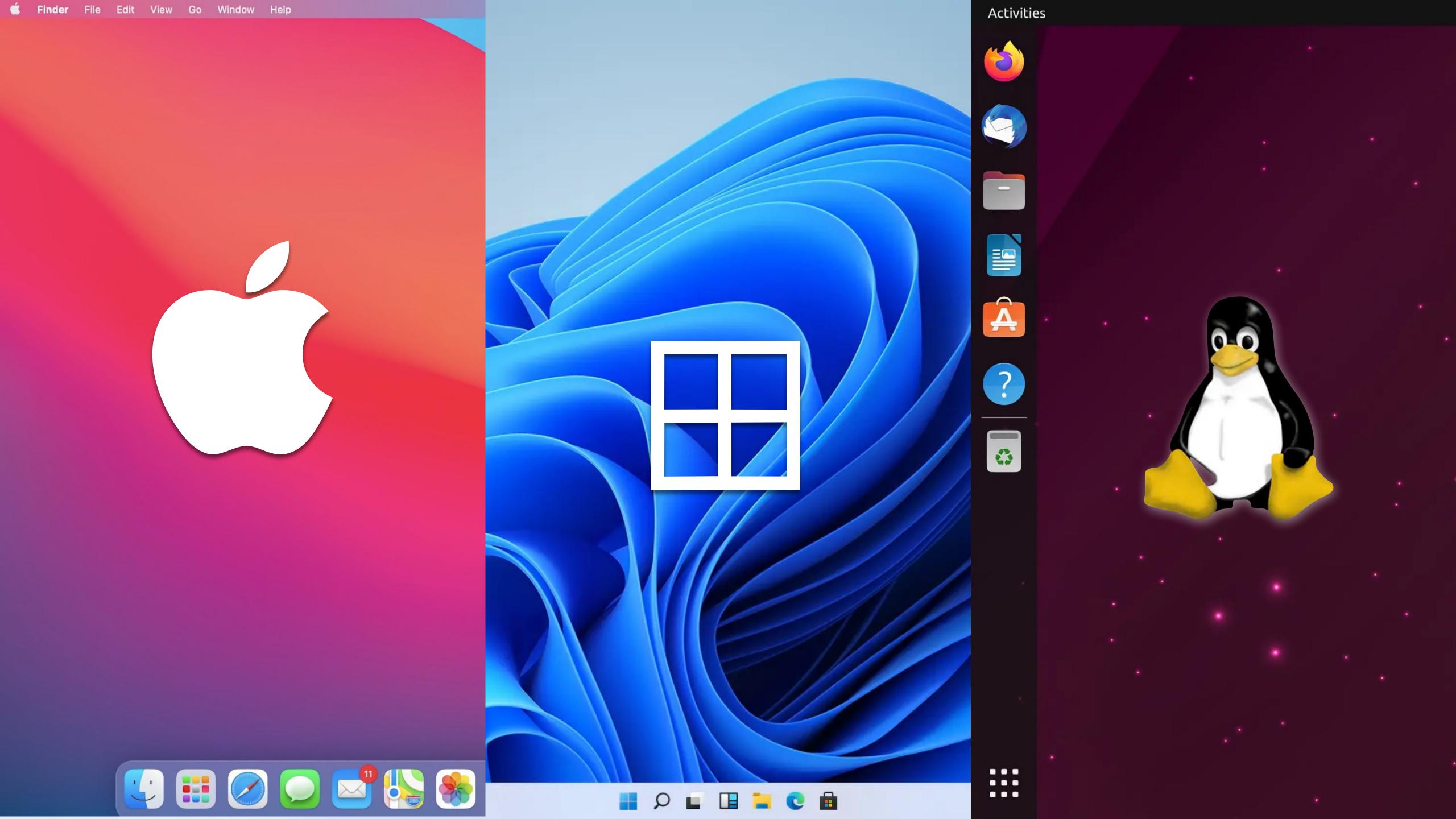

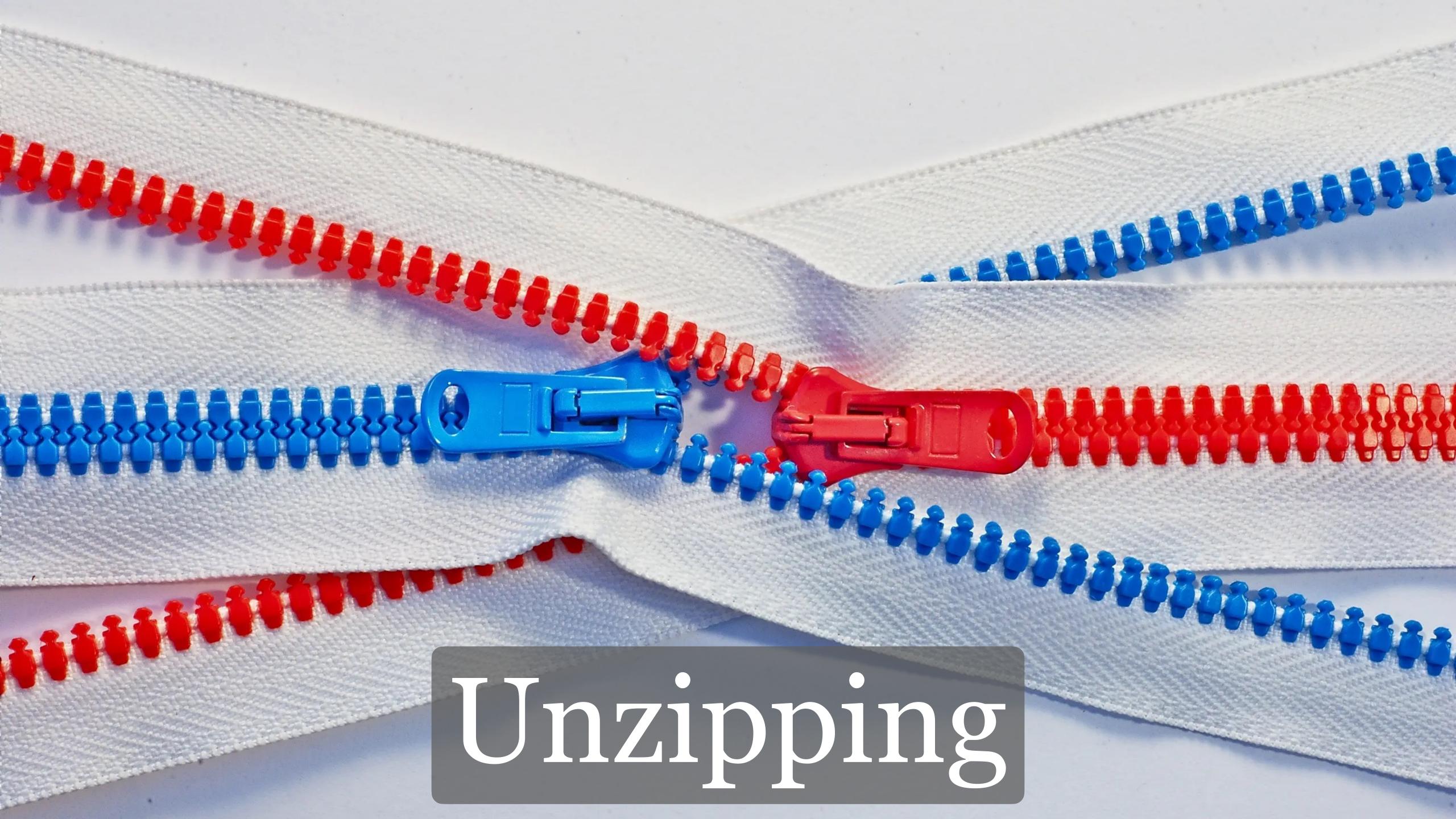

### You zip a folder or files for 2 reasons:

- » Archiving: join several files together into 1 file
- » Compression: join several files together into 1 file that is smaller than the individual files

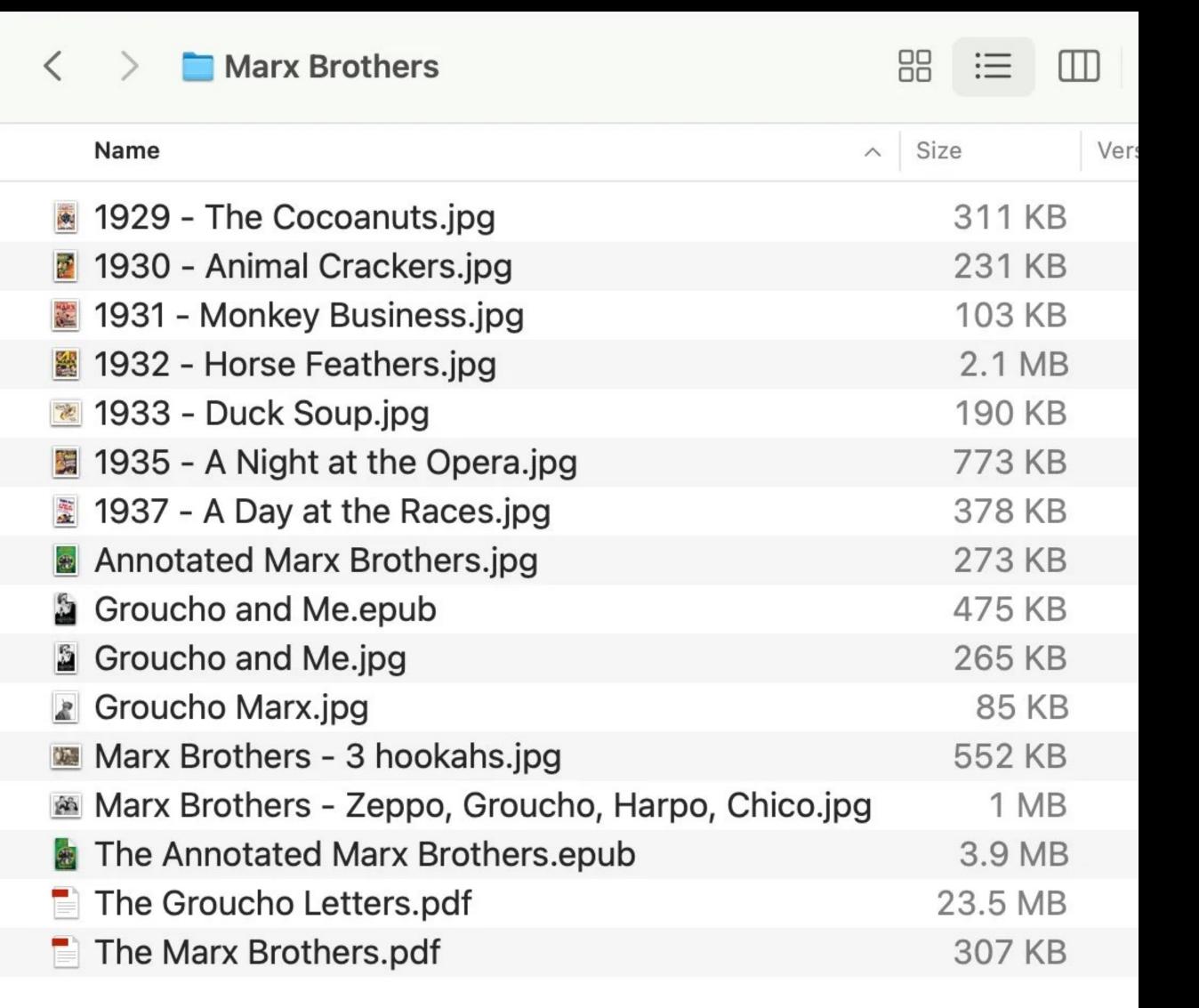

### Would you want to email someone 16 different files?

Would they want to receive 16 attachments to your email?

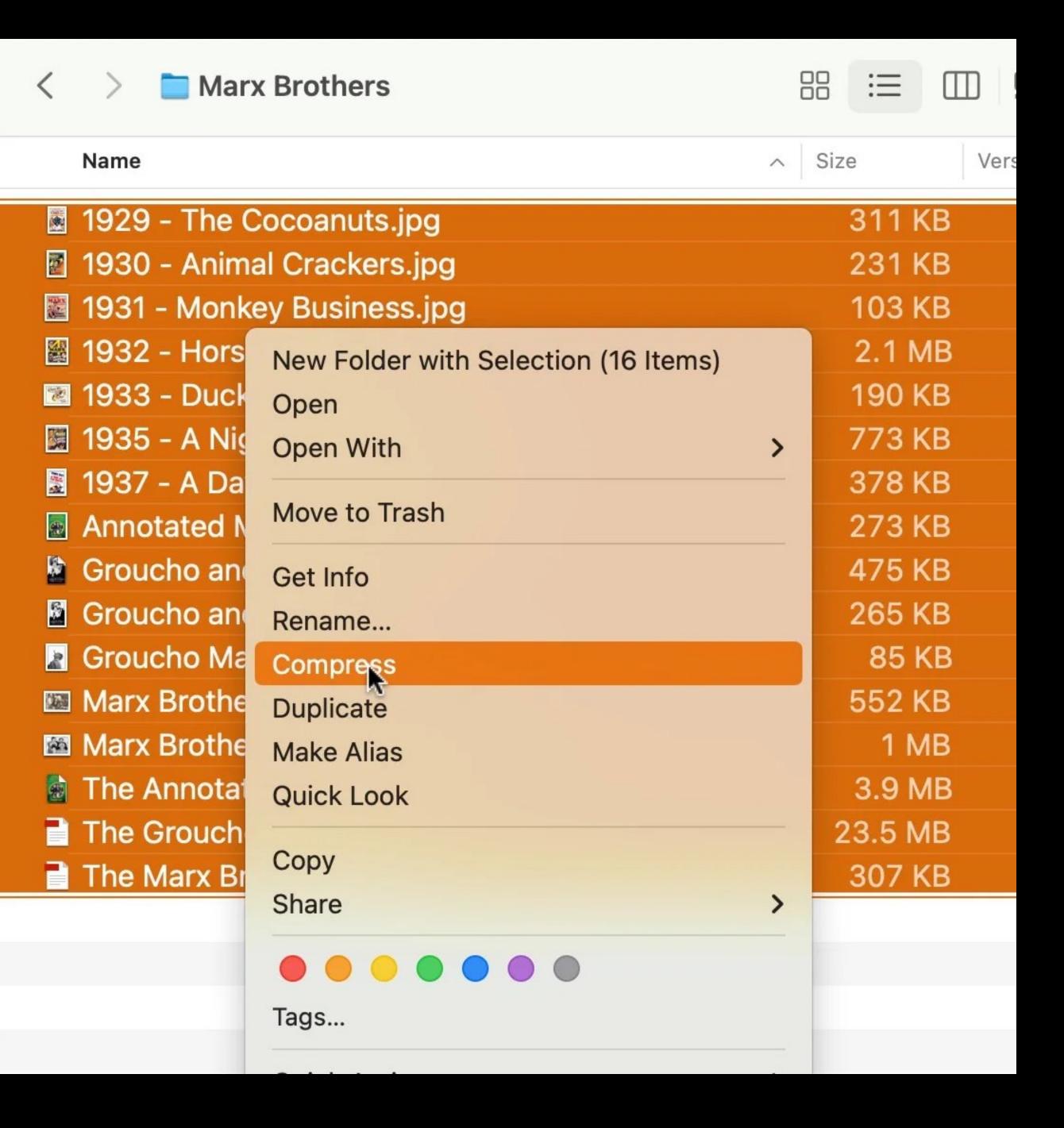

On a Mac, select all the files, right-click, & select *Compress* (zip)

Windows is different (more on that in a minute)

| < > Marx Brothers                               | 00     | ∷≣    |     |
|-------------------------------------------------|--------|-------|-----|
| Name                                            | ^ Size |       | Ver |
| 1929 - The Cocoanuts.jpg                        | 3      | 11 KI | В   |
| 1930 - Animal Crackers.jpg                      | 2      | 31 KI | В   |
| 1931 - Monkey Business.jpg                      | 1      | 03 KI | В   |
| 1932 - Horse Feathers.jpg                       | 2      | .1 MI | В   |
| 1933 - Duck Soup.jpg                            | 1      | 90 KI | В   |
| 📕 1935 - A Night at the Opera.jpg               | 7      | 73 KI | В   |
| 1937 - A Day at the Races.jpg                   | 3      | 78 KI | В   |
| Annotated Marx Brothers.jpg                     | 2      | 73 KI | В   |
| Archive.zip                                     | 33     | .7 MI | В   |
| Groucho and Me.epub                             | 4      | 75 KI | В   |
| Groucho and Me.jpg                              | 2      | 65 KI | В   |
| ☑ Groucho Marx.jpg                              |        | 85 KI | В   |
| Marx Brothers - 3 hookahs.jpg                   | 5      | 52 KI | В   |
| Marx Brothers - Zeppo, Groucho, Harpo, Chico.jp | g      | 1 M   | В   |
| The Annotated Marx Brothers.epub                | 3      | .9 MI | В   |
| The Groucho Letters.pdf                         | 23     | .5 MI | В   |
| The Marx Brothers.pdf                           | 3      | 07 KI | В   |
|                                                 |        |       |     |

## Send Archive.zip to someone

When they unzip it, now they have all 16 files

| < > Marx Brothers                               |        |      |
|-------------------------------------------------|--------|------|
| Name                                            | ^ Size | Vers |
| 1929 - The Cocoanuts.jpg                        | 311    | KB   |
| 1930 - Animal Crackers.jpg                      | 231    | KB   |
| 1931 - Monkey Business.jpg                      | 103    | KB   |
| 🟙 1932 - Horse Feathers.jpg                     | 2.1    | MB   |
| 1933 - Duck Soup.jpg                            | 190    | KB   |
| 💹 1935 - A Night at the Opera.jpg               | 773    | KB   |
| 1937 - A Day at the Races.jpg                   | 378    | KB   |
| Annotated Marx Brothers.jpg                     | 273    | KB   |
| Groucho and Me.epub                             | 475    | KB   |
| Groucho and Me.jpg                              | 265    | KB   |
| Groucho Marx.jpg                                | 85     | KB   |
| Marx Brothers - 3 hookahs.jpg                   | 552    | KB   |
| Marx Brothers - Zeppo, Groucho, Harpo, Chico.jp | og 11  | MB   |
| The Annotated Marx Brothers.epub                | 3.9    | MB   |
| The Groucho Letters.pdf                         | 23.5   | MB   |
| The Marx Brothers.pdf                           | 307    | KB   |

# These files add up to 34.53 MB

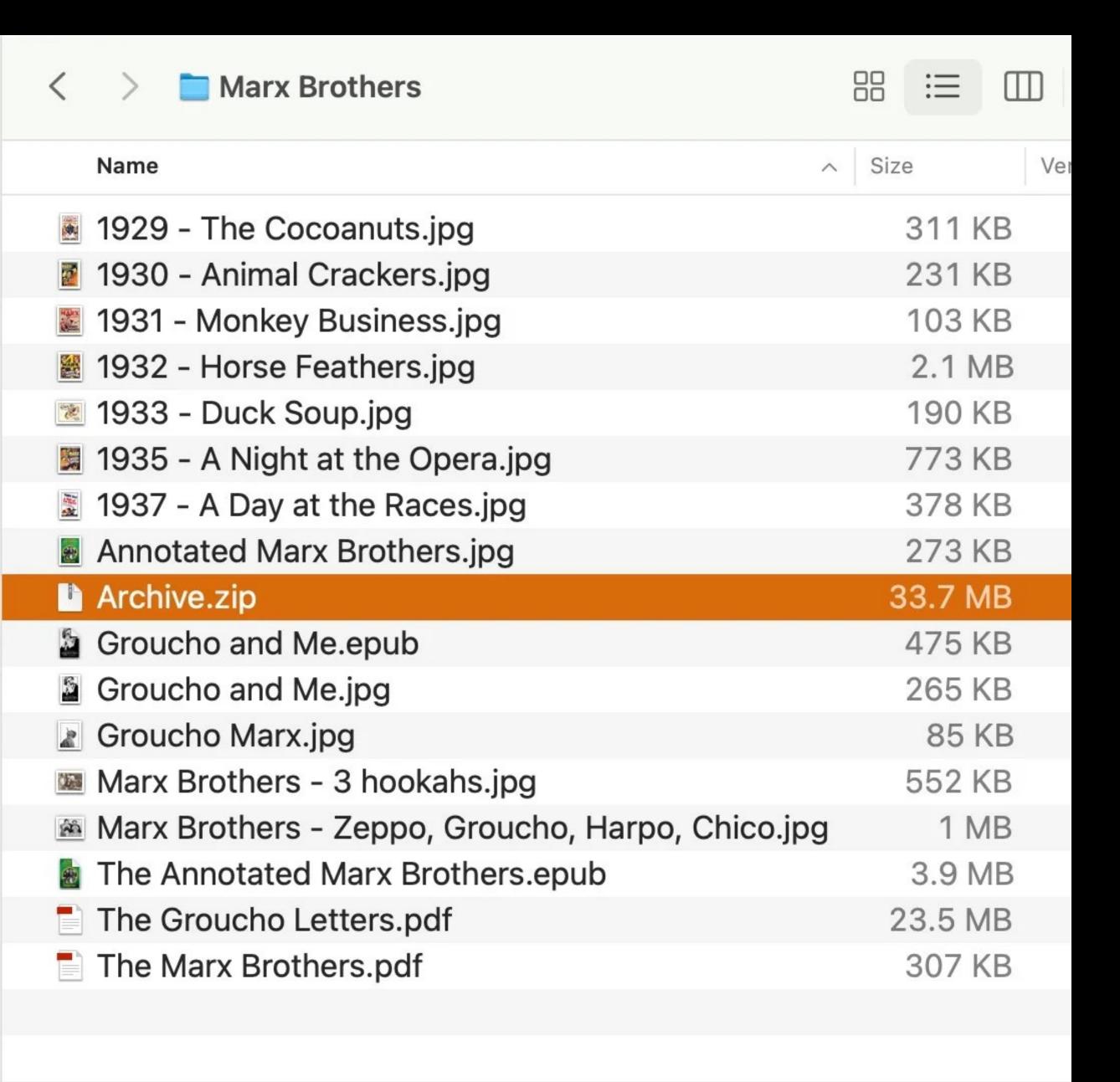

Archive.zip is 33.7 MB, not much smaller than 34.53 MB

Why isn't it smaller?

Because JPEGs & EPUBs are already pretty compressed

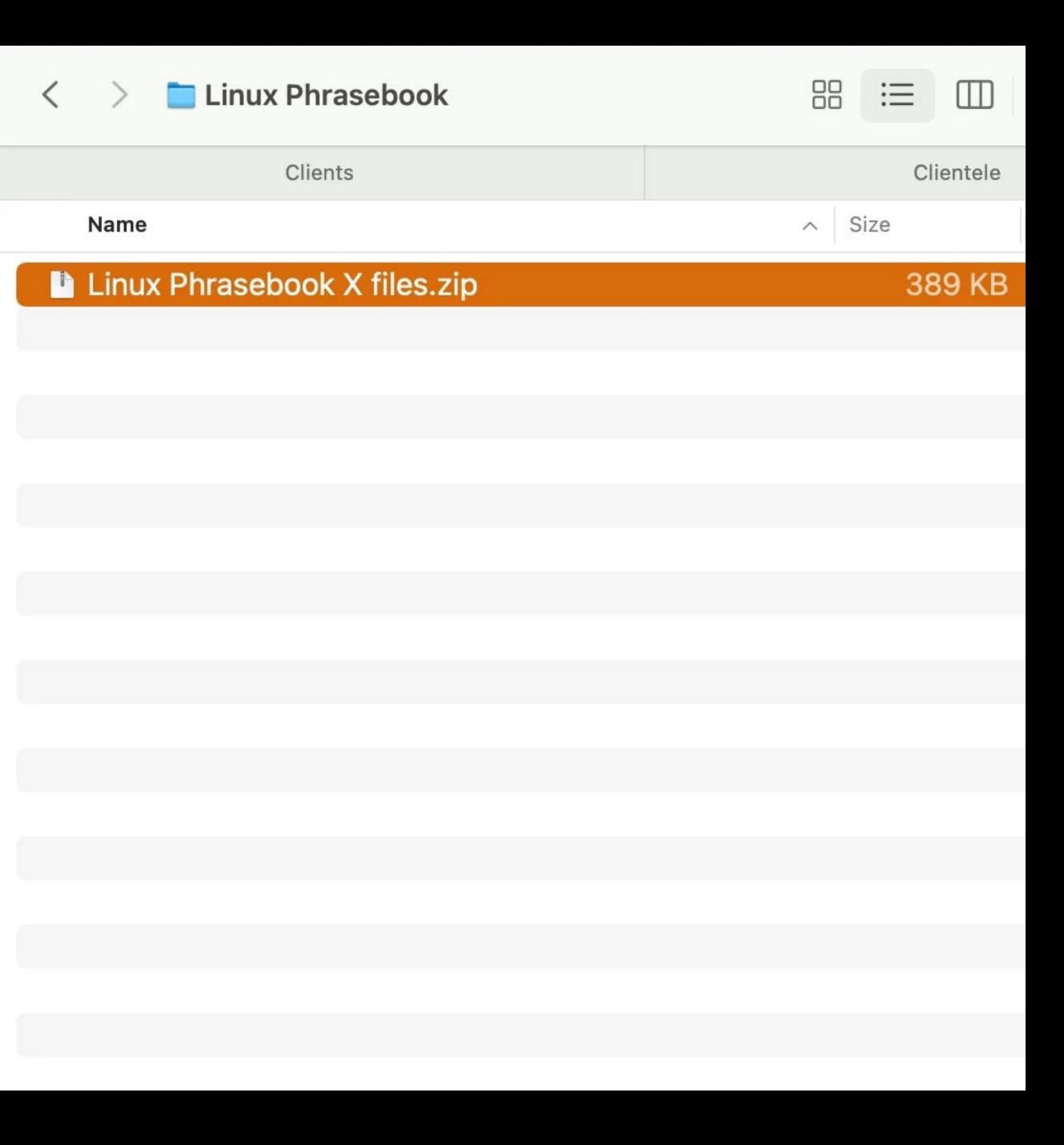

# This is a zip file full of Word files ending in .doc

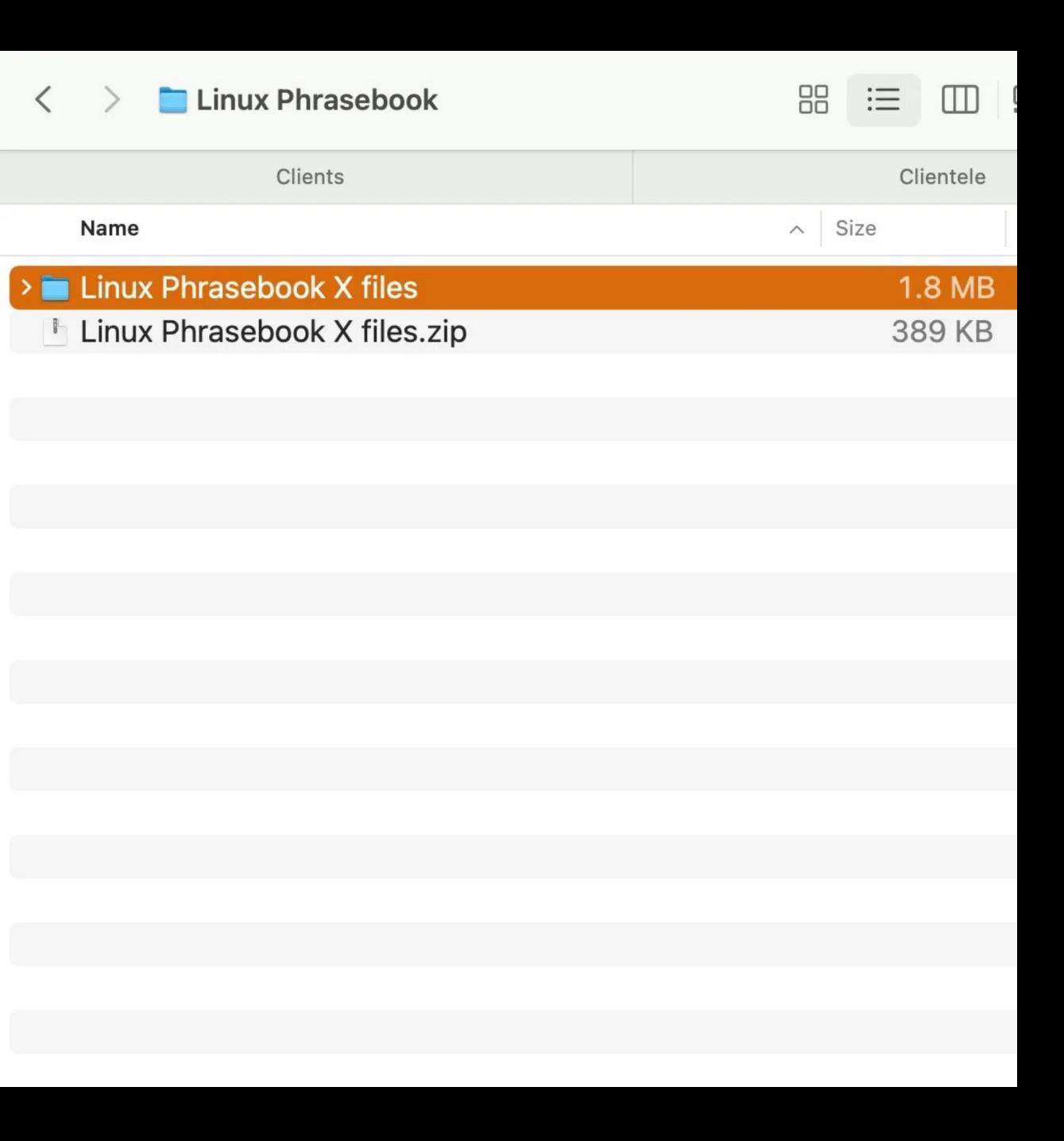

Unzipping a 389 KB file results in an original folder that was 1.8 MB

The zip file is ~88% smaller!

Why? Because .doc files aren't compressed by default (.docx files are compressed, however)

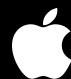

After downloading a ZIP file (e.g., foo-bar.zip), just double-click on the file & you will have a folder named foo-bar next to the ZIP file

Done!

Throw away the ZIP file if you want

What about zipping up a folder or files?

Right-click (or ^-click) & select Compress

After downloading a ZIP file (e.g., foo-bar.zip), do not double-click on the ZIP file!

Instead, right-click on the ZIP file & select Extract All...

A folder named foo-bar should appear

Throw away the ZIP file if you want

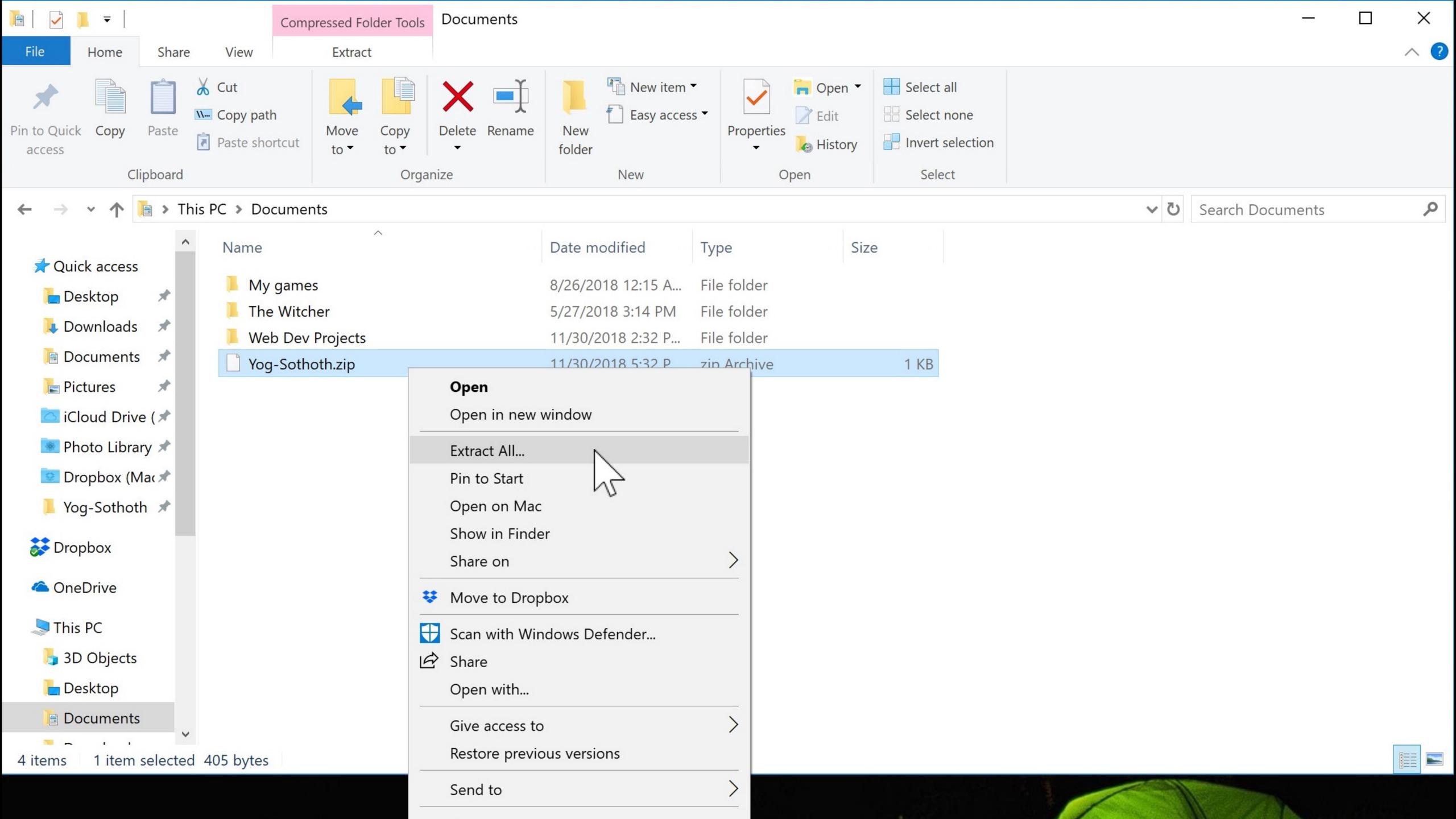

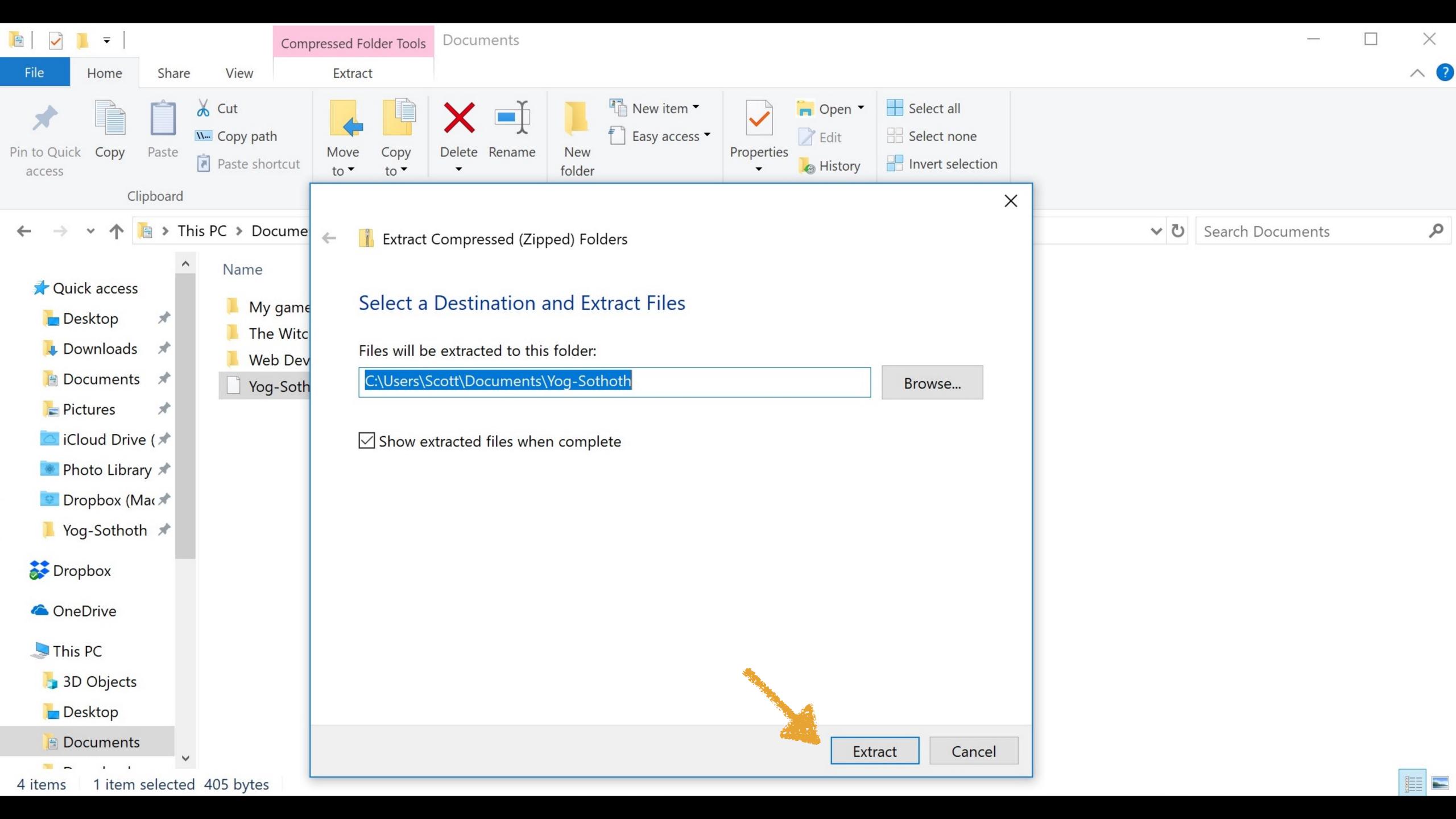

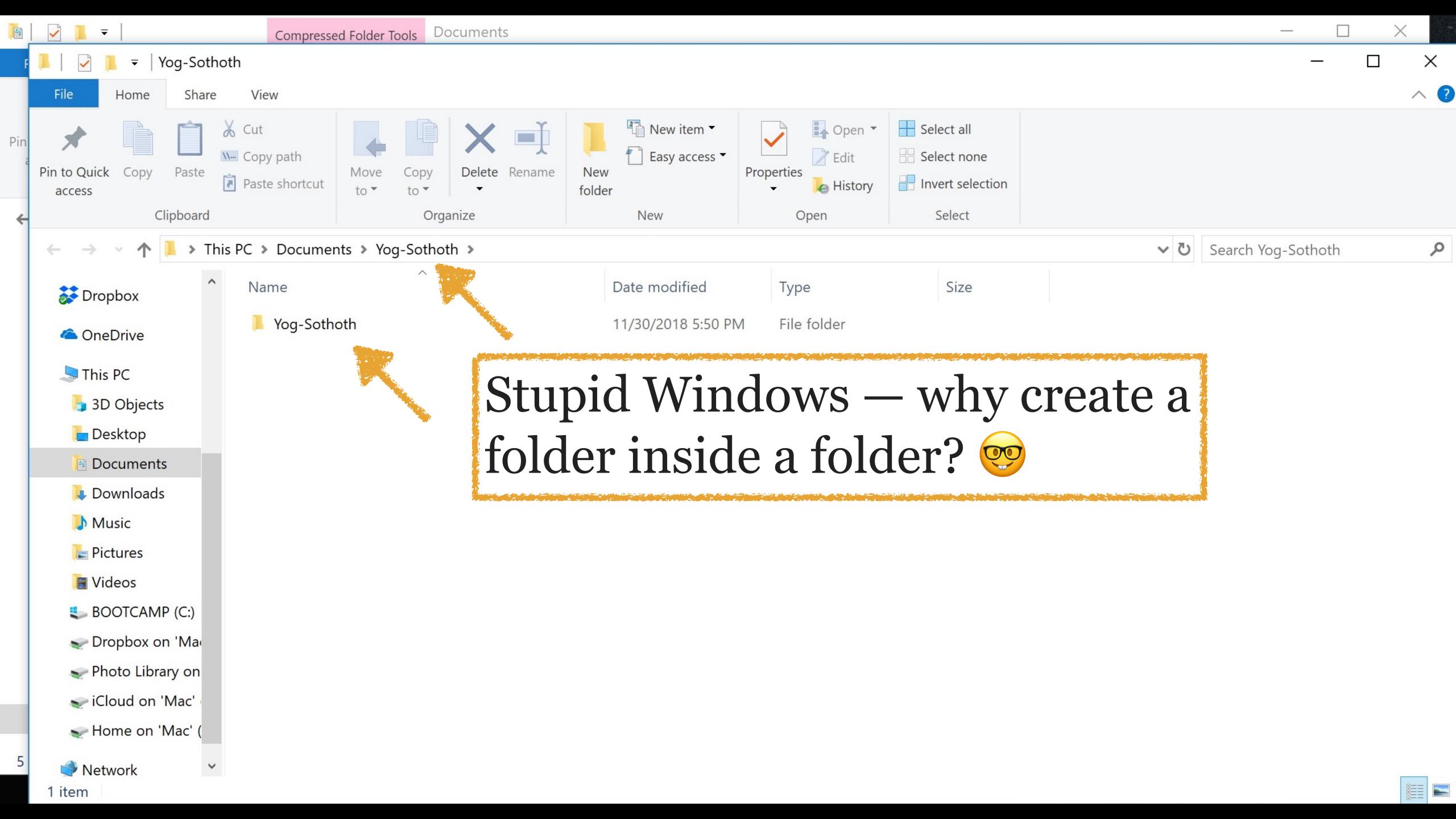

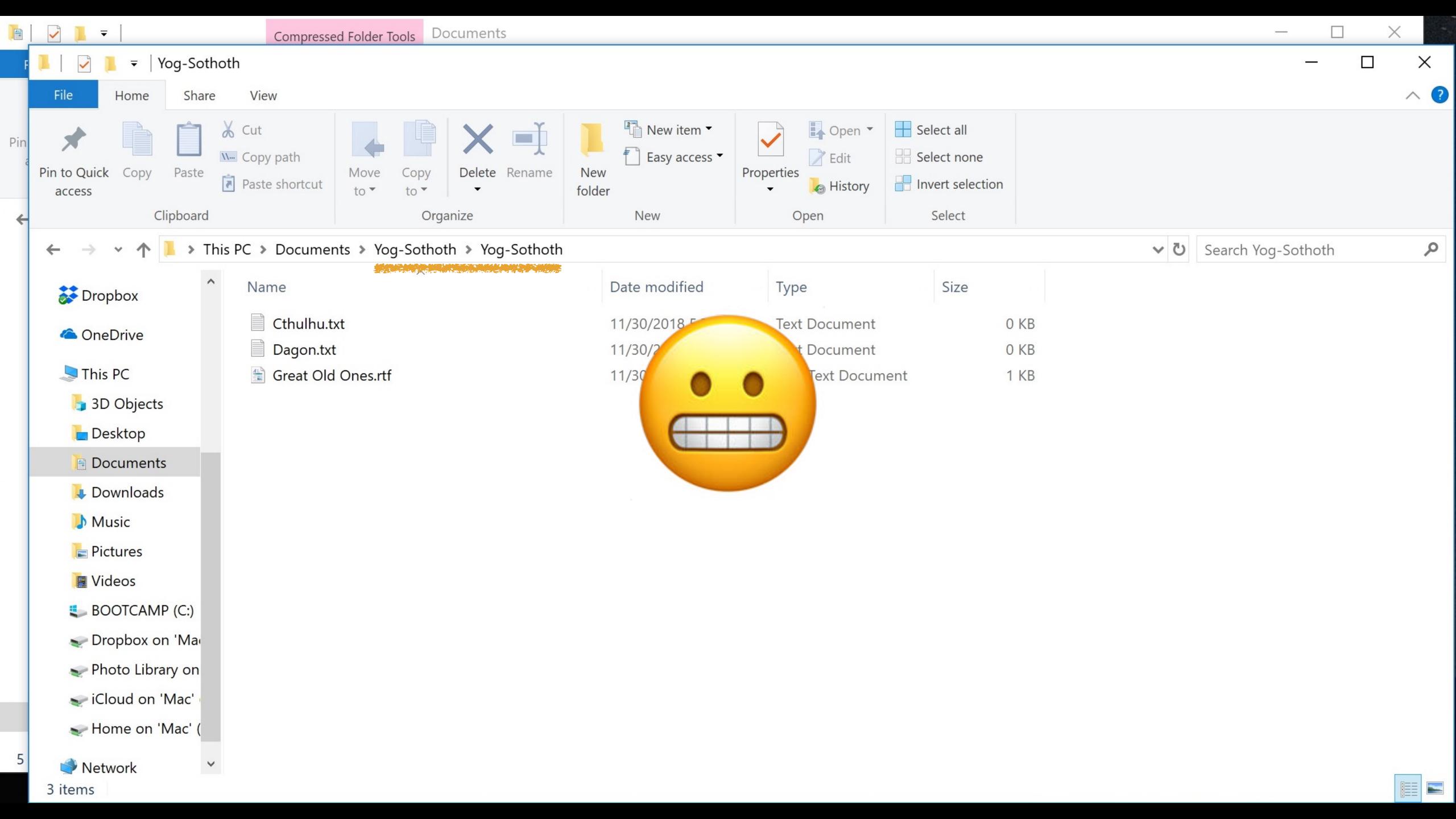

What about zipping up a folder or files?

Right-click on the folder or file & select Send to > Compressed (zipped) folder

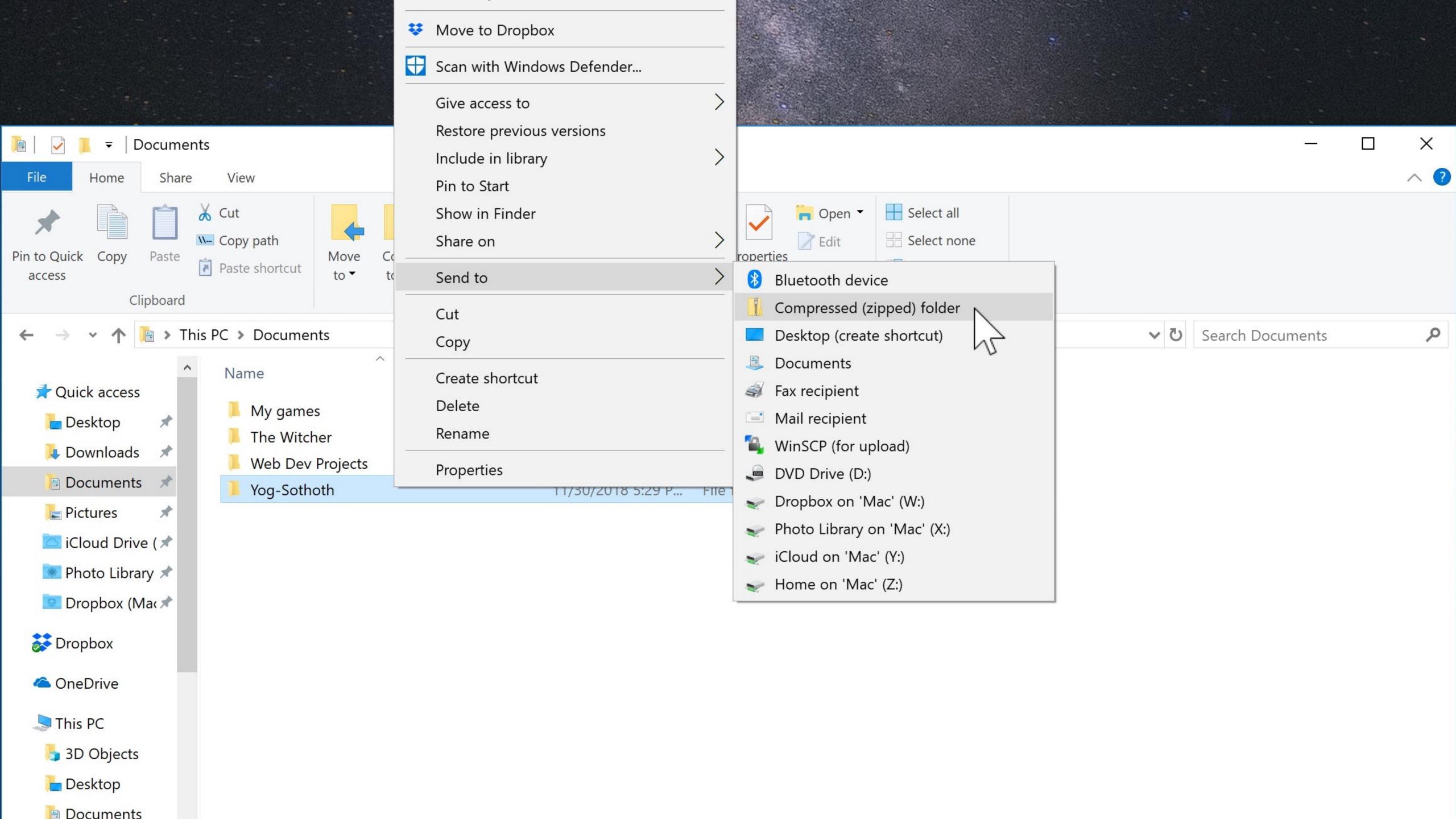

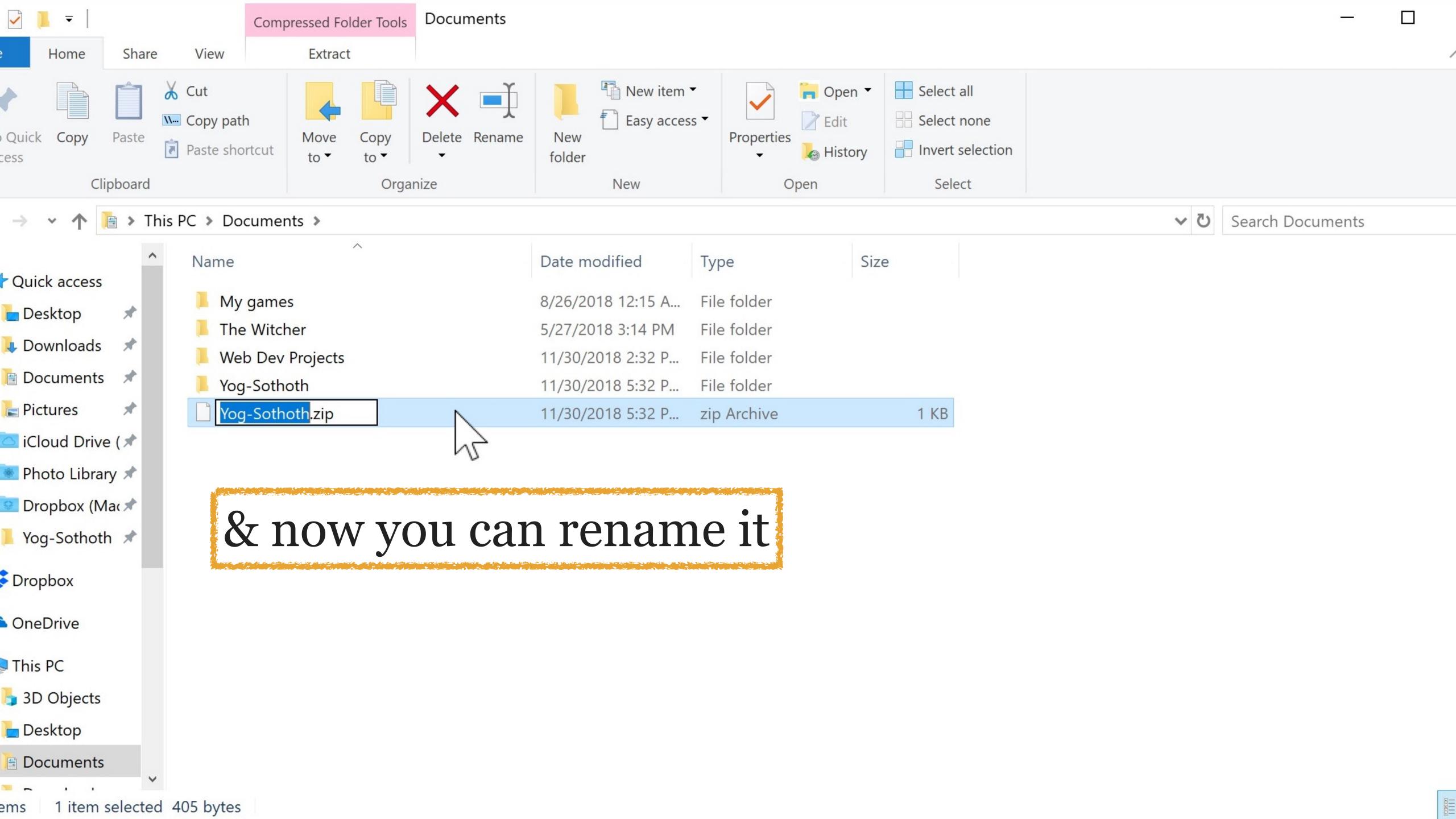

 $\blacksquare$ 

If you do not see *Extract All...*, you have a 3rd-party unzipping program installed

Look for different wording

 $\blacksquare$ 

And by the way, if you really want a 3rd-party tool...

- 1. Uninstall yours (if you aren't using the built-in tool)
- 2. Go to www.7-zip.org
- 3. Download 7-Zip & install it

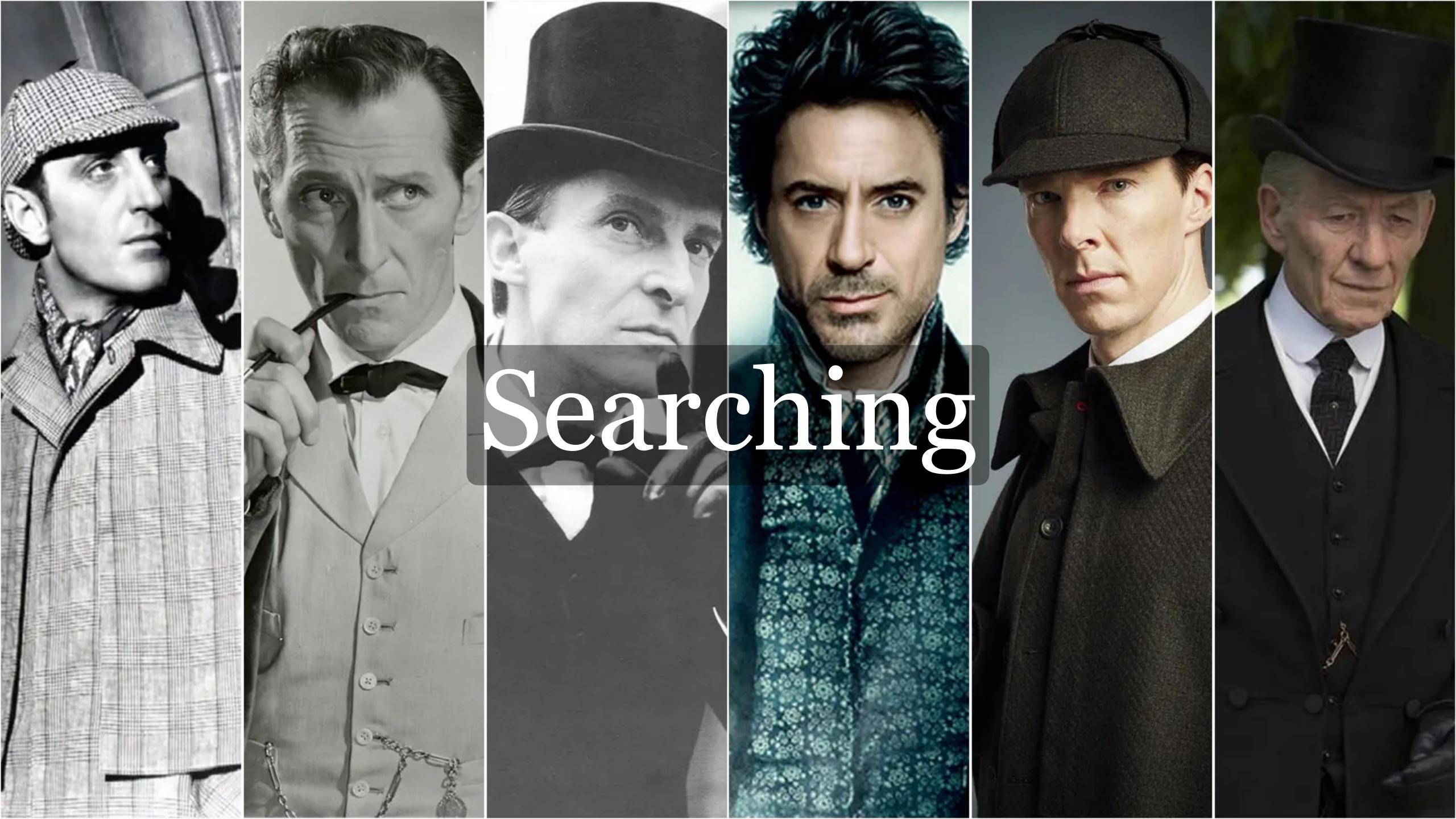

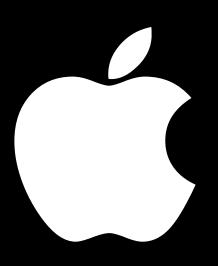

Q Spotlight Search

On a Mac, press #\_ to invoke Spotlight, the built-in searching tool

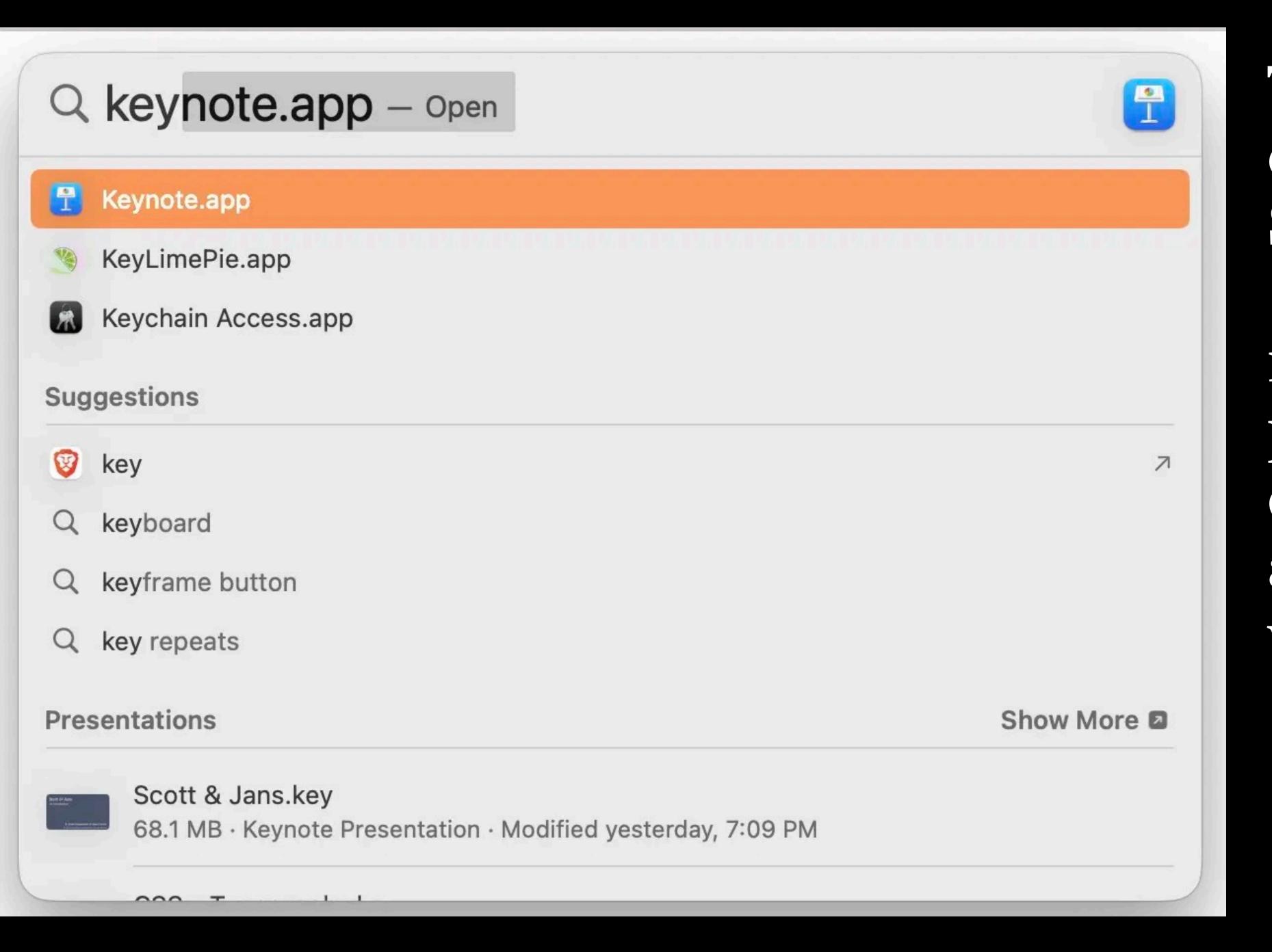

Type the name of an app in Spotlight, use  $\uparrow \downarrow \rightarrow \leftarrow to$ move around, & press Return or click on the app's name when you see it

### Q libby

#### Suggestions

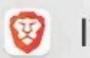

libby

libby app

libby's blowtique

libby hill of los angeles times

#### **Photos From Apps**

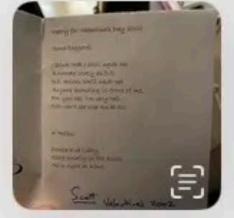

Websites

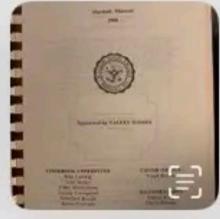

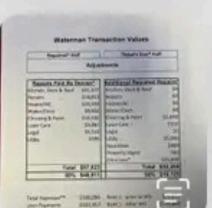

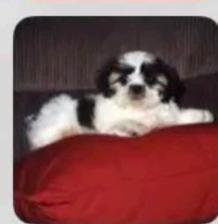

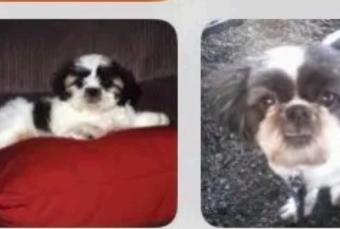

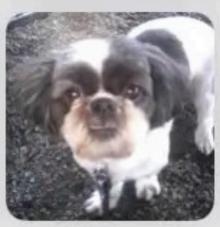

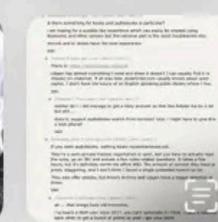

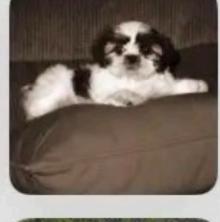

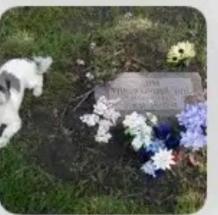

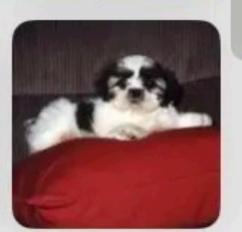

Show More >

## You can also search for files ... & many other things as well

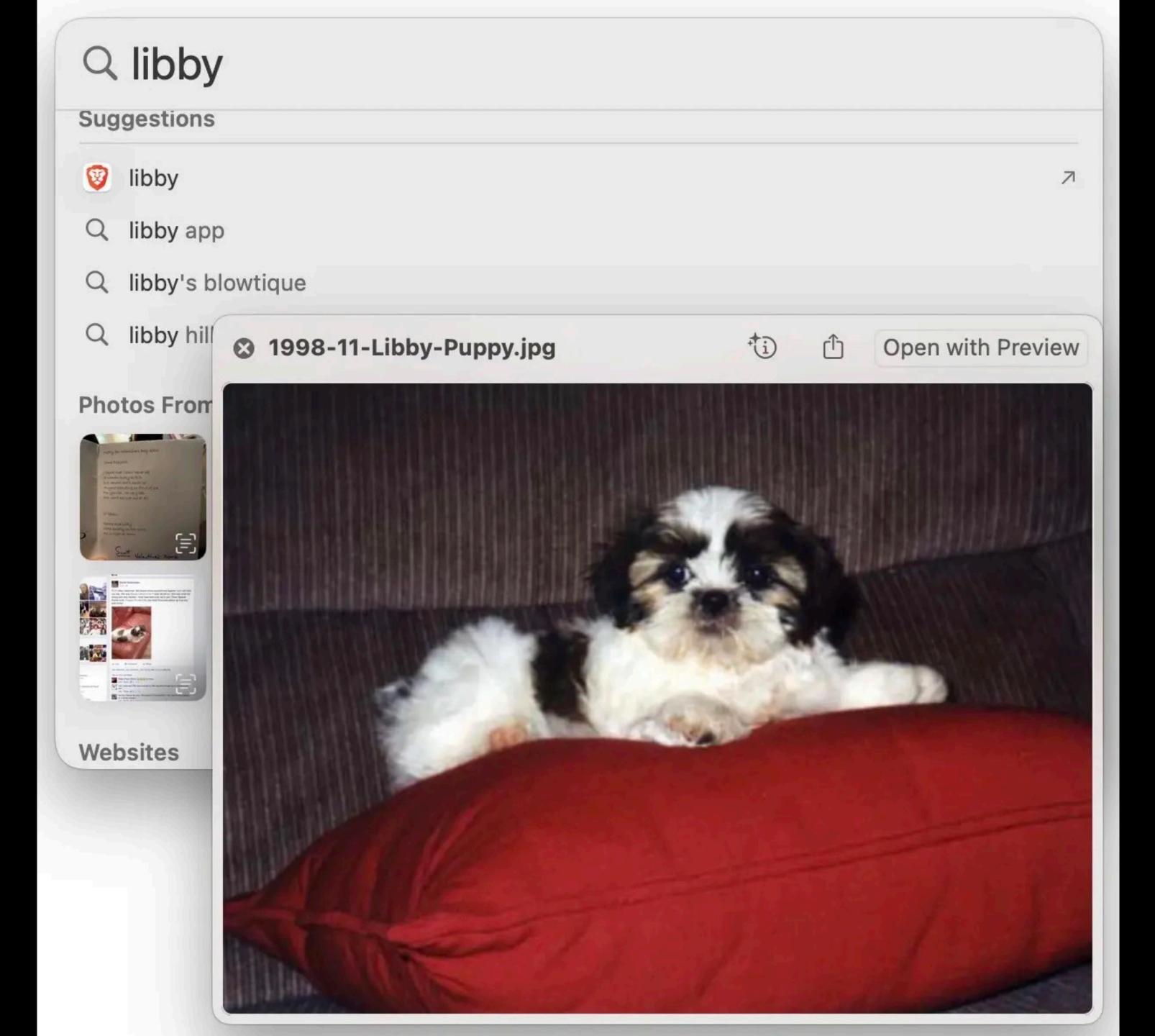

To peek at the file's content, press \_ (this feature is called QuickLook, by the way)

Use  $\uparrow \downarrow \rightarrow \leftarrow$  to preview other files

Press \_ again to close QuickLook

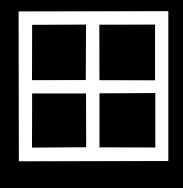

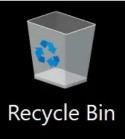

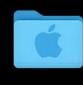

Mac Files

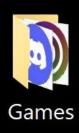

## Windows 10 Search box

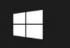

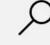

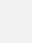

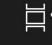

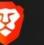

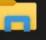

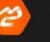

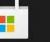

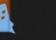

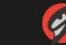

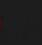

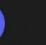

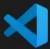

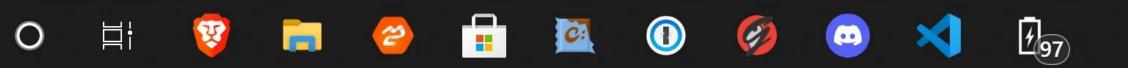

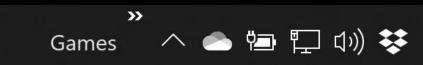

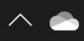

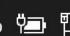

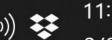

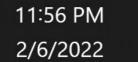

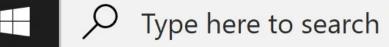

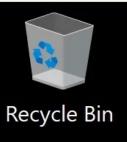

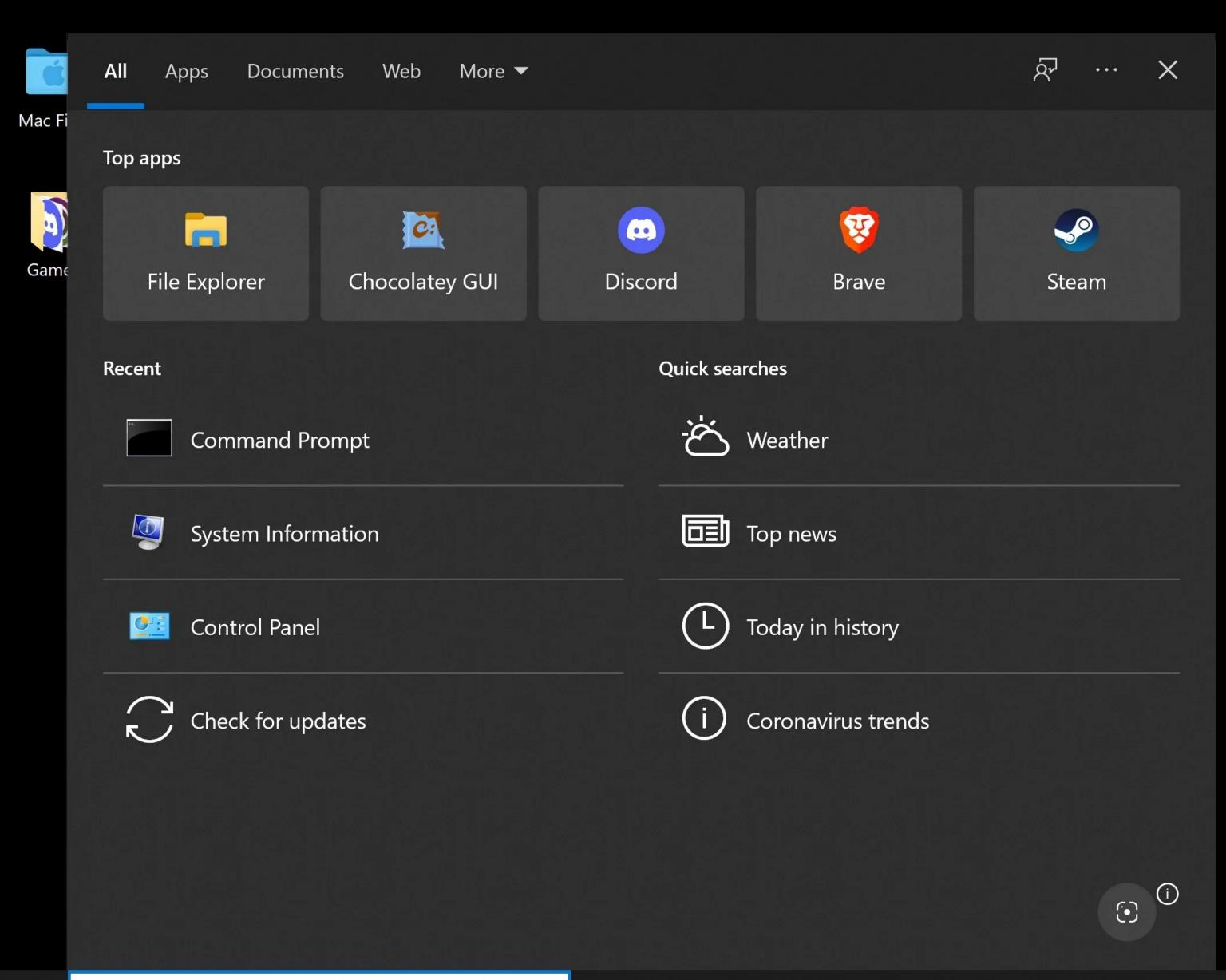

Click inside of search box to activate, or press \( \mathbb{H}\) Win+Q

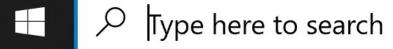

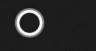

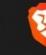

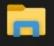

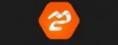

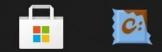

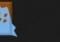

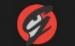

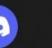

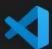

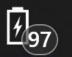

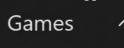

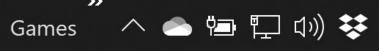

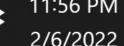

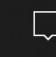

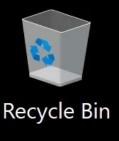

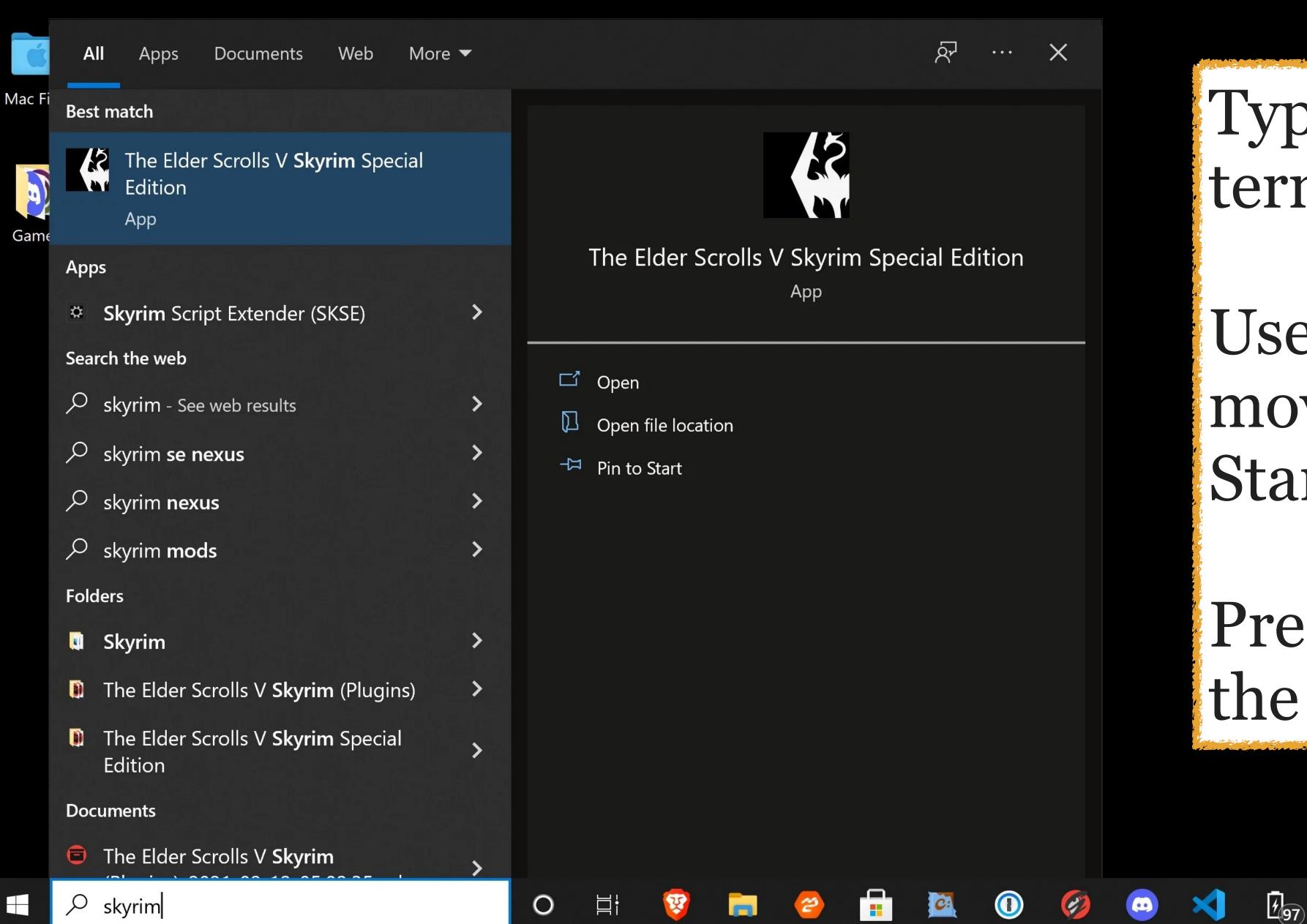

### Type your search term

Use  $\uparrow \downarrow \rightarrow \leftarrow$  to move around in the Start menu

Press Enter to open the app or file

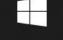

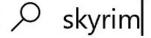

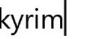

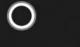

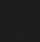

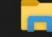

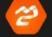

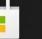

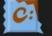

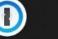

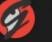

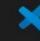

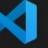

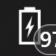

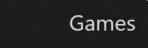

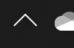

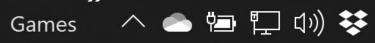

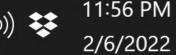

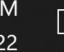

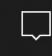

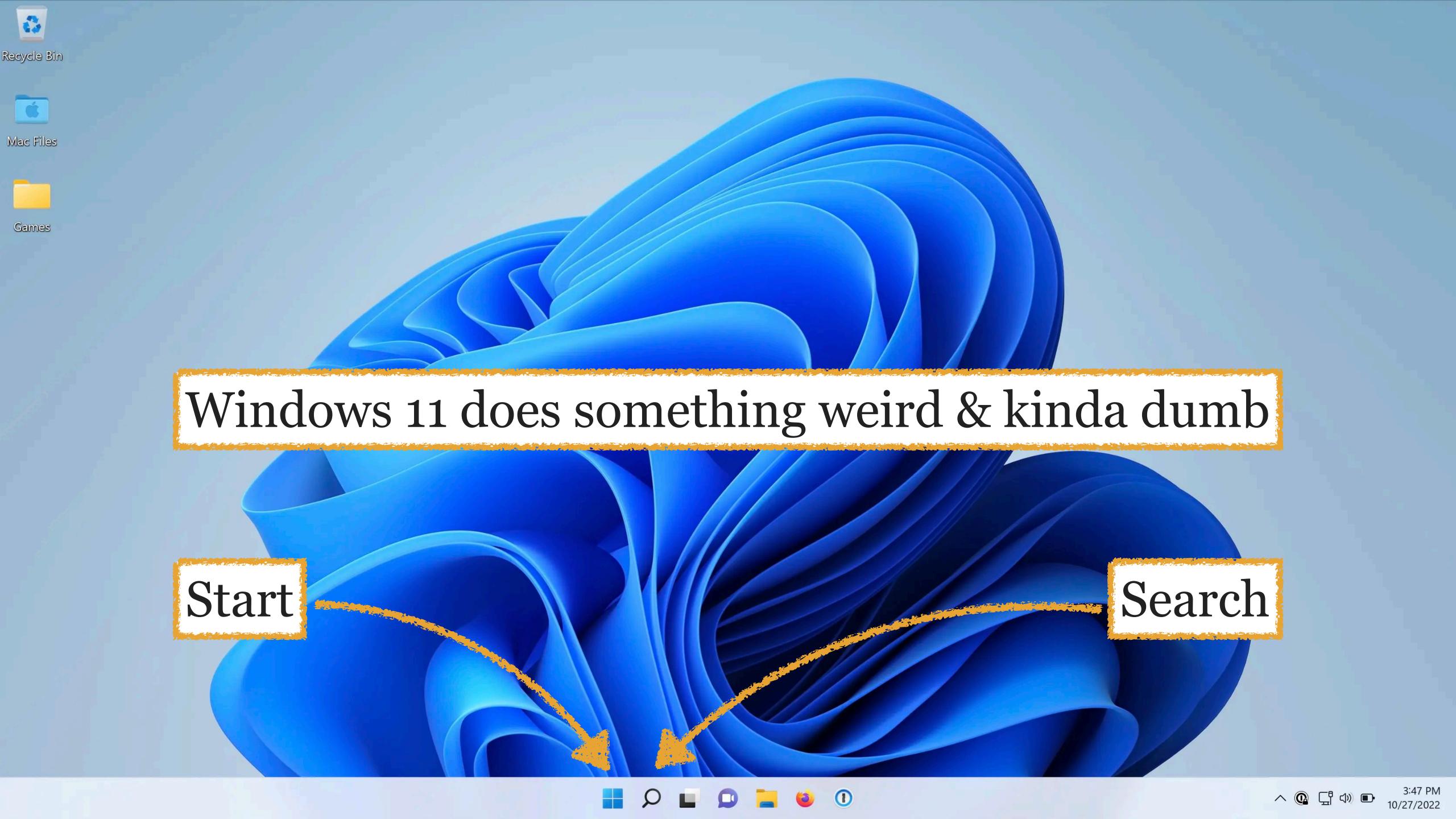

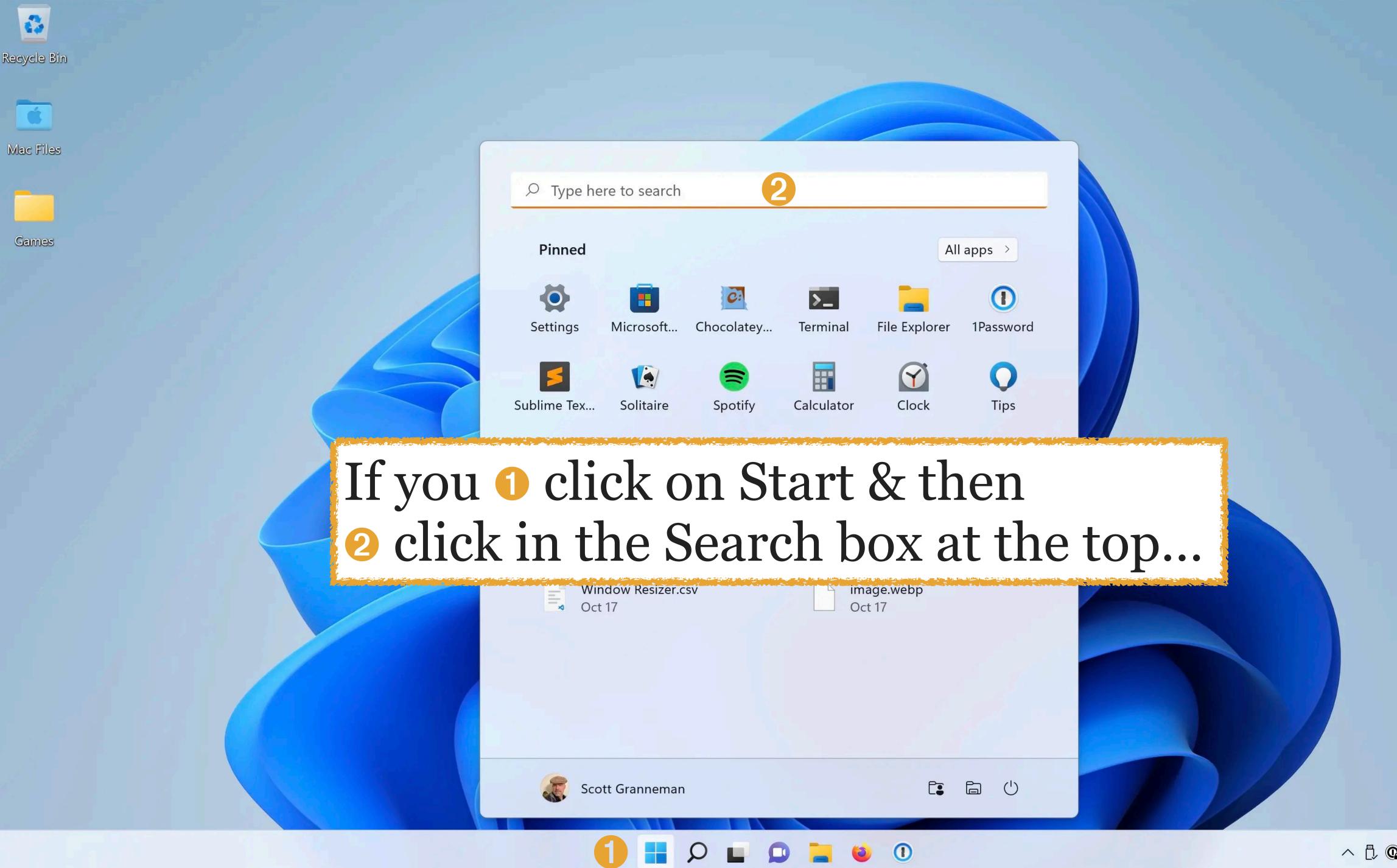

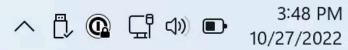

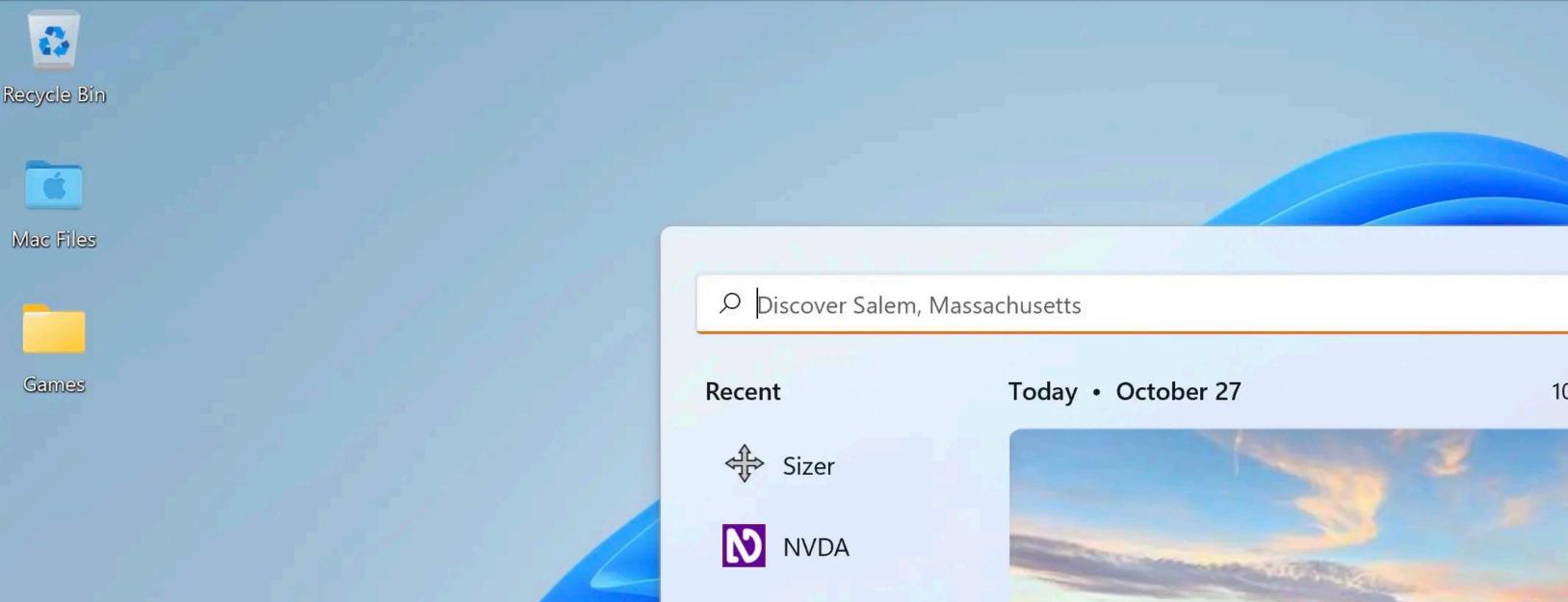

...Start closes & the Search menu opens, which is confusing & weird, so you might as well just click on Search

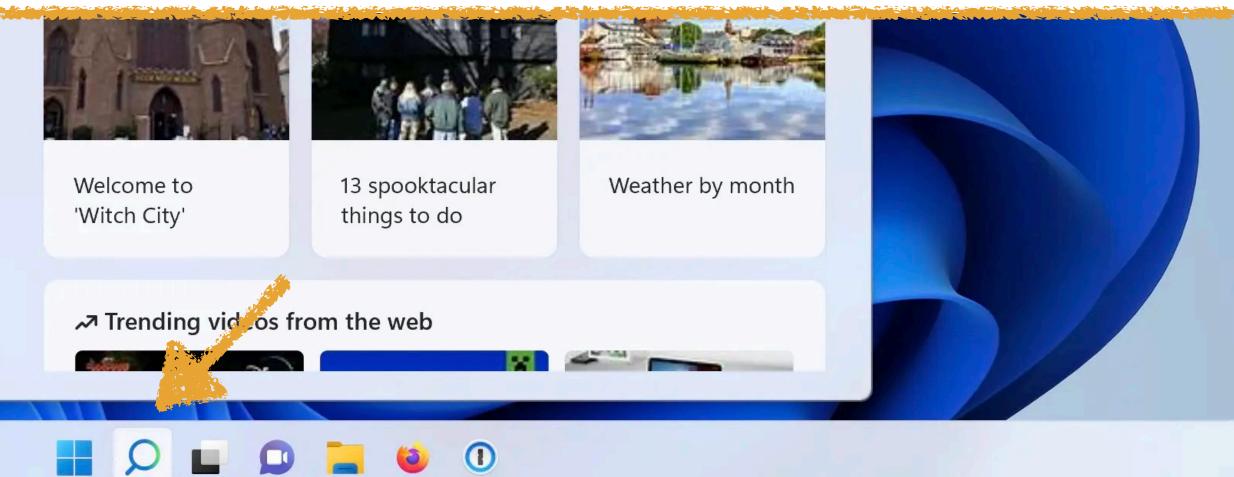

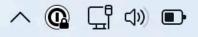

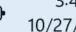

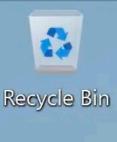

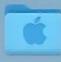

Mac Files

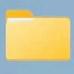

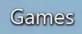

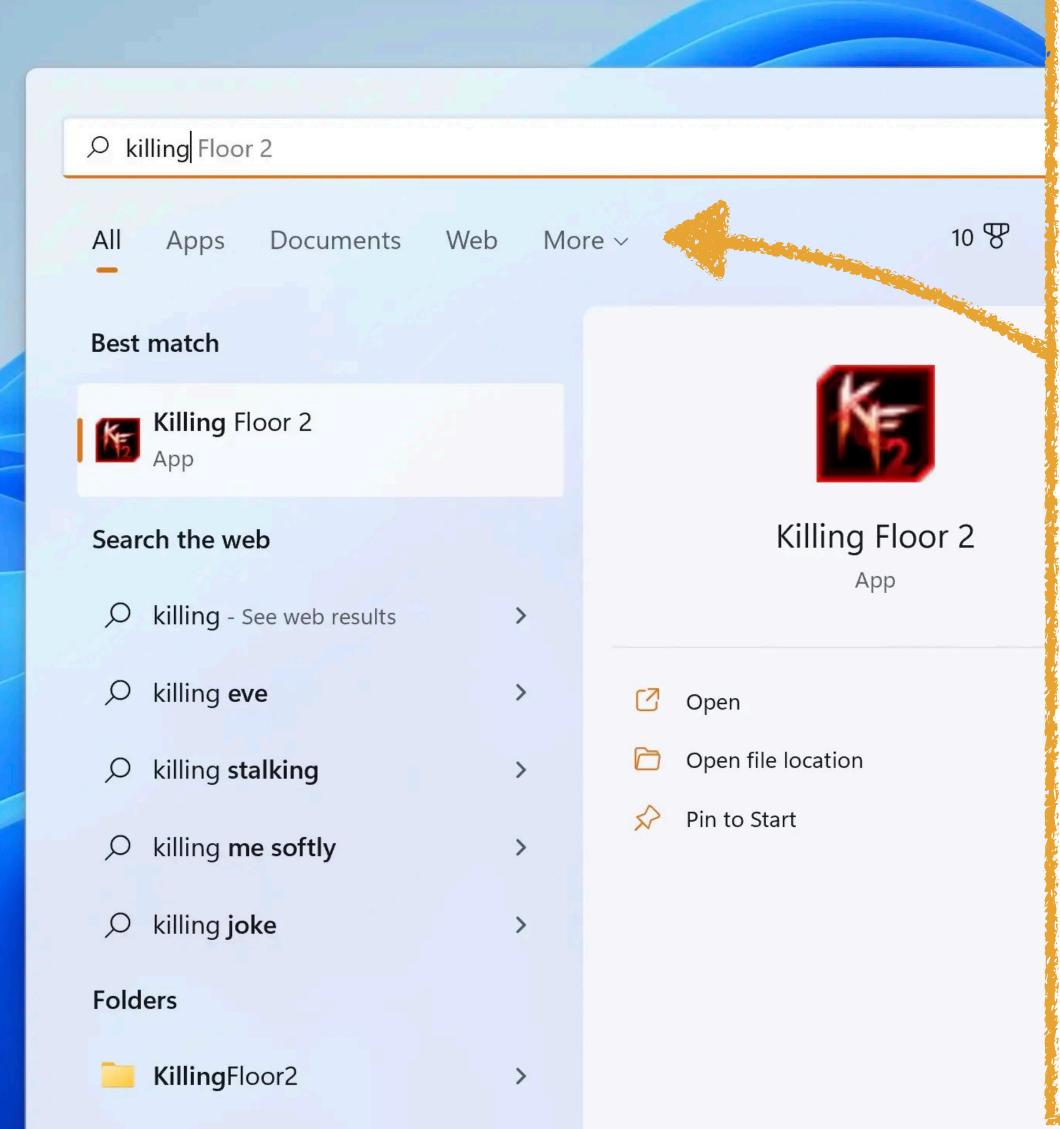

Type your search term

Use filters

Use  $\uparrow \downarrow \rightarrow \leftarrow$  to move around in the Search menu

Press Enter to open the app or file

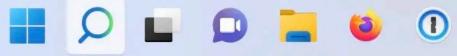

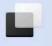

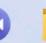

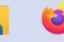

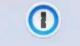

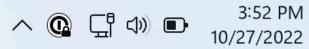

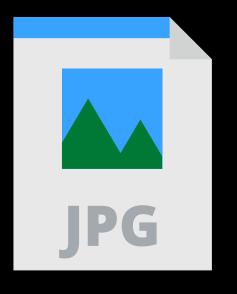

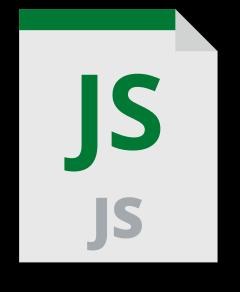

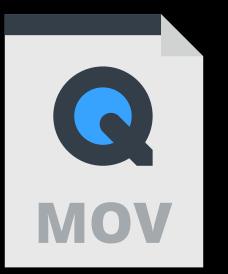

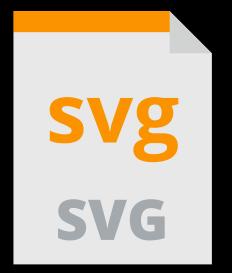

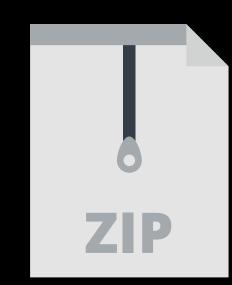

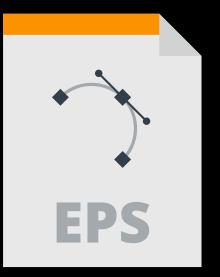

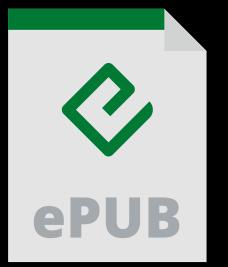

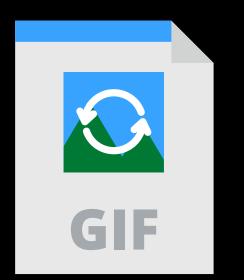

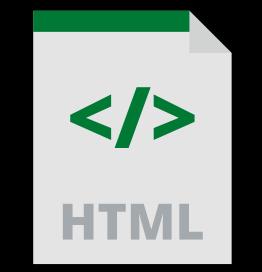

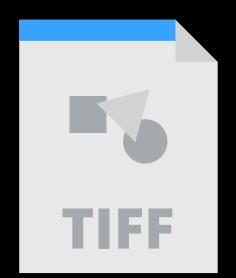

## Show File Extensions

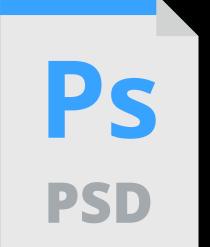

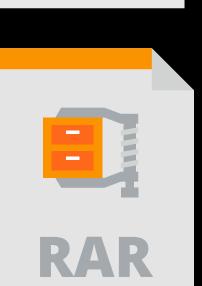

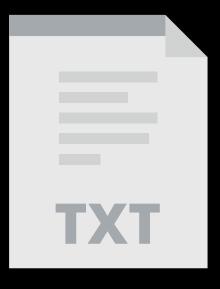

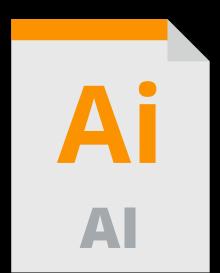

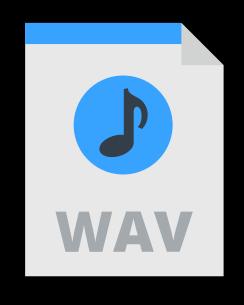

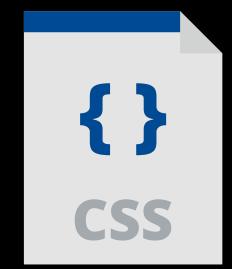

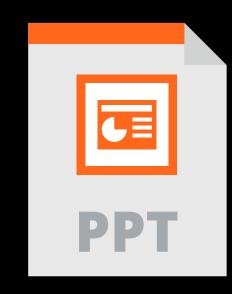

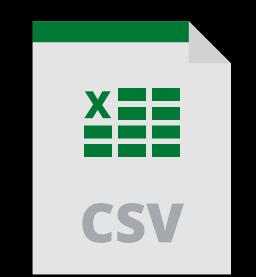

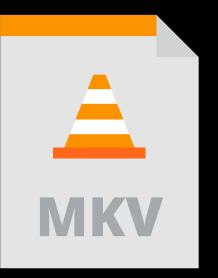

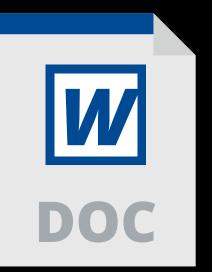

We need to make sure that extensions (e.g., .html, .zip, .jpeg) show up at the ends of filenames

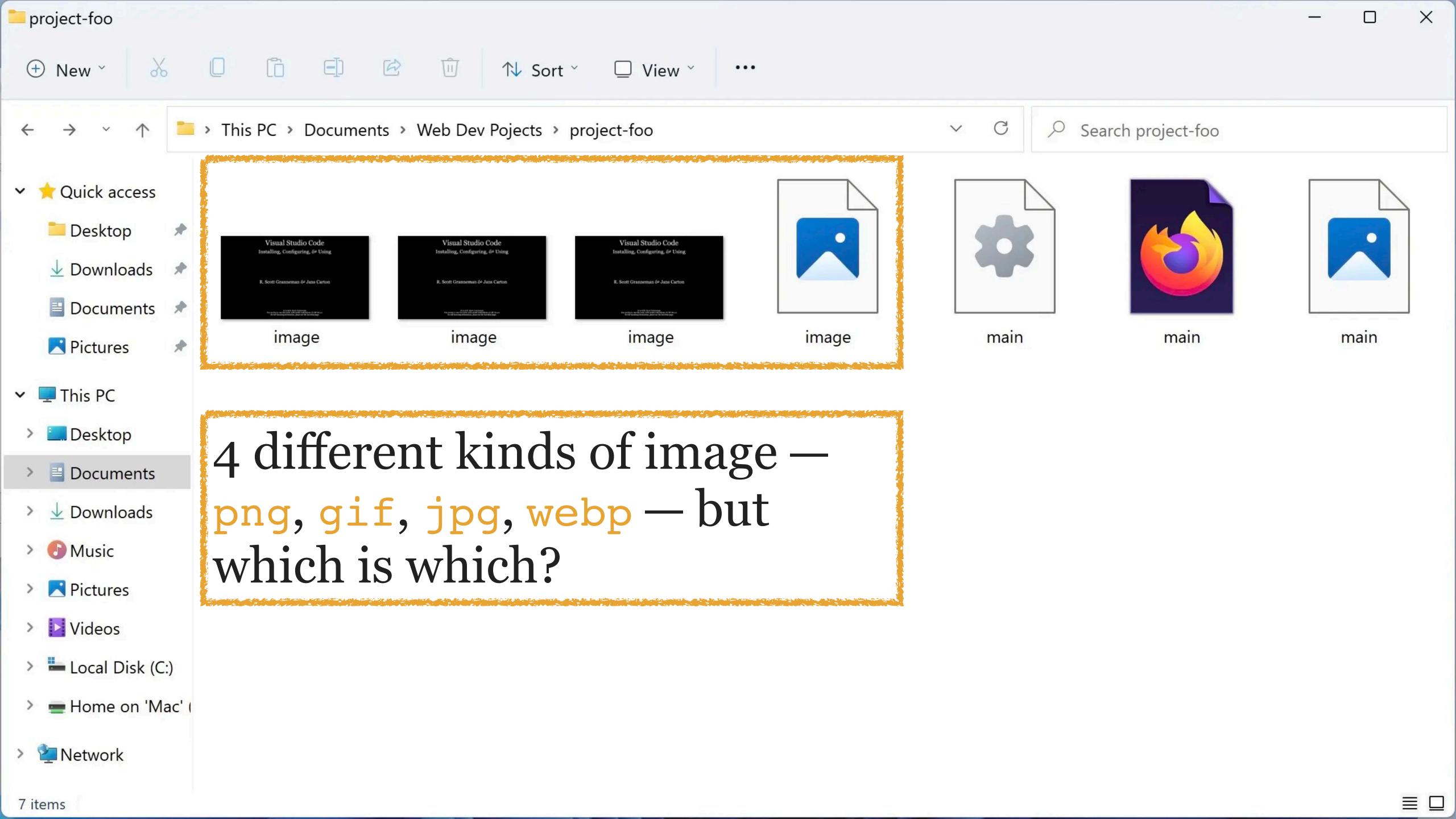

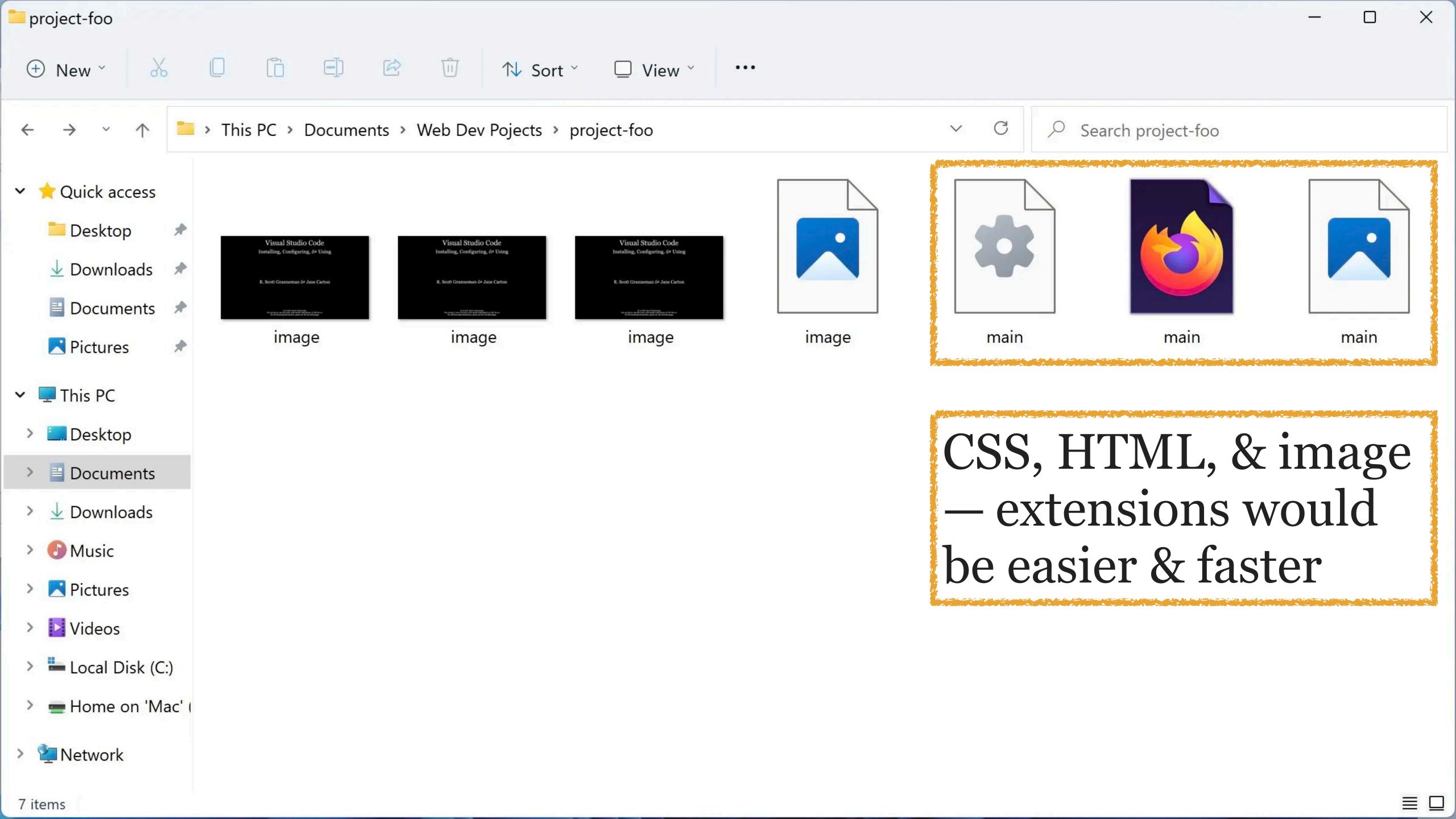

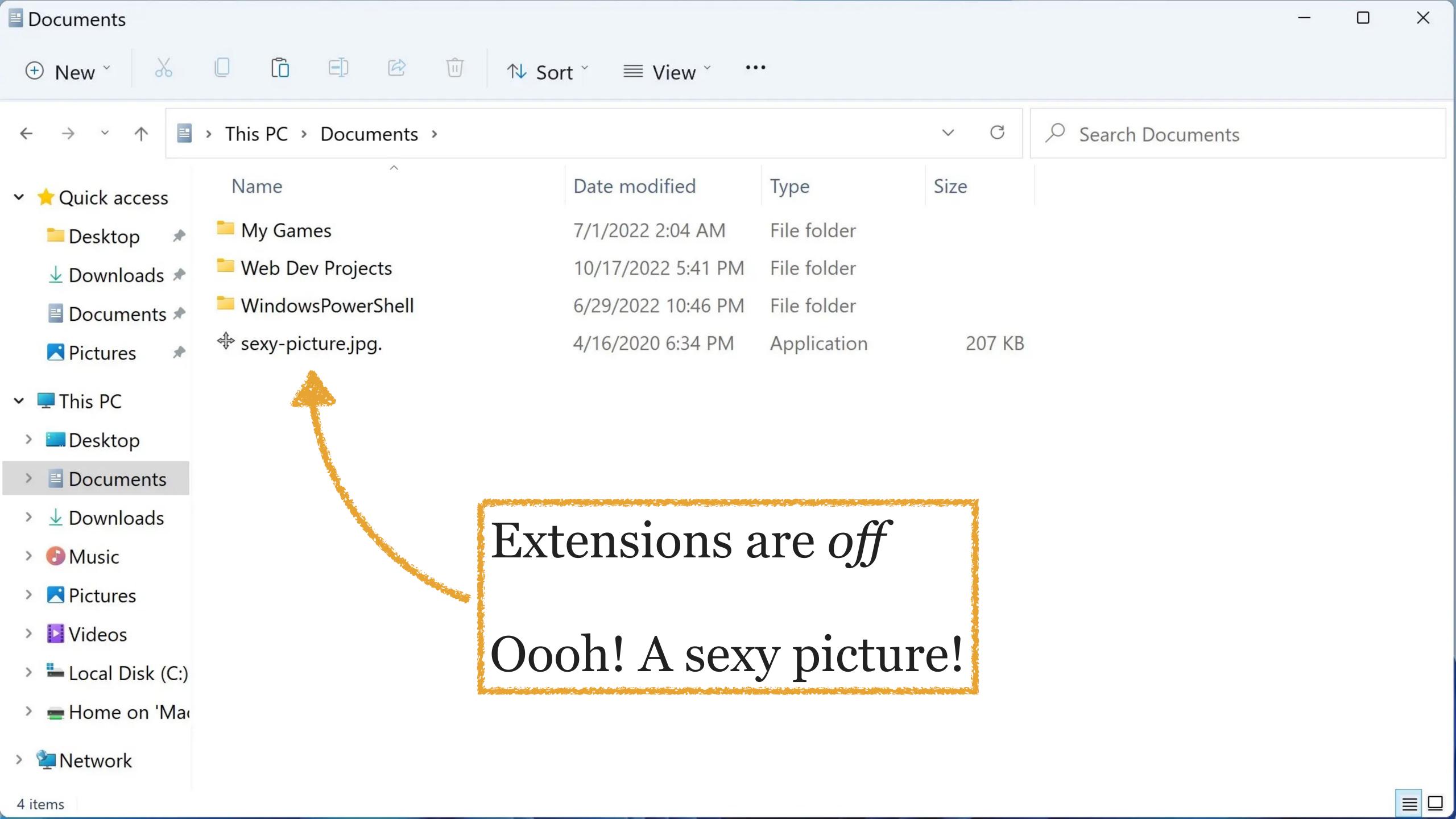

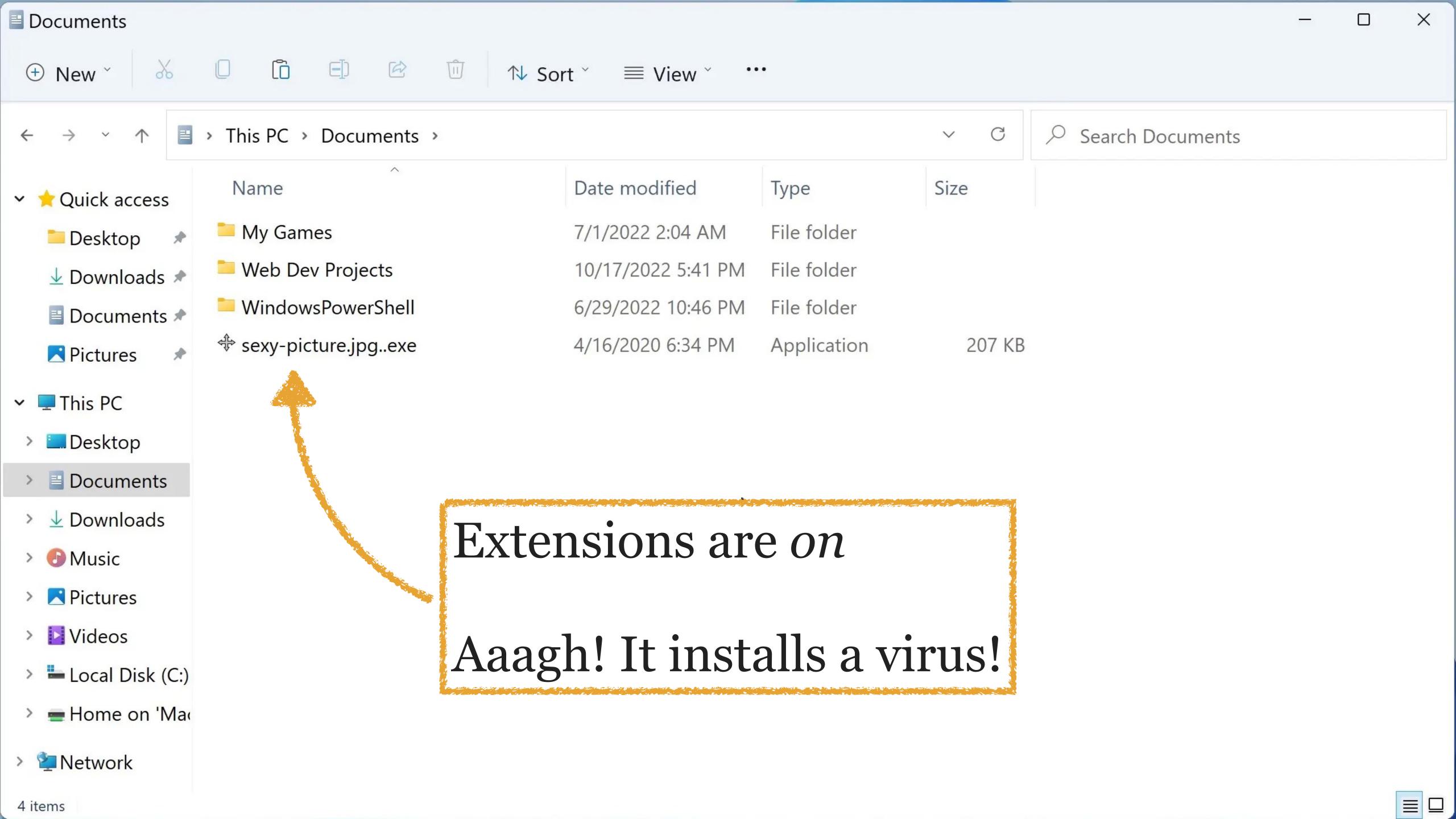

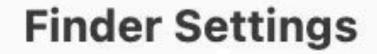

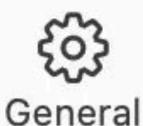

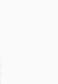

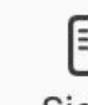

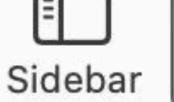

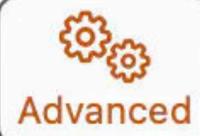

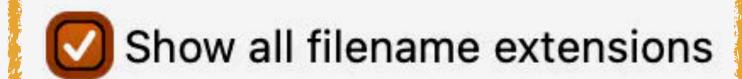

Show warning before changing an extension

Tags

- Show warning before removing from iCloud Drive
- Show warning before emptying the Trash
- Remove items from the Trash after 30 days

Keep folders on top:

- In windows when sorting by name
- On Desktop

When performing a search:

Search the Current Folder

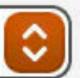

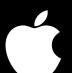

Click on the Finder

Click on Finder > Settings

Click on the Advanced button

Check the box next to Show All Filename Extensions

Close the Settings window

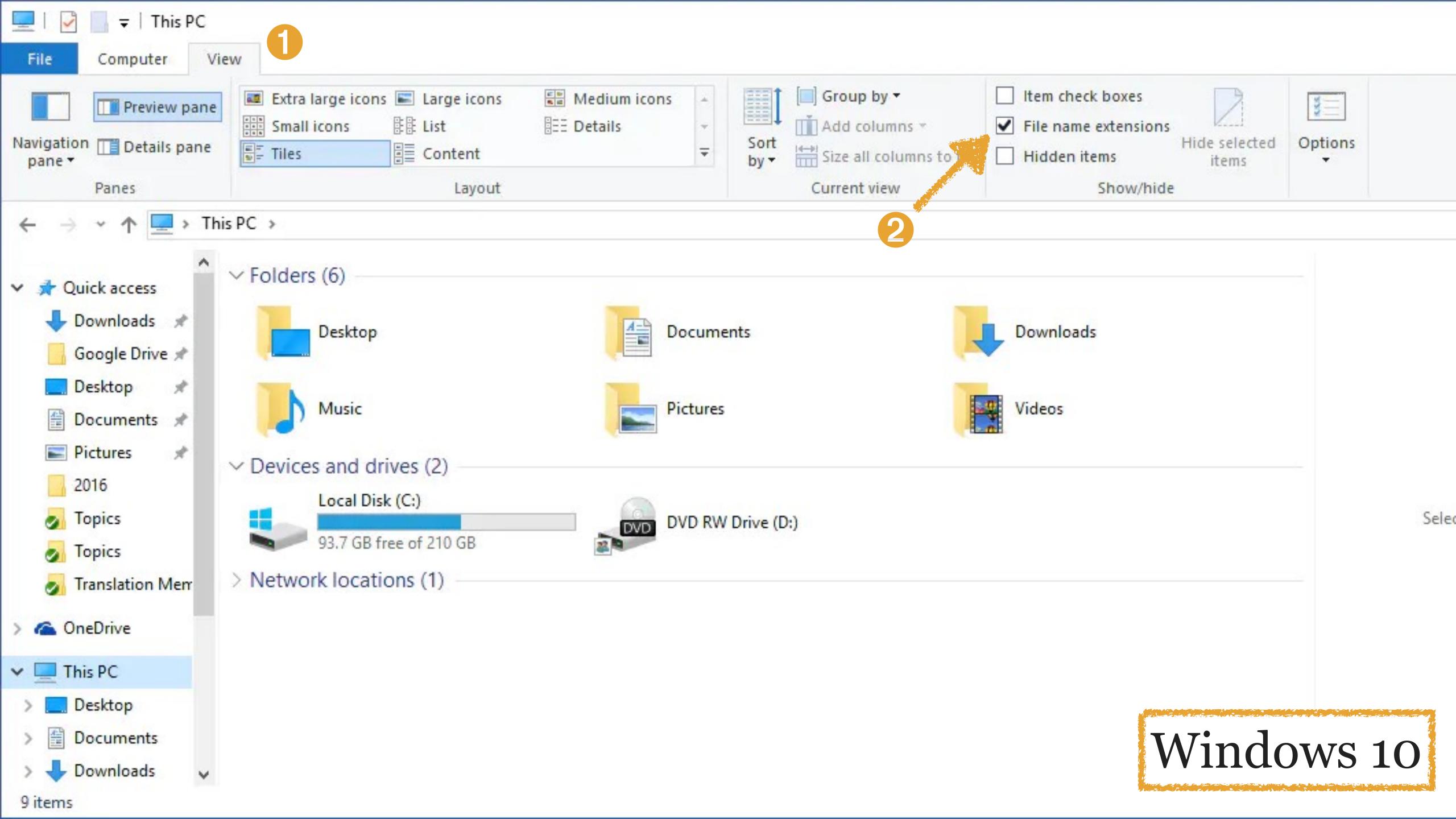

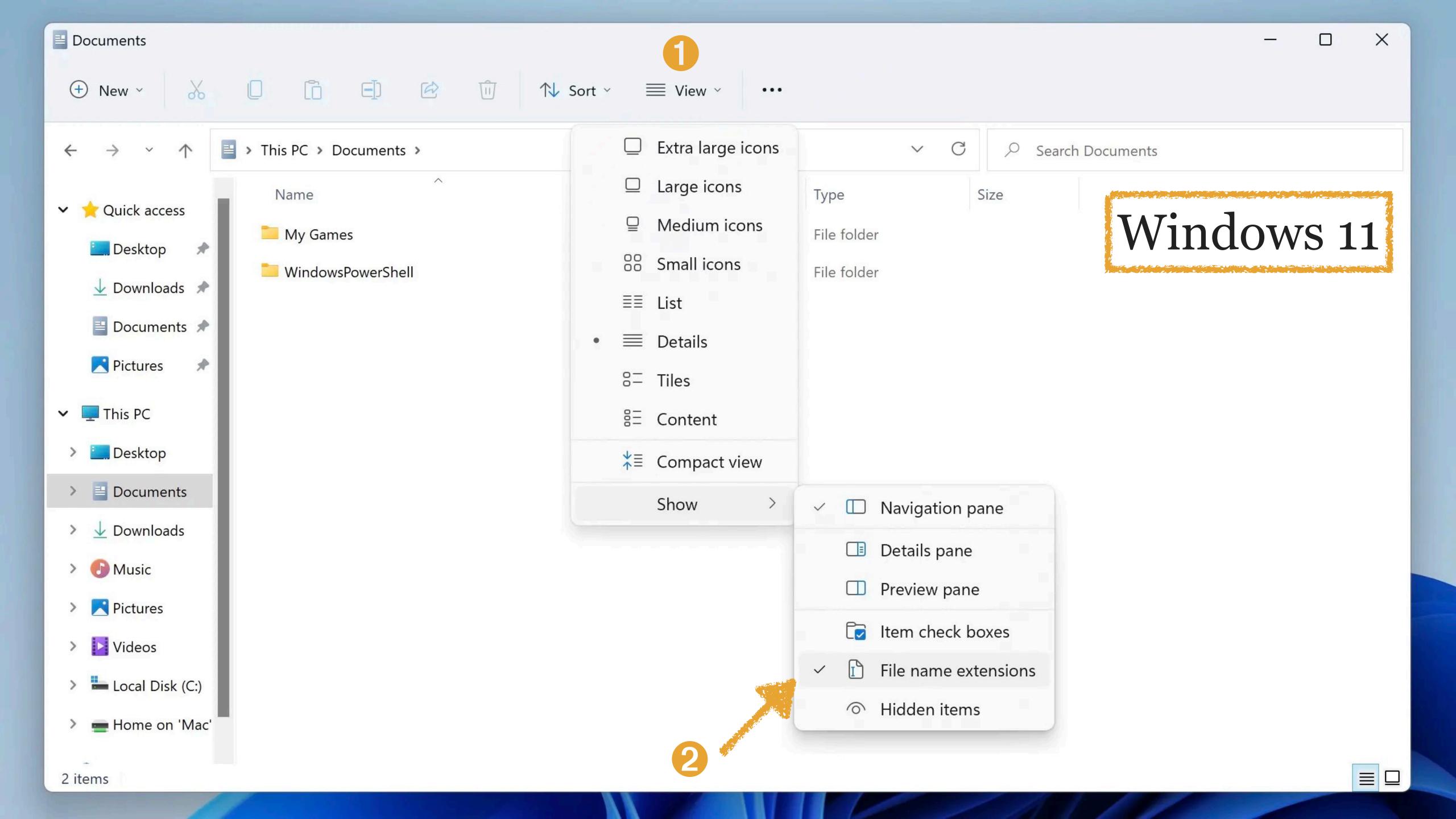

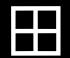

Refer to Configuring Windows To Show Extensions at www.granneman.com/tech/windows/showextensions/ & follow those directions

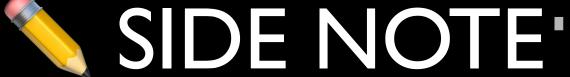

For a video about this process, see *Visual Studio Code - Initial Info - Turn on Filename Extensions* at vimeo.com/761686499

\*.......................**\*** 

# Quickly Switch Between Apps & Windows

# Macs have the Dock

# Downloads folder

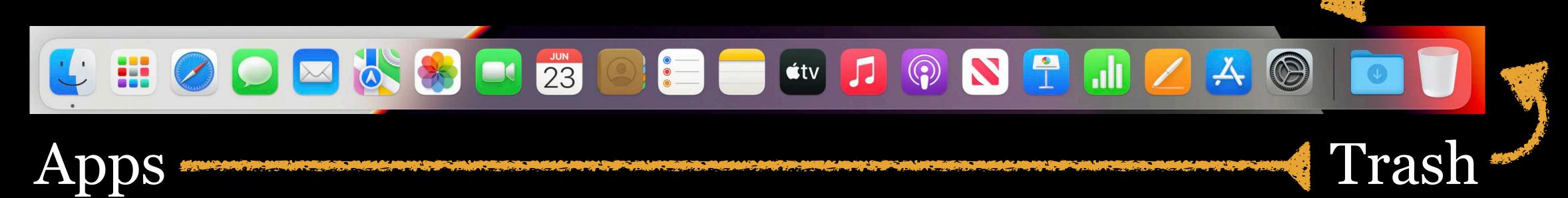

Start / Search / Apps

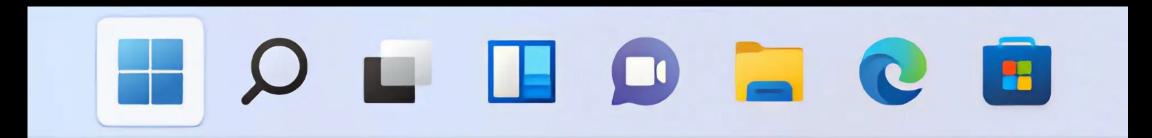

Windows has the Taskbar

# Both the Dock & the Taskbar are used to

- » launch apps
- » show what apps are currently open
- » & do many other things

# It drives me up the wall 🚱 when I see a student ...

- 1. Click on the icon for Visual Studio Code
- 2. Edit code
- 3. Take their hands off the keyboard, grab the mouse, & click on the icon for their Web browser
- 4. View the webpage
- 5. Click on the icon for Visual Studio Code
- 6. Edit code
- 7. Take their hands off the keyboard, grab the mouse, & click on the icon for their Web browser
- 8. Repeat, repeat, repeat

Instead, use your operating system's switcher

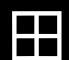

Alt+Tab: Hold down Alt with your thumb & press Tab with your middle finger to switch between app windows

Remove your fingers when you have selected the window you want to switch to

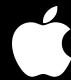

**#→**: Hold down **#** with your thumb & press → (Tab) with your middle finger to switch between apps

Remove your fingers when you have selected the app you want to switch to One very big difference between the two operating systems

Windows switches between app windows

macOS switches between apps

# Let's say you have 3 apps open:

- » Word, with 2 docs open, so 2 windows
- » Firefox, with 2 different windows open (not tabs)
- » Visual Studio Code, with 1 window

3 apps, 5 windows

Windows switches between all 5 windows

macOS switches between the 3 apps

Why?

Because Windows is a windows-centric OS

macOS is an application-centric OS

On a Mac, once you have selected an app, you can switch between its windows using **\mathbb{\mathbb{\ma** 

# SIDE NOTE

If you use a Mac & want a switcher that acts more like Windows, try...

\*.......................**\*** 

AltTab
alt-tab-macos.netlify.app
\$0 & open source

Both Windows & macOS switchers order windows/apps by most recently used

Therefore, using Alt+Tab or ₩→ once will switch to the previously-used window/app

Using Alt+Tab or ♯→ once more will switch back to the first window/app

If you are working with 2 windows/apps, this makes it very easy to switch quickly back & forth between them!

# It makes me happy when I see a student ...

- 1. Open Visual Studio Code
- 2. Edit code
- 3. Press Alt+Tab or ♯→ to switch to their Web browser
- 4. View the webpage
- 5. Press Alt+Tab or ♯→ to switch back to VS Code
- 6. Edit code
- 7. Press Alt+Tab or ♯→ to switch back to their Web browser
- 8. Repeat, repeat, repeat

Try it!

Use it every day until it becomes automatic & you don't even think about it

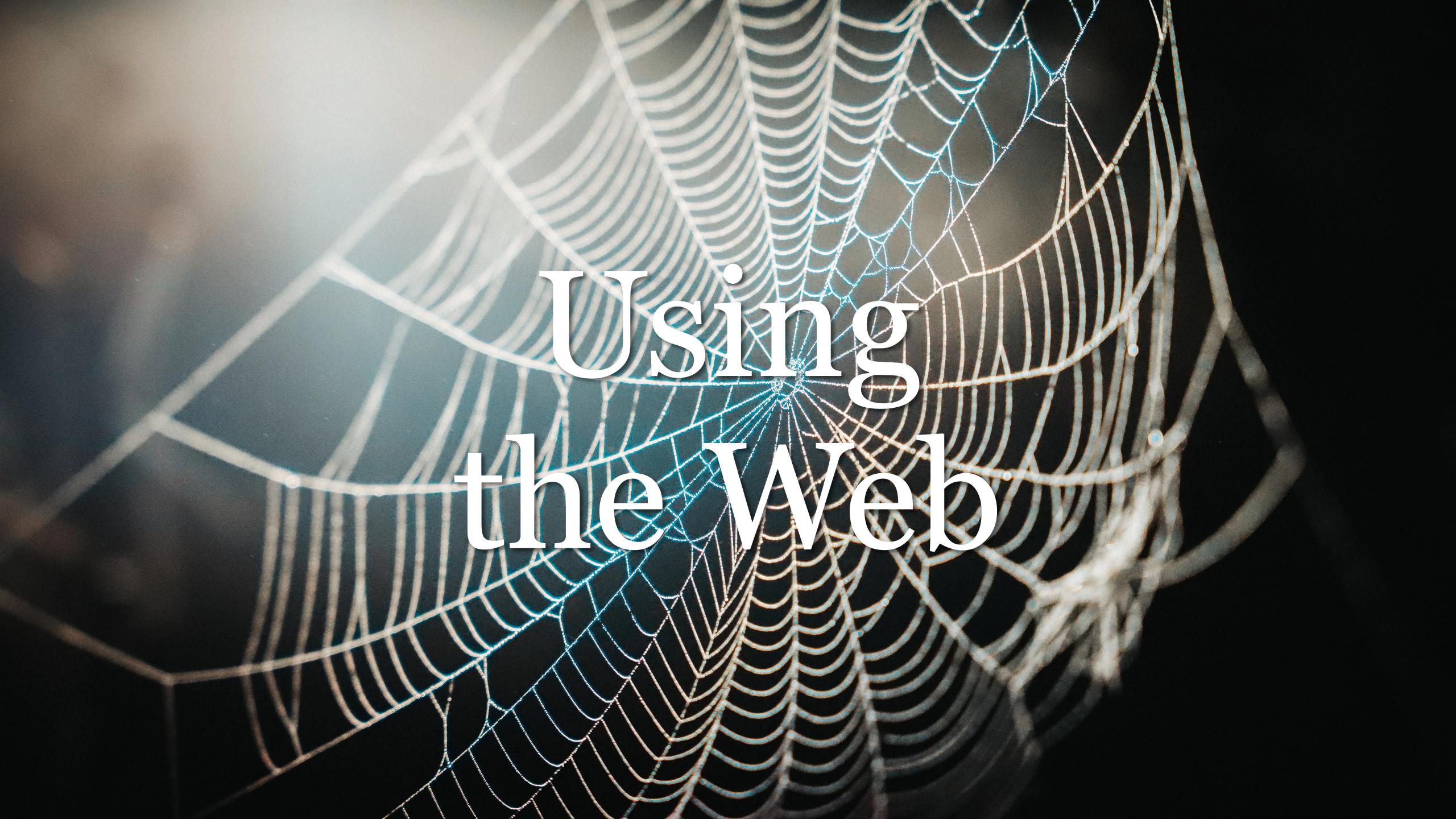

# Menu Bars & Hamburger Menus

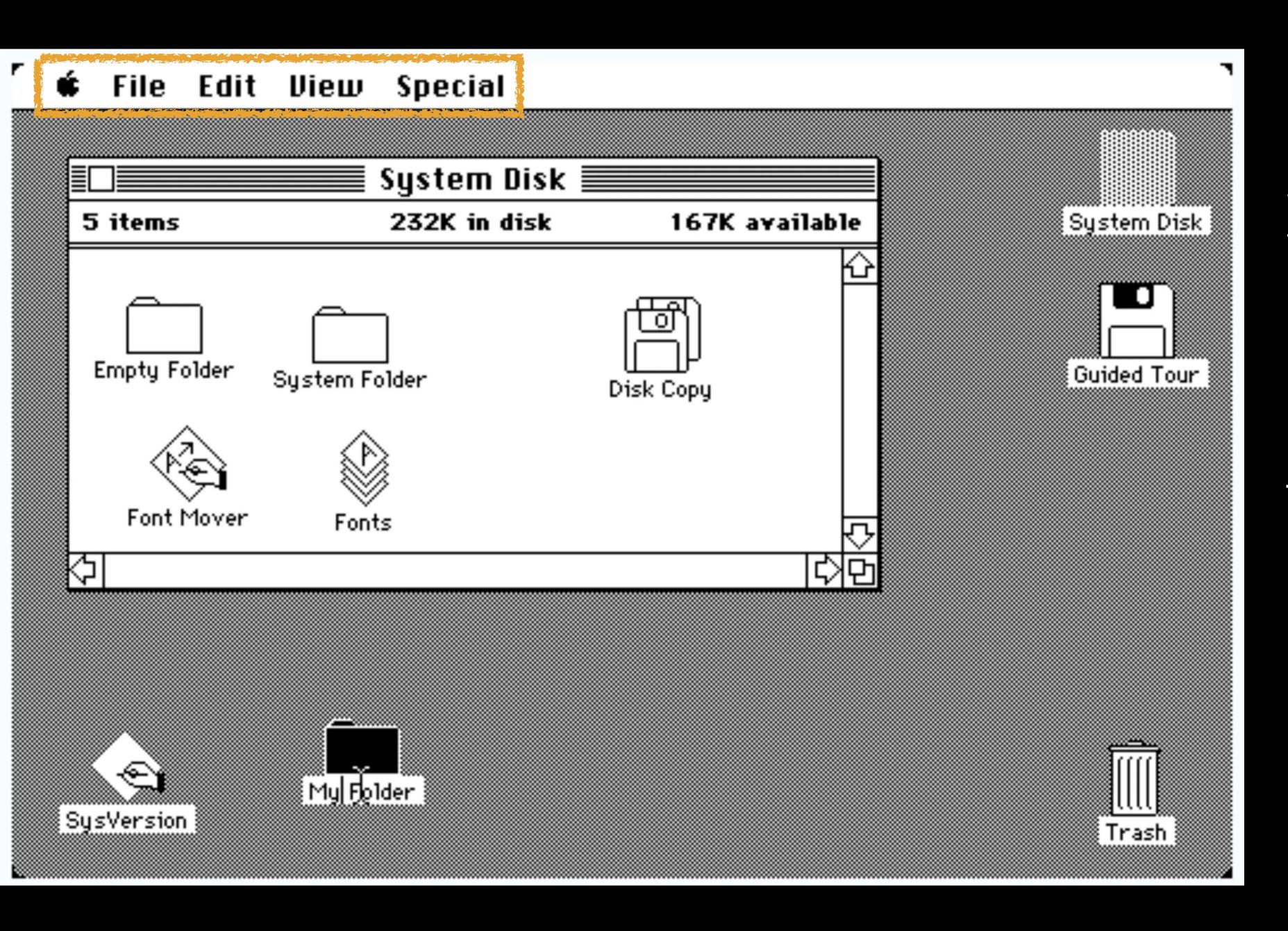

Since the original Macintosh in 1984, Macs have always had a menu bar at the top of the screen

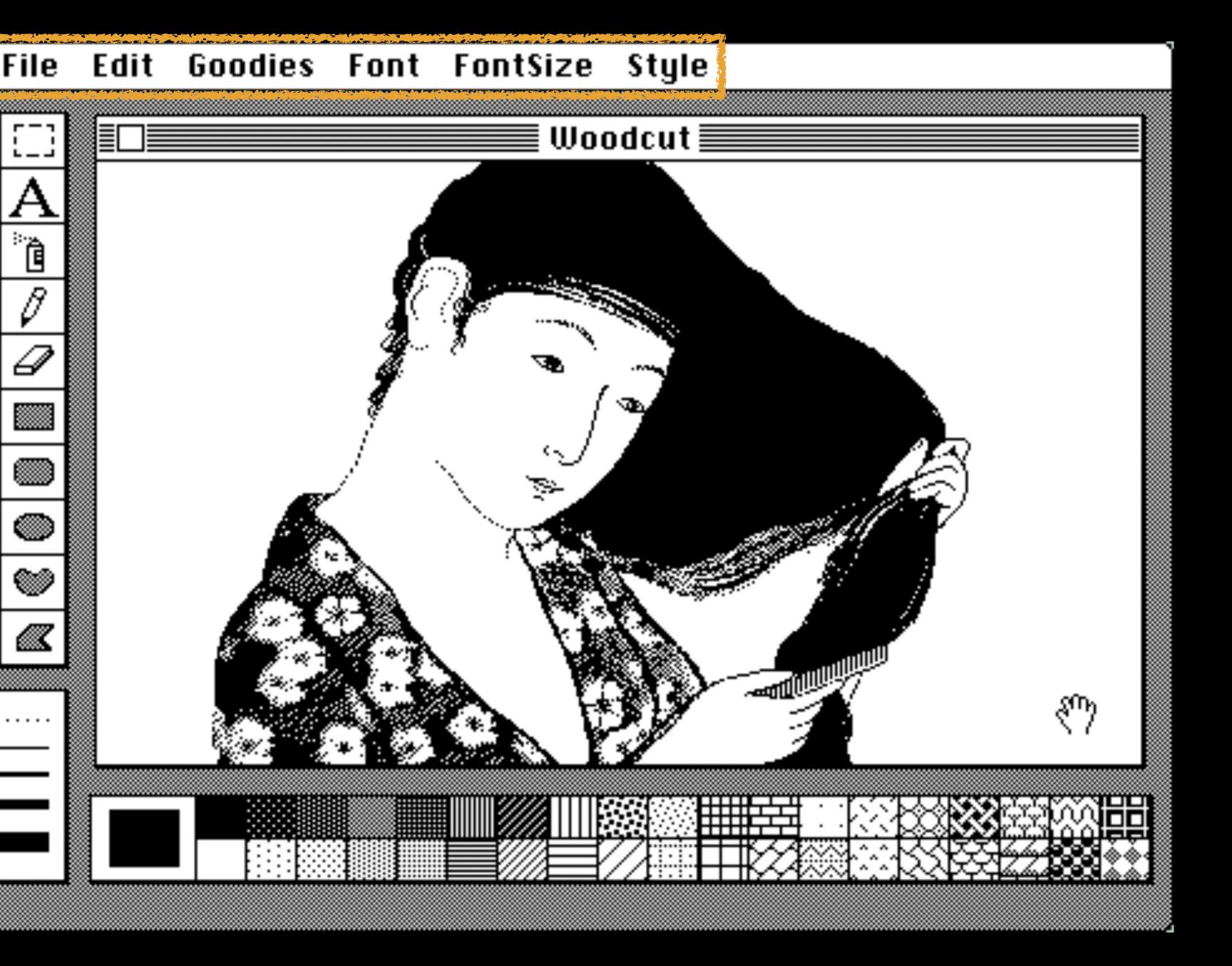

The menu bar changes its menus according to which app is open

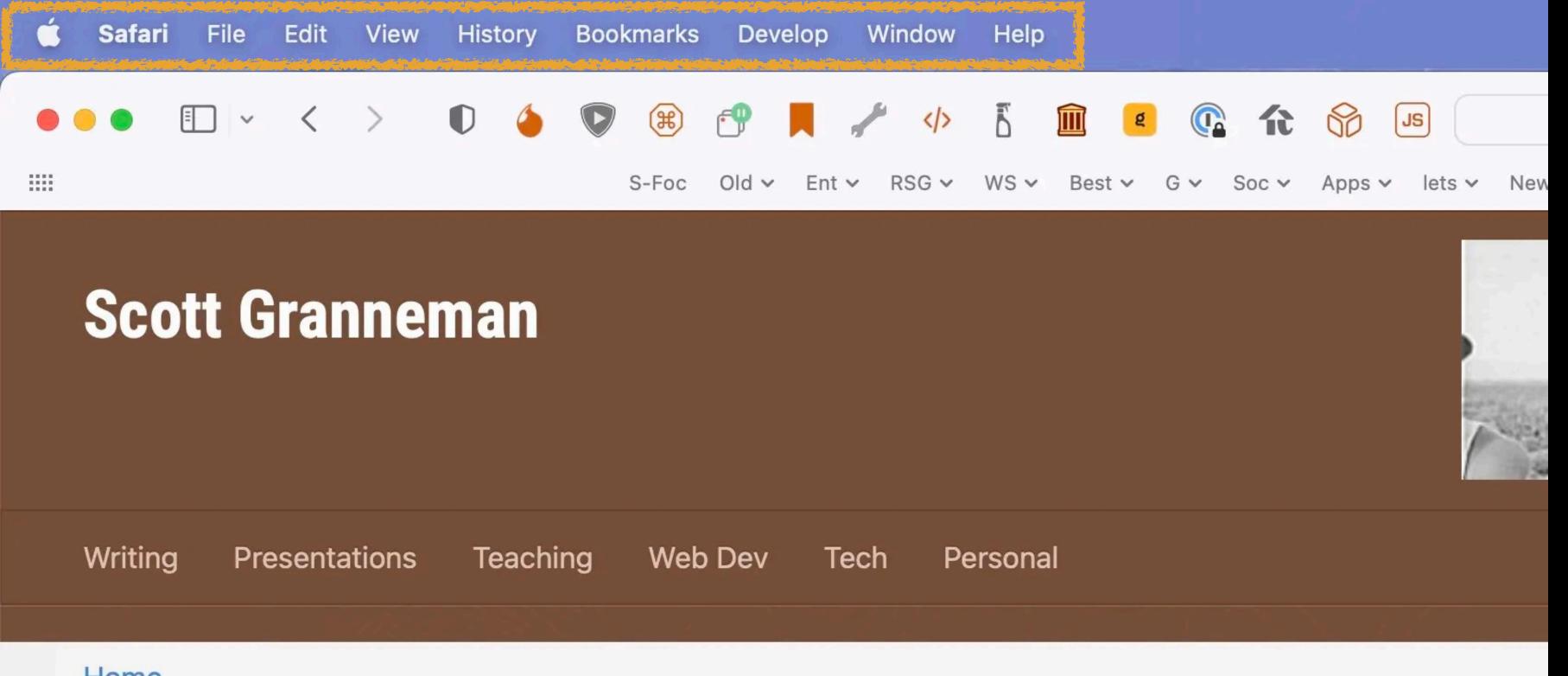

40 years later, in the newest versions of macOS

And it still

The menu bar is

still there today,

And it still changes along with the app

Safari

#### Home

**Scott Granneman** is an author, educator, & partner in a Web development company in St. Louis, Missouri. Scott and penned monthly columns for SecurityFocus and *Linux Magazine*. He is an Adjunct Professor at Washington I teaching courses on technology, security, web development, & the Internet. As a Principal of WebSanity, he plan 12 states using an open source, UNIX-based content management system. He has given presentations all over the people.

### **Key Site Links**

Pages you're probably looking for.

#### **Teaching**

Web Development Key Links

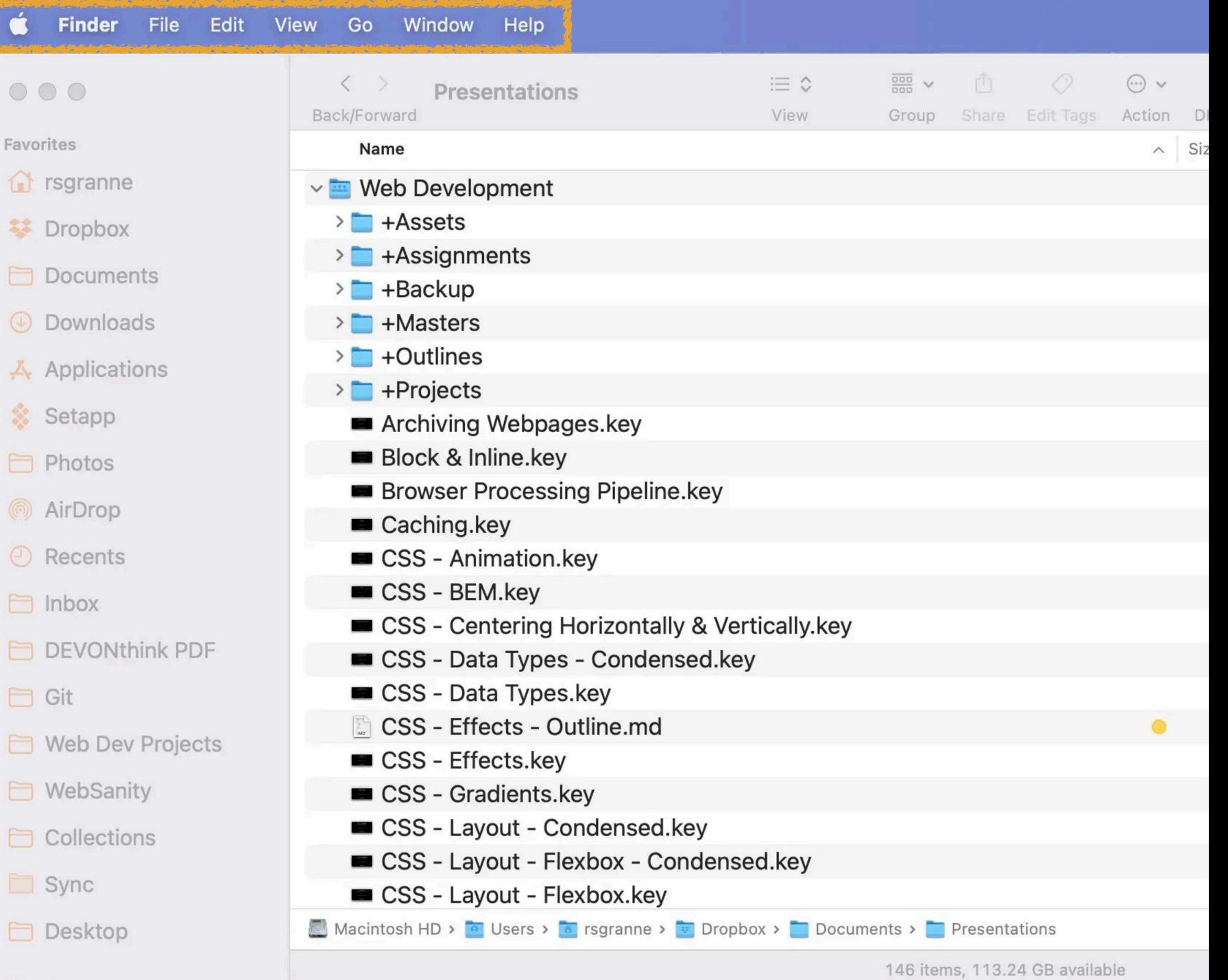

# Finder (the file manager)

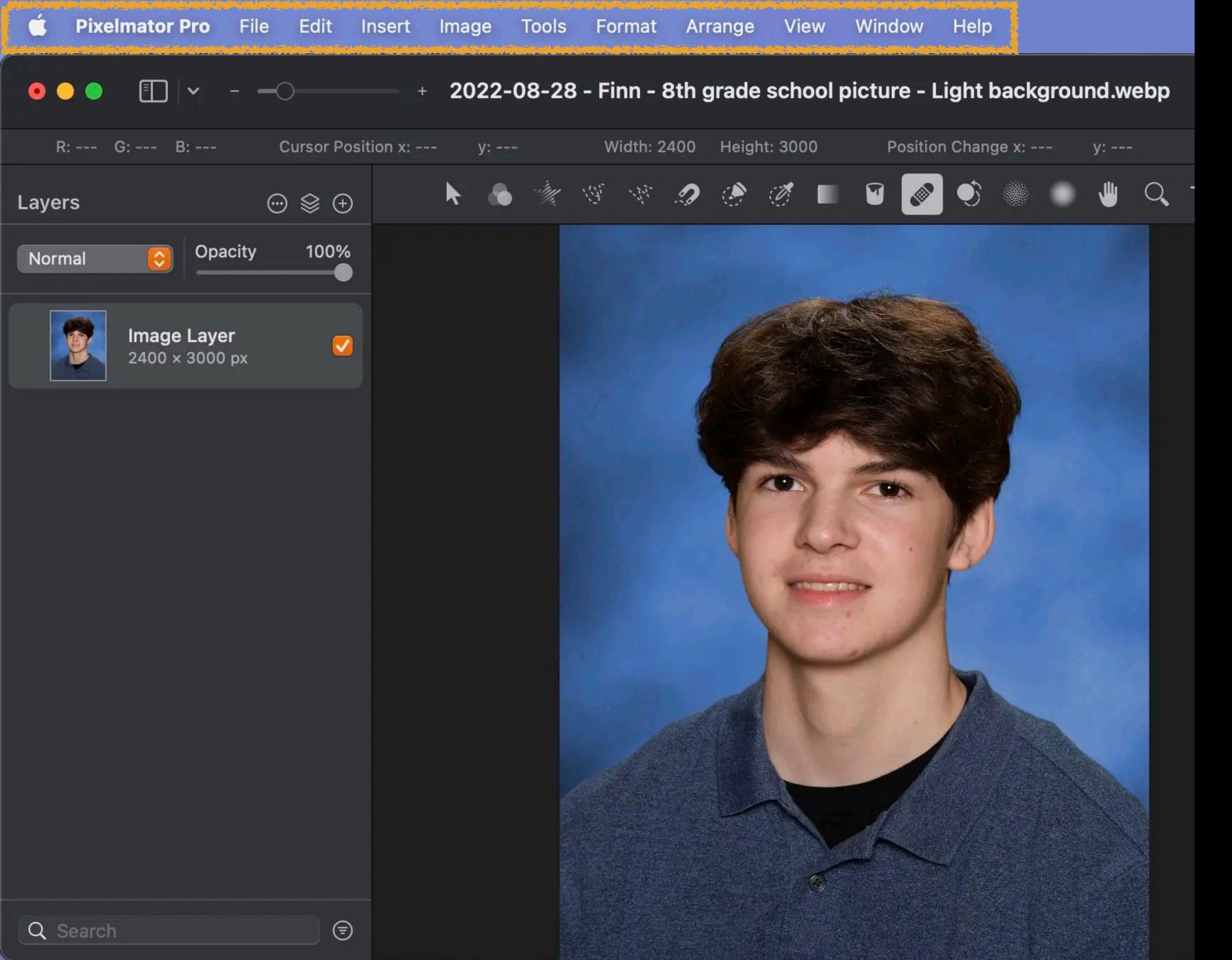

# Pixelmator Pro

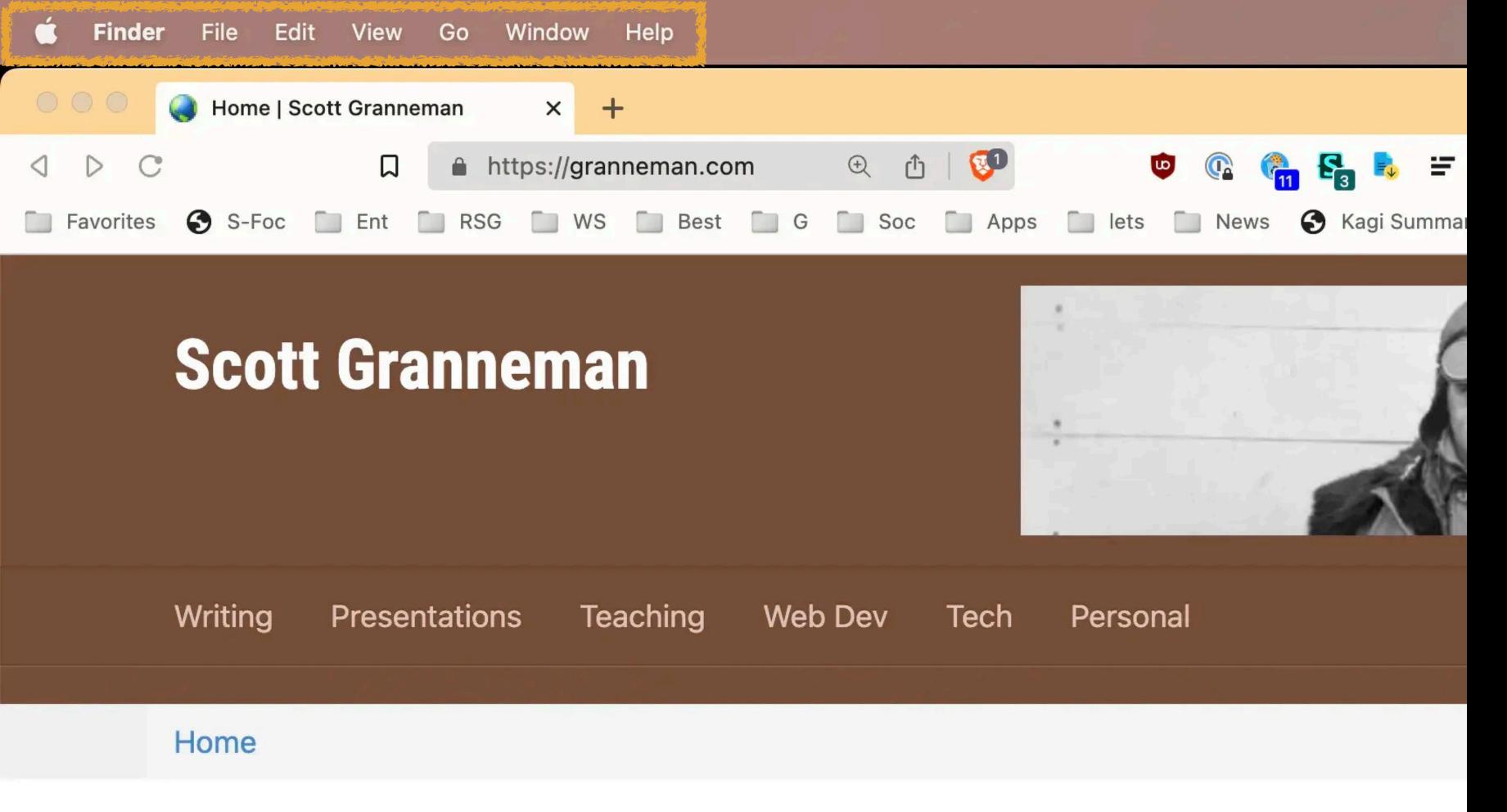

**Scott Granneman** is an author, educator, & partner in a Web development company in St. Louis books, contributed to two, and penned monthly columns for SecurityFocus and *Linux Magazine* Washington University in St. Louis & Webster University, teaching courses on technology, secur Internet. As a Principal of WebSanity, he plans, develops, and hosts websites for clients in 12 stabased content management system. He has given presentations all over the United States, and

# **Key Site Links**

Brave, my Web browser of choice

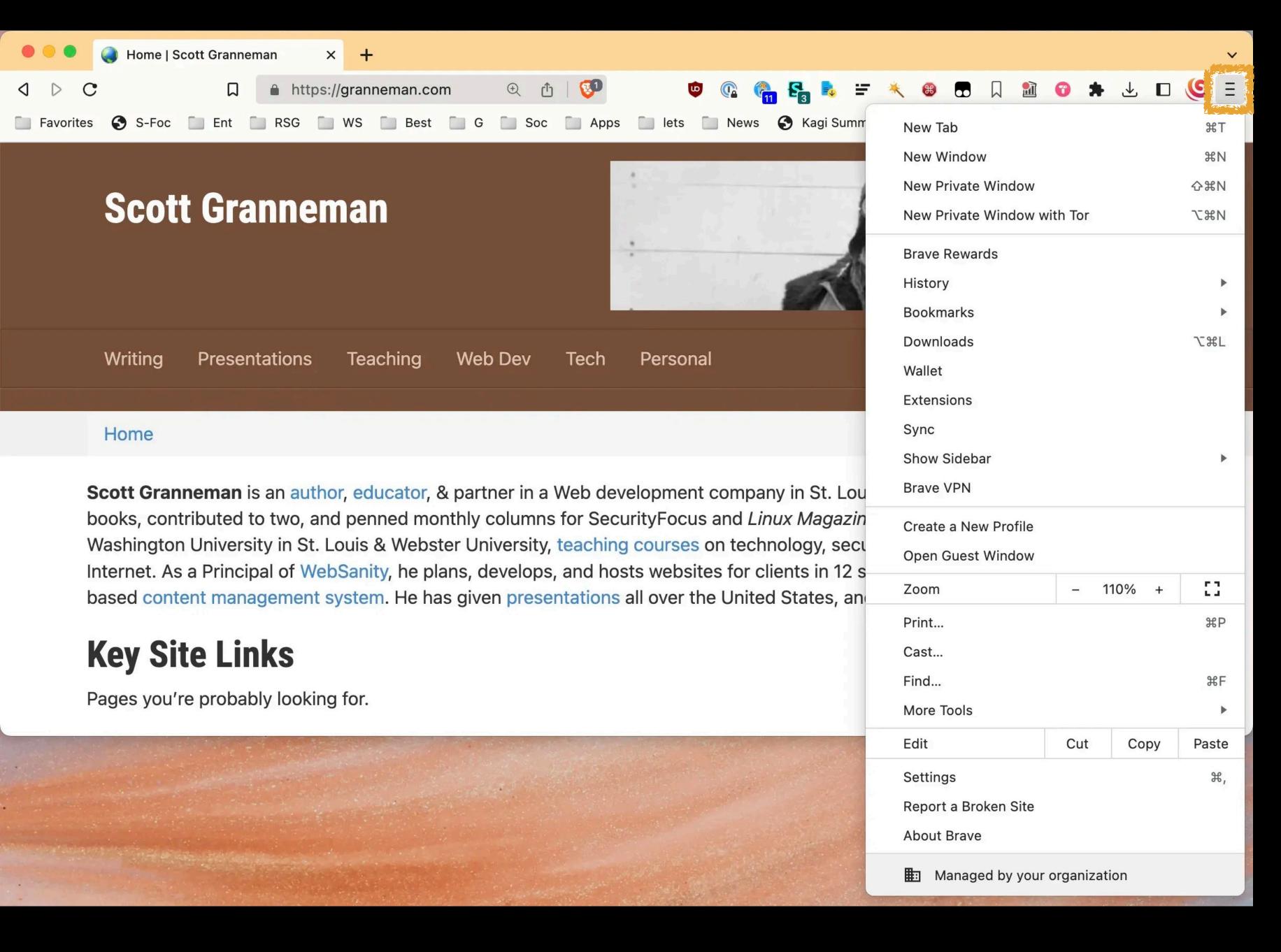

Brave also puts important commands, settings, & more into a hamburger menu  $\equiv$  in the top right

Most Web browsers do this

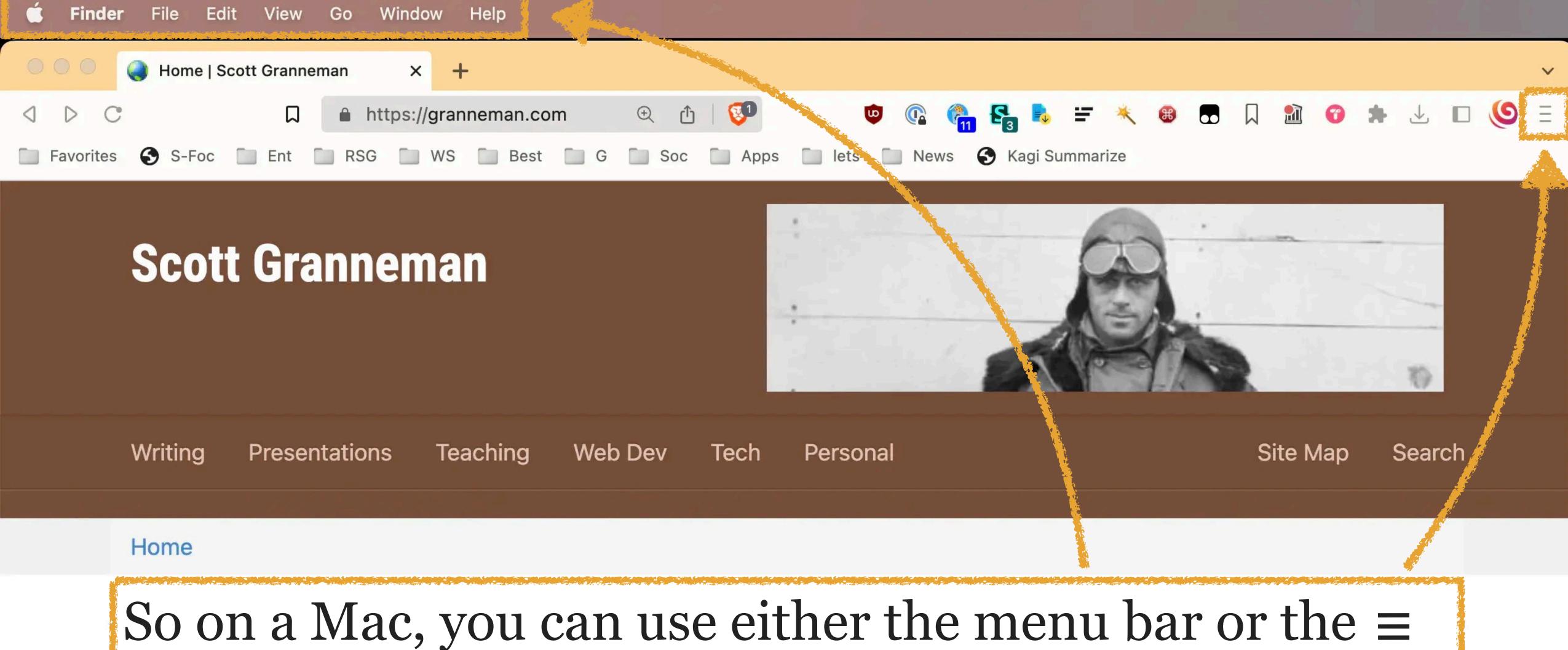

However,  $\equiv$  doesn't contain everything in the menu bar

**Key Site Links** 

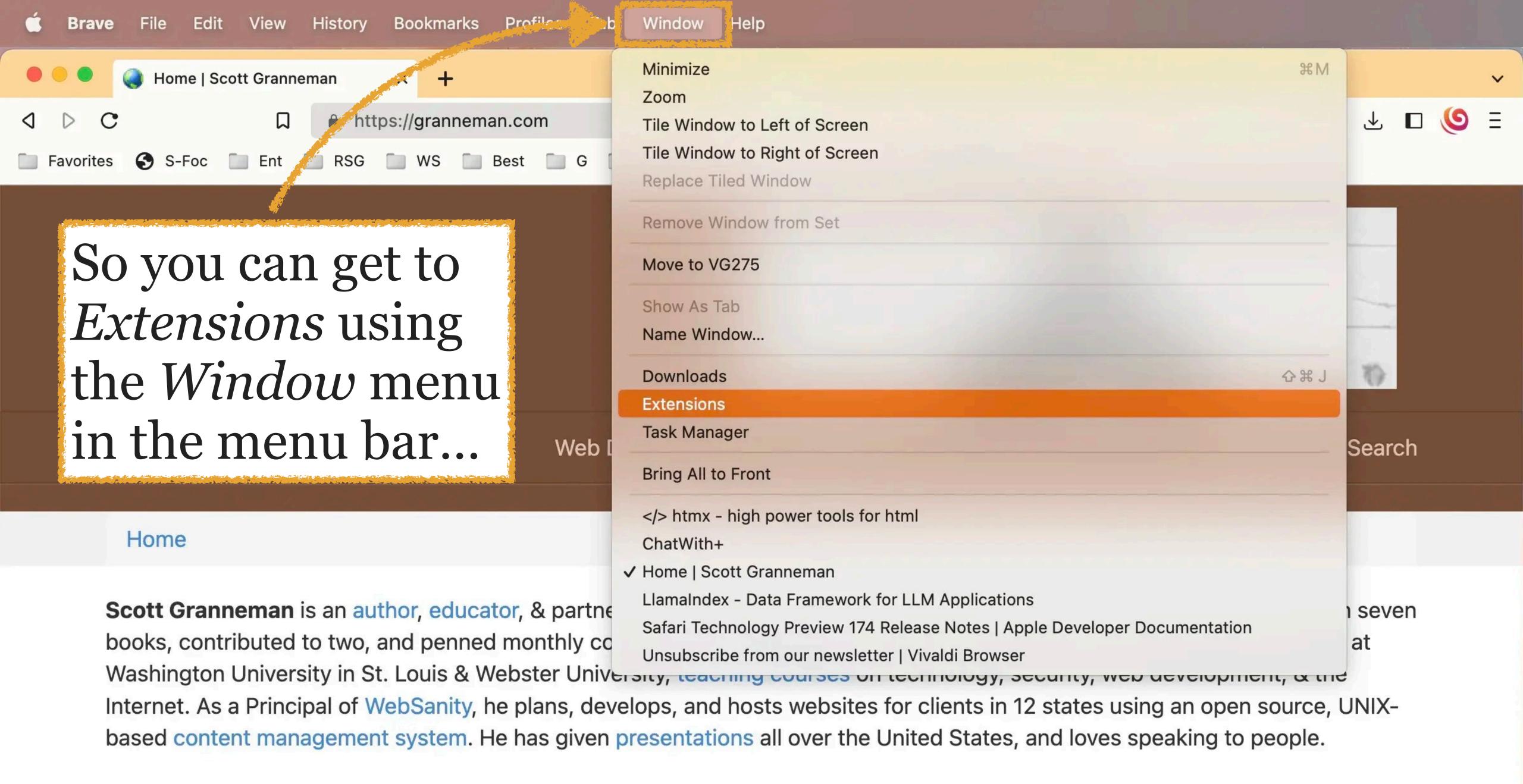

# **Key Site Links**

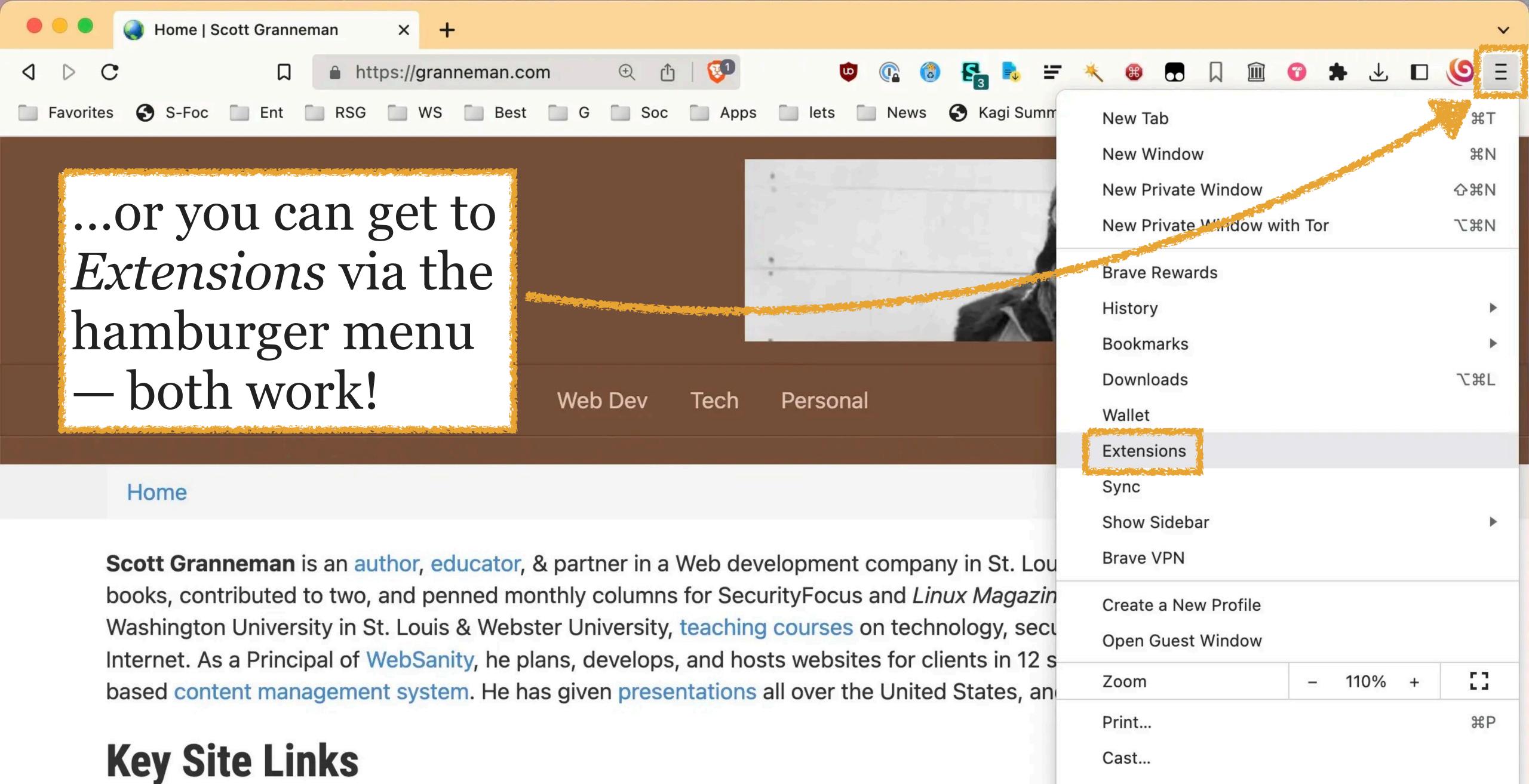

#F

Find...

More Tools

Pages you're probably looking for.

On Windows, however, most browsers *only* use a hamburger menu & don't provide a menu bar at all

# Going to a URL vs Searching

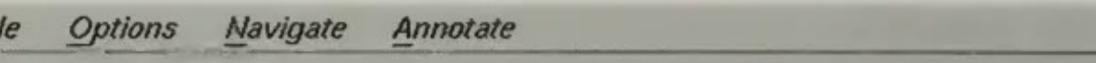

Document Title: NCSA Mosaic Home Page

Document URL: http://www.ncsa.uiuc.edu/SDG/Software/Mosaic/I

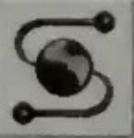

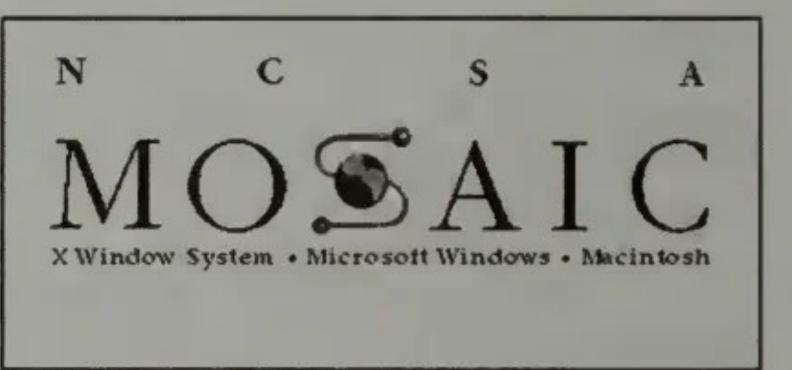

Welcome to NCSA Mosaic, an Internet information browser and World Wide Web client. NCSA Mosaic was developed at the National Center for Supercomputing Applications at the University of Illinois, Urbana-Champaign.

#### **NCSA Mosaic Flavors**

NCSA Mosaic comes in three flavors. For information on each flavor, follow the appropriate hyperlink:

- NCSA Mosaic for the X Window System
- NCSA Mosaic for the Apple Macintosh

In 1993, the National Center for Supercomputing Applications at the U. of Illinois at Urbana-Champaign released Mosaic, the first popular Web browser

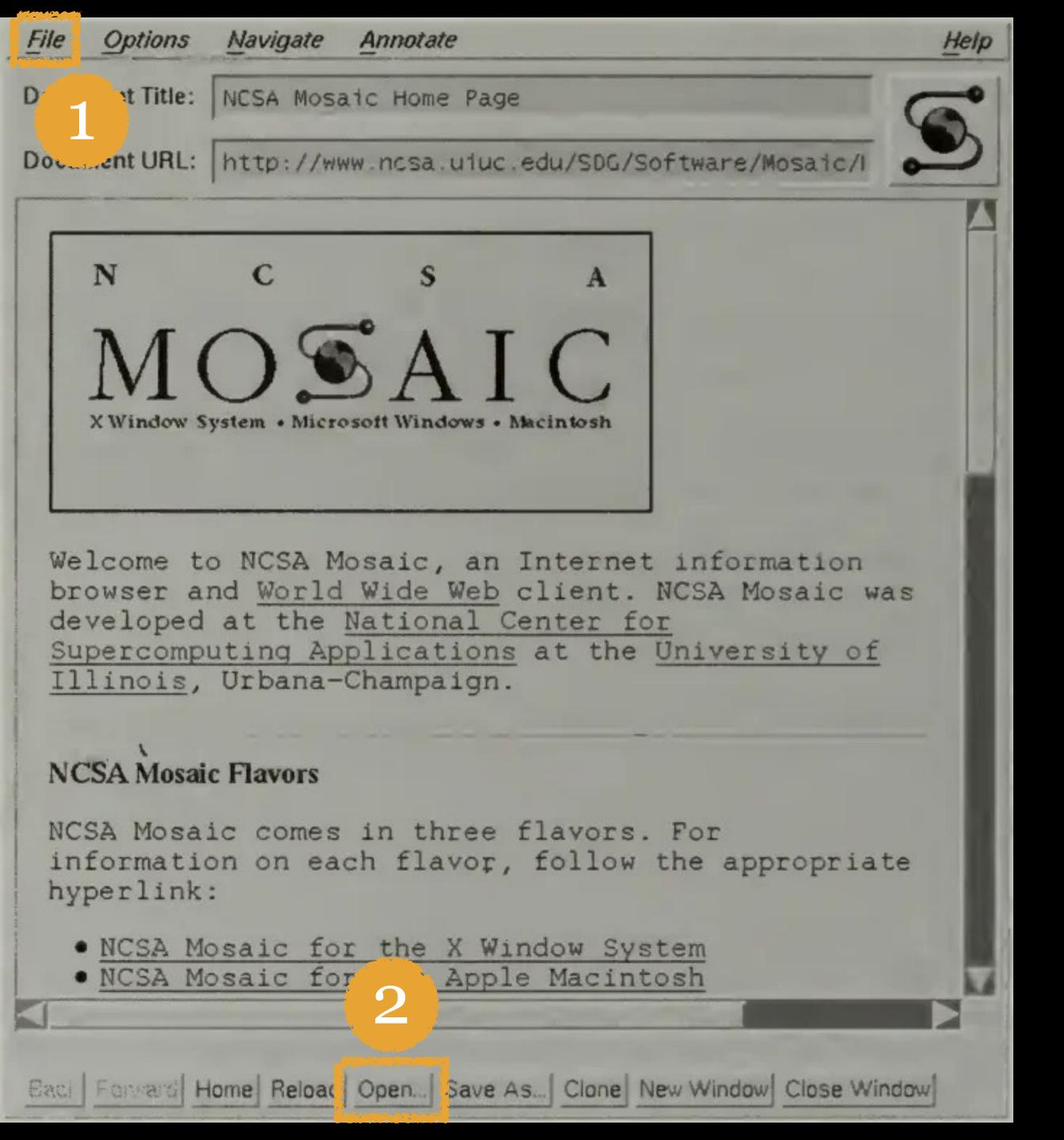

To go to a new webpage that was not already available as a link on the current webpage, you either:

- 1. File > Open URL...
- 2. Click on the Open... button at the bottom of the window

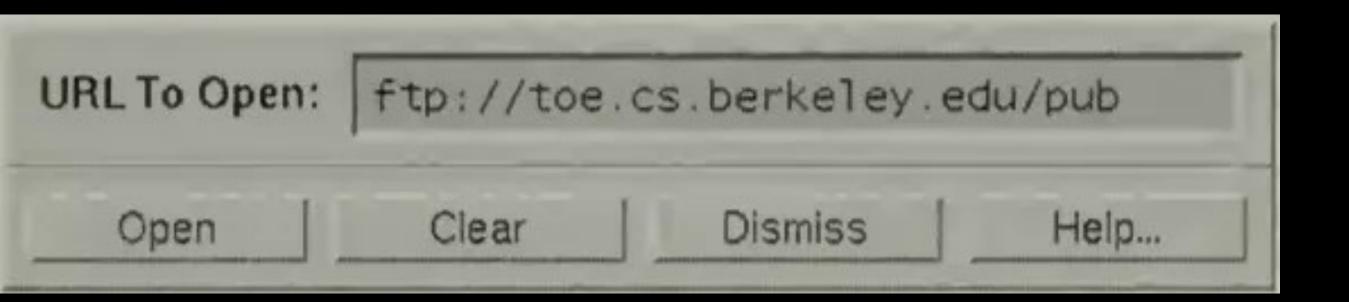

When you clicked on Open..., this small dialog box appeared into which you typed the URL & then pressed Open

The dialog box would close & the webpage would load

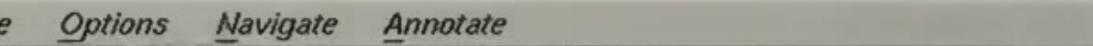

Document Title: NCSA Mosaic Home Page

Document URL: http://www.ncsa.uiuc.edu/SDG/Software/Mosaic/I

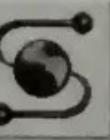

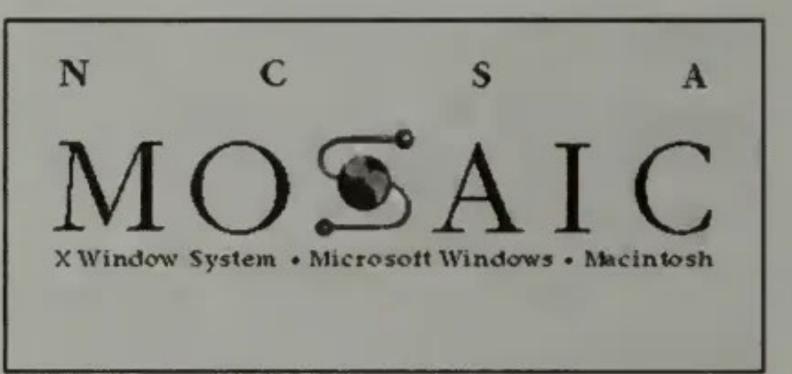

Welcome to NCSA Mosaic, an Internet information browser and World Wide Web client. NCSA Mosaic was developed at the National Center for Supercomputing Applications at the University of Illinois, Urbana-Champaign.

#### **NCSA Mosaic Flavors**

NCSA Mosaic comes in three flavors. For information on each flavor, follow the appropriate hyperlink:

- NCSA Mosaic for the X Window System
- NCSA Mosaic for the Apple Macintosh

You might be thinking that you could just type the URL in that field next to Document URL, but you couldn't — that displayed the URL but was not editable...

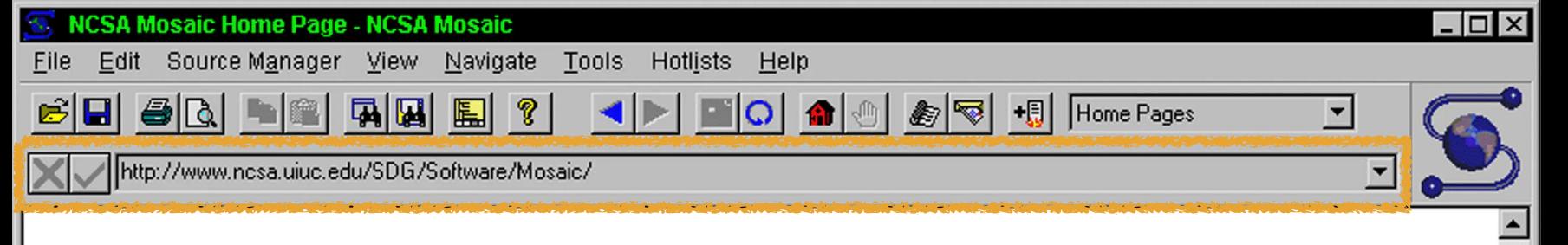

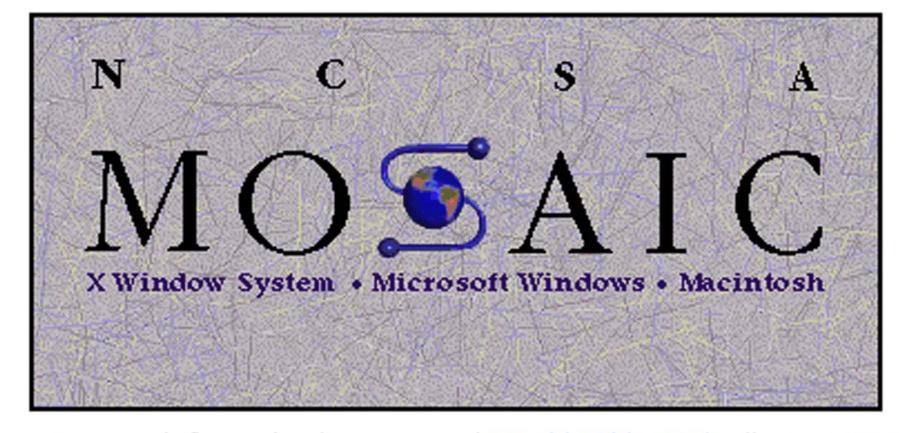

Welcome to NCSA Mosaic, an Internet information browser and World Wide Web client. NCSA Mosaic was developed at the National Center for Supercomputing Applications at the University of Illinois in Urbana-Champaign. NCSA Mosaic software is copyrighted by The Board of Trustees of the University of Illinois (UI), and ownership remains with the UI.

Jan '97

The Software Development Group at NCSA has worked on NCSA Mosaic for nearly four years and we've learned a lot in the process. We are honored that we were able to help bring this technology to the masses and appreciated all the support and feedback we have received in return. However, the time has come for us to concentrate our limited resources in other areas of interest and development on Mosaic is complete.

All information about the Mosaic project is available from the homepages.

### NCSA Mosaic Platforms:

- NCSA Mosaic for the X Window System
- NCSA Mosaic for the Apple Macintosh
- NCSA Mosaic for Microsoft Windows

Special Notices

...until version 2.6, released in 1995, when you could finally edit the "URL text field"

By 1997, Mosaic was dead, thanks to Netscape & Internet Explorer

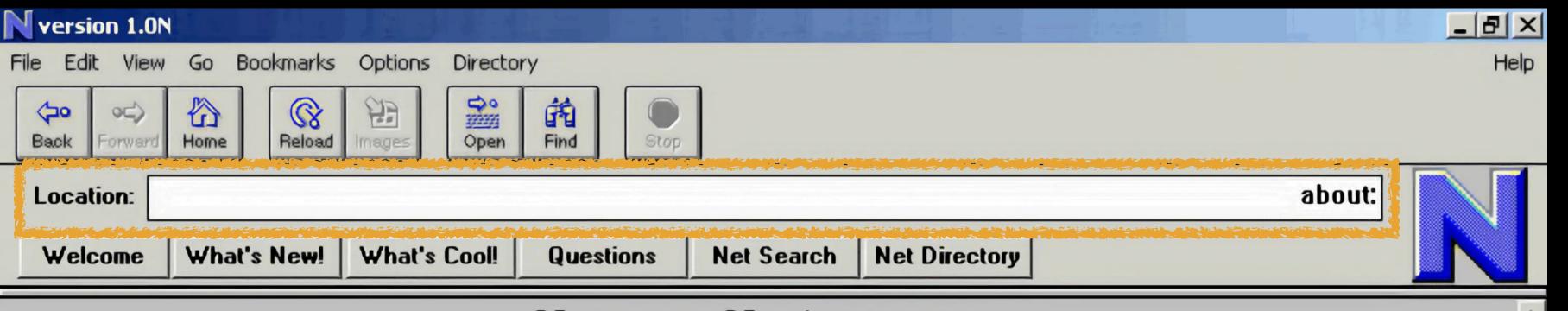

### Netscape Navigator (TM) version 1.0N

Copyright © 1994 Netscape Communications Corporation,
All rights reserved.

This software is subject to the license agreement set forth in the LICENSE file.

Please read and agree to all terms before using this software.

Report any problems to win cbug@mcom.com.

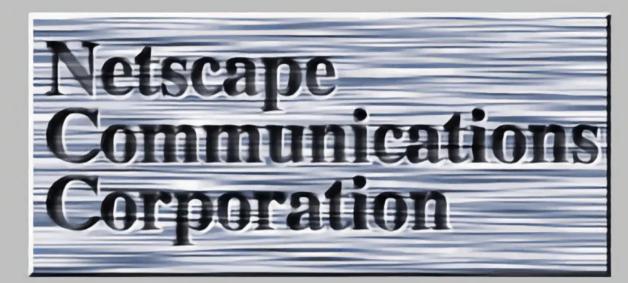

Netscape Communications, Netscape, Netscape Navigator and the Netscape Communications logo are trademarks of Netscape Communications Corporation.

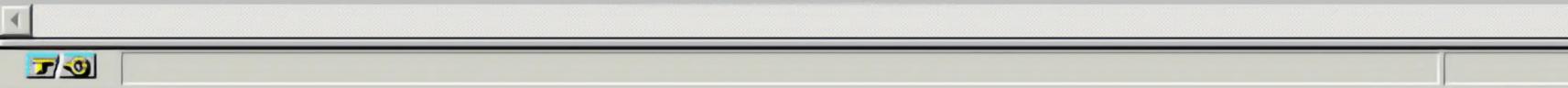

When Netscape
1 was released
in December
1994 (prior to
Mosaic 2.6), it
had an editable
"Location" field

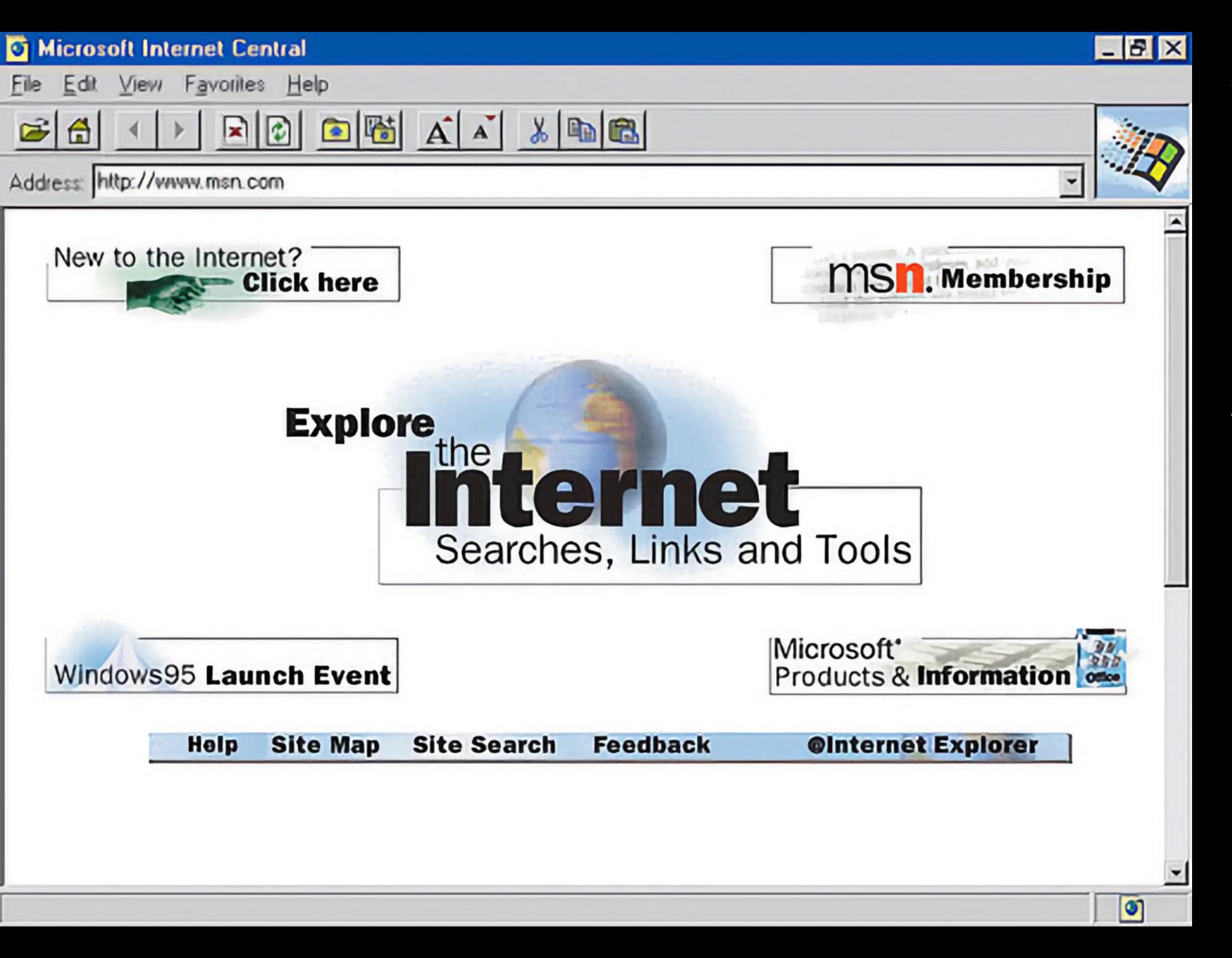

When Internet Explorer 1 came out in 1995, it also had an editable Address bar

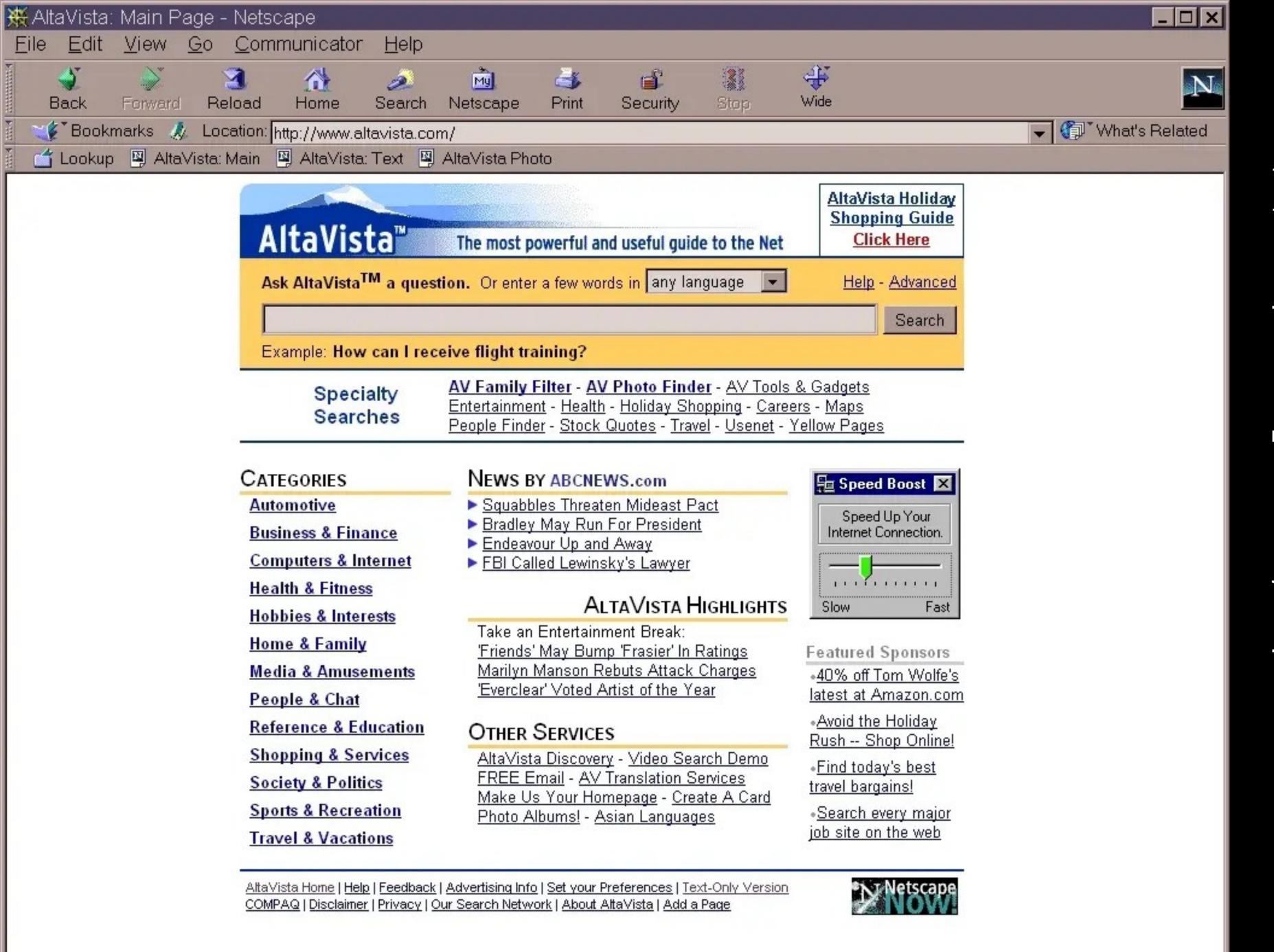

So how did people search on the Web back then?

They went to the search engine's webpage & typed their query in there!

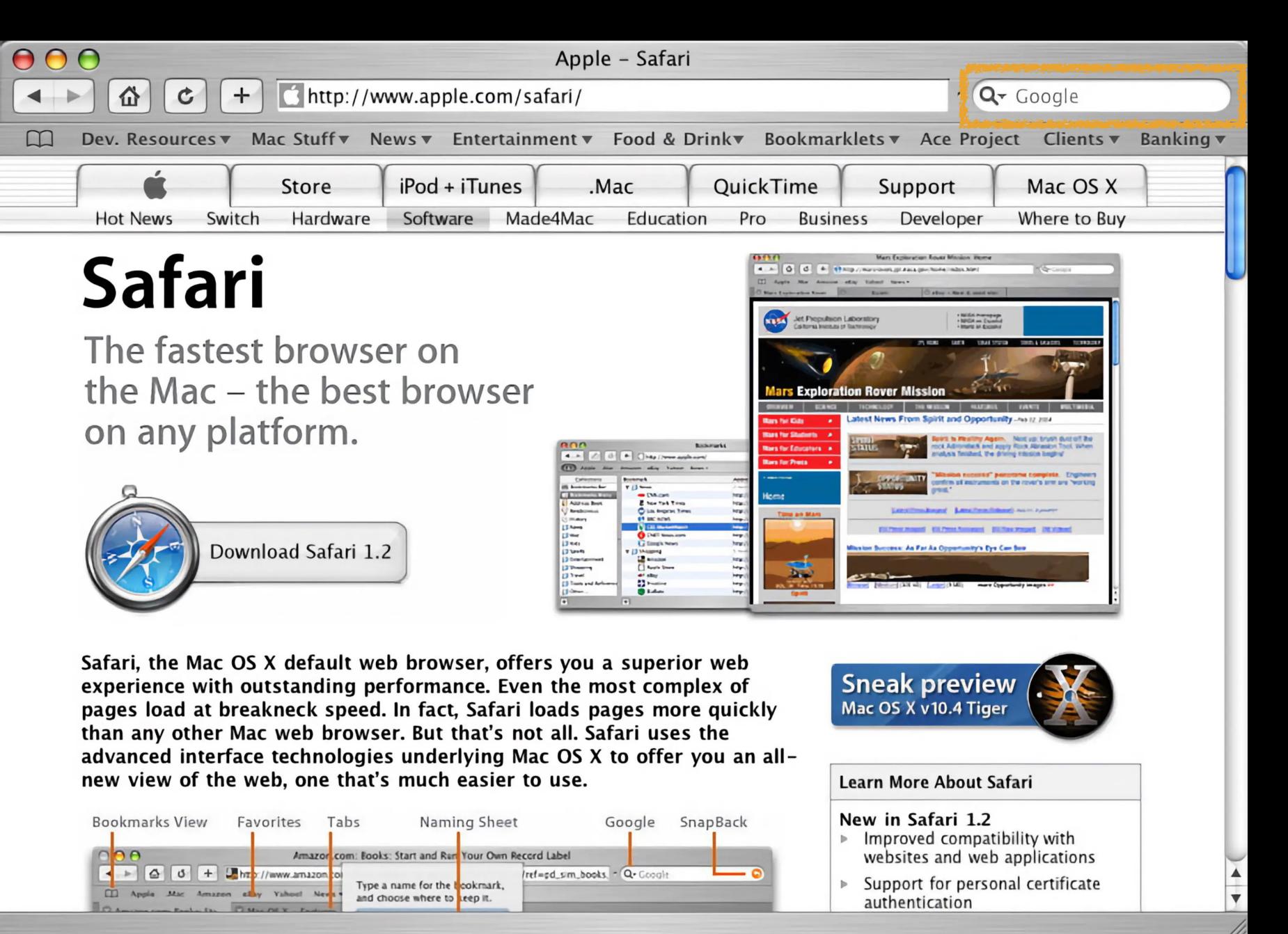

In 2003, Apple released Safari 1 for Macs

It included a "built-in Google search" that was separate from the Address Bar

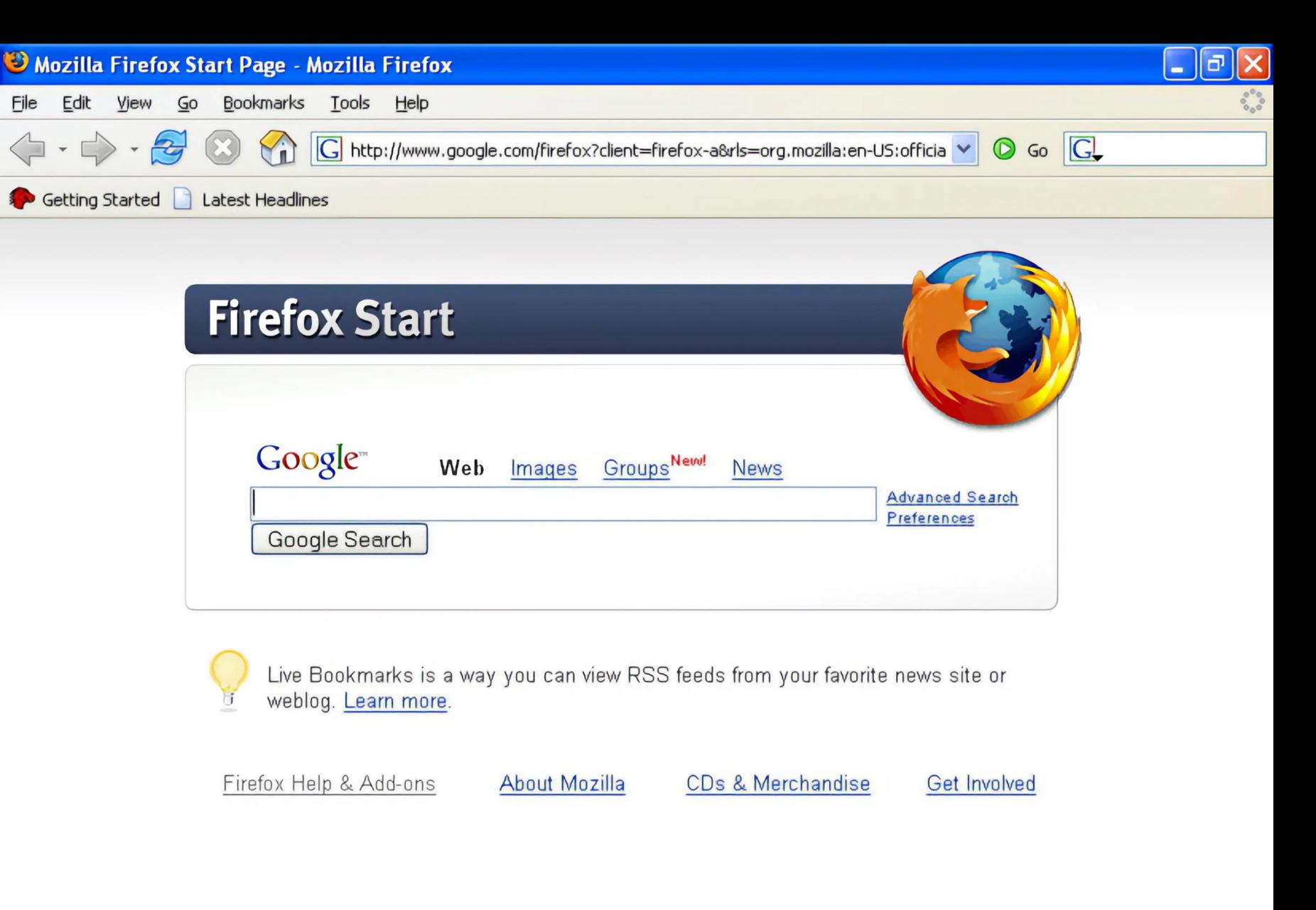

Done

## In 2004, Firefox 1 was released

It brought many new features & innovations

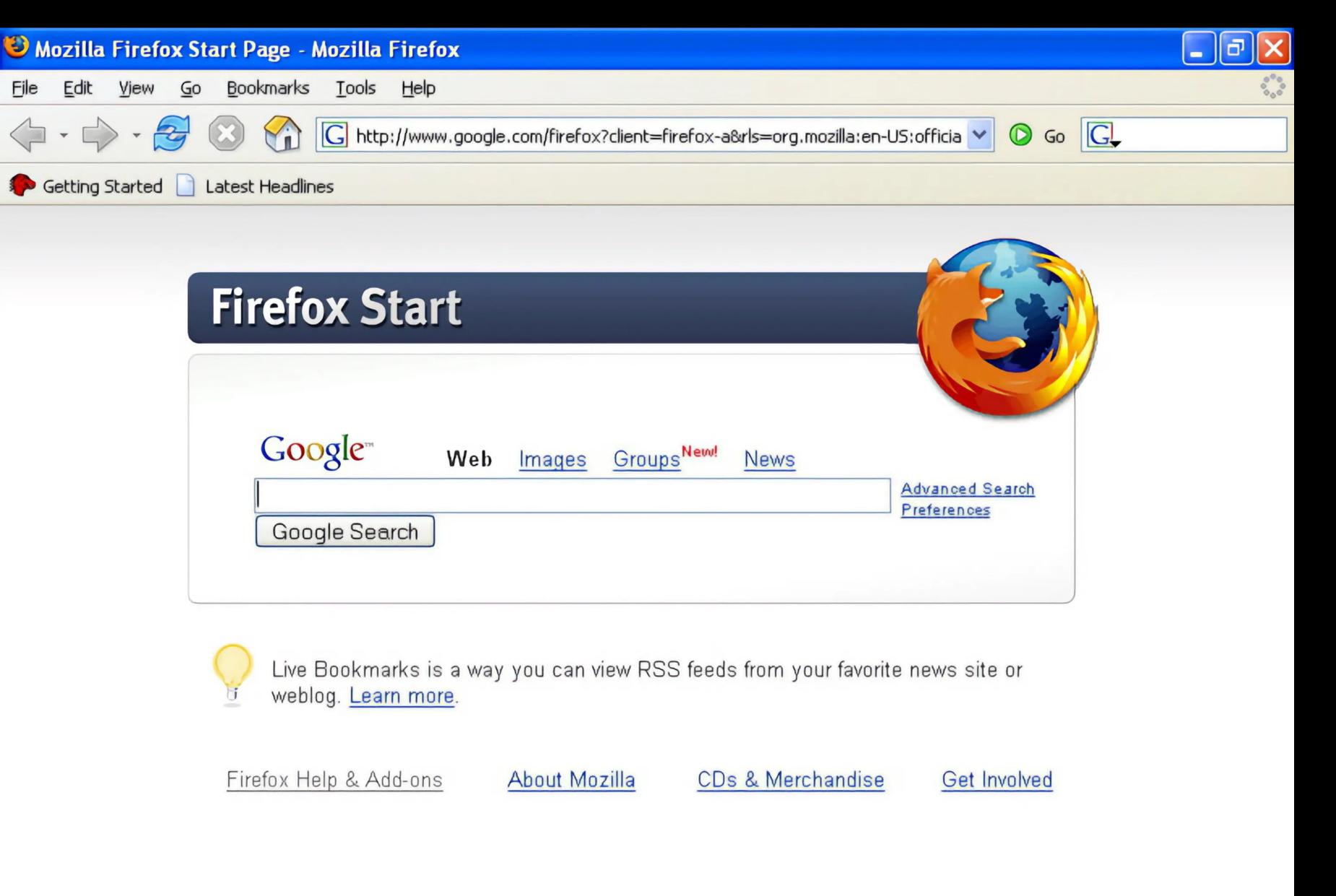

Done

Firefox 1
introduced 2
toolbars:

1. Navigation
Bar

2. Search Bar

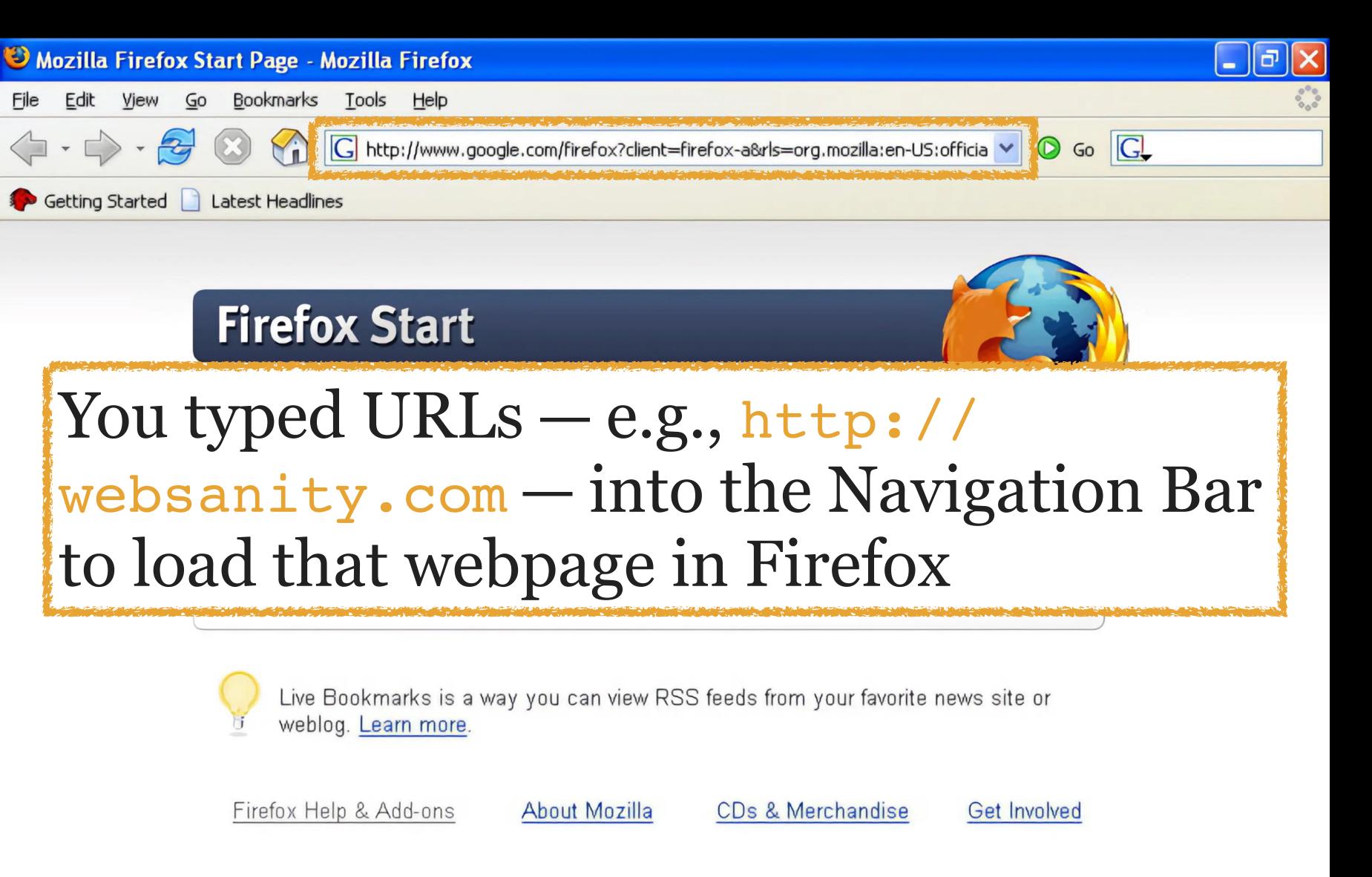

Done

Firefox 1
introduced 2
toolbars:

1. Navigation
Bar

2. Search Bar

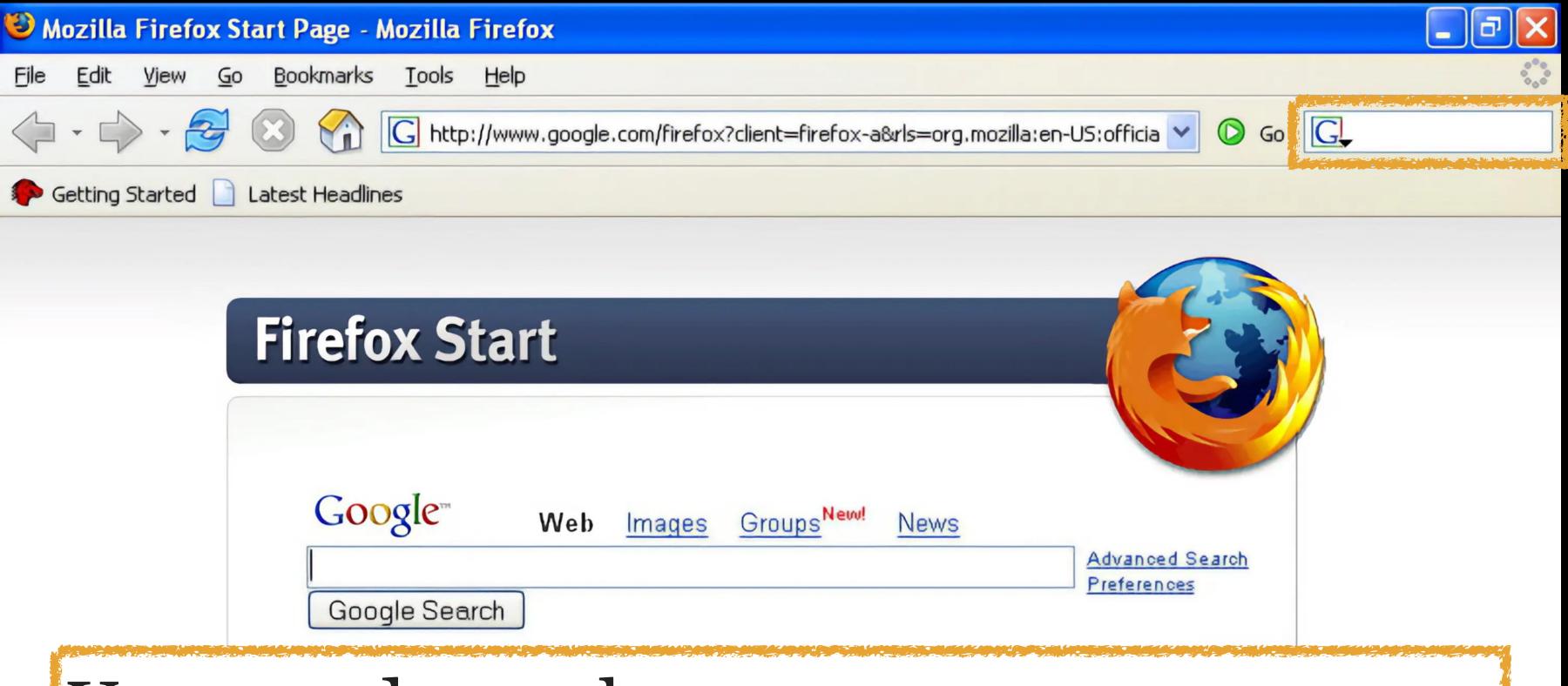

You typed search terms — e.g., WebSanity — into the Search Bar which would then load search results at Google

Firefox 1
introduced 2
toolbars:

1. Navigation
Bar

2. Search Bar

Done

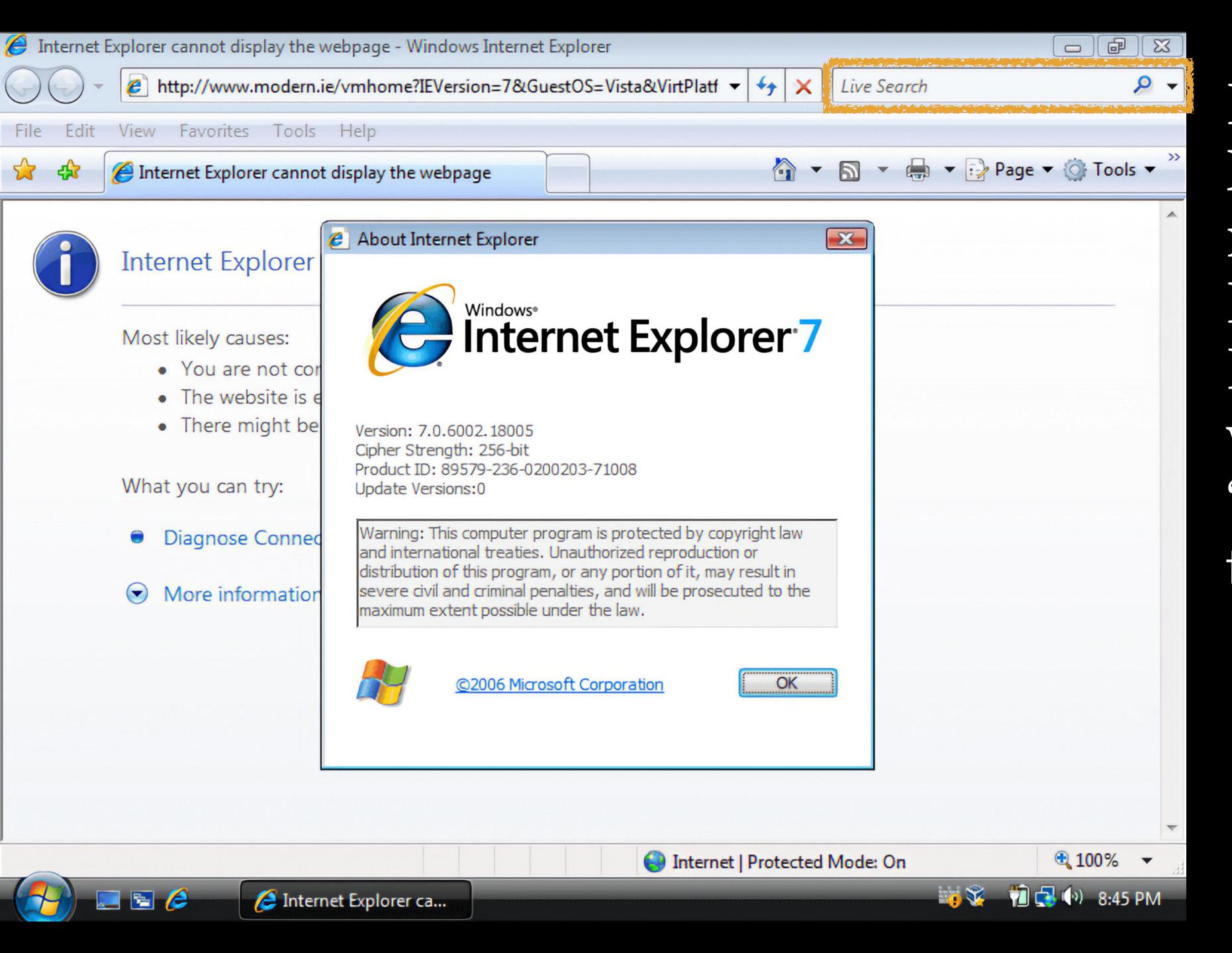

In 2006, Microsoft released Internet Explorer 7, which added a "Search Box" to the Address bar In 2008 Google announced its new Chrome Web browser with a 39-page explanatory comic book drawn by Scott McCloud

On page 19, Google explained that Chrome was not going to have a separate address bar & search bar

Instead, they would be combined into the Omnibox

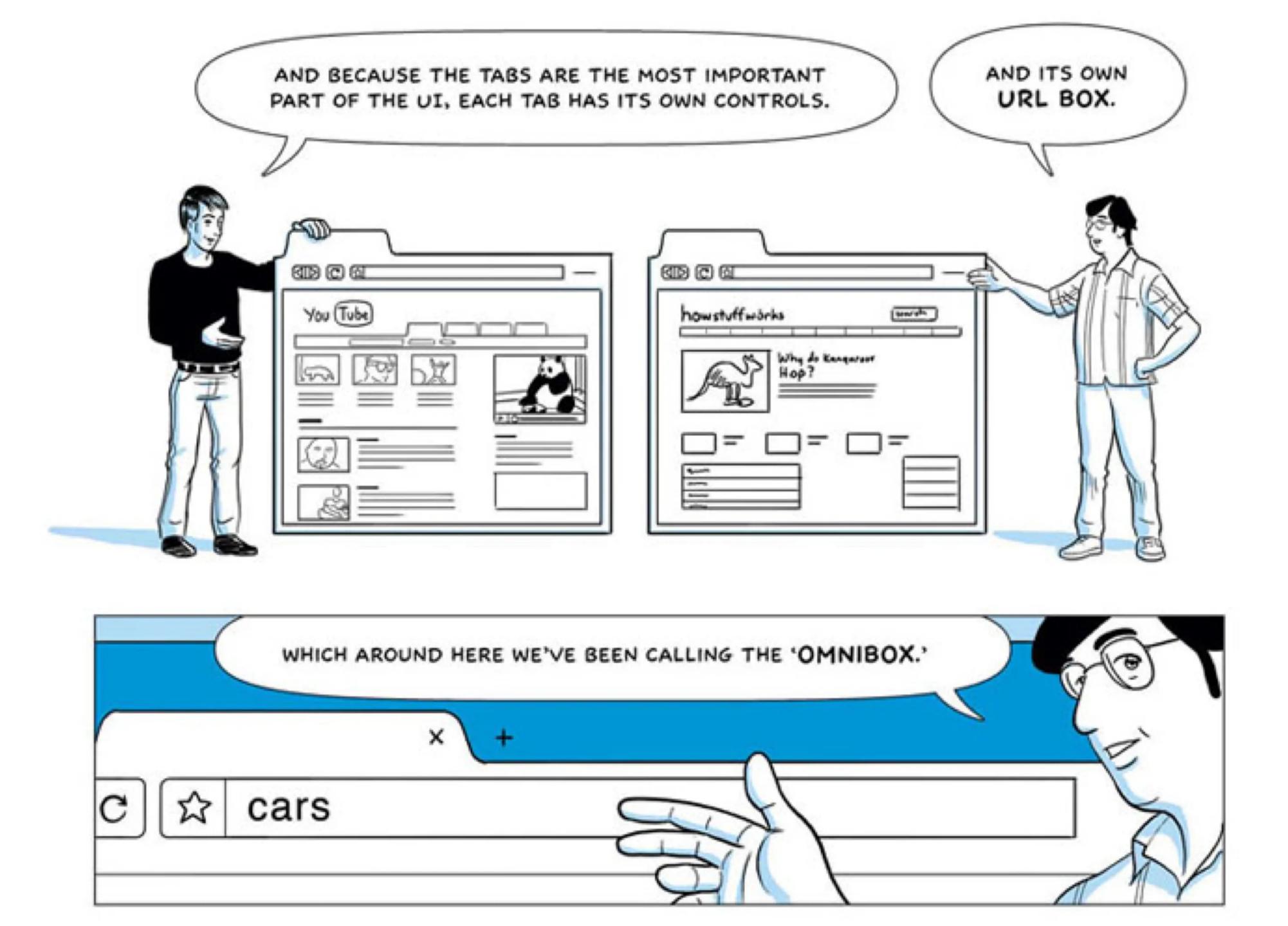

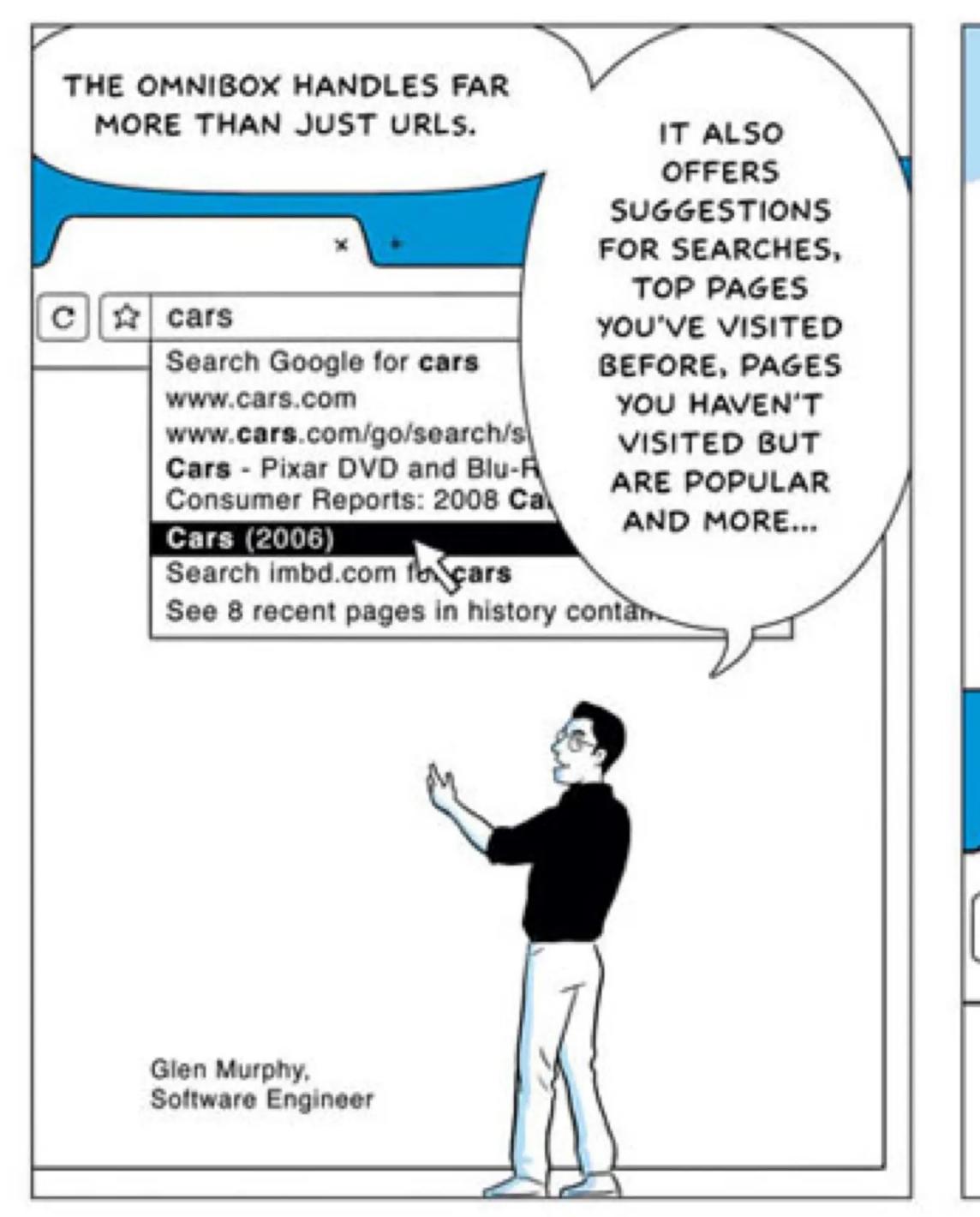

YOU HAVE FULL TEXT SEARCH OVER YOUR HISTORY. IF YOU FOUND A GOOD SITE FOR DIGITAL CAMERAS YESTERDAY, YOU DON'T HAVE TO BOOKMARK THAT PAGE. JUST TYPE 'DIGITAL CAMERA' AND QUICKLY GET BACK TO IT. digital camera Search Google for digital came www.digitalcamera.com Canon EOS Rebel Si Black D http://www.pcmag.cdn articles/0 Nikon Digital SLR

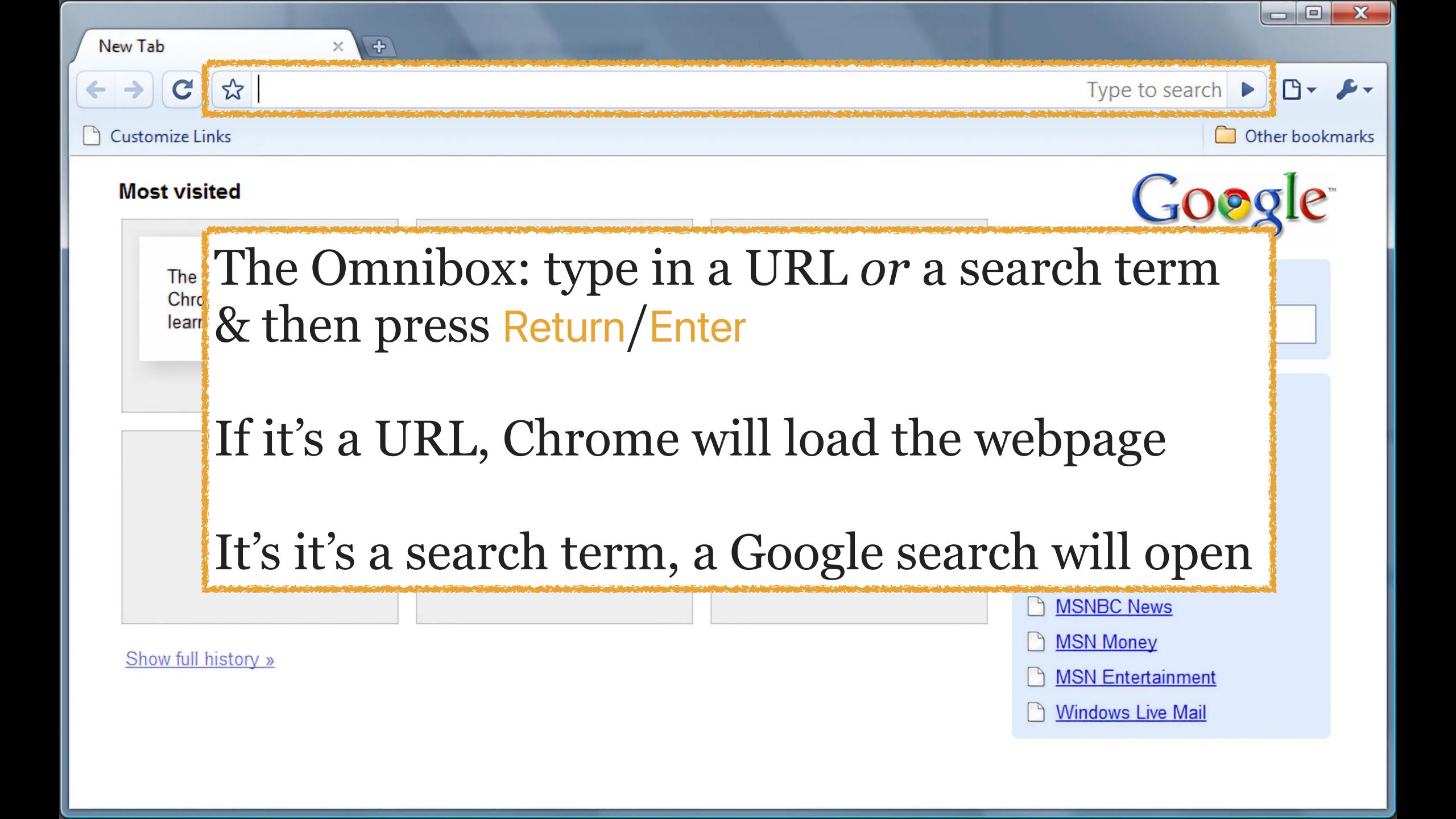

## SIDE NOTE

Why did Google do this?

Sure, it's helpful for users

It also encourages searching at Google, which allows Google to surveil you & make money from ads & tracking

(This is why I do not use Google as my default search engine)

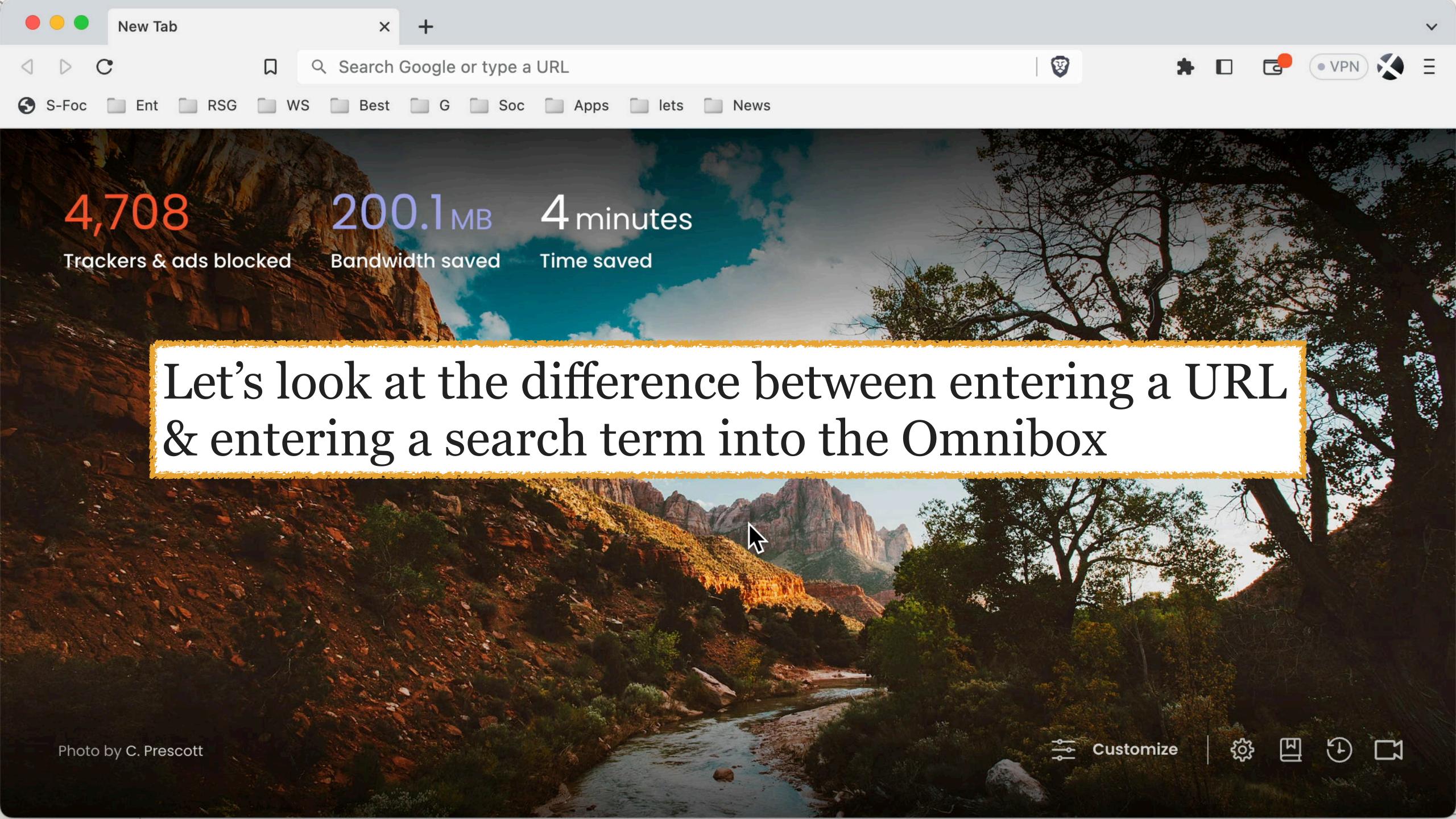

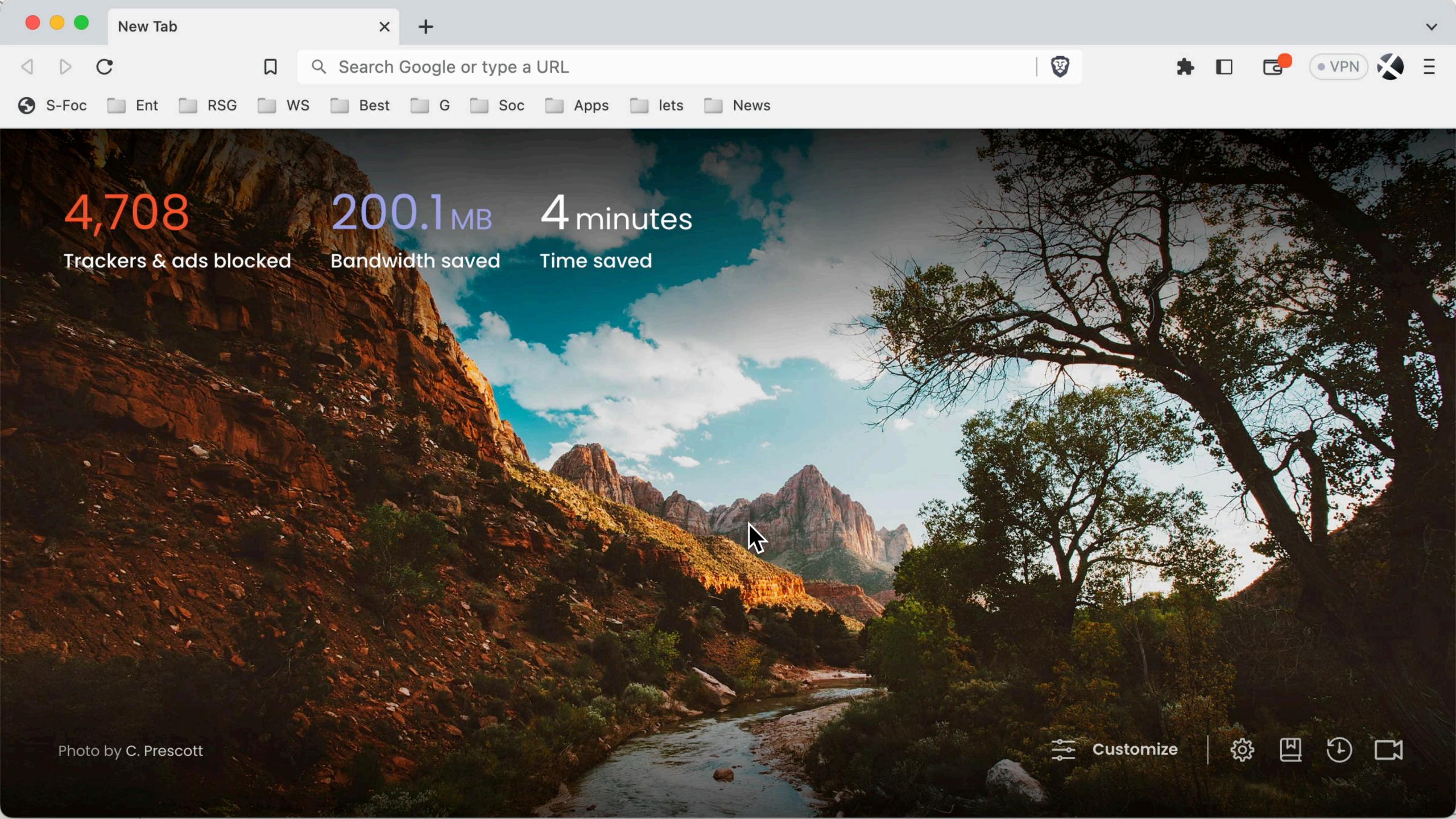

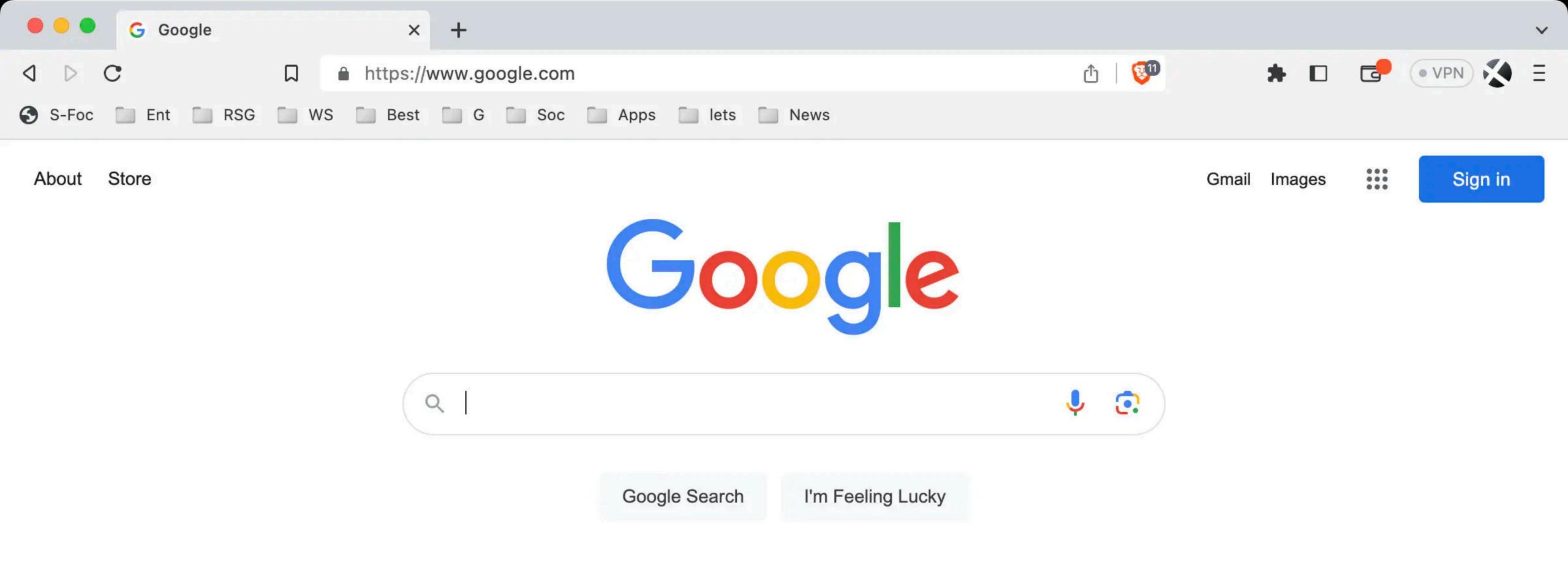

All Web browsers today support something like the Omnibox

There is *never* a need to go to your search engine's webpage! Just type your search terms in the Omnibox & press Enter

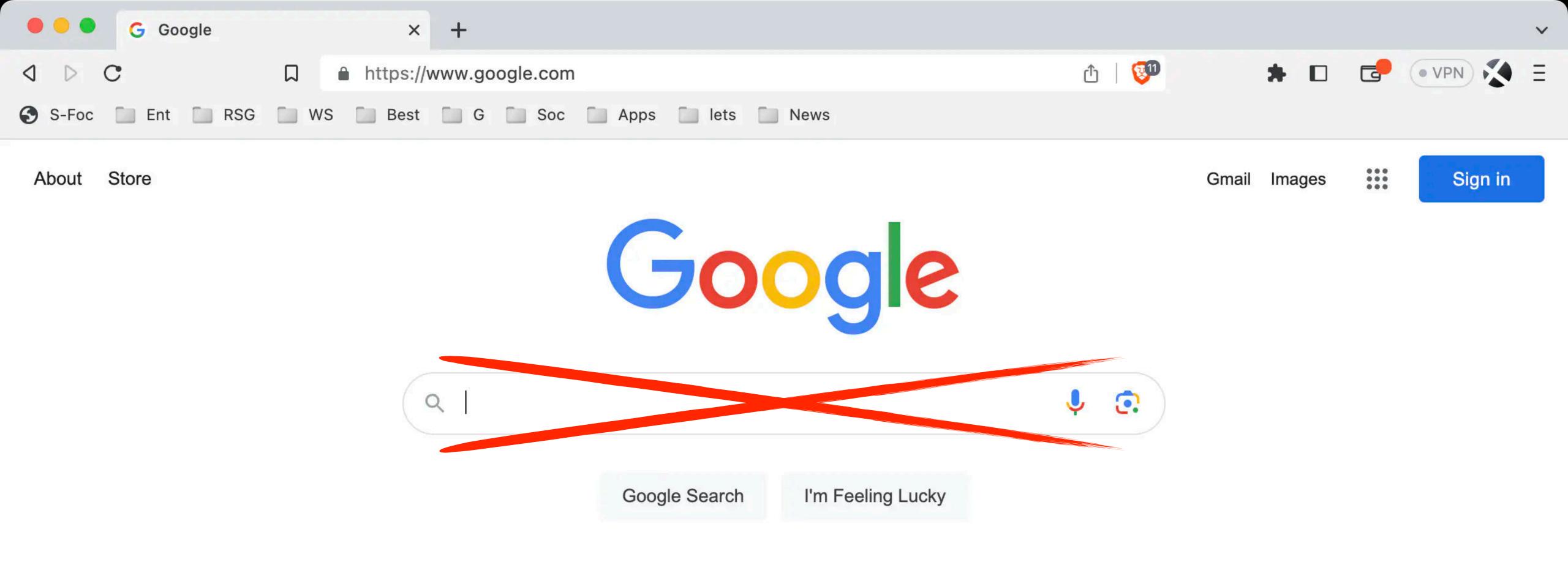

All Web browsers today support something like the Omnibox

There is *never* a need to go to your search engine's webpage! Just type your search terms in the Omnibox & press Enter

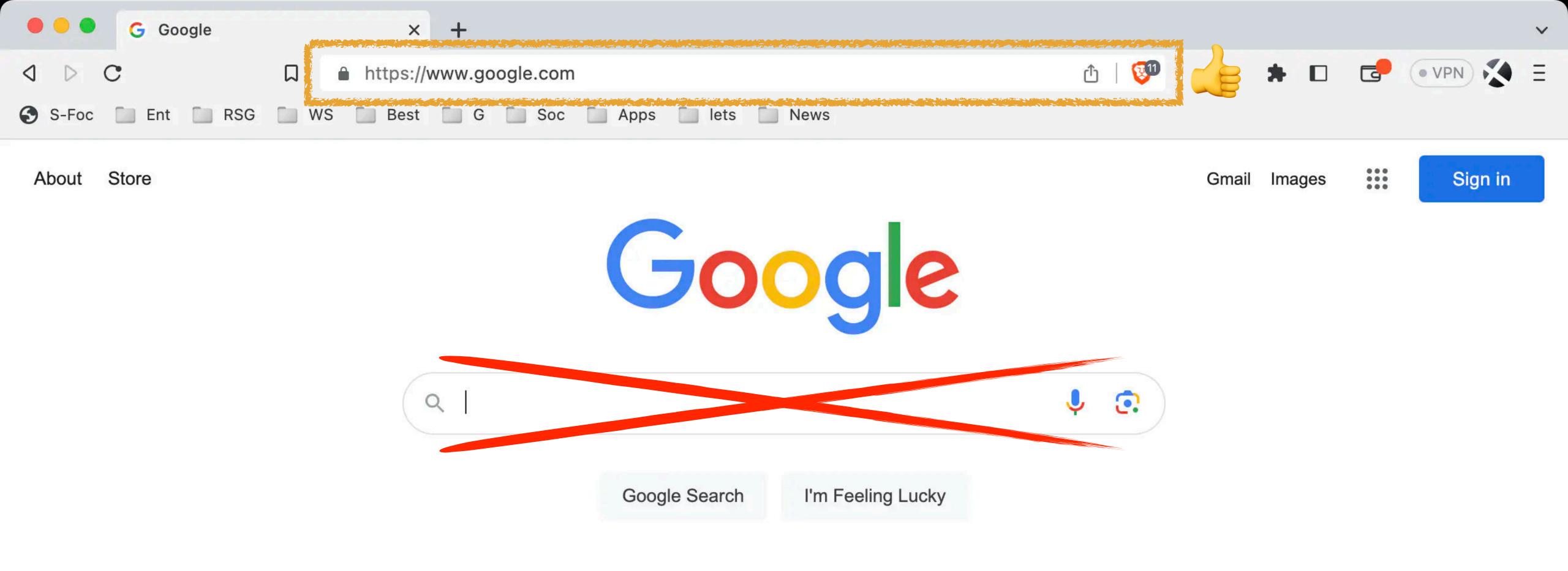

All Web browsers today support something like the Omnibox

There is *never* a need to go to your search engine's webpage! Just type your search terms in the Omnibox & press Enter

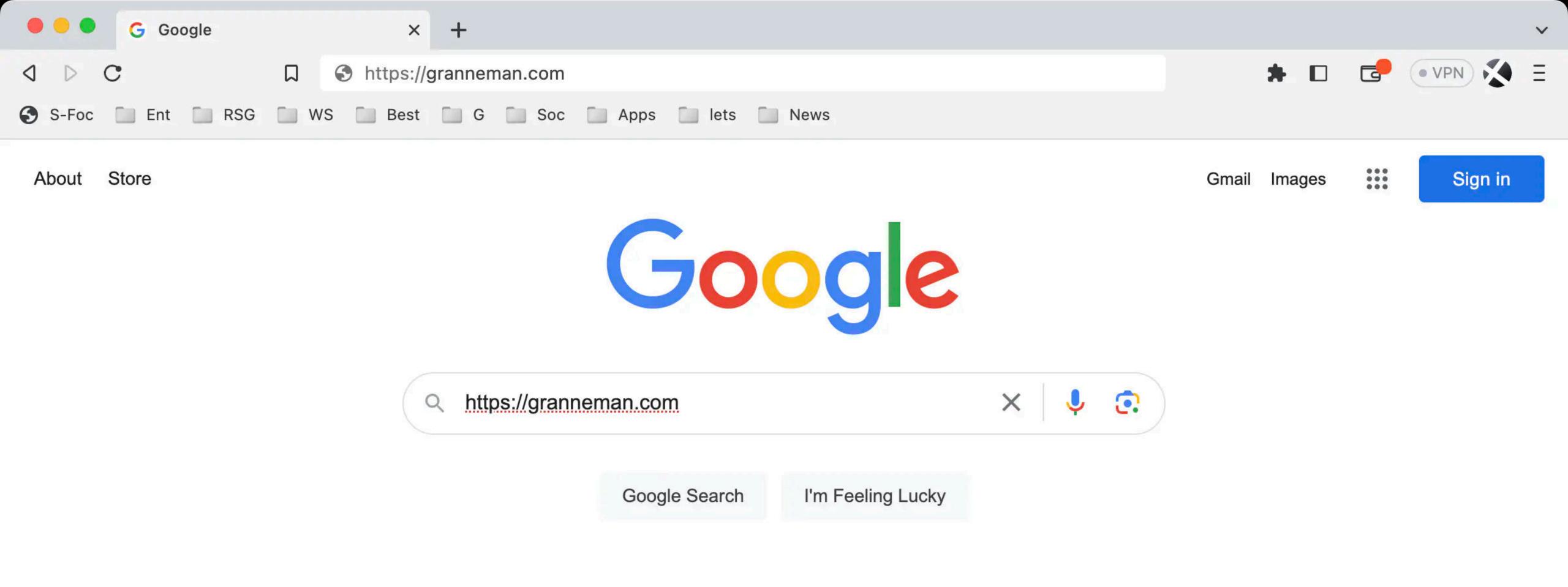

And never type URLs in a Google search box!

URLs go in the Omnibox, so you can press Enter & go to the website — it makes zero sense to *search* for a URL

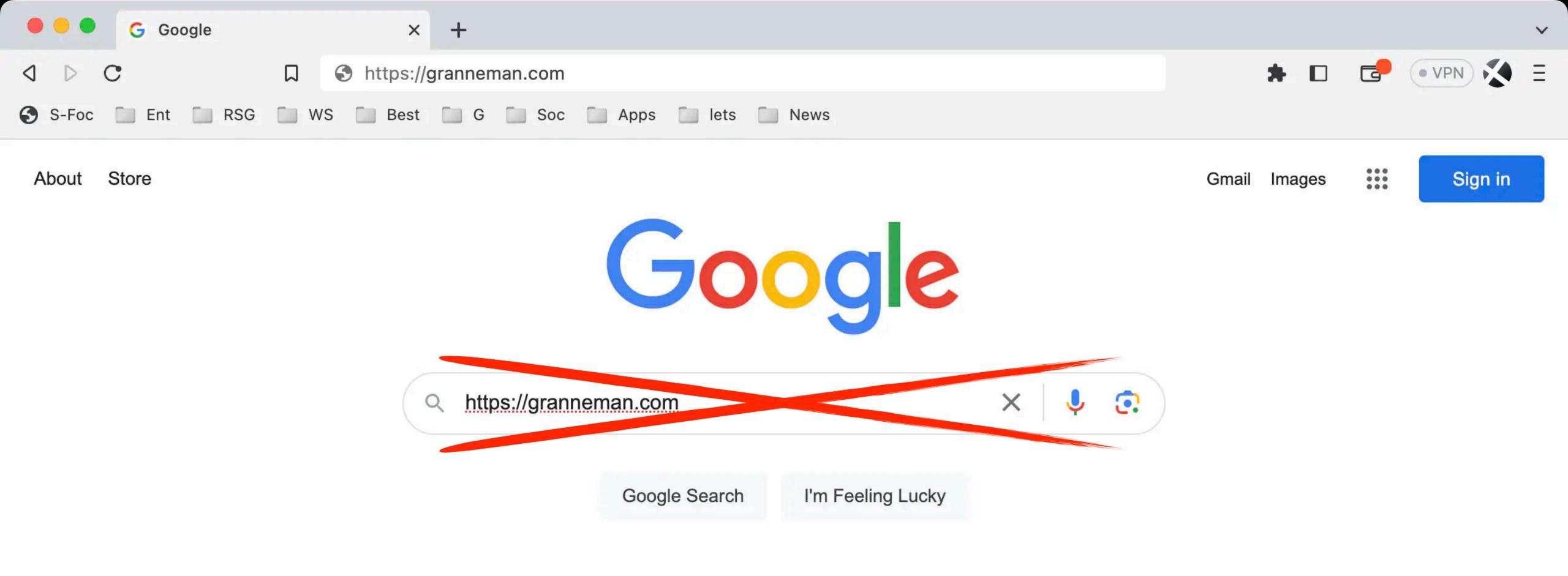

And never type URLs in a Google search box!

URLs go in the Omnibox, so you can press Enter & go to the website — it makes zero sense to *search* for a URL

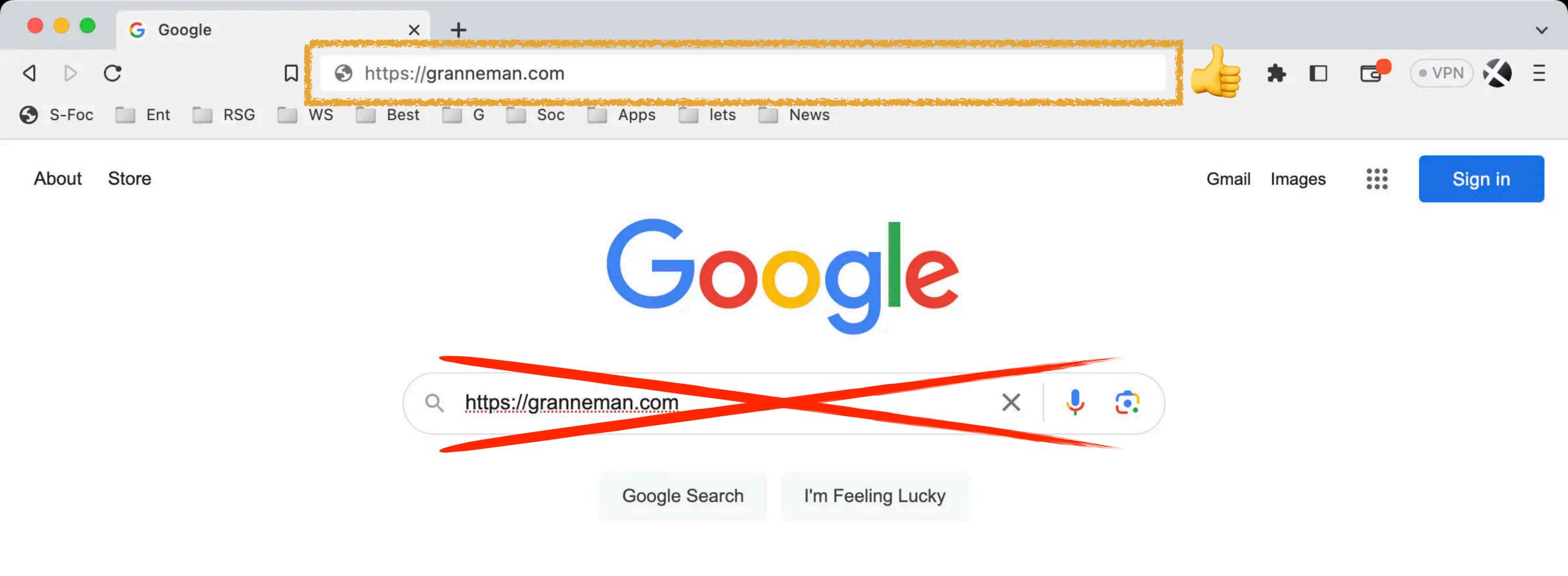

And never type URLs in a Google search box!

URLs go in the Omnibox, so you can press Enter & go to the website — it makes zero sense to *search* for a URL

## http://&https://

(are not needed)

Let's say you want to go to my website

In your Web browser's address bar, you only need to type granneman.com & press Return/Enter

You do *not* need to type the http://or https:// — that is a waste of your time & unnecessary!

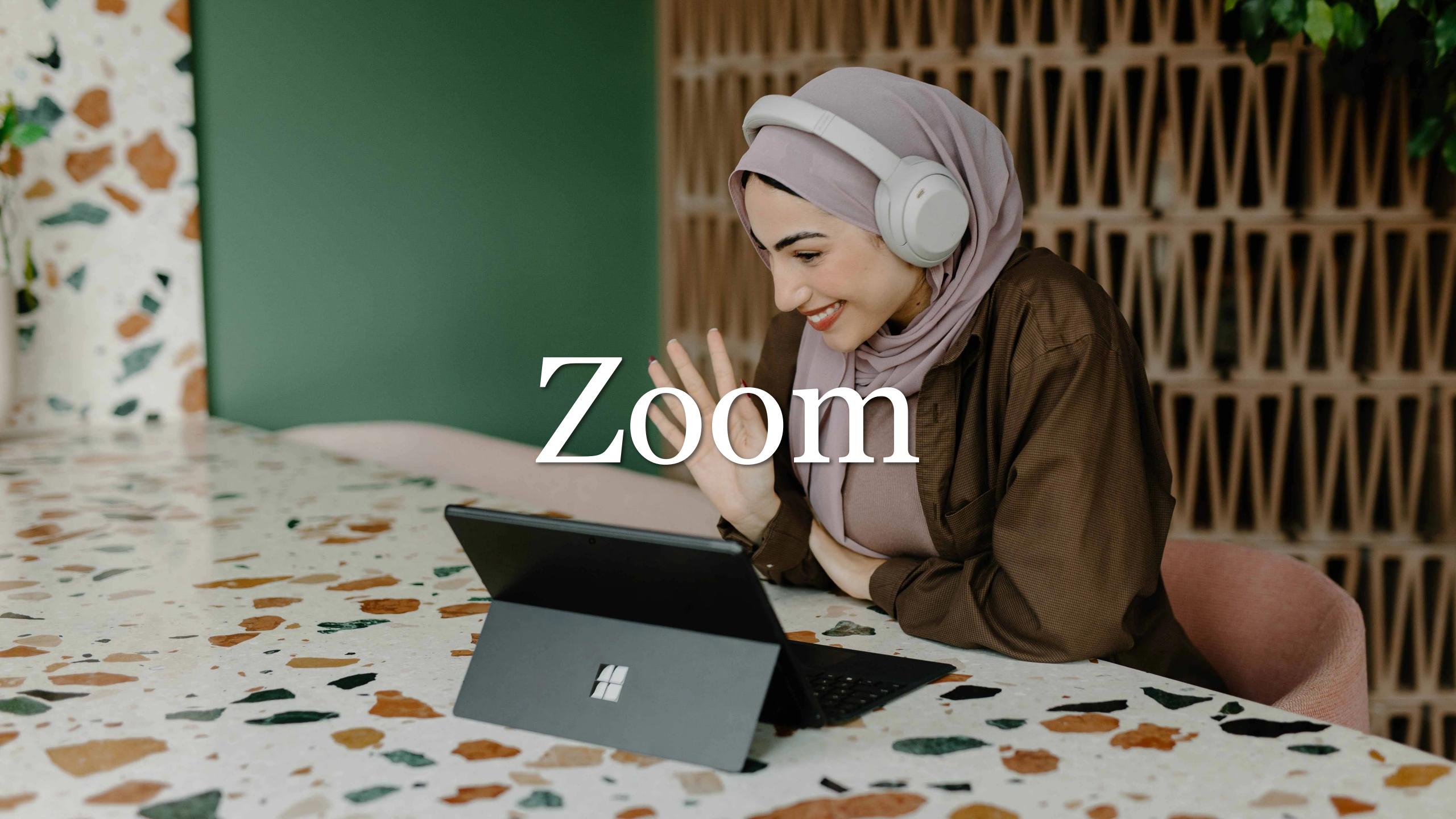

# Sharing Your Screen

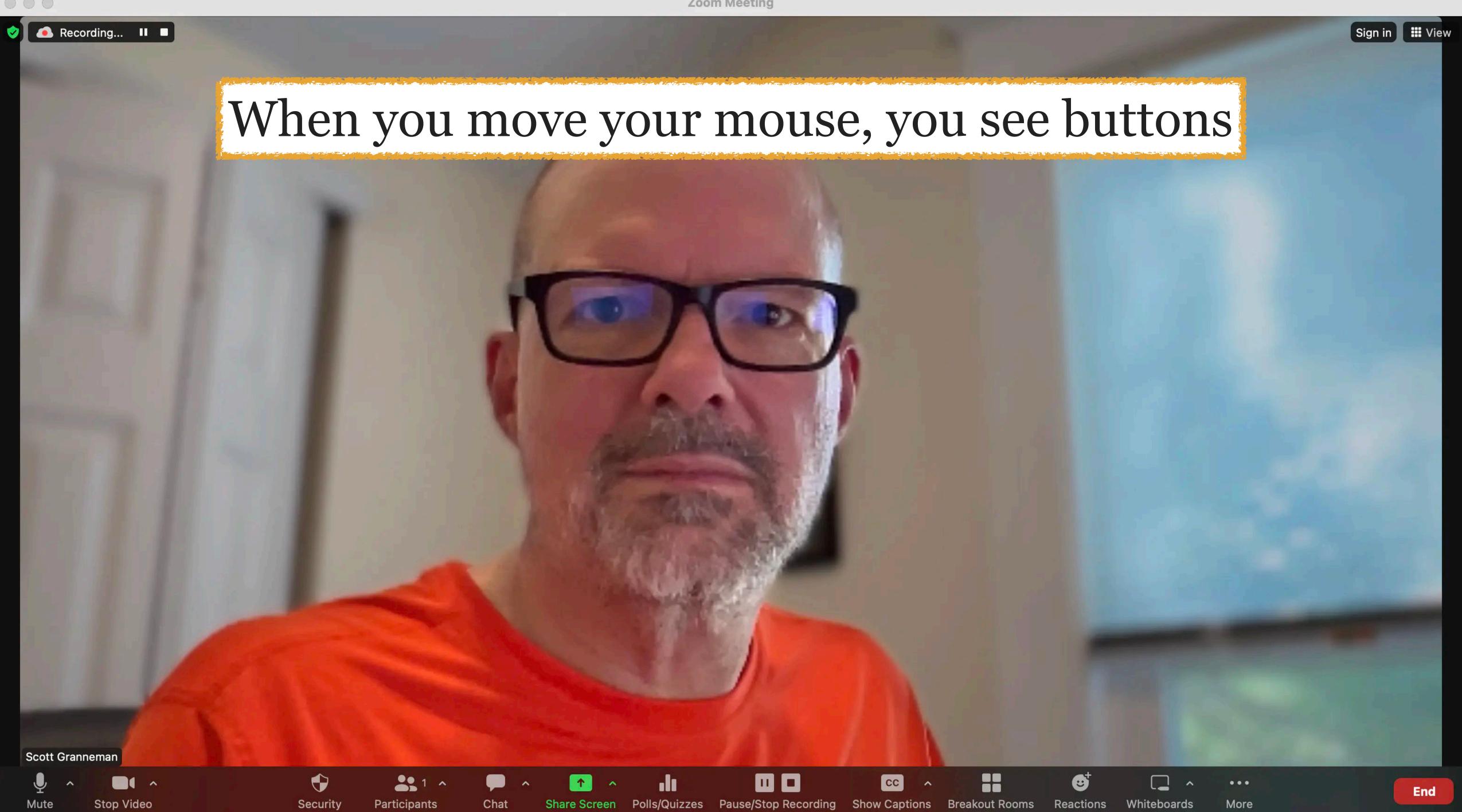

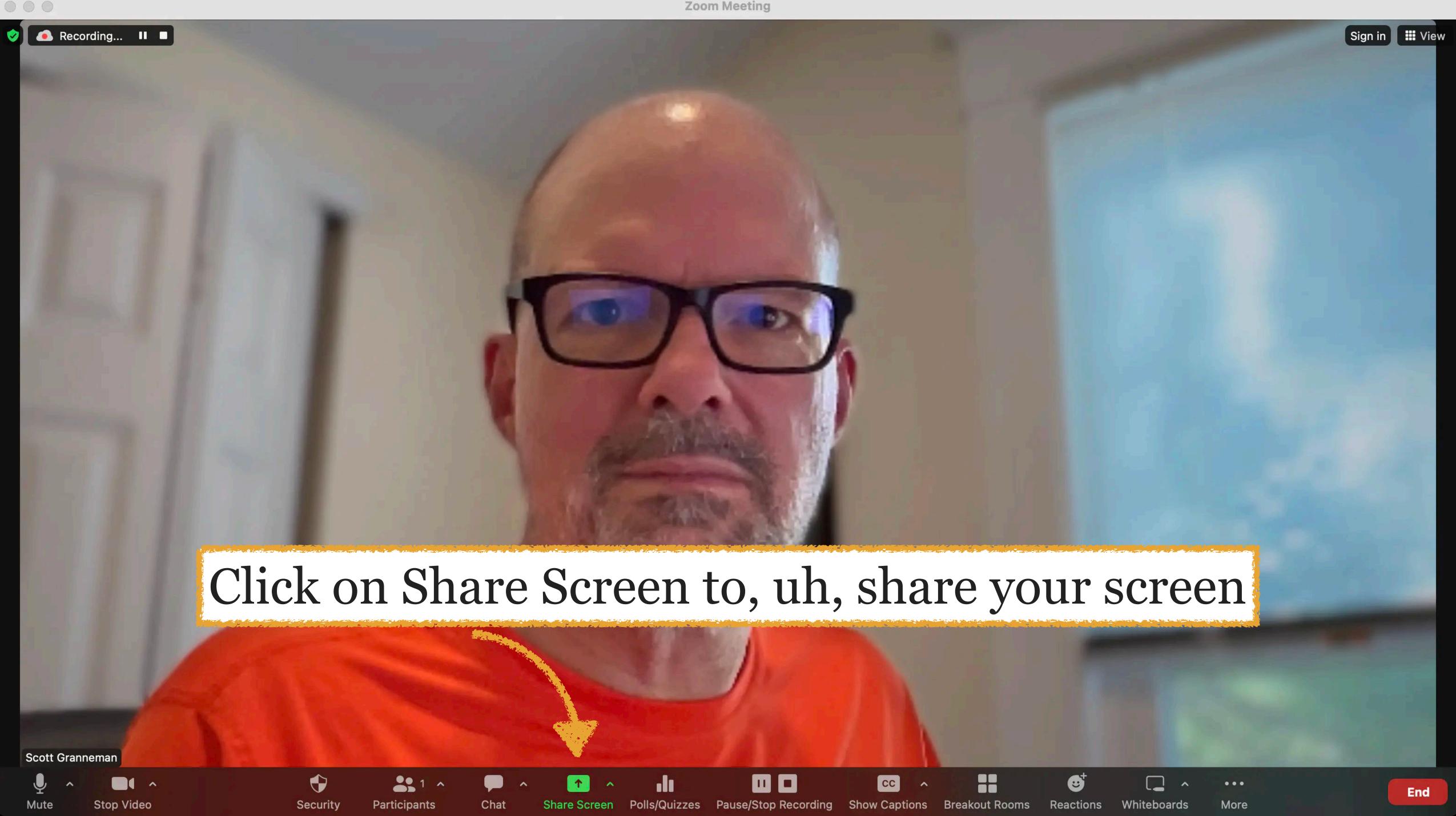

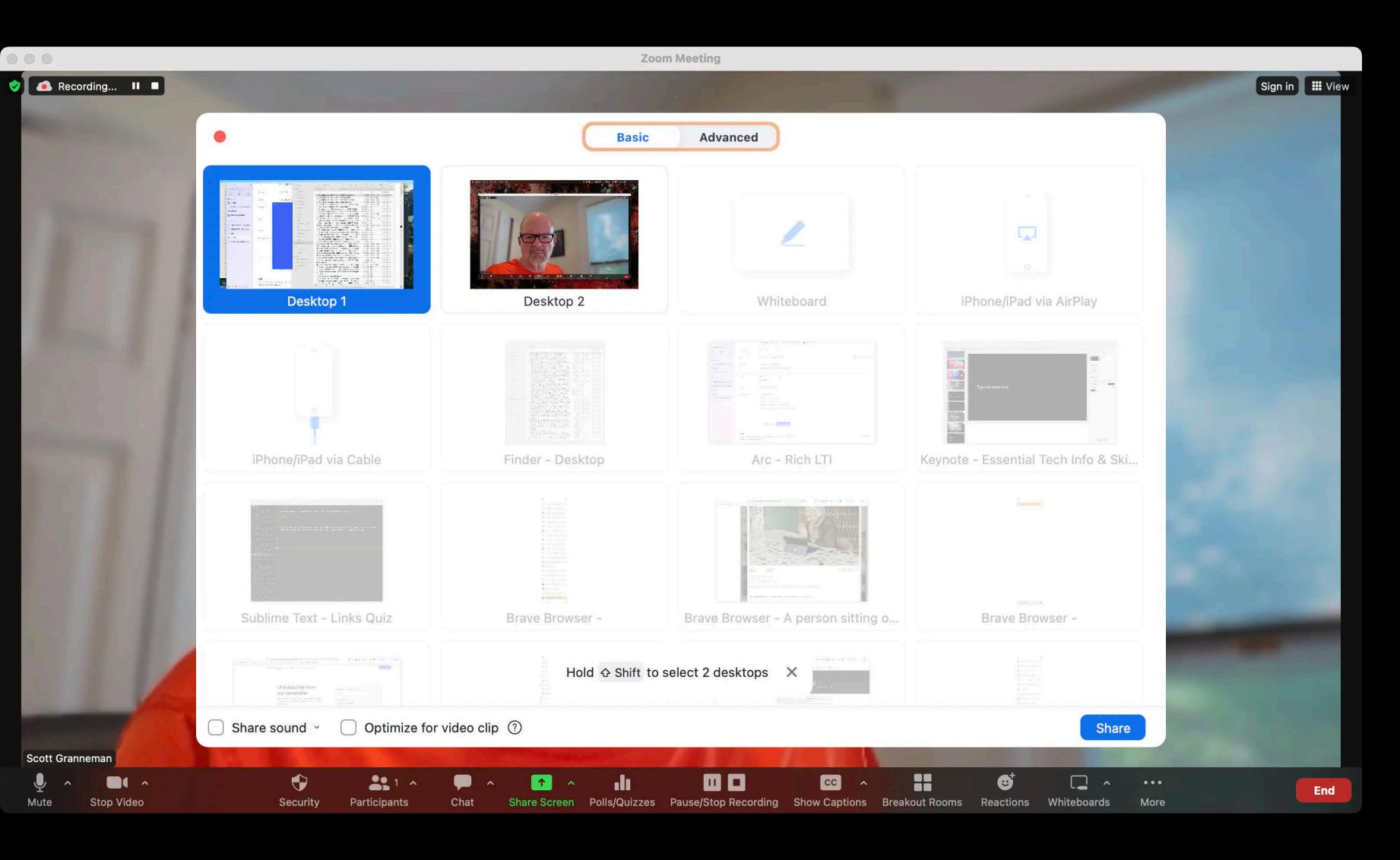

Always select Desktop (\*) or Screen (H) so I can see your entire screen sharing a single app's window is always super annoying when we have to jump back & forth between apps

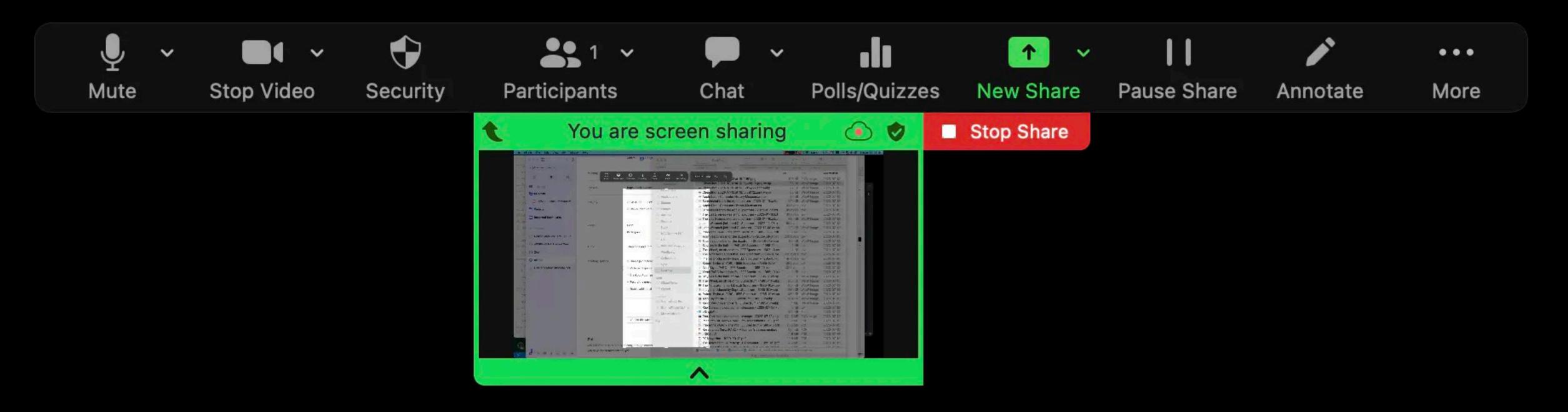

When you share your screen, a floating toolbar of controls appears (yours will look different) — & it often gets in the way!

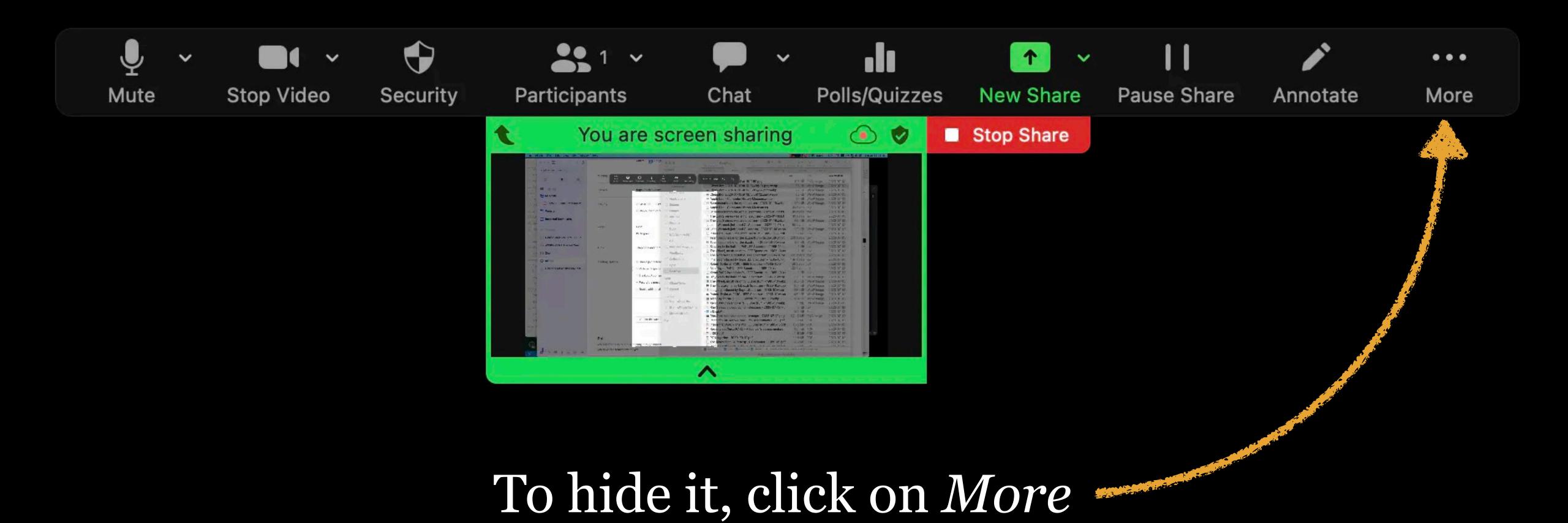

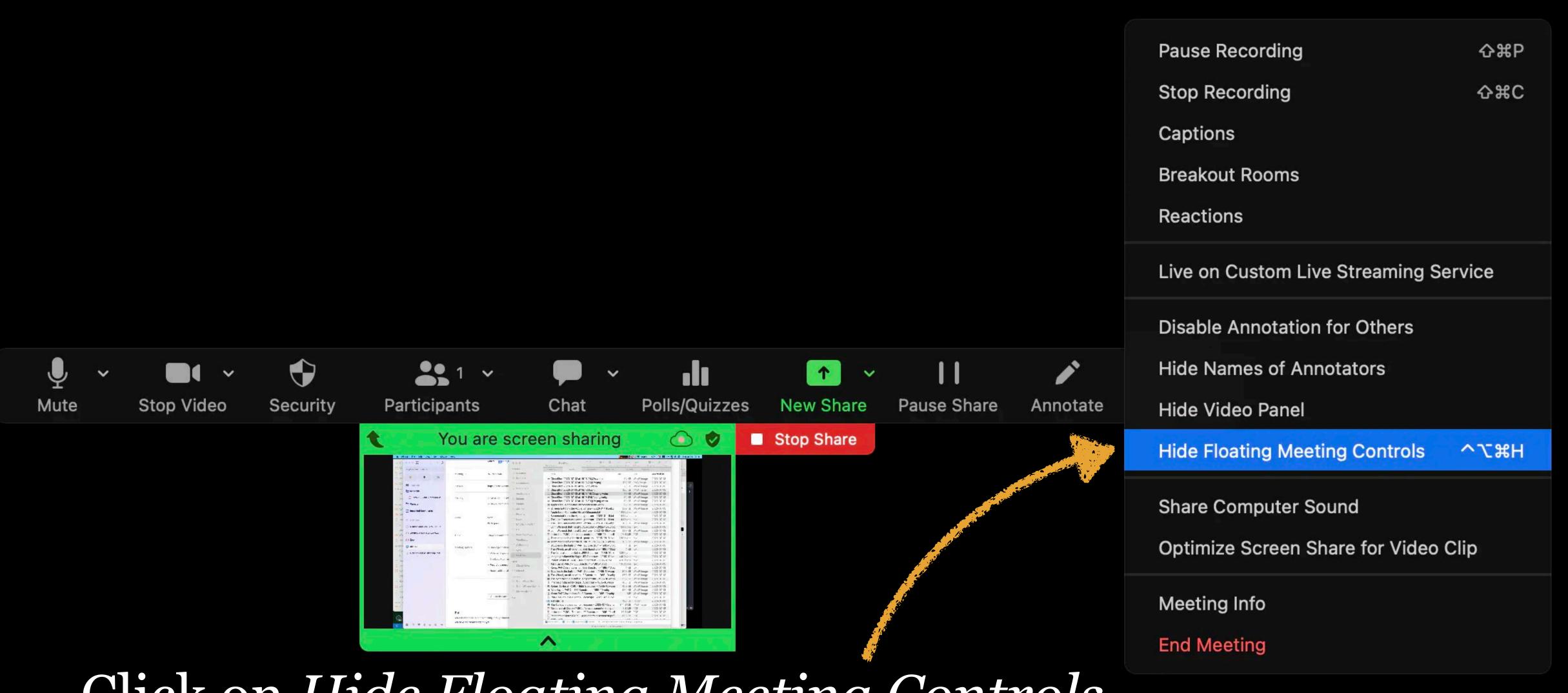

Click on *Hide Floating Meeting Controls* (I added the key combination)

# Press Esc to show floating meeting controls

You will see this message briefly — take note of it!

To bring back the floating meeting controls, click on Zoom & then press Esc

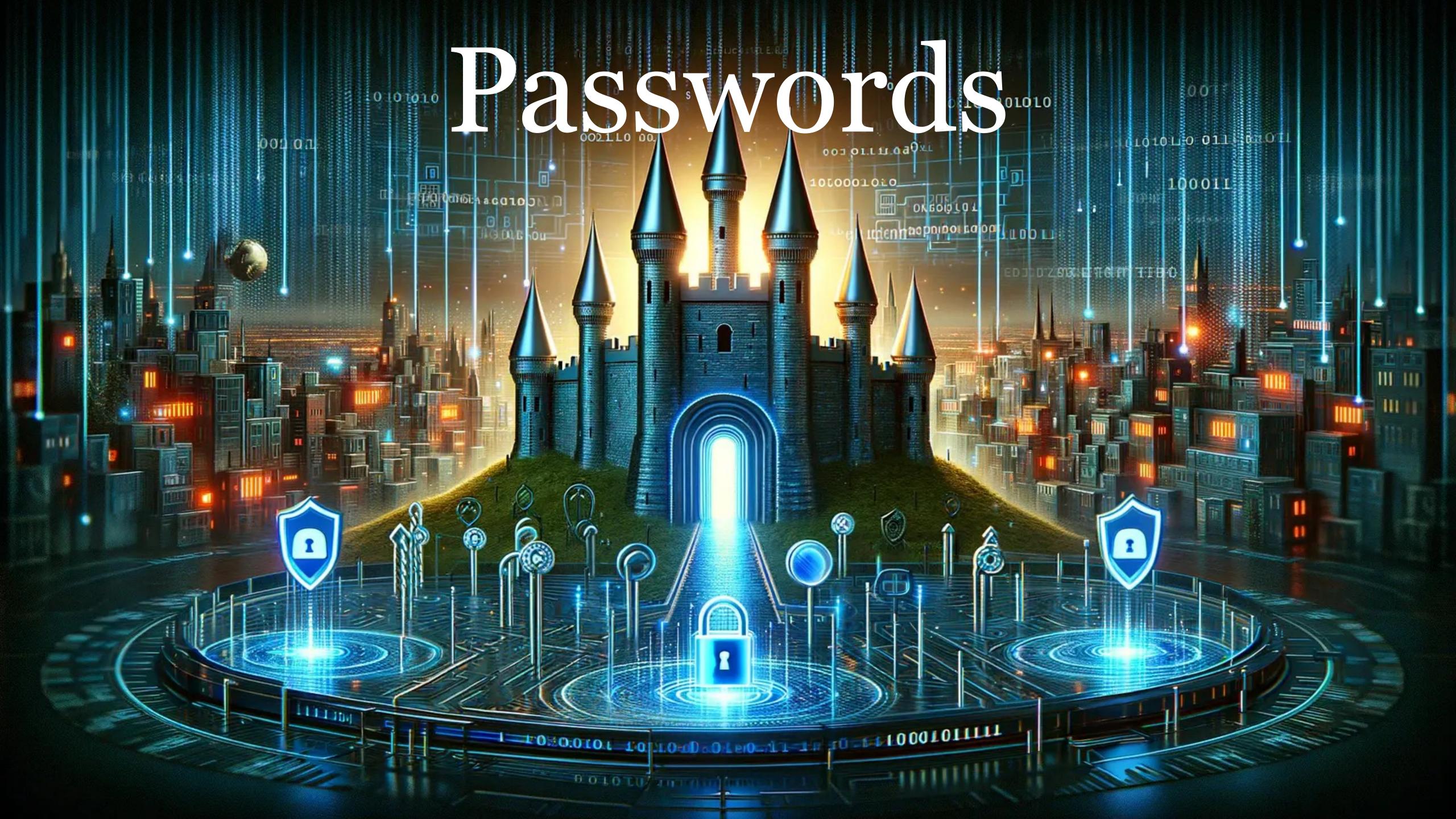

```
password • 123456 • 123456789 • guest • qwerty •
12345678 • 111111 • 12345 • col123456 • 123123 •
1234567 • 1234 • 1234567890 • 000000 • 555555 • 666666
• 123321 • 654321 • 7777777 • 123 • D1lakiss • 777777 •
110110jp • 1111 • 987654321 • 121212 • Gizli • abc123 •
112233 • azerty • 159753 • 1q2w3e4r • 54321 • pass@123
• 222222 • qwertyuiop • qwerty123 • qazwsx • vip •
asdasd • 123qwe • 123654 • iloveyou • a1b2c3 • 999999 •
Groupd2013 • 1q2w3e • usr • Liman1000 • 1111111
```

50 most common passwords in 2022

| Men       | Women     |
|-----------|-----------|
| 12345     | guest     |
| 123456    | 123456    |
| password  | password  |
| guest     | 1234      |
| 123456789 | 12345     |
| 12345678  | 123456789 |
| 1234      | sunshine  |
| qwerty    | Password1 |
| 123       | 12345678  |
| abc123    | princess  |

Top 10 most common passwords in the US, 2022

Most people use the same password on multiple sites

If one site gets hacked, your password for multiple sites is in the hands of criminals

A lot of people put passwords on sticky notes or in text files

They're easy for others to see

Most people choose poor passwords

Those can be cracked in a ridiculously short time

(Mostly bad) guidelines for a good password

- 1. Don't use easy passwords ← that one's good advice
- 2. Mix of 3 of these 4: A a 1 # ← length, not complexity!
- 3. At least 8 characters ← at least 12; I try to use 35
- 4. Easy to remember & hard to guess  $\leftarrow$  not memorable!
- 5. Change it every 90 days ← terrible advice

# Good Passwords

"The time it takes to crack a password is the only real way to determine its strength and value."—Cameron Morris

None of the tricks you think make your password more secure work

Dictionary words, e.g., persnickety or memoryquilt

Misspelled dictionary words, e.g., persnicketee or memoreekwilt

Dictionary words backwards, e.g., ytekcinsrep or tliugyromem

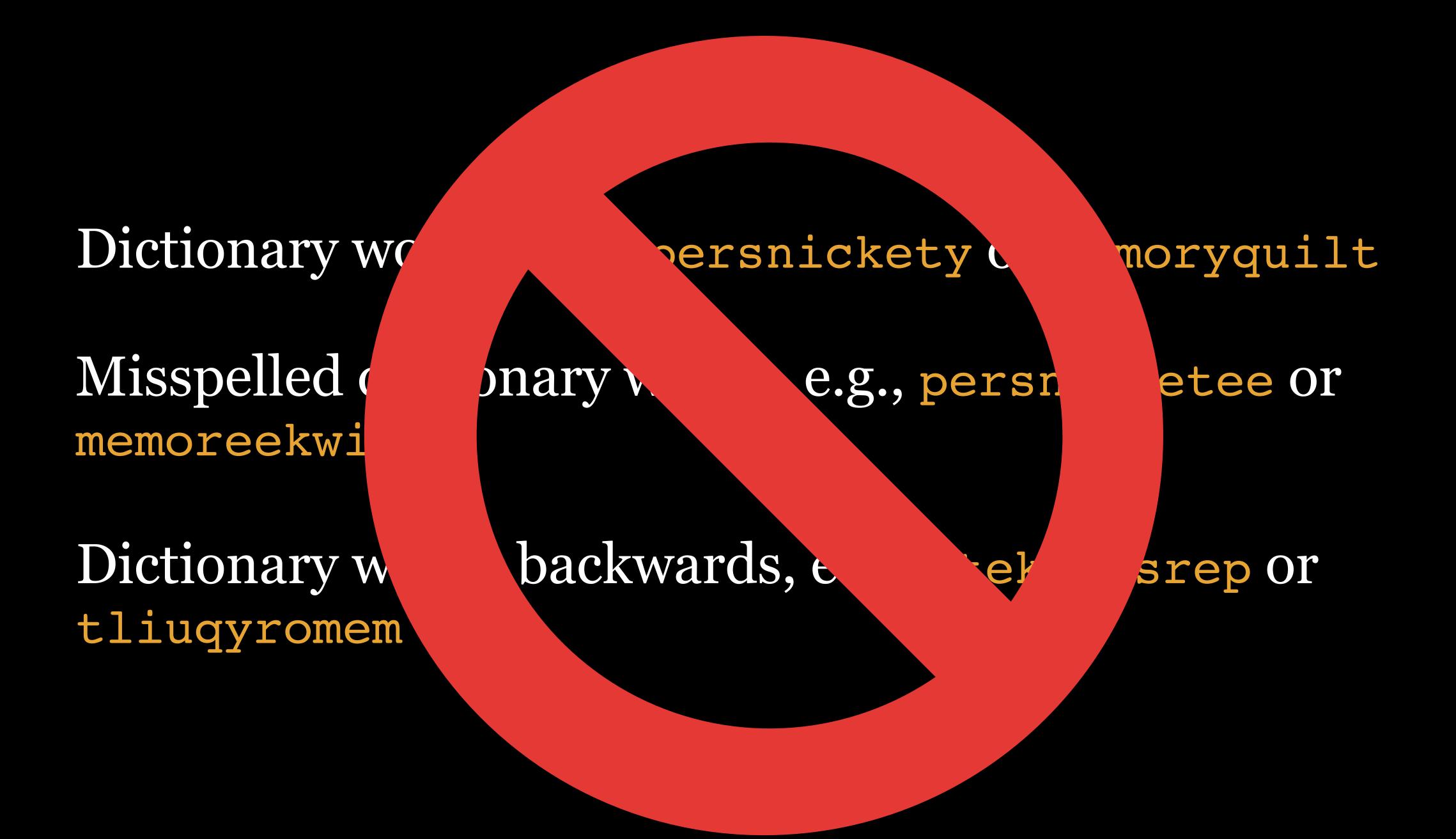

Dictionary words with insertions, e.g., persnick-ity or mem&oryquilt

Dictionary words with leetspeak, e.g., per5n1ckety or mem0ryqu11t

Dictionary words from foreign languages, e.g., ballon-chasseur or formalizamos or жонглировать

Dictionary work
mem&oryquil

insertions, e.s

rsnick-ity or

Dictionary v mem0ryqu11 s with le

ak, e.g., pe

1ckety or

Dictionary works chasseur or form

from foreign in zamos Or XOH

e.g., ballon-

ать

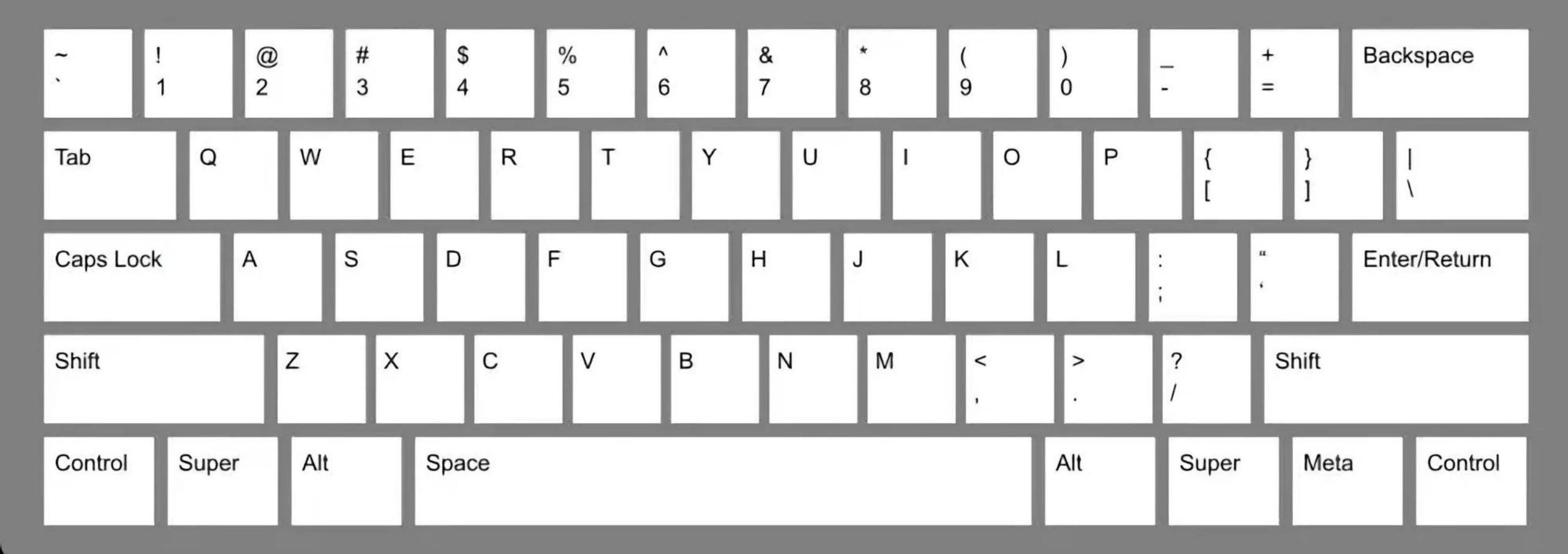

Horizontal key sequences, e.g., Qwertyuiop or zxcvbnm, ./ or zxcvbnm<?

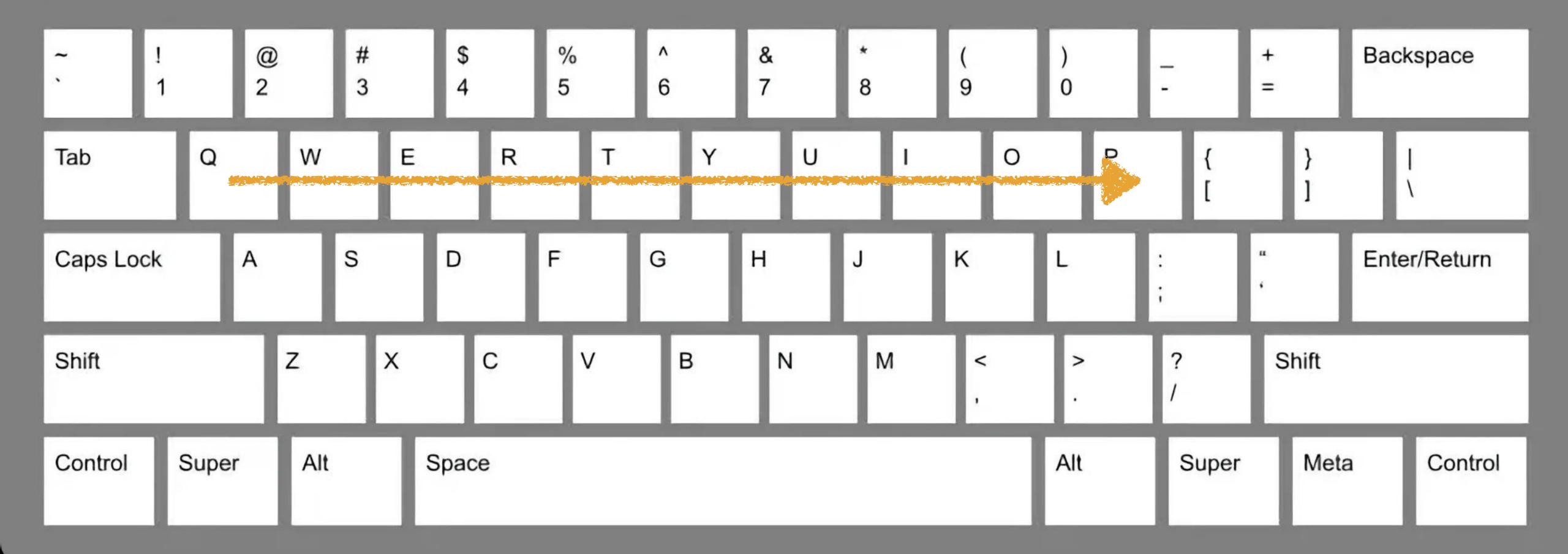

Horizontal key sequences, e.g., Qwertyuiop or zxcvbnm, ./ or zxcvbnm<?

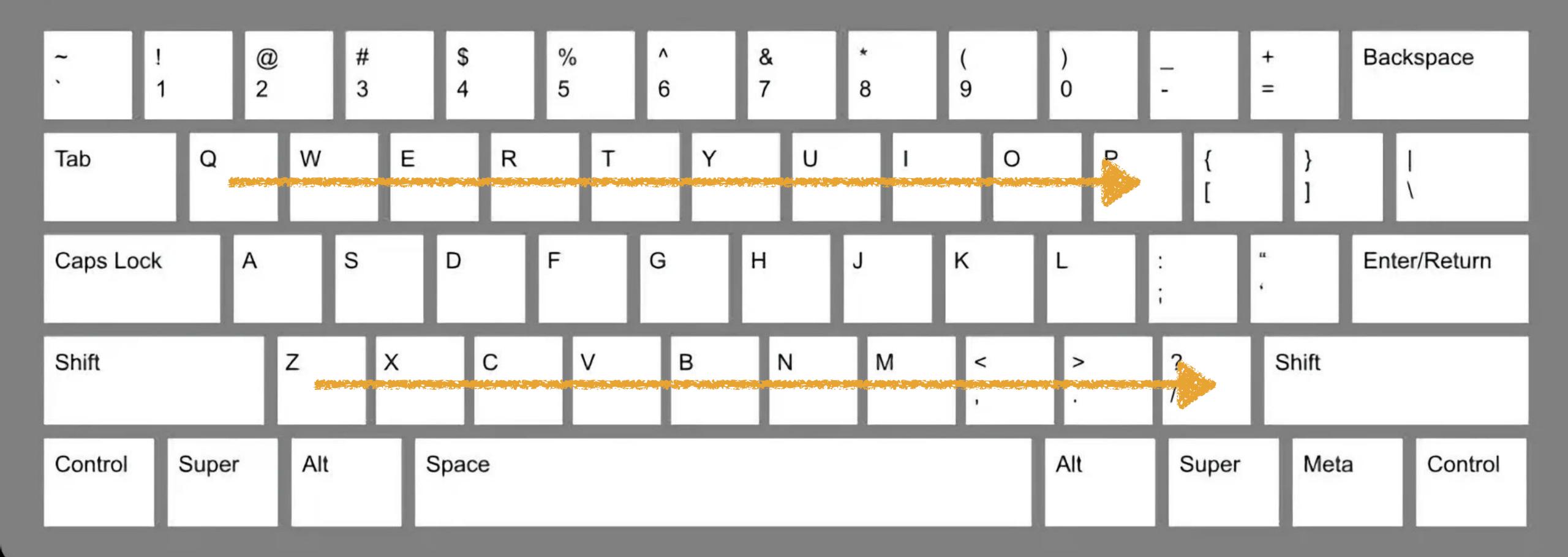

Horizontal key sequences, e.g., Qwertyuiop or zxcvbnm, ./ or zxcvbnm<?

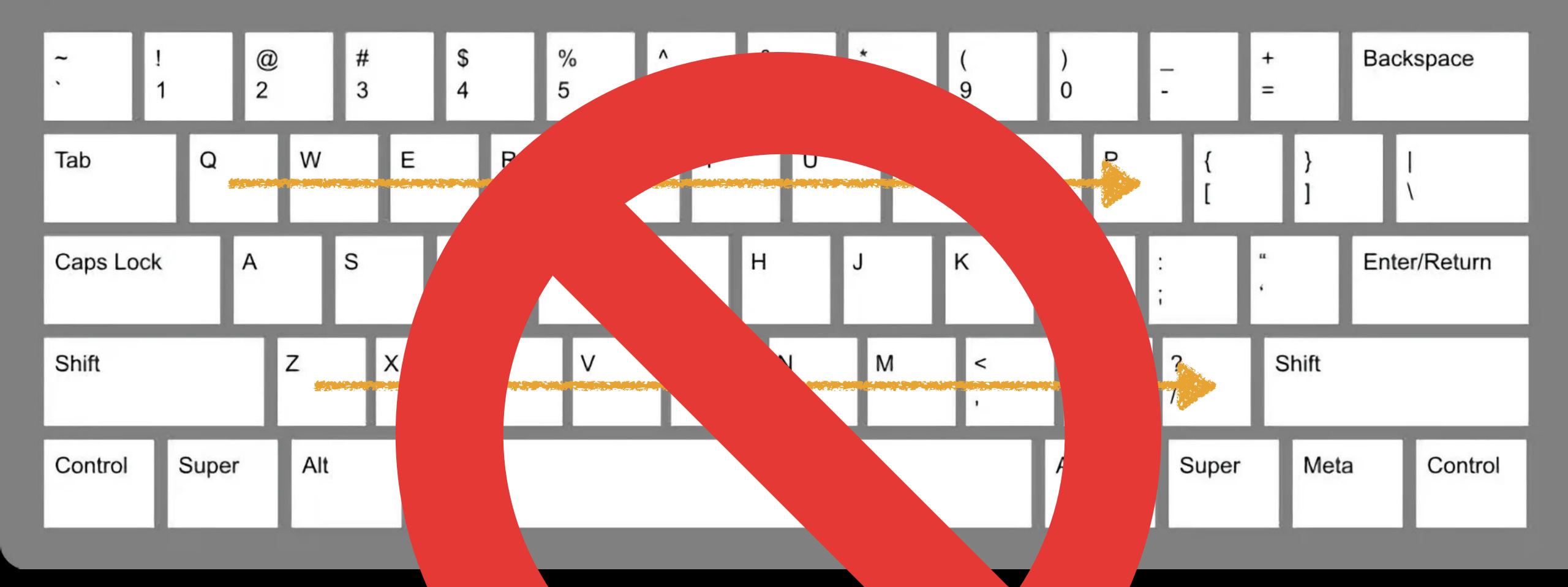

Horizontal keys see a jop or zxcvbnm, . / or zxcv

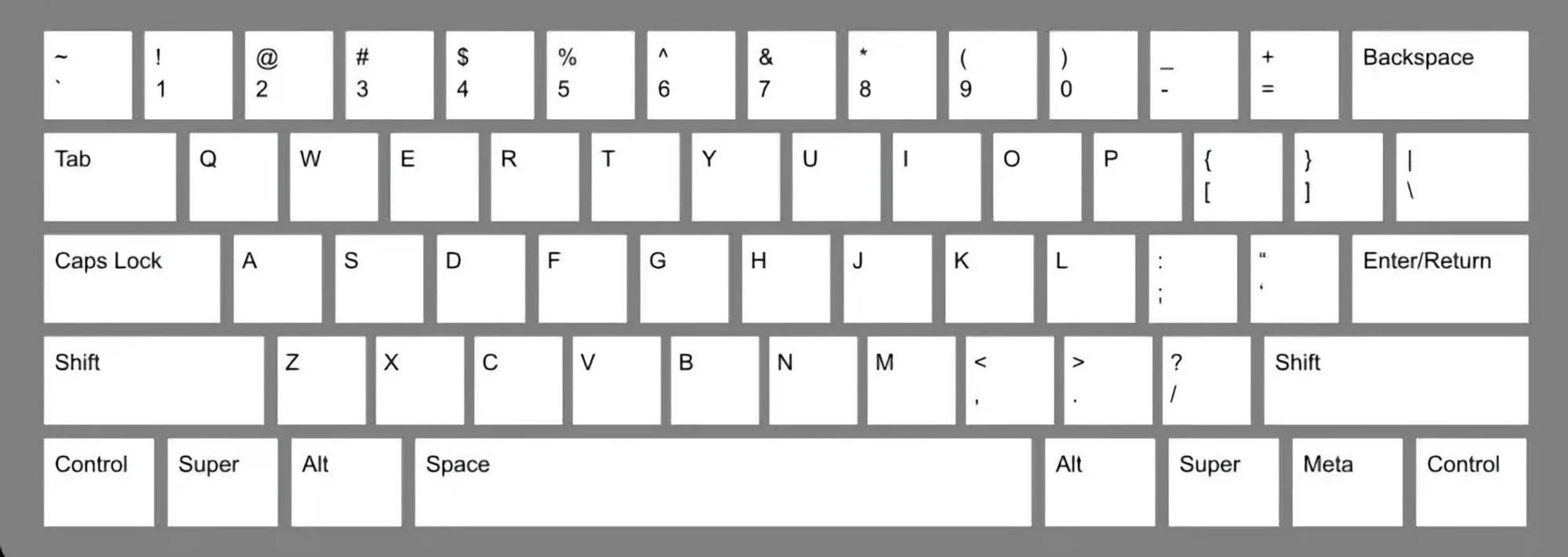

Diagonal key sequences, e.g., qazsedcftgb or 3EDCFT6YHNJI9

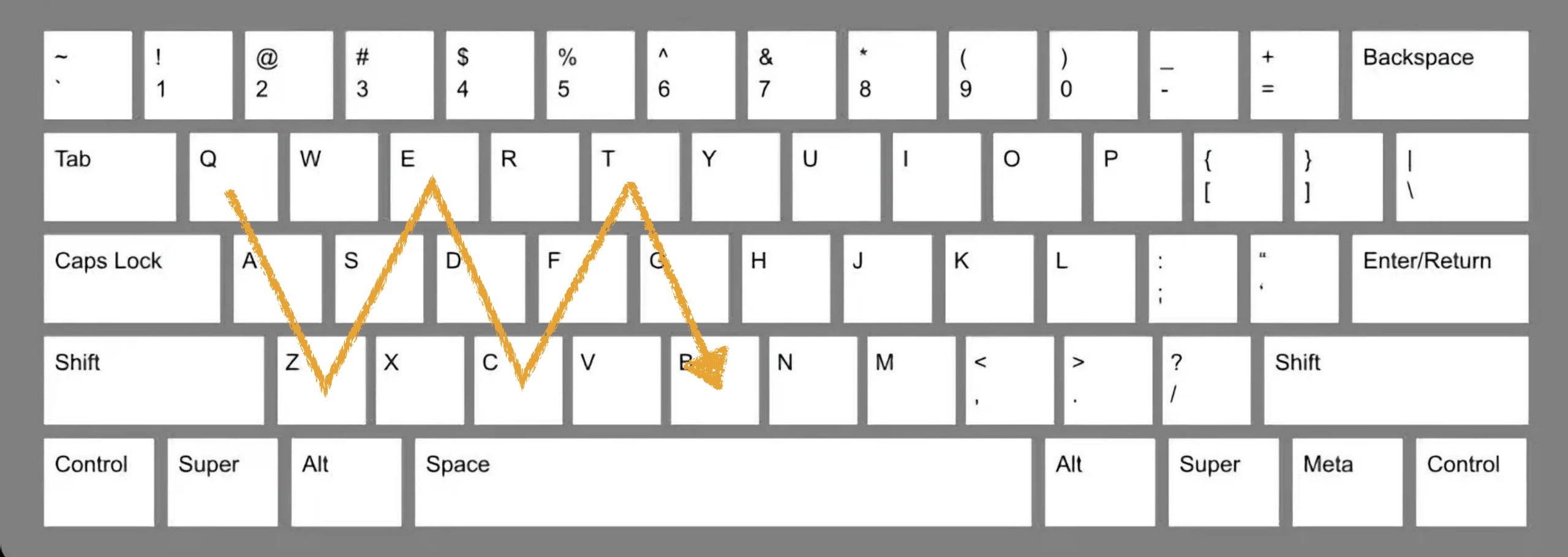

Diagonal key sequences, e.g., qazsedcftgb or 3EDCFT6YHNJI9

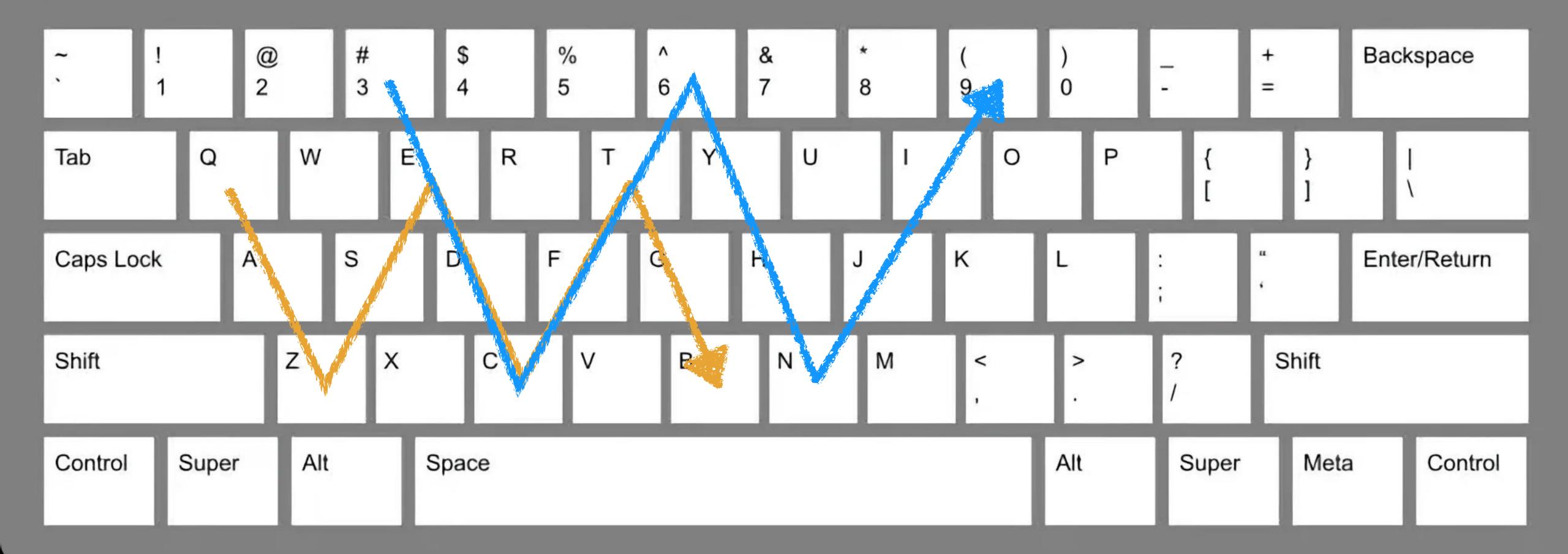

Diagonal key sequences, e.g., qazsedcftgb or 3EDCFT6YHNJI9

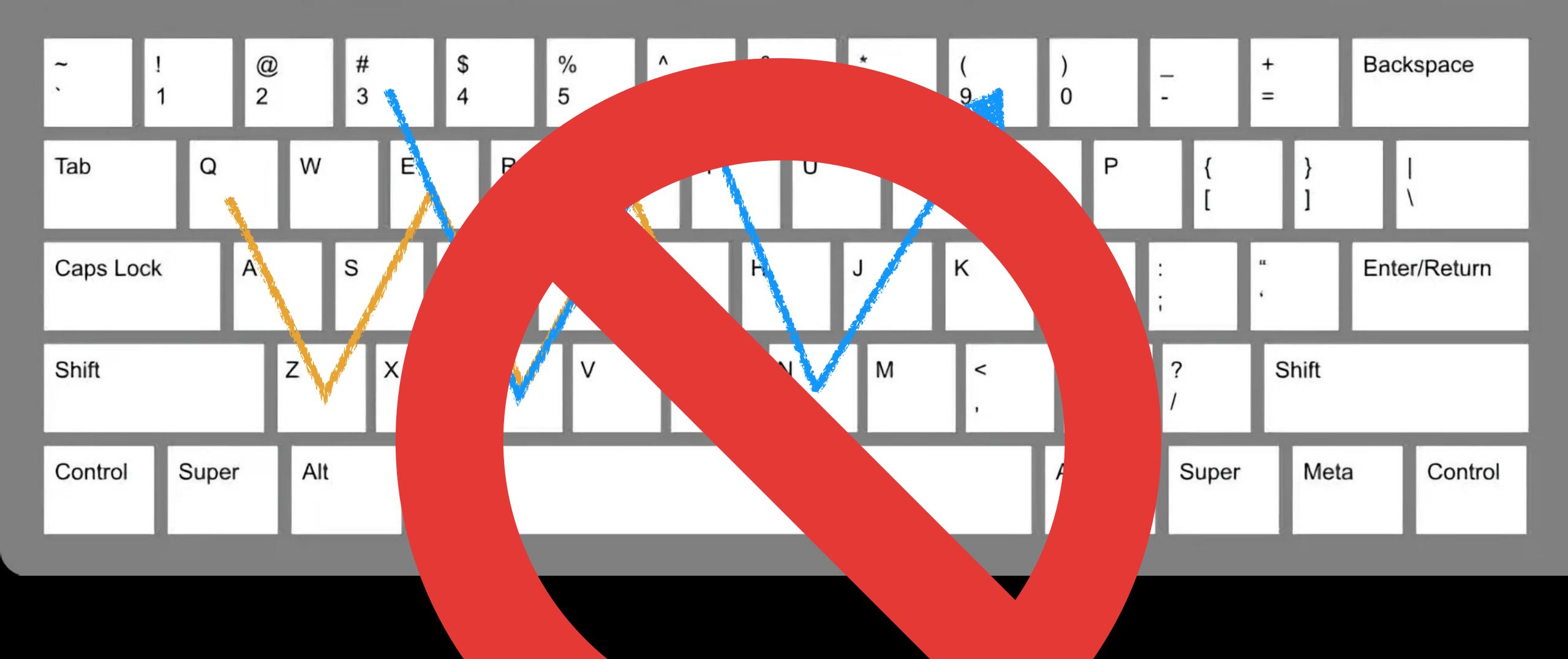

Diagonal key seq. 3EDCFT6YHNJI9

ο σ

tgb or

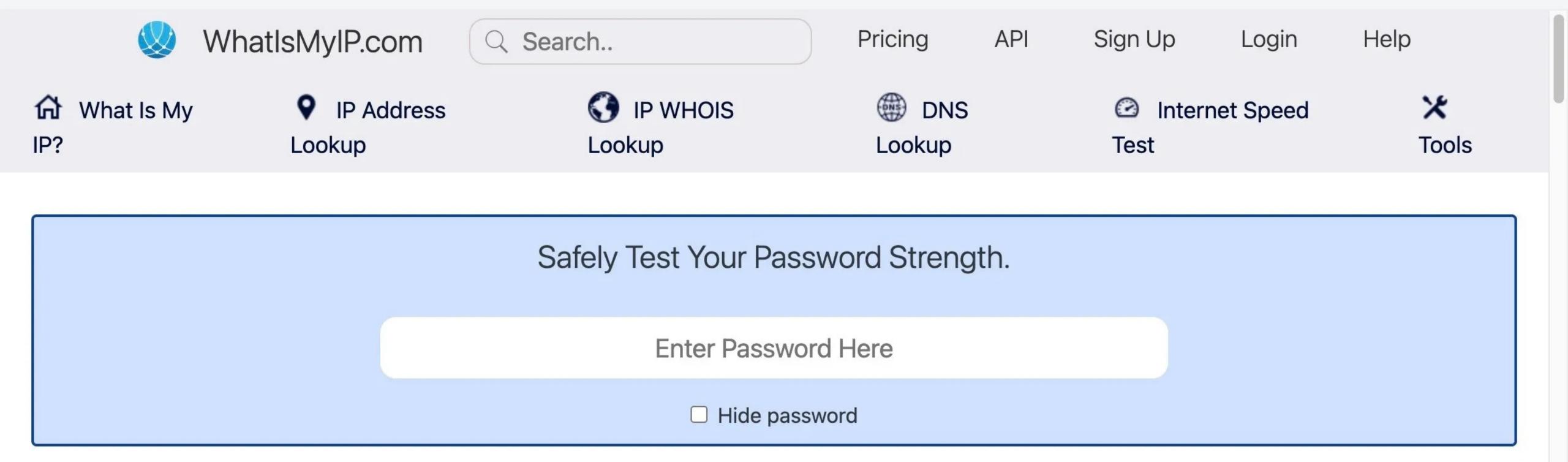

# Password Strength Test

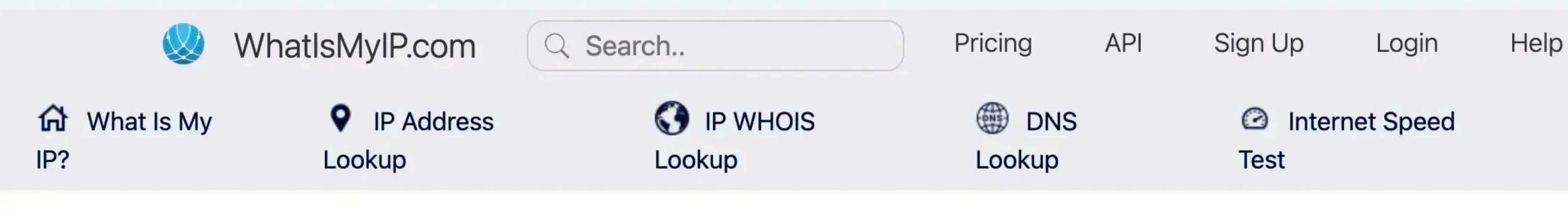

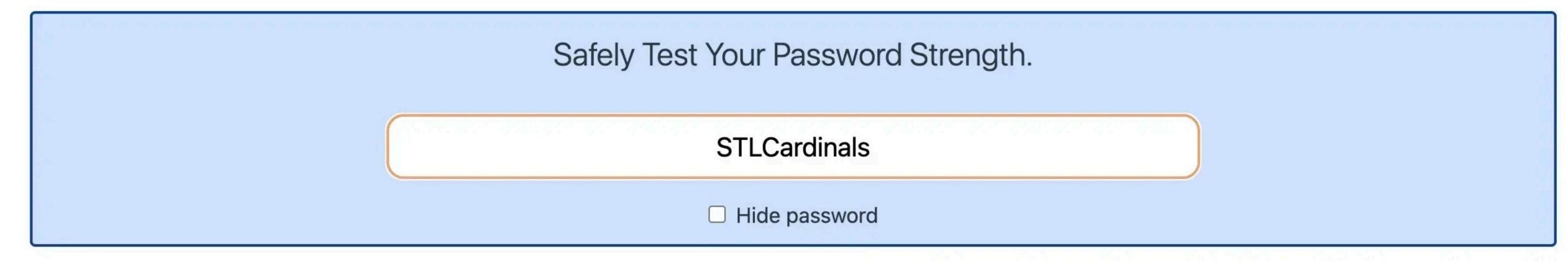

Score: 2

# Length of time to crack your password:

# **Throttled Online Attack**

100 / Hour

Time to crack:

14 years

# **Unthrottled Online Attack**

10 / second

Time to crack:

15 days

# Offline Attack, Slow Hashing

10k / second

Time to crack:

21 minutes

# Offline Attack, Fast Hashing

×

Tools

10B / second

Time to crack:

less than a second

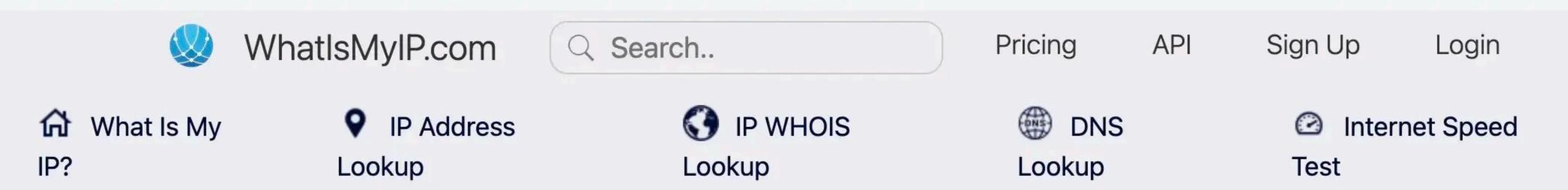

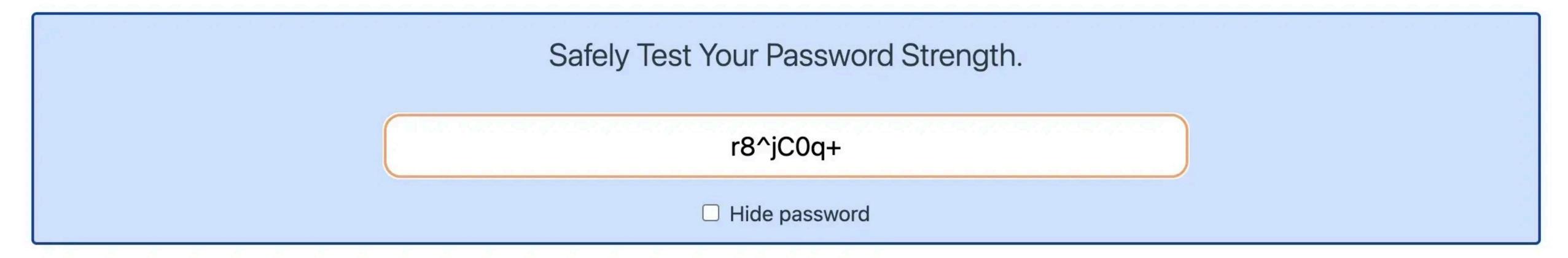

Score: 2

# Length of time to crack your password:

# **Throttled Online Attack**

100 / Hour

Time to crack: centuries

# **Unthrottled Online Attack**

10 / second

Time to crack:

4 months

# Offline Attack, Slow Hashing

10k / second

Time to crack:

3 hours

# Offline Attack, Fast Hashing

Help

×

Tools

10B / second

Time to crack:

less than a second

# Here's a method for picking a good password:

- 1. Select a poem, song, or saying that you know
- 2. Isolate the first letter of each word
- 3. Keep any punctuation

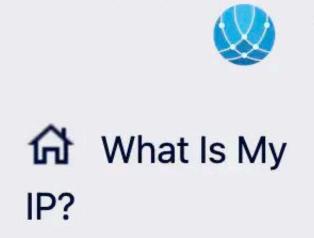

# "Where it began, I can't begin to know when, But then I know it's growin' strong"

Help

× **Tools** 

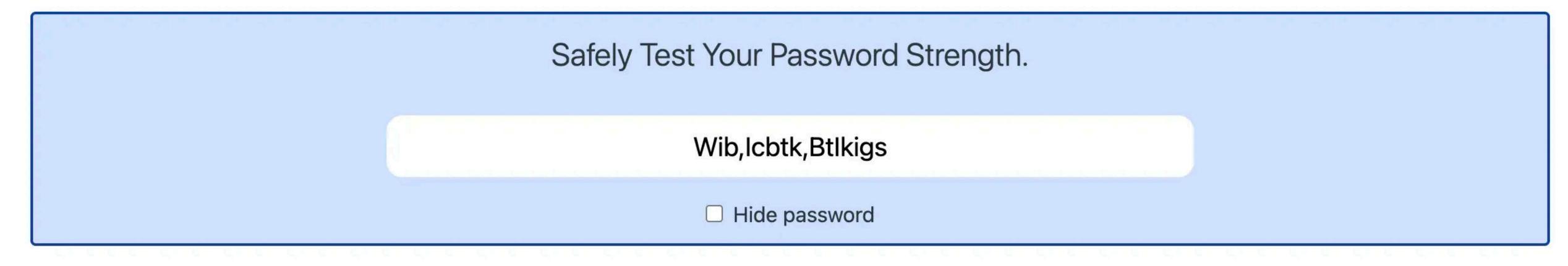

Score: 4

Length of time to crack your password:

### **Throttled Online Attack**

100 / Hour

Time to crack: centuries

### **Unthrottled Online Attack**

10 / second

Time to crack: centuries

# Offline Attack, Slow Hashing

10k / second

Time to crack: centuries

# Offline Attack, Fast Hashing

10B / second

Time to crack:

4 months

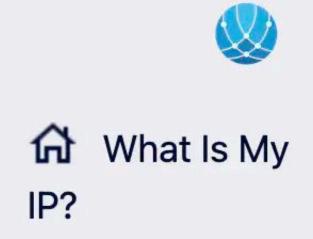

# "Where it began, I can't begin to know when, But then I know it's growin' strong"

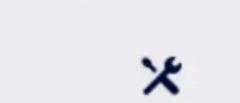

Tools

| Safely Test Your Password Strength. |                     |  |
|-------------------------------------|---------------------|--|
|                                     | Wib, lcbtk, Btlkigs |  |
|                                     | ☐ Hide password     |  |

Score: 4

Length of time to crack your password:

### **Throttled Online Attack**

100 / Hour

Time to crack: centuries

# **Unthrottled Online Attack**

10 / second

Time to crack: centuries

# Offline Attack, Slow Hashing

10k / second

Time to crack: centuries

# Offline Attack, Fast Hashing

10B / second

Time to crack:

4 months

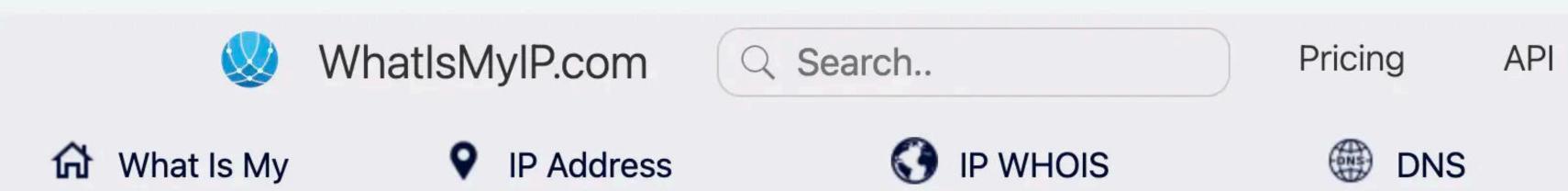

Lookup

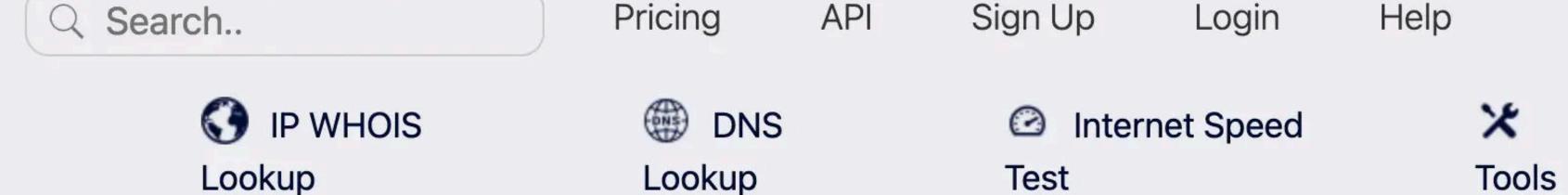

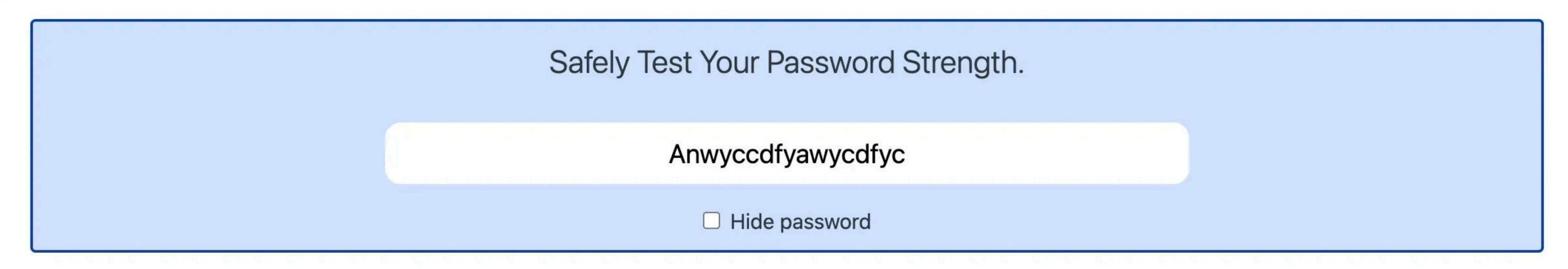

# Score: 4

# Length of time to crack your password:

# **Throttled Online Attack**

100 / Hour

IP?

Time to crack: centuries

# **Unthrottled Online Attack**

10 / second

Time to crack: centuries

# Offline Attack, Slow Hashing

10k / second

Time to crack: centuries

# Offline Attack, Fast Hashing

10B / second

Time to crack:

3 months

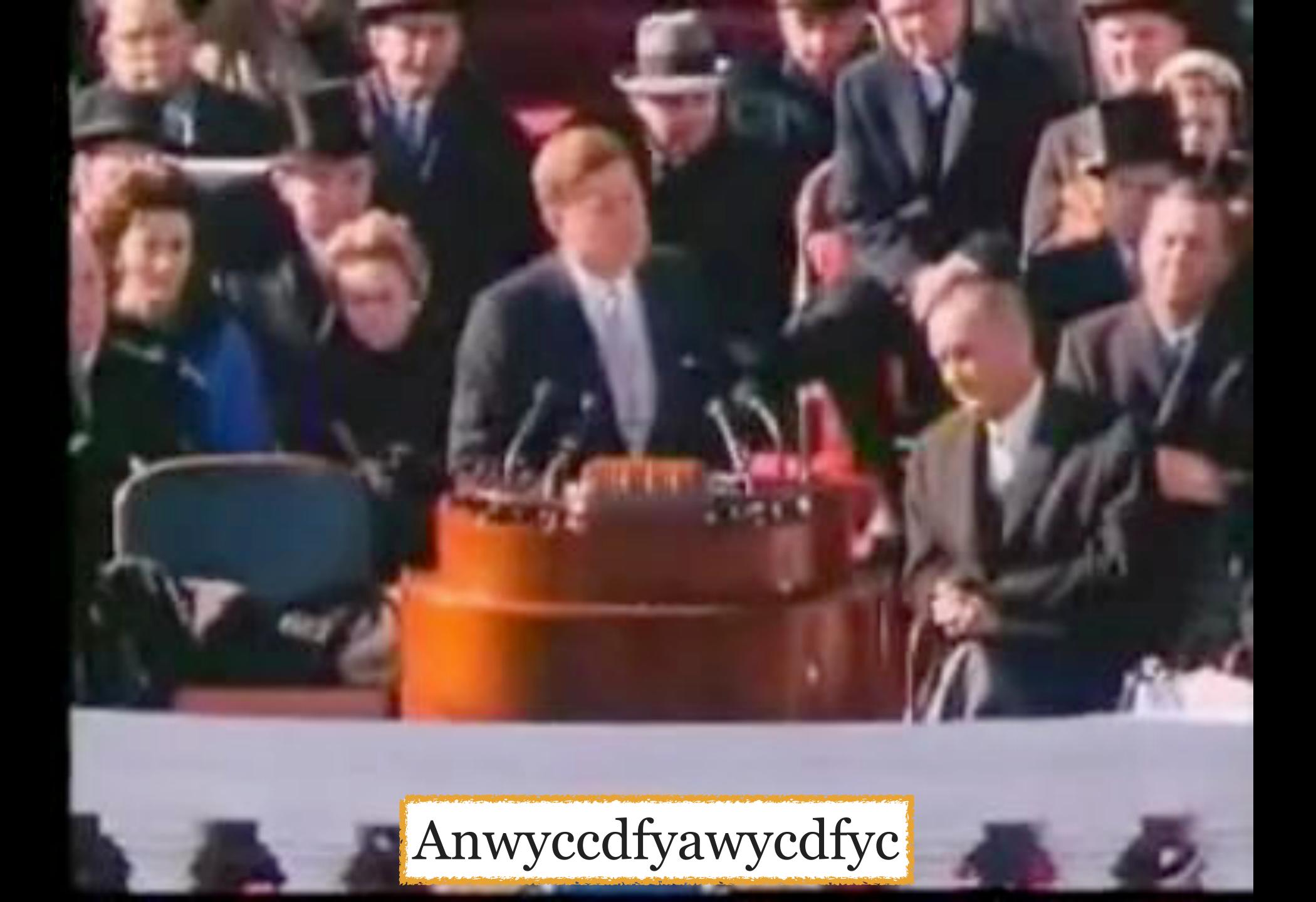

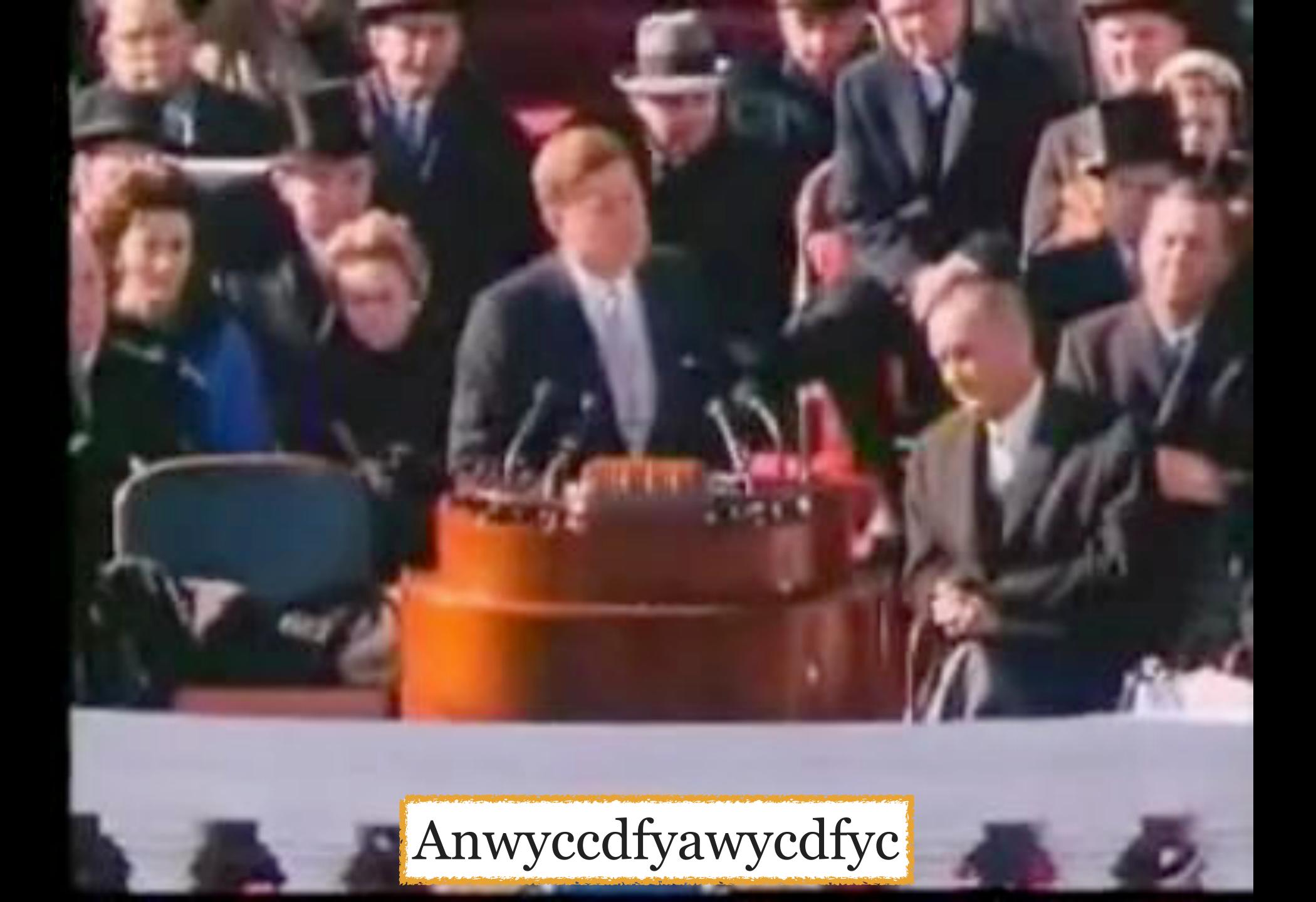

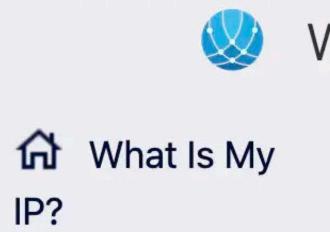

Help

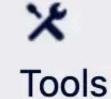

Safely Test Your Password Strength.

Igfeo, A7nachmb, Tgrio

Hide password

Score: 4

Length of time to crack your password:

#### **Throttled Online Attack**

100 / Hour

Time to crack: centuries

### **Unthrottled Online Attack**

10 / second

Time to crack: centuries

# Offline Attack, Slow Hashing

10k / second

Time to crack: centuries

# Offline Attack, Fast Hashing

10B / second

Time to crack: centuries

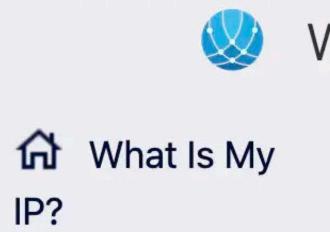

Help

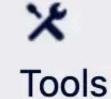

Safely Test Your Password Strength.

Igfeo, A7nachmb, Tgrio

Hide password

Score: 4

Length of time to crack your password:

#### **Throttled Online Attack**

100 / Hour

Time to crack: centuries

### **Unthrottled Online Attack**

10 / second

Time to crack: centuries

# Offline Attack, Slow Hashing

10k / second

Time to crack: centuries

# Offline Attack, Fast Hashing

10B / second

Time to crack: centuries

Igfeo, A7nachmb, Tgrio

Igfeo, A7nachmb, Tgrio

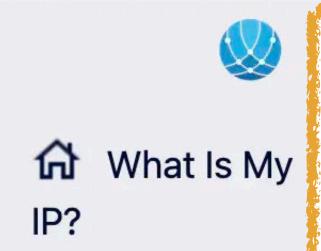

"There's a lady who's sure all that glitters is gold and she's buying a stairway to heaven"

Help

**≭** Tools

# Led Zeppelin IV came out in 1971

19Talwsatgigasbasth71

Hide password

Score: 4

Length of time to crack your password:

#### **Throttled Online Attack**

100 / Hour

Time to crack: centuries

#### **Unthrottled Online Attack**

10 / second

Time to crack: centuries

# Offline Attack, Slow Hashing

10k / second

Time to crack: centuries

# Offline Attack, Fast Hashing

10B / second

Time to crack: centuries

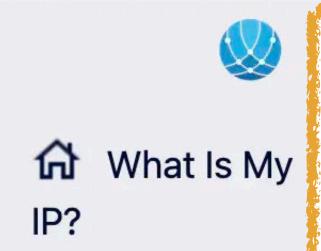

"There's a lady who's sure all that glitters is gold and she's buying a stairway to heaven"

Help

**≭** Tools

# Led Zeppelin IV came out in 1971

19Talwsatgigasbasth71

Hide password

Score: 4

Length of time to crack your password:

#### **Throttled Online Attack**

100 / Hour

Time to crack: centuries

#### **Unthrottled Online Attack**

10 / second

Time to crack: centuries

# Offline Attack, Slow Hashing

10k / second

Time to crack: centuries

# Offline Attack, Fast Hashing

10B / second

Time to crack: centuries

"I said a hip, hop, the hippie, the hippie To the hip hip-hop, and you don't stop The rock it to the bang-bang, boogie say 'up jump' The boogie to the rhythm of the boogie the beat."

IsahhthhtohhhaydsTrittbbbsupTbttrotbtb

"I said a hip, hop, the hippie, the hippie To the hip hip-hop, and you don't stop The rock it to the bang-bang, boogie say 'up jump' The boogie to the rhythm of the boogie the beat."

IsahhthhtohhhaydsTrittbbbsupTbttrotbtb

"Hot hot hot hot stuff hot hot"

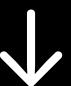

Hhhhshhh

"Hot hot hot hot stuff hot hot"

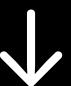

Hhhhshhh

## Another method for picking a good password:

- 1. Look around your room, or out the window, or in a magazine
- 2. Choose 3 or 4 random items
- 3. Separate those items with a special character, e.g., or + or \$

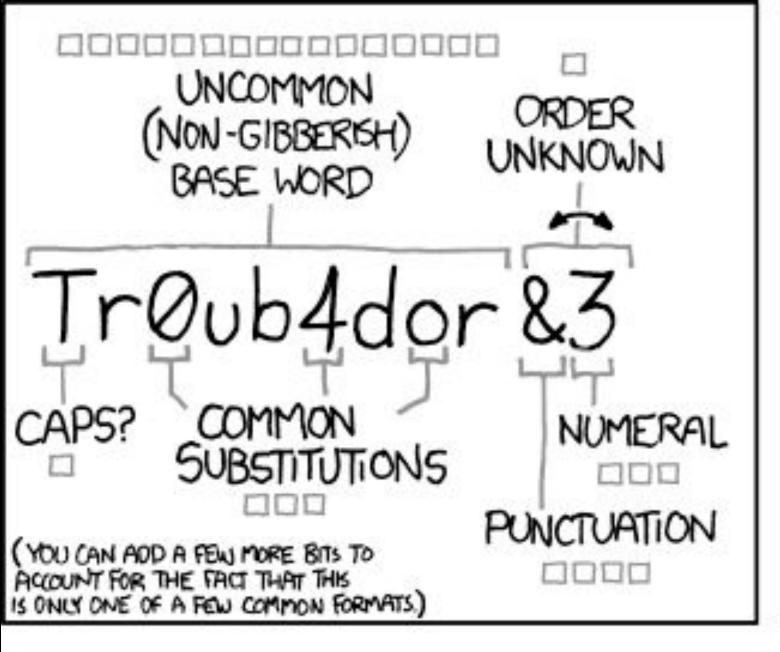

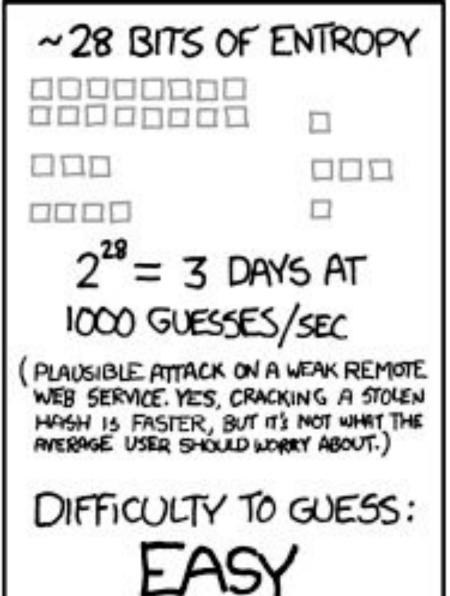

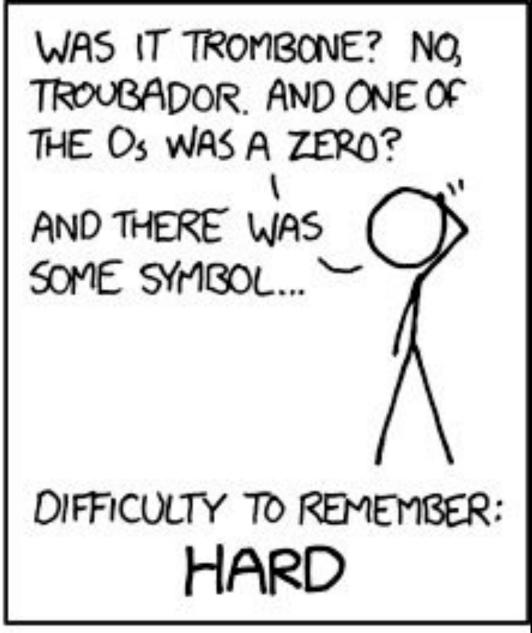

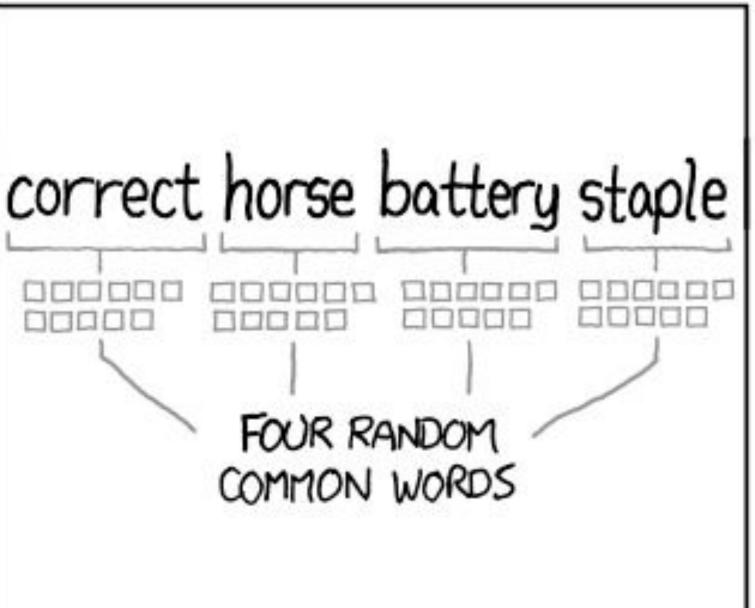

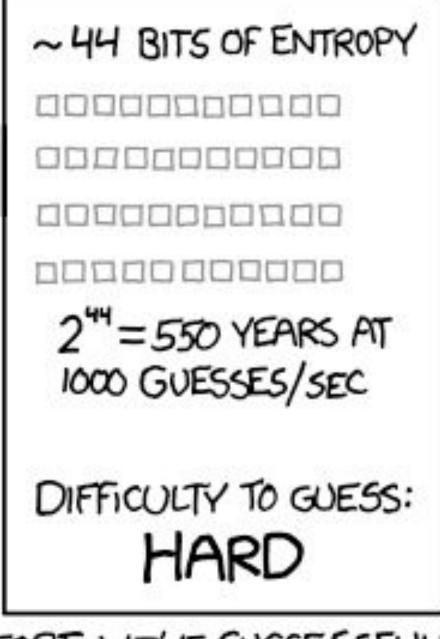

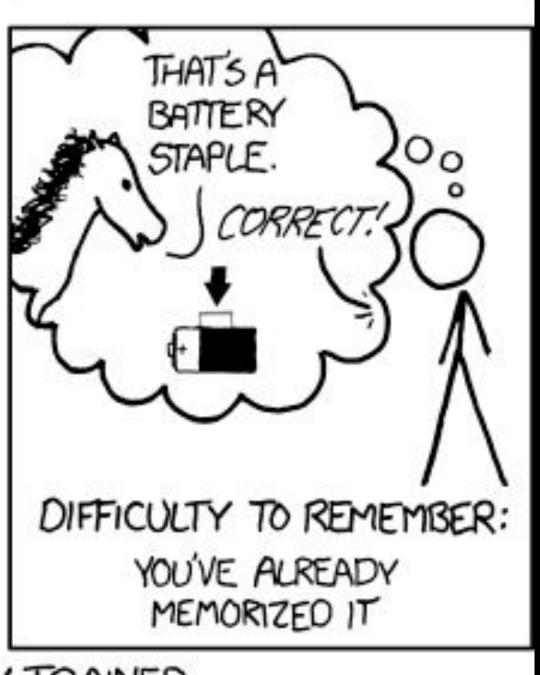

THROUGH 20 YEARS OF EFFORT, WE'VE SUCCESSFULLY TRAINED EVERYONE TO USE PASSWORDS THAT ARE HARD FOR HUMANS TO REMEMBER, BUT EASY FOR COMPUTERS TO GUESS.

This is very good advice!

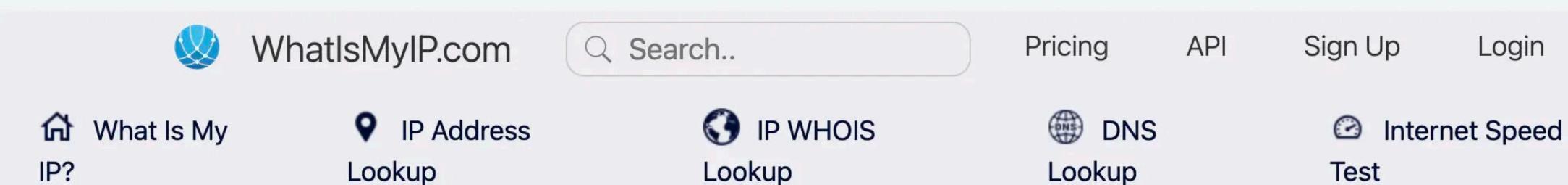

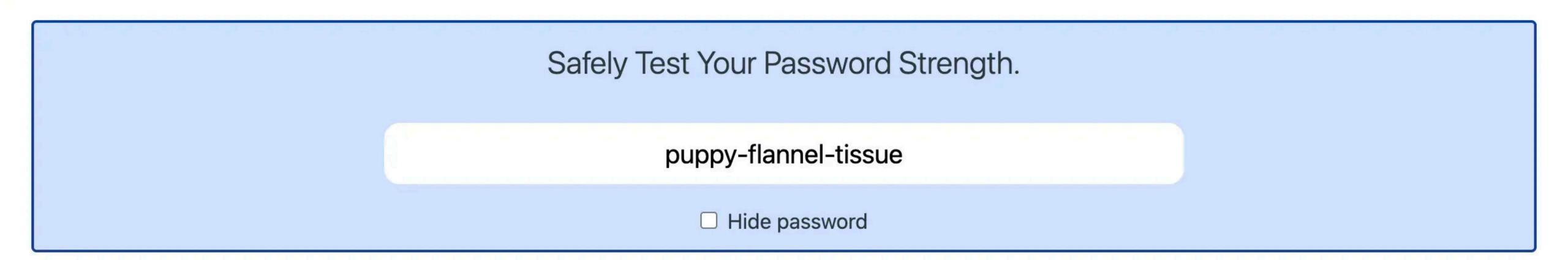

#### Length of time to crack your password:

Score: 4

#### **Throttled Online Attack**

100 / Hour

Time to crack: centuries

#### **Unthrottled Online Attack**

10 / second

Time to crack: centuries

#### Offline Attack, Slow Hashing

10k / second

Time to crack: centuries

#### Offline Attack, Fast Hashing

Help

×

Tools

10B / second

Time to crack:

6 days

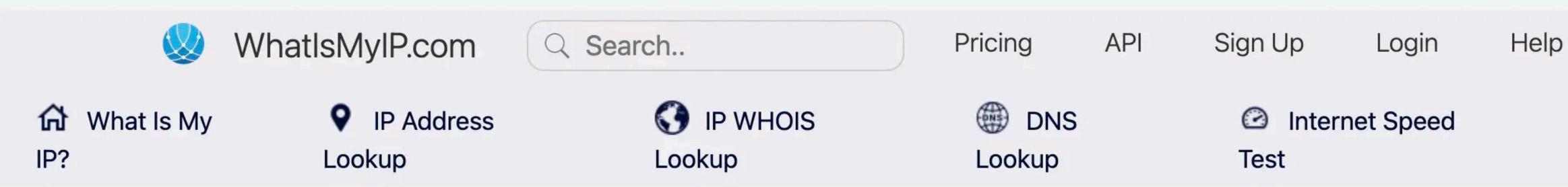

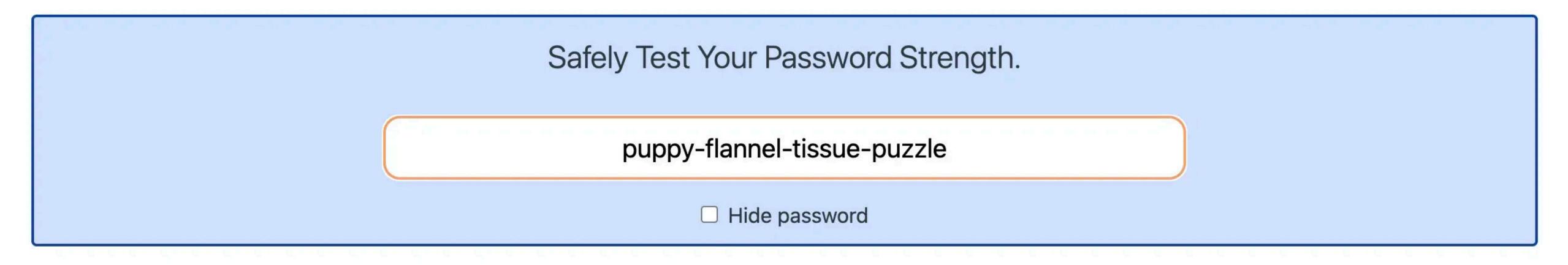

### Score: 4

#### Length of time to crack your password:

# Throttled Online Attack 100 / Hour Time to crack: Unthrottled Online Attack 10 / second Time to crack:

centuries

centuries

# 10k / second Time to crack: centuries

Offline Attack, Slow Hashing

×

Offline Attack, Fast Hashing

10B / second

Time to crack:

centuries

Tools

Another method for picking a good password: use a passphrase, basically a sentence with spaces in it

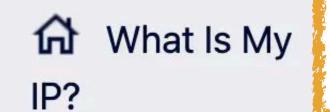

## Spaces don't magically make a passphrase good

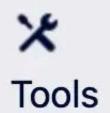

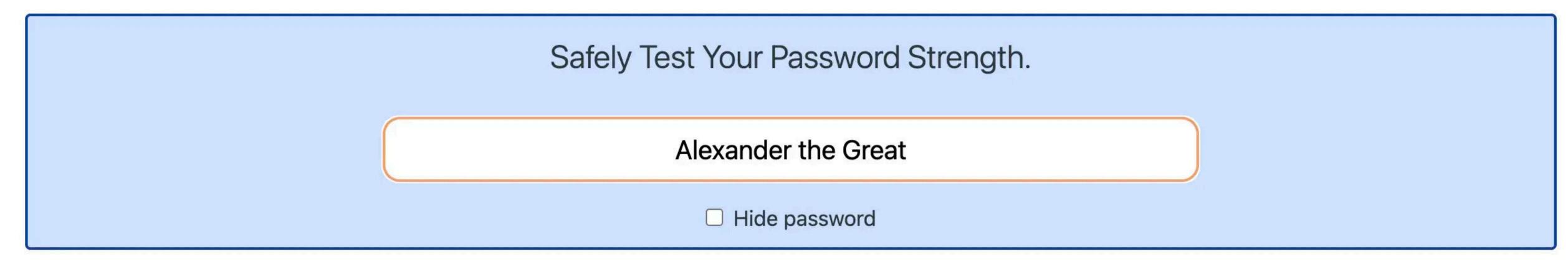

Score: 4

Length of time to crack your password:

#### **Throttled Online Attack**

100 / Hour

Time to crack: centuries

#### **Unthrottled Online Attack**

10 / second

Time to crack:

80 years

#### Offline Attack, Slow Hashing

10k / second

Time to crack:

30 days

#### Offline Attack, Fast Hashing

10B / second

Time to crack:

3 seconds

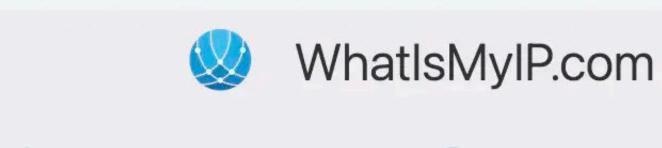

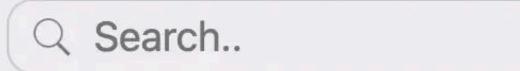

Pricing

API

Sign Up

Login

Help

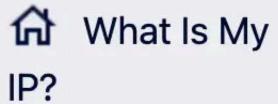

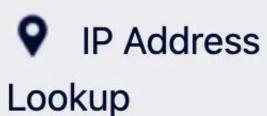

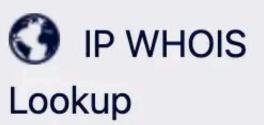

DNS Lookup

Internet Speed Test

×

Tools

#### Safely Test Your Password Strength.

Hey Jude, don't make it bad

Hide password

Score: 4

Length of time to crack your password:

#### **Throttled Online Attack**

100 / Hour

Time to crack: centuries

#### **Unthrottled Online Attack**

10 / second

Time to crack: centuries

#### Offline Attack, Slow Hashing

10k / second

Time to crack: centuries

#### Offline Attack, Fast Hashing

10B / second

Time to crack: centuries

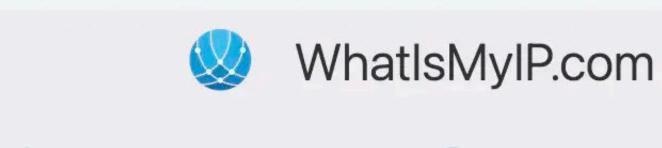

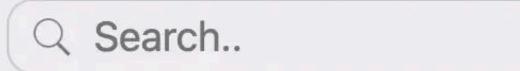

Pricing

API

Sign Up

Login

Help

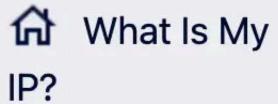

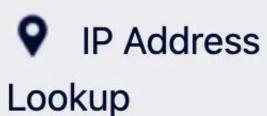

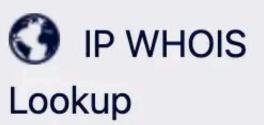

DNS Lookup

Internet Speed Test

×

Tools

#### Safely Test Your Password Strength.

Hey Jude, don't make it bad

Hide password

Score: 4

Length of time to crack your password:

#### **Throttled Online Attack**

100 / Hour

Time to crack: centuries

#### **Unthrottled Online Attack**

10 / second

Time to crack: centuries

#### Offline Attack, Slow Hashing

10k / second

Time to crack: centuries

#### Offline Attack, Fast Hashing

10B / second

Time to crack: centuries

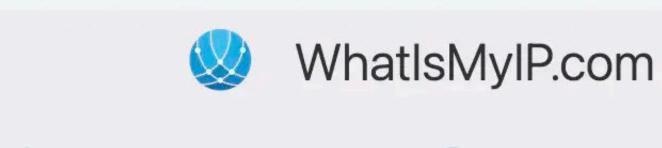

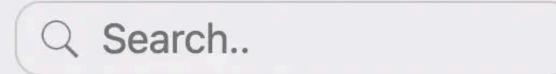

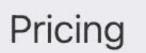

API

Sign Up

Login

Help

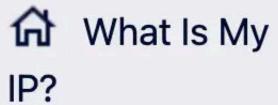

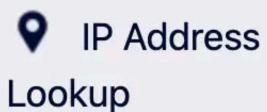

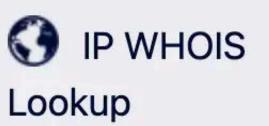

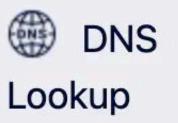

Internet Speed
Test

X Tools

Tools

#### Safely Test Your Password Strength.

I used to read Word Up! magazine

Hide password

Score: 4

Length of time to crack your password:

#### **Throttled Online Attack**

100 / Hour

Time to crack: centuries

#### **Unthrottled Online Attack**

10 / second

Time to crack: centuries

#### Offline Attack, Slow Hashing

10k / second

Time to crack: centuries

#### Offline Attack, Fast Hashing

10B / second

Time to crack: centuries

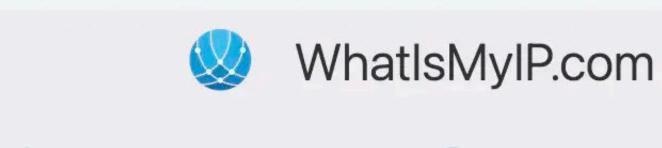

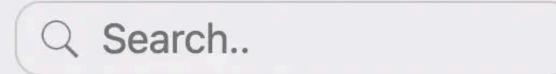

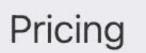

API

Sign Up

Login

Help

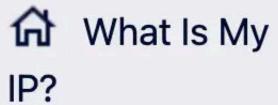

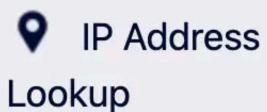

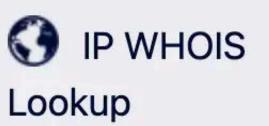

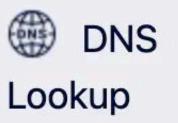

Internet Speed
Test

X Tools

Tools

#### Safely Test Your Password Strength.

I used to read Word Up! magazine

Hide password

Score: 4

Length of time to crack your password:

#### **Throttled Online Attack**

100 / Hour

Time to crack: centuries

#### **Unthrottled Online Attack**

10 / second

Time to crack: centuries

#### Offline Attack, Slow Hashing

10k / second

Time to crack: centuries

#### Offline Attack, Fast Hashing

10B / second

Time to crack: centuries

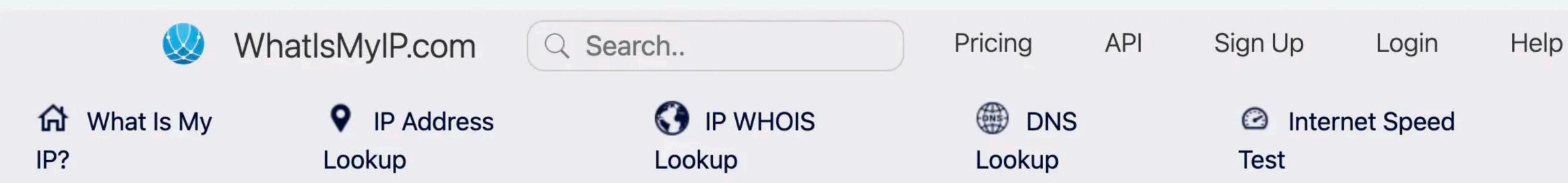

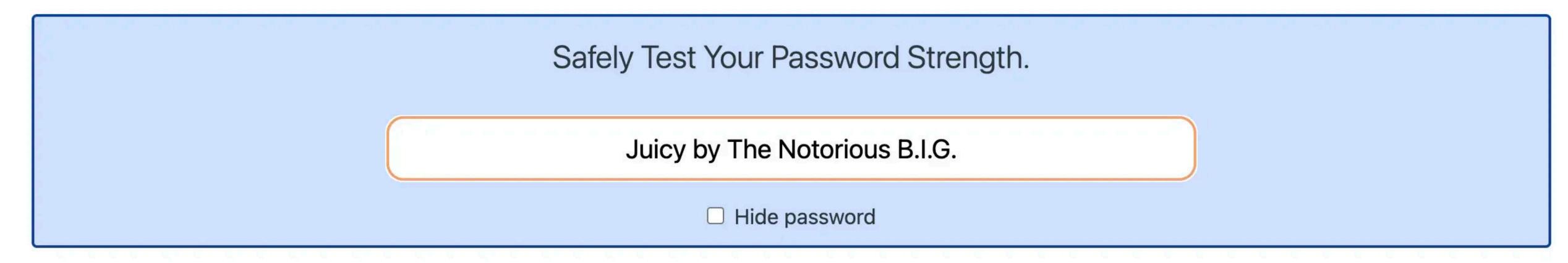

×

Tools

#### Score: 4

#### Length of time to crack your password: **Throttled Online Attack Unthrottled Online Attack** Offline Attack, Slow Hashing Offline Attack, Fast Hashing 100 / Hour 10 / second 10k / second 10B / second Time to crack: Time to crack: Time to crack: Time to crack: centuries centuries centuries centuries

## Password Managers

Use a password manager or password safe

Generate lengthy, difficult passwords

Securely store passwords & other sensitive data

You only need to memorize 1 password—the one that opens your password manager

## Lots of password managers

- 1Password B-Folders Bitwarden Dashlane Enpass
- KeePassXC Keeper <del>LastPass</del> mSecure Password Safe

## Do not use LastPass O & F & SI#%

Very spotty security record with several breaches, including one in which user records were completely compromised, including passwords!

## 1) 1Password

1password.com

An excellent cross-platform password manager with a deep bench of cryptographers & security experts

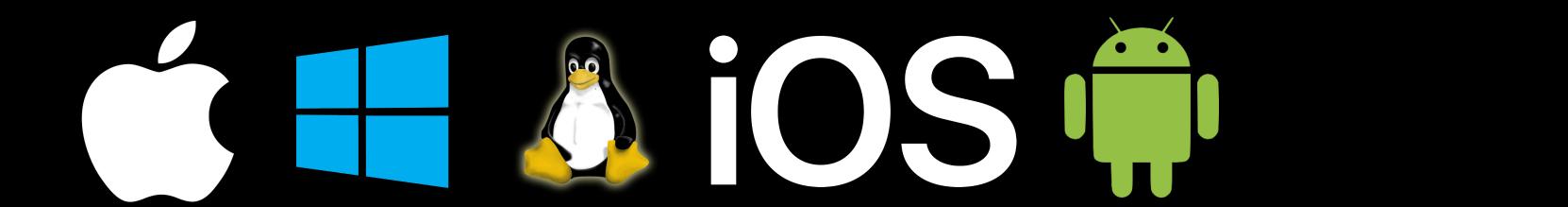

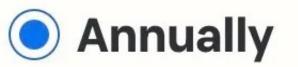

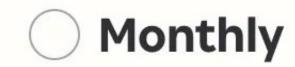

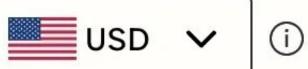

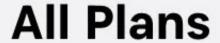

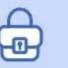

**Business** 

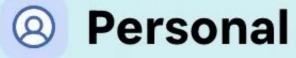

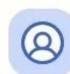

#### Individual

Take control of your online security.

\$2.99 USD per month. Paid annually.

- Password generator
- Login autofill and sharing
- Use on all of your devices
- Watchtower security breach checker
- Friendly email support

Try FREE for 14 days →

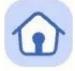

#### **Families**

Peace of mind for your entire family.

\$4.99 USD

per month. Paid annually.

Everything from individual plan plus:

- 5 family members
- Simple admin controls

Try FREE for 14 days →

### 1Password for 1 person: \$36/yr

- » Unlimited passwords & 1 GB document storage
- » Email support
- » 365 day item history to restore deleted passwords
- » Travel Mode

1Password Families: \$60/yr for 5 people

- » Additional member are \$12/yr
- » Shared vaults
- » Recover accounts for locked-out members

A vault is a collection of passwords, serial numbers, credit card numbers, & other secured data

With 1Password Families, every user gets her own private vault, & she can create other private or shared vaults

The family also gets 1 vault that is shared among everybody

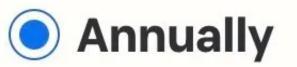

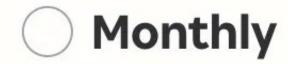

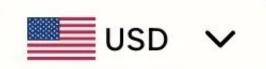

(i)

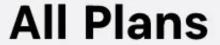

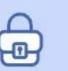

#### **Business**

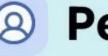

Personal

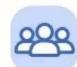

#### **Teams Starter Pack**

Protect up to 10 team members.

\$19.95 USD

up to 10 users per month. Paid annually.

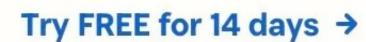

Secure your small team with:

- Simple, secure sharing
- Actionable security alerts
- 1Password Developer

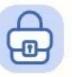

#### **Business**

Security that adapts to your business.

\$7.99 USD

per user, per month. Paid annually.

Talk to sales →

Try FREE for 14 days →

Everything from Teams Starter Pack, plus:

- Integrates with Okta, Entra ID, OneLogin, Duo, and more
- Advanced reporting, granular admin controls, end-to-end encryption

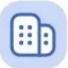

#### **Enterprise**

Protect everyone in your organization with enterprise-level security.

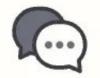

Contact sales for custom pricing.

Get a quote →

Everything from Business plan, plus:

- Dedicated account manager, onboarding and customer success manager for accounts with 75+ users
- Tailored onboarding and training

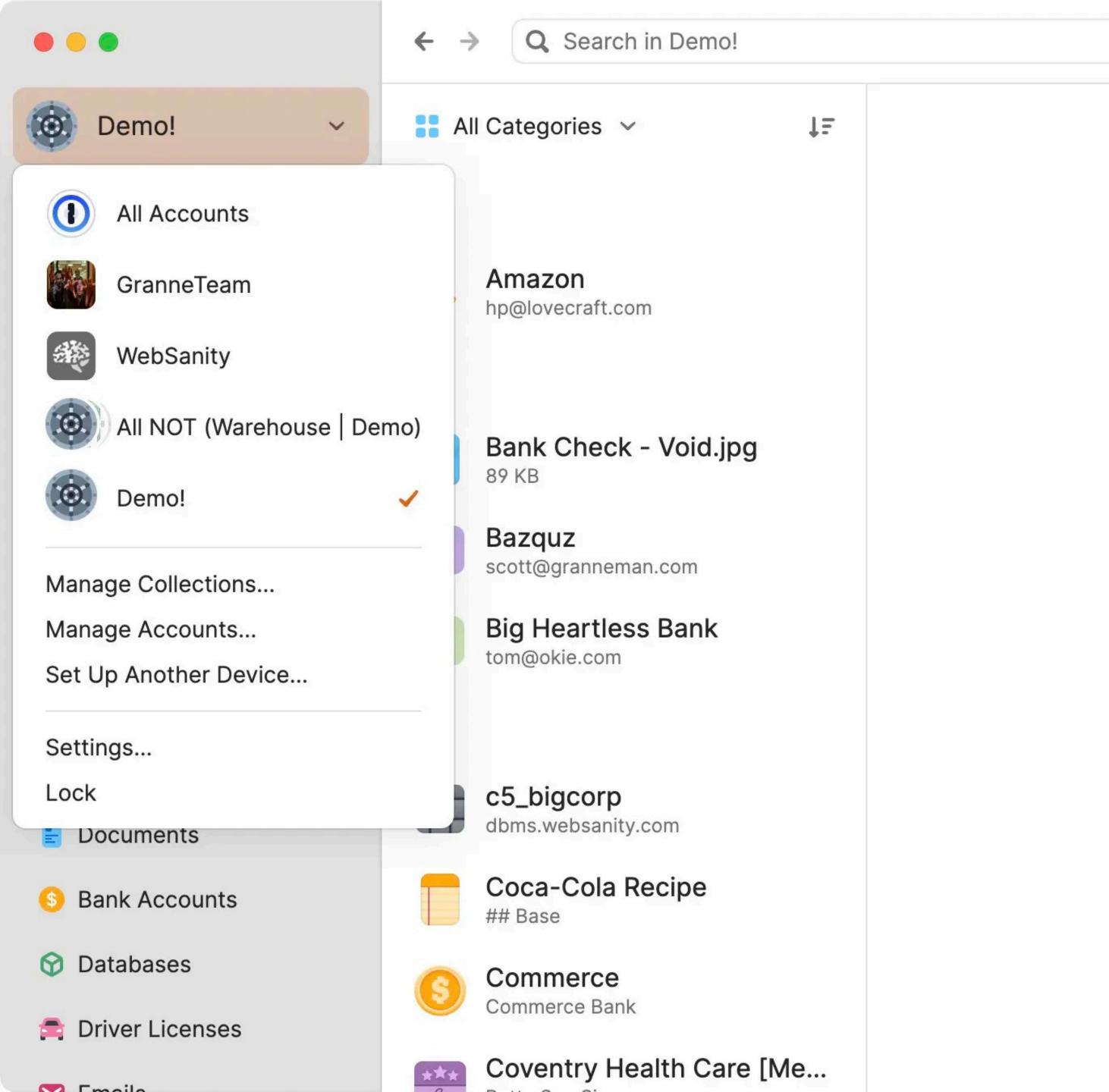

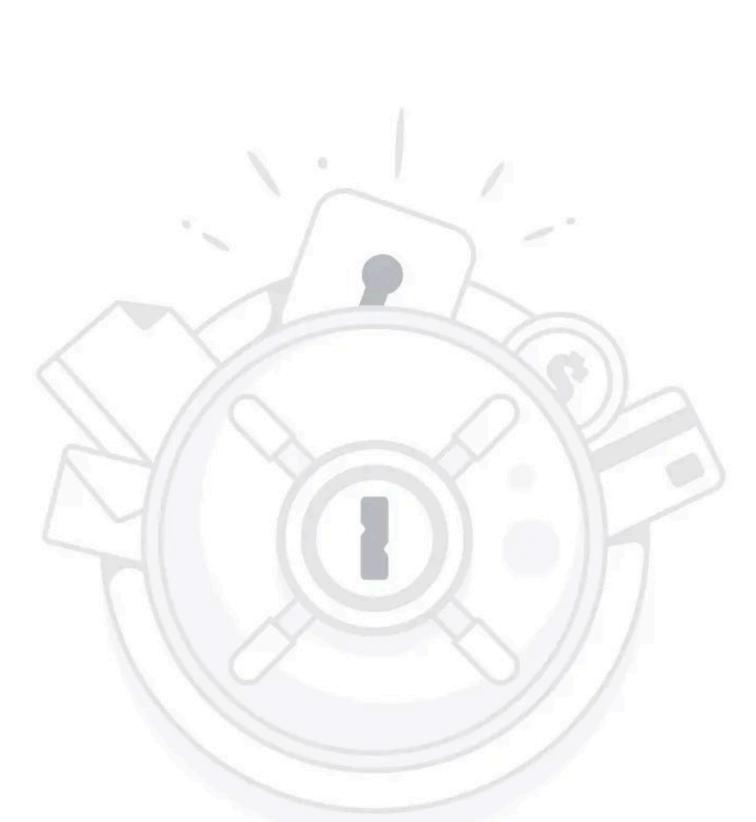

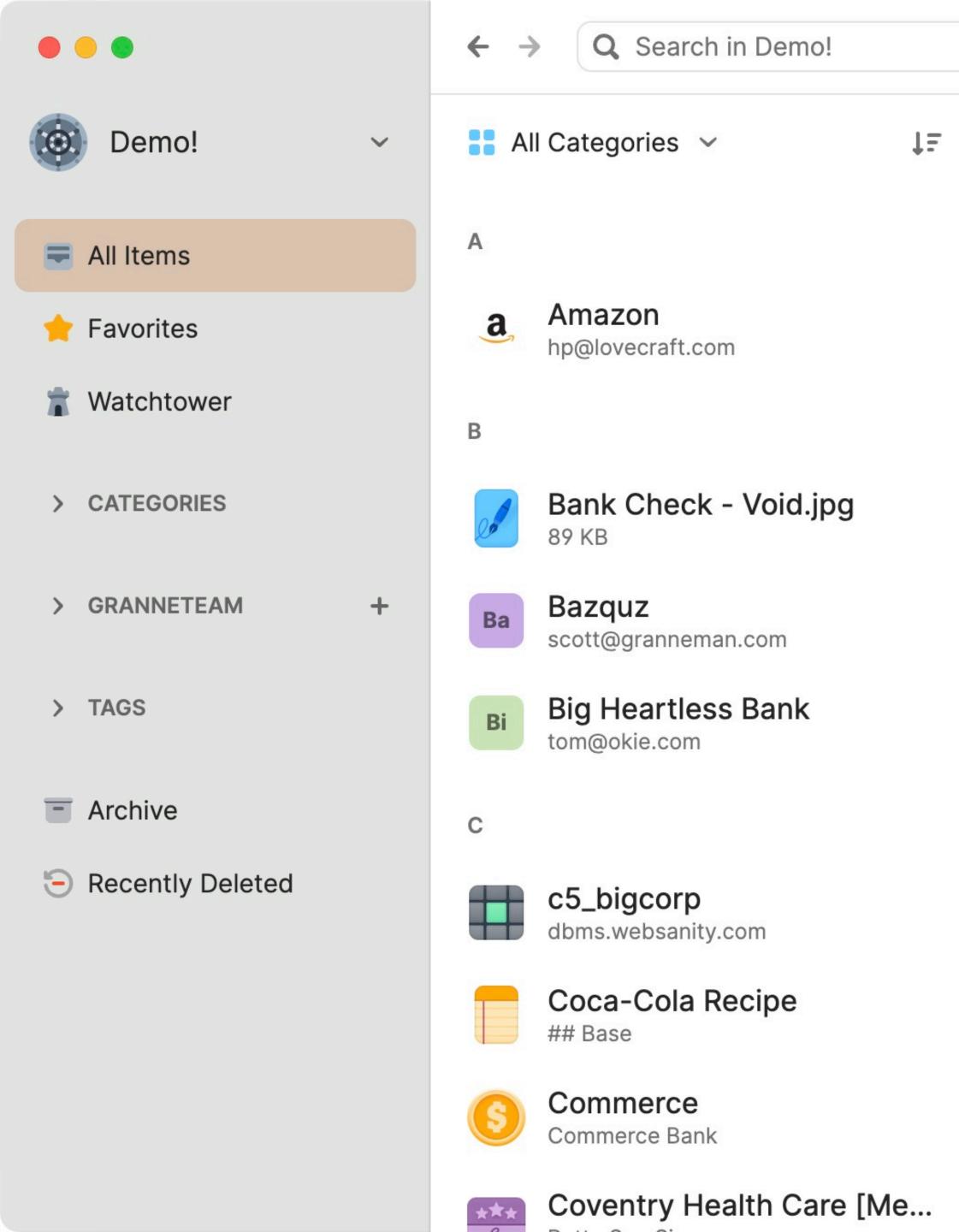

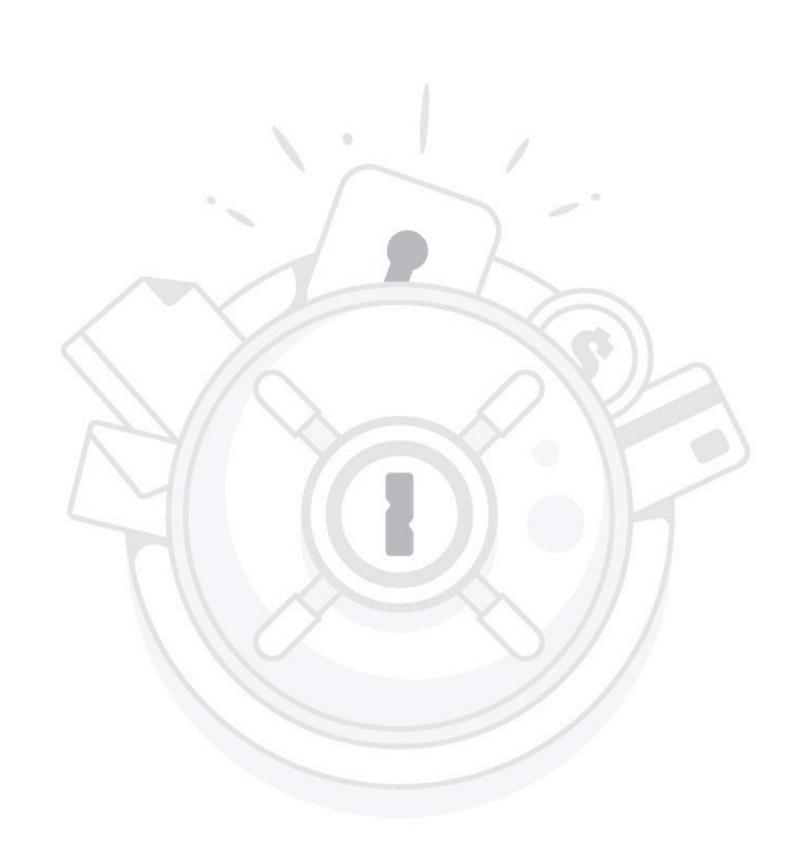

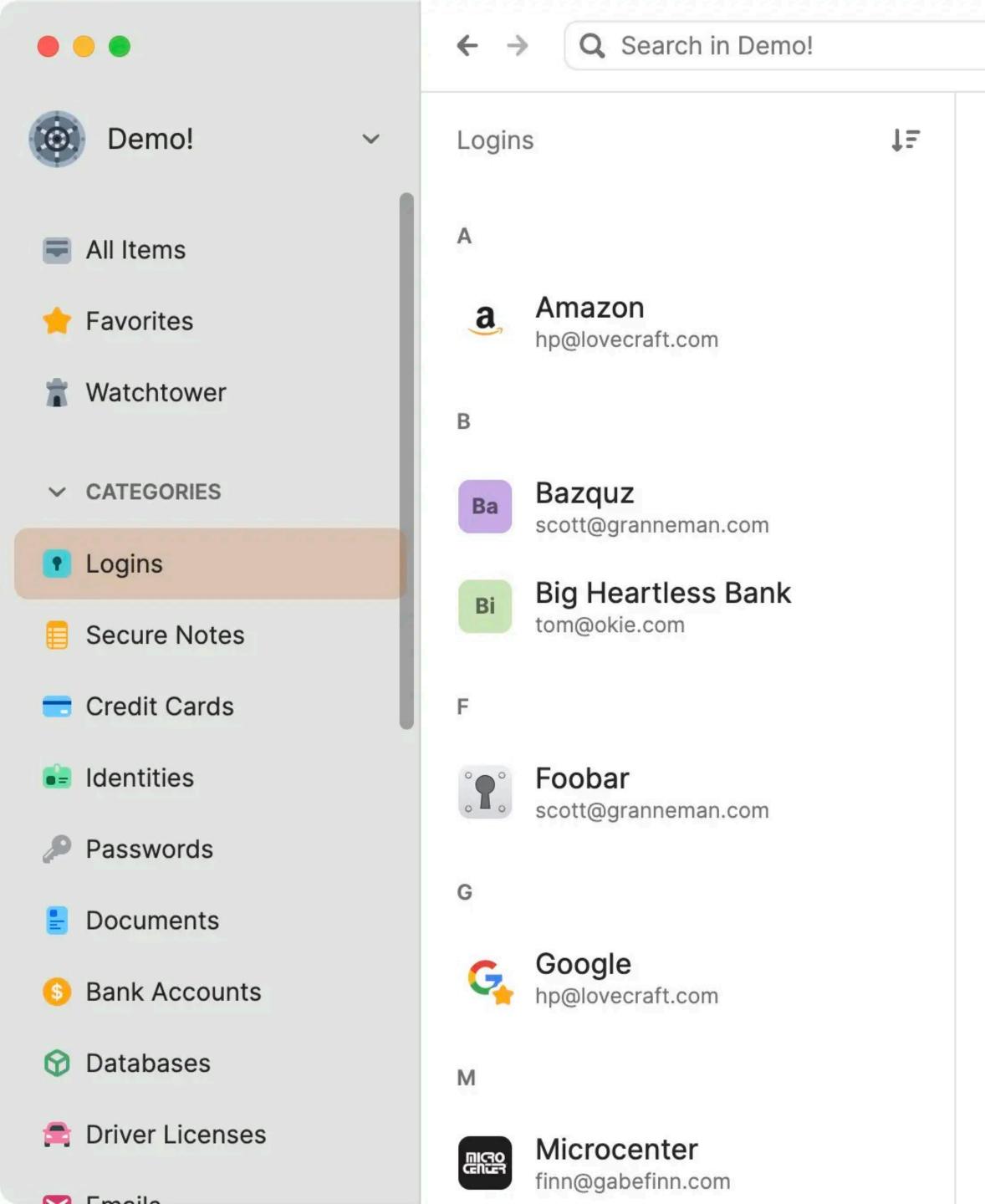

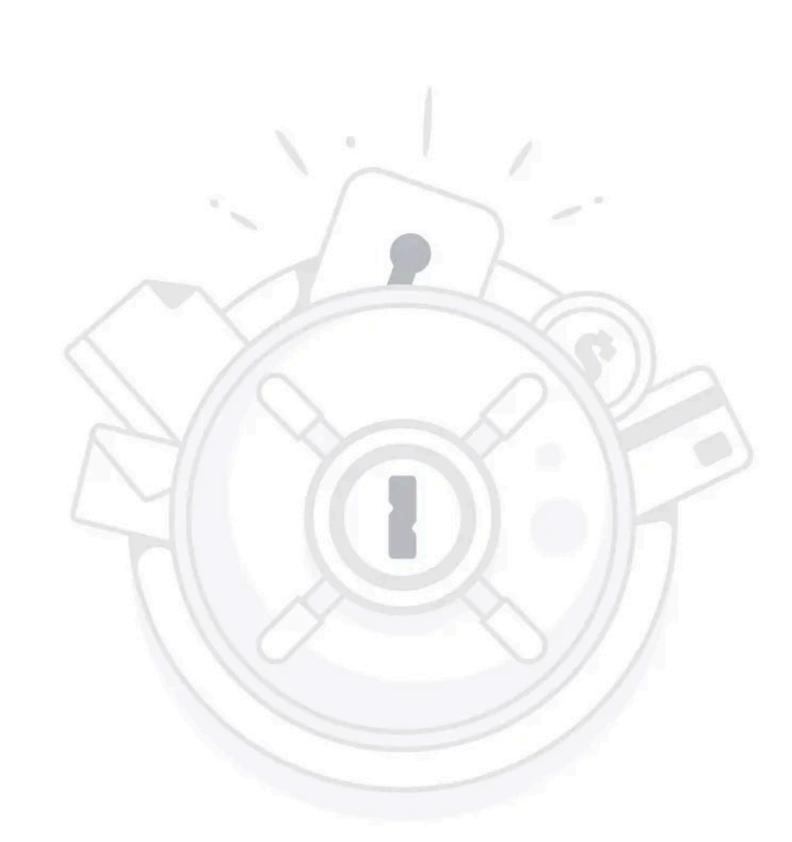

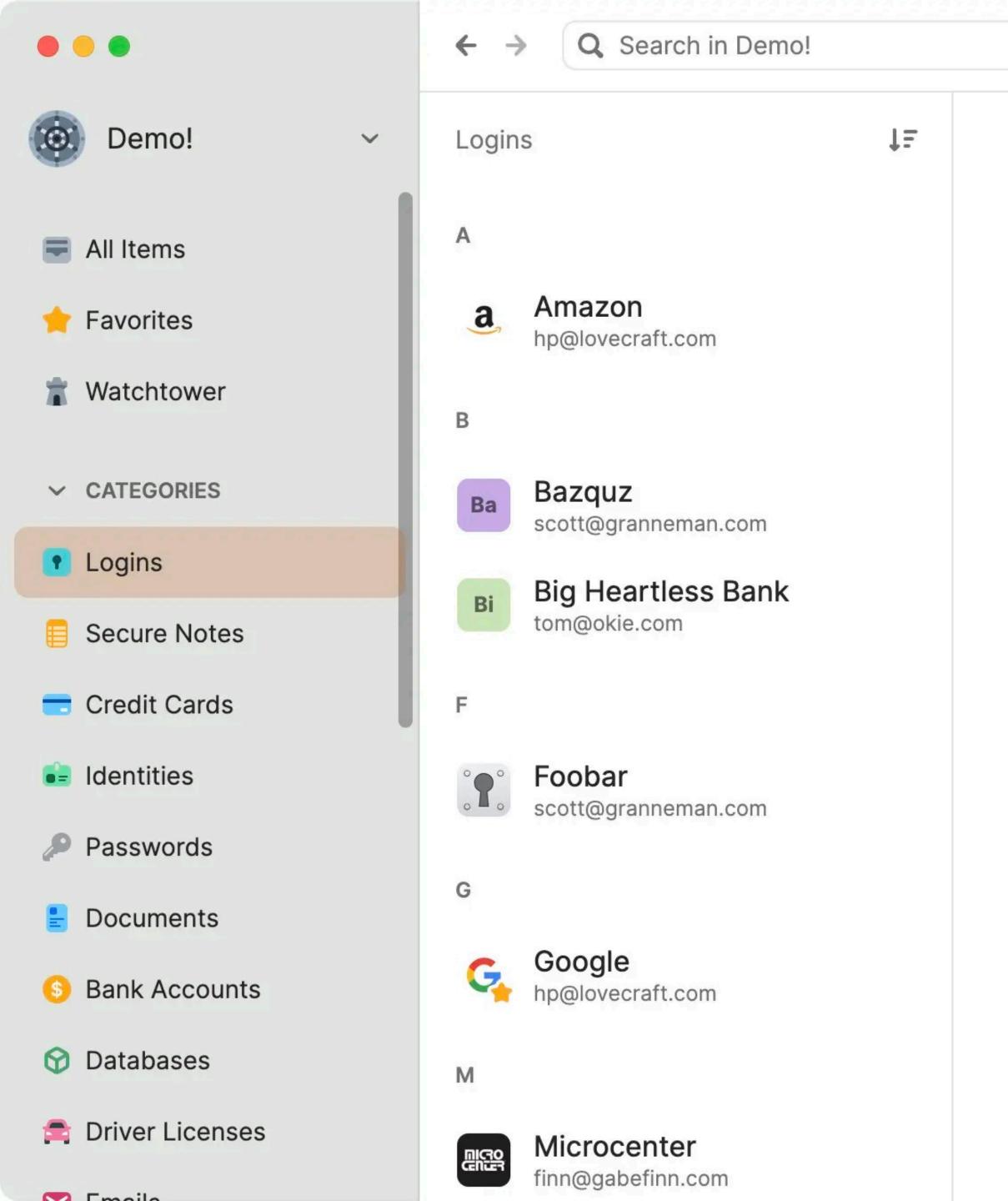

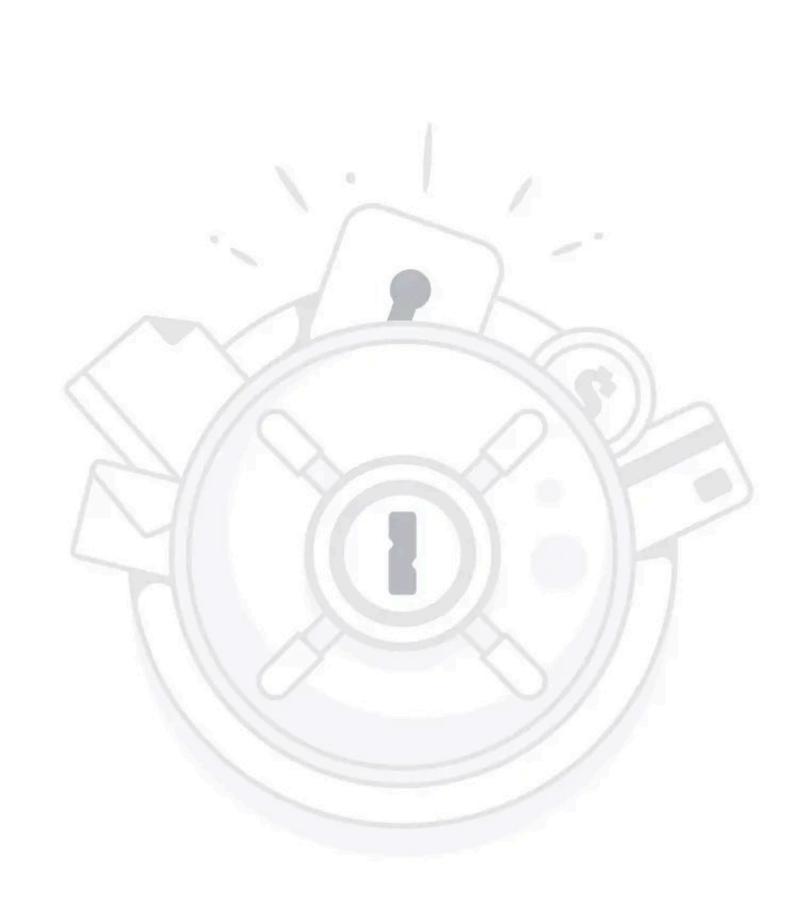

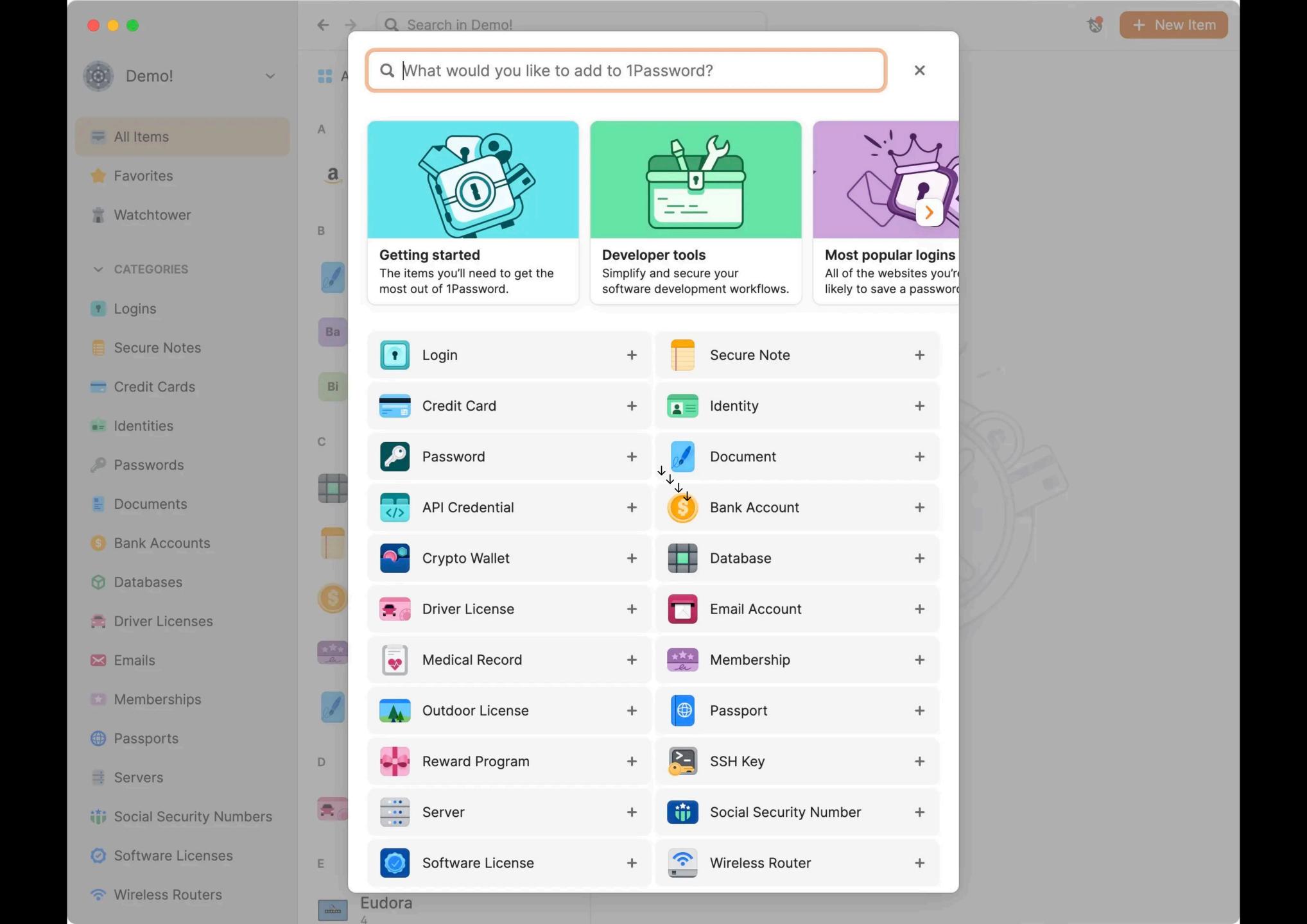

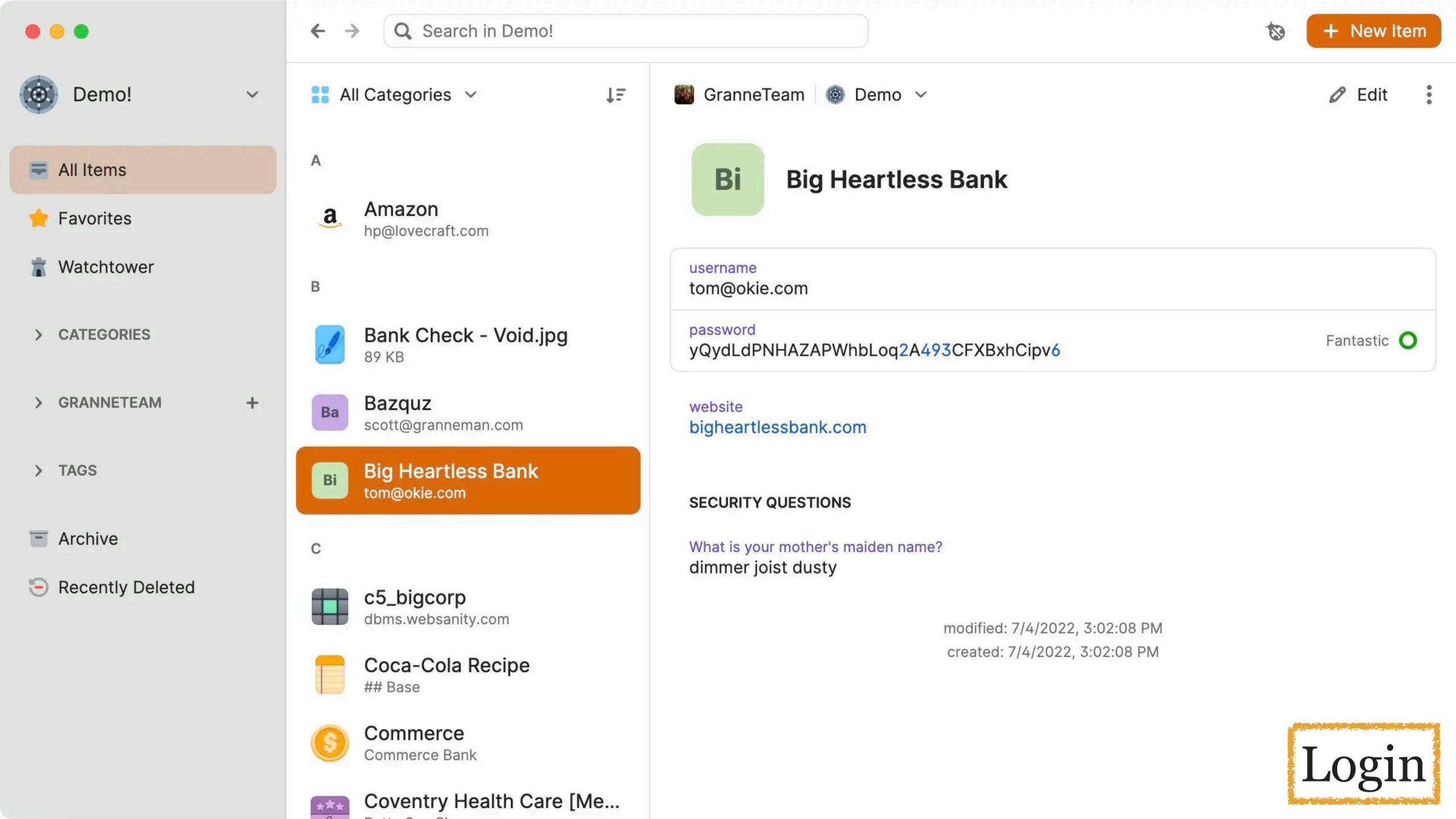

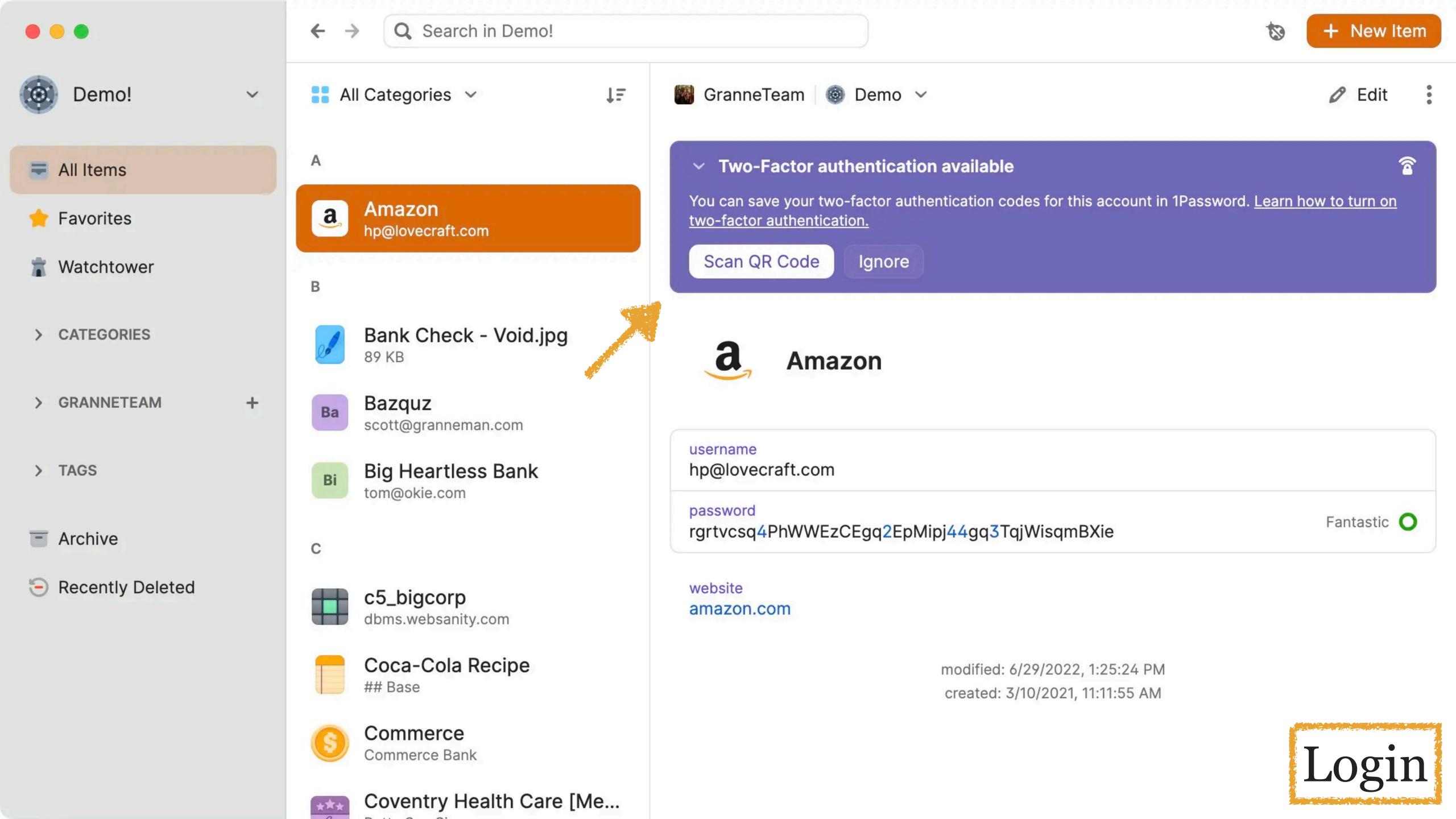

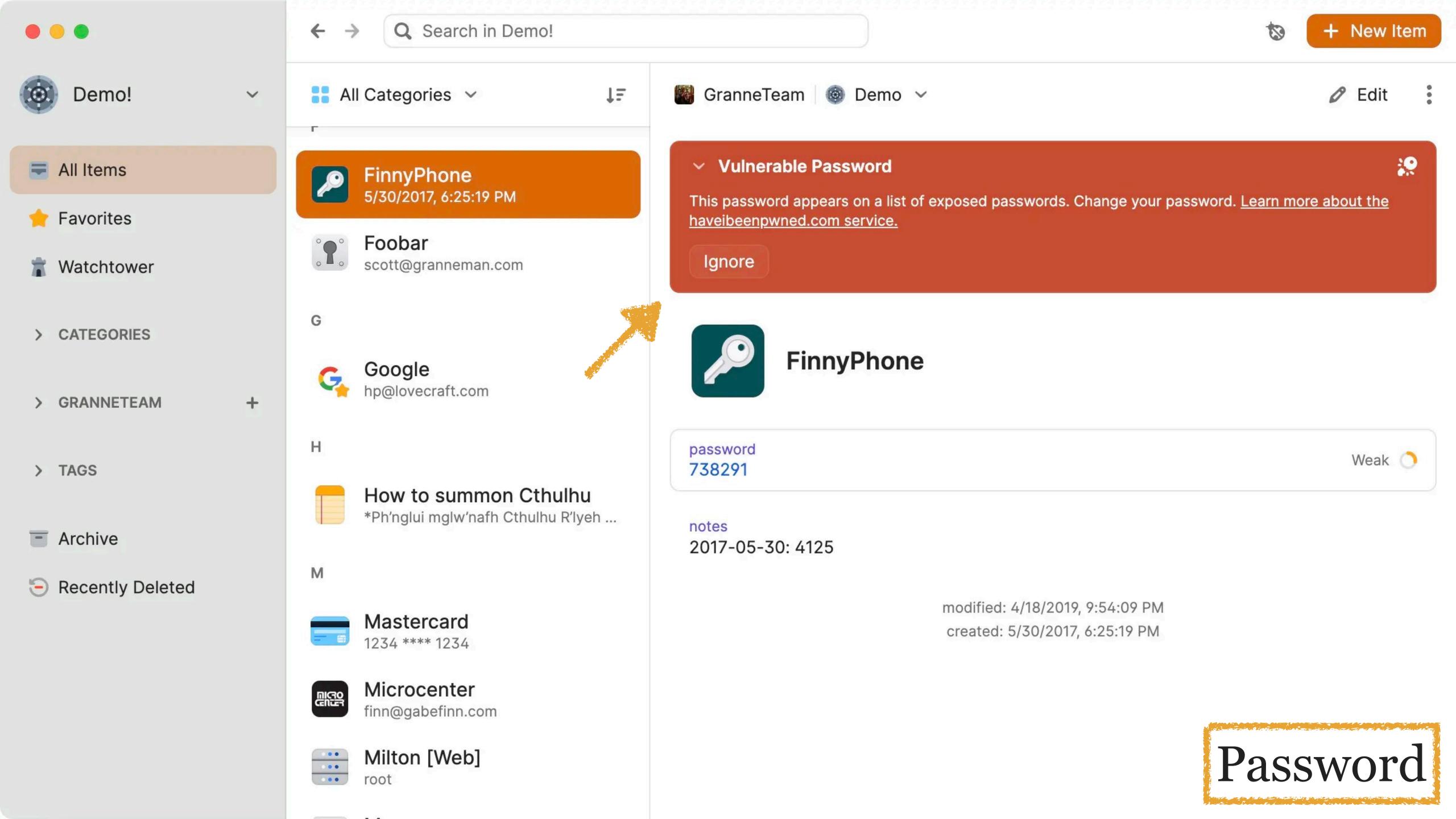

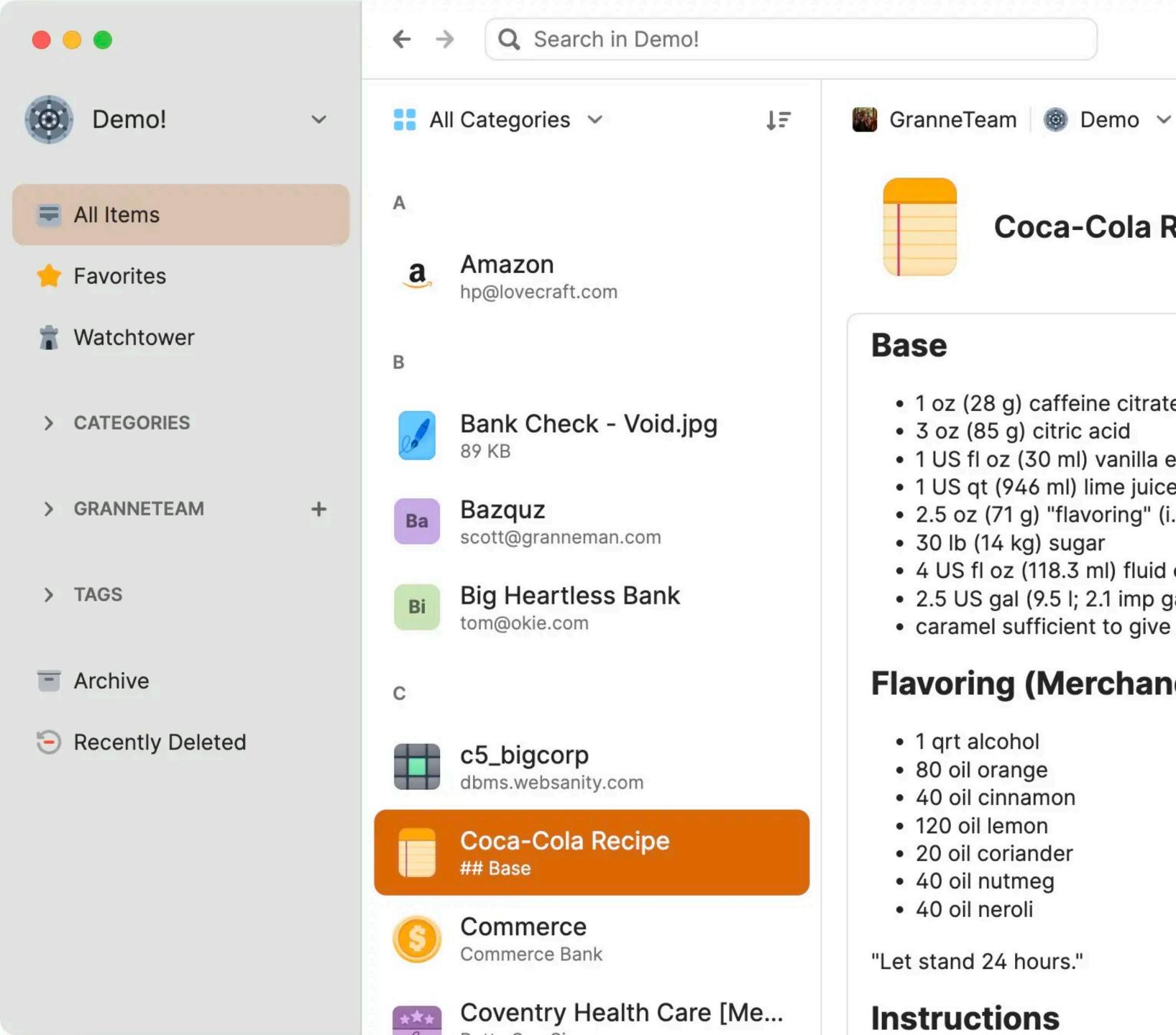

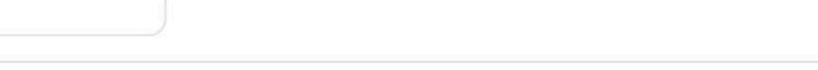

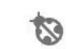

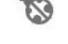

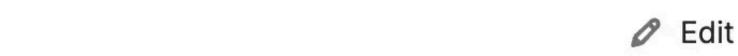

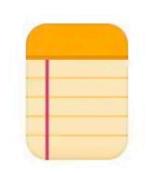

#### Coca-Cola Recipe

#### Base

- 1 oz (28 g) caffeine citrate
- 3 oz (85 g) citric acid
- 1 US fl oz (30 ml) vanilla extract
- 1 US qt (946 ml) lime juice
- 2.5 oz (71 g) "flavoring" (i.e., "Merchandise 7X")
- 30 lb (14 kg) sugar
- 4 US fl oz (118.3 ml) fluid extract of coca leaves (flavor essence of the coca leaf)
- 2.5 US gal (9.5 l; 2.1 imp gal) water
- caramel sufficient to give color

#### Flavoring (Merchandise 7X):

- 1 qrt alcohol
- 80 oil orange
- 40 oil cinnamon
- 120 oil lemon
- · 20 oil coriander
- 40 oil nutmeg
- 40 oil neroli

"Let stand 24 hours."

Instructions

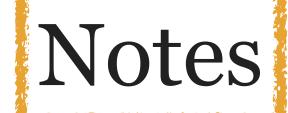

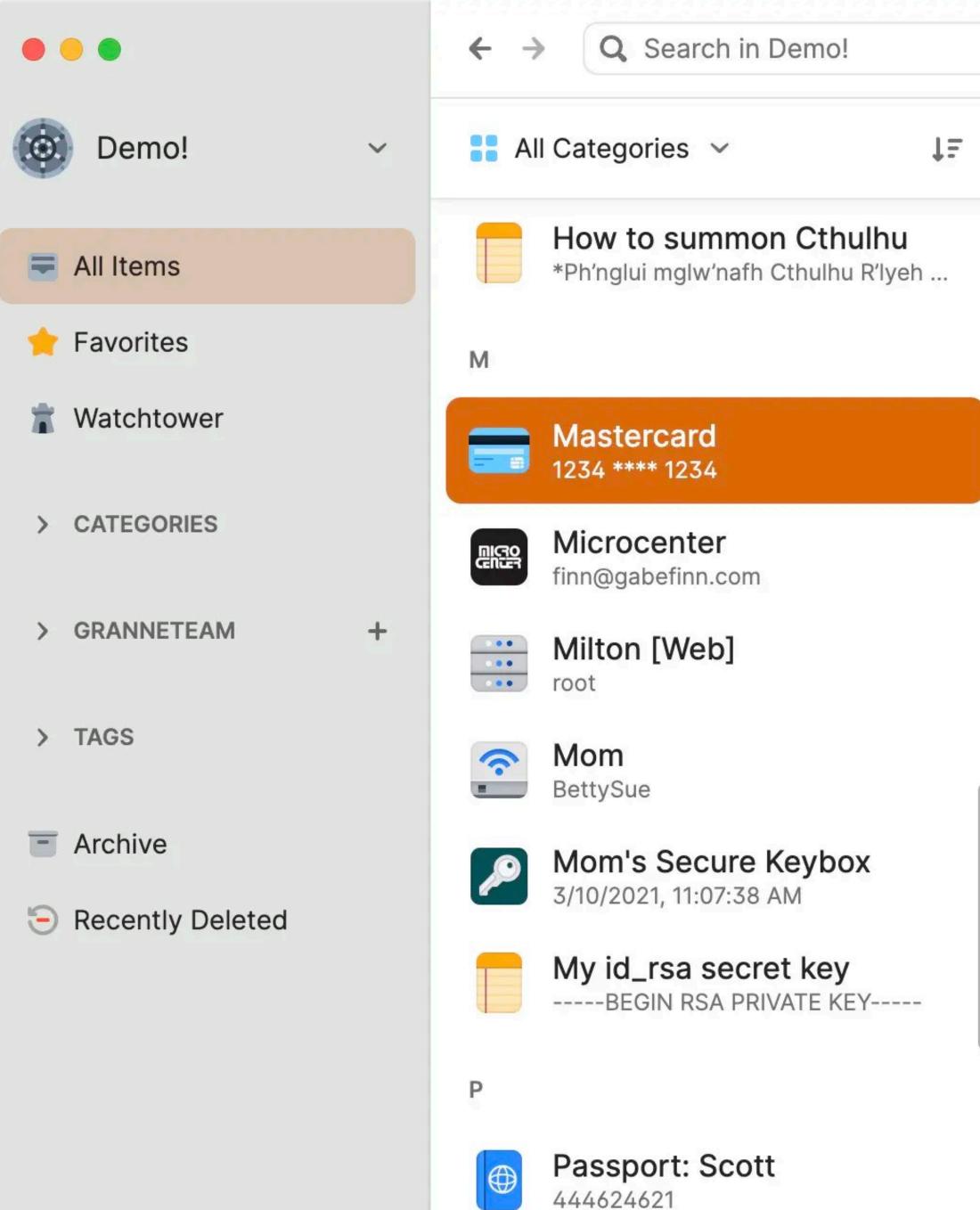

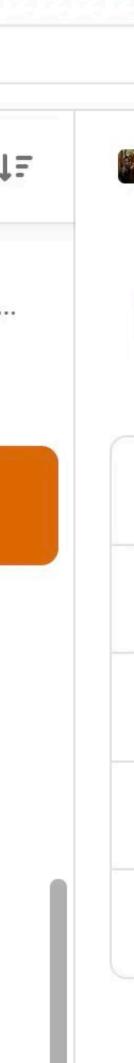

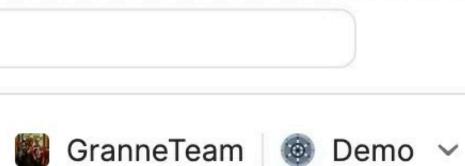

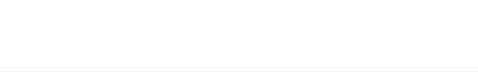

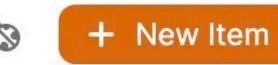

Edit

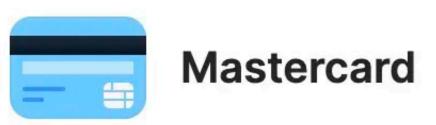

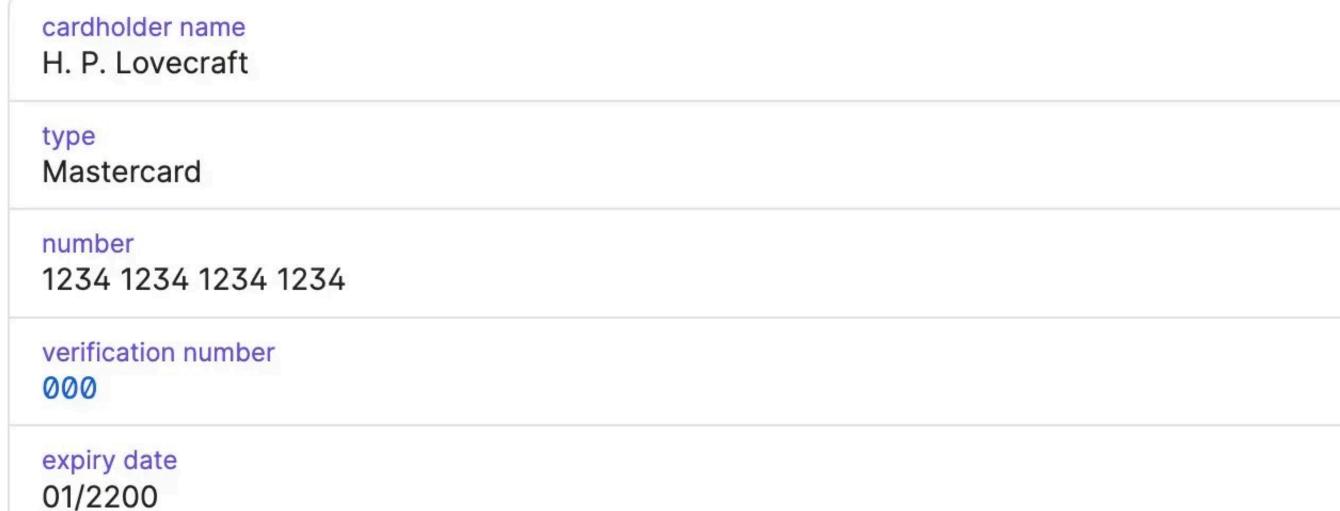

#### **CONTACT INFORMATION**

issuing bank First Bank of Dunwich

modified: 3/10/2021, 11:05:30 AM

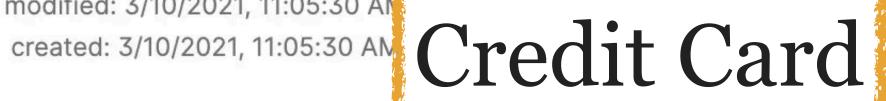

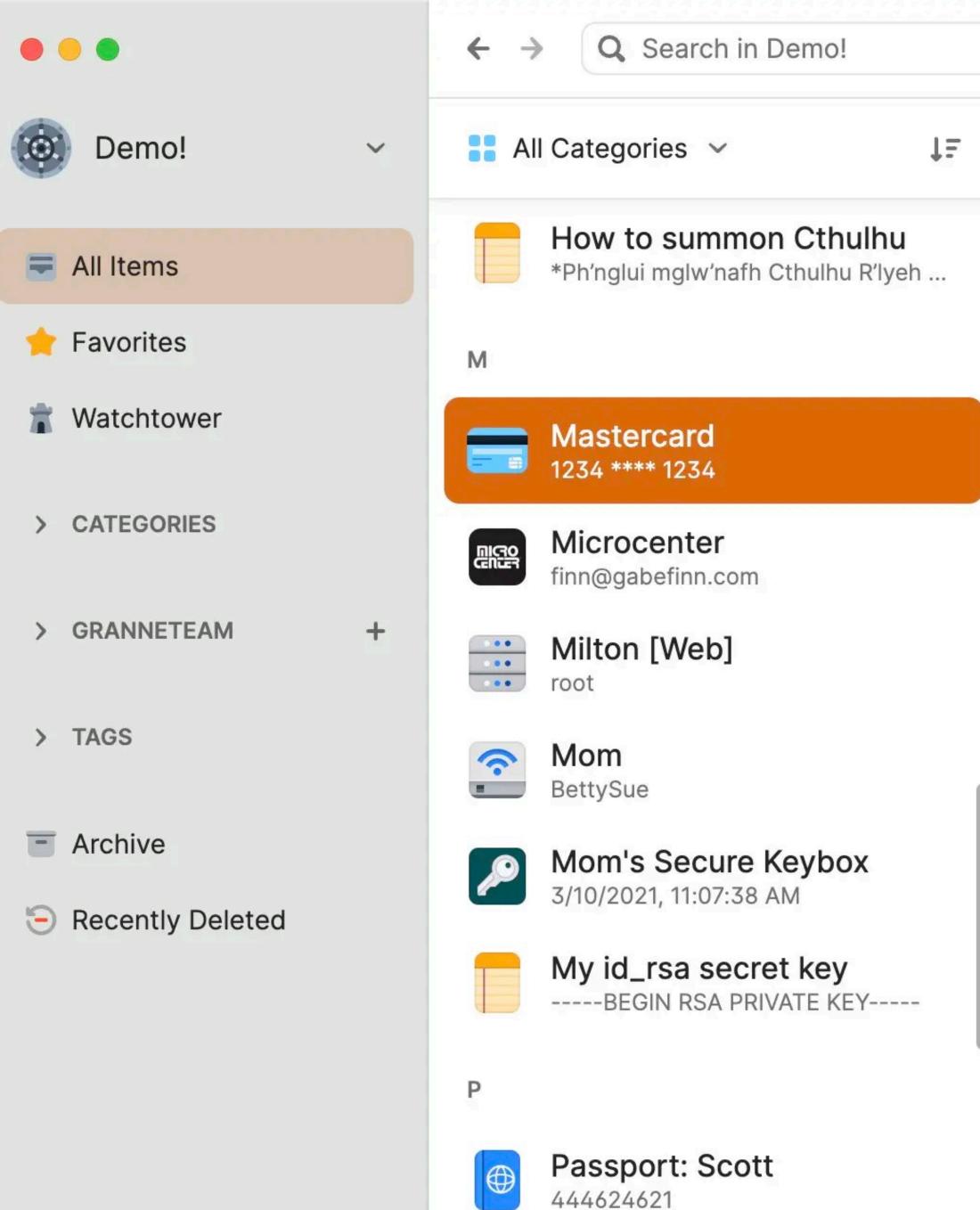

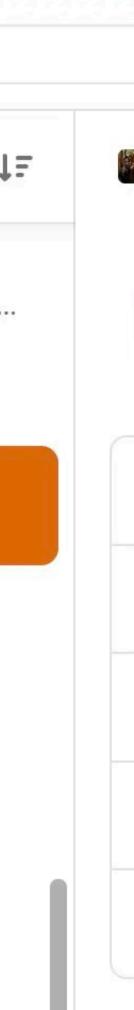

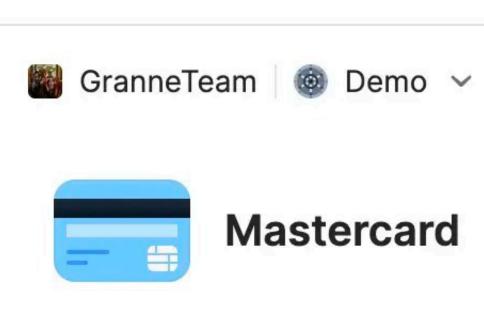

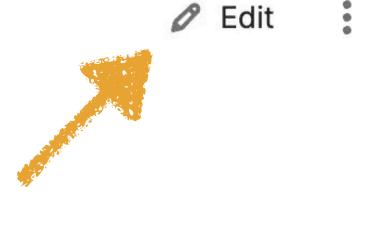

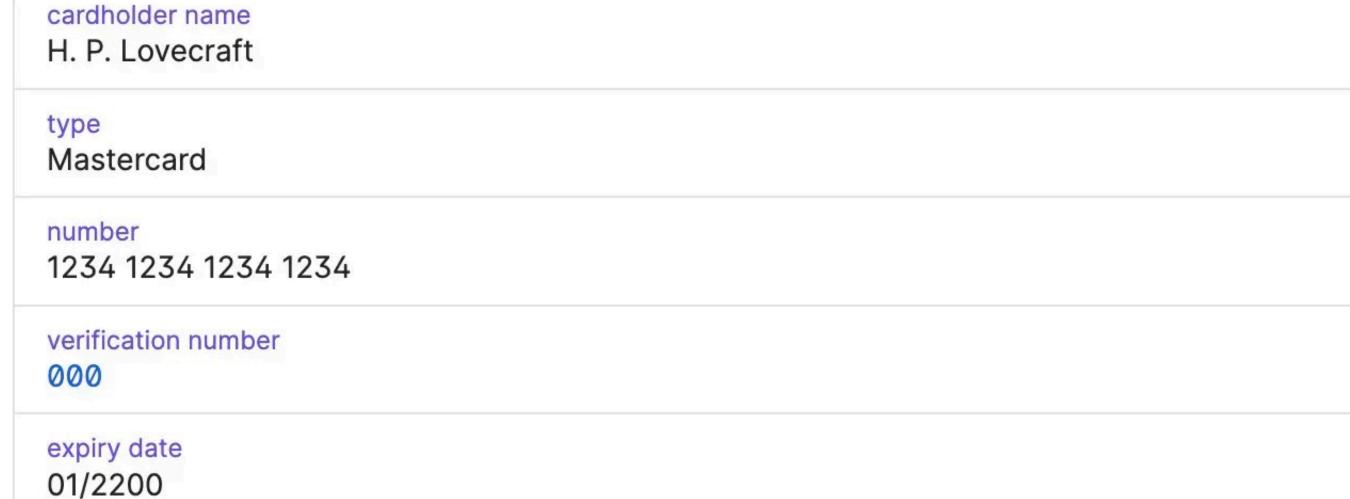

#### **CONTACT INFORMATION**

issuing bank First Bank of Dunwich

modified: 3/10/2021, 11:05:30 AM

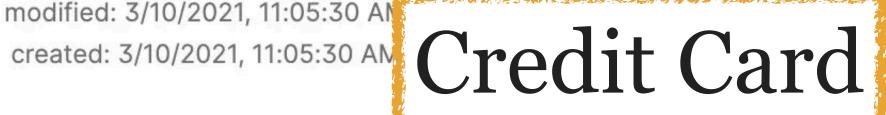

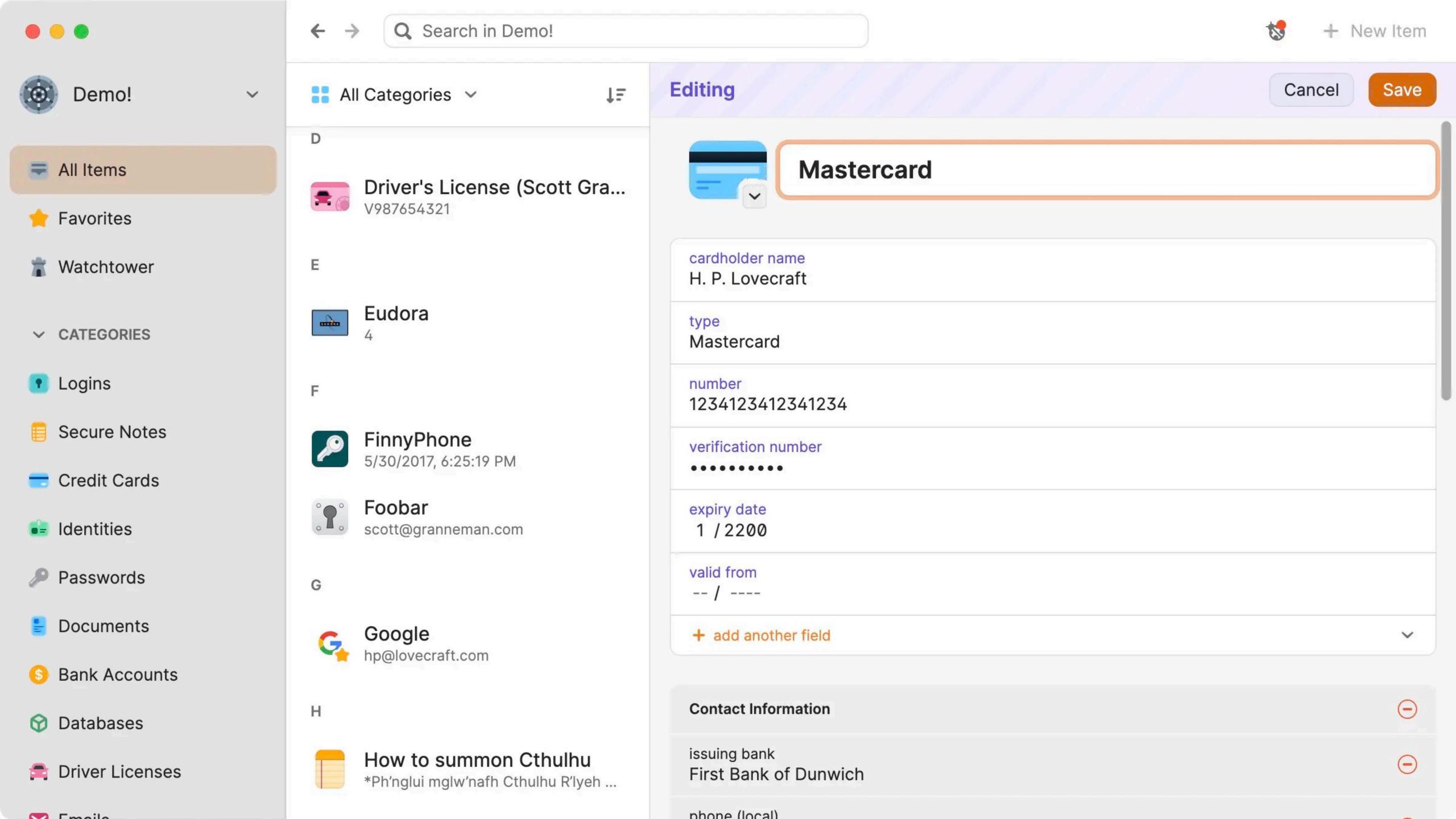

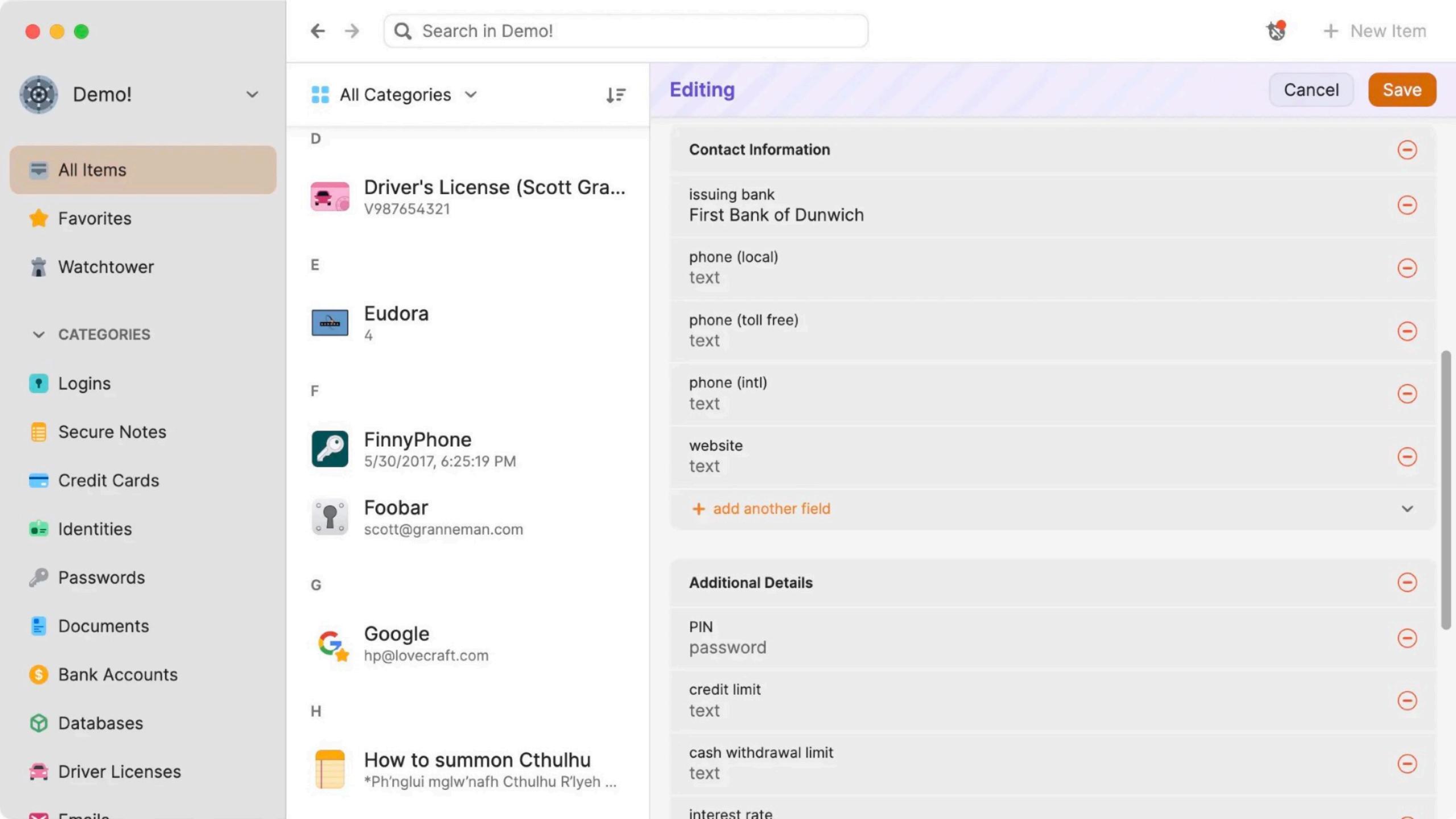

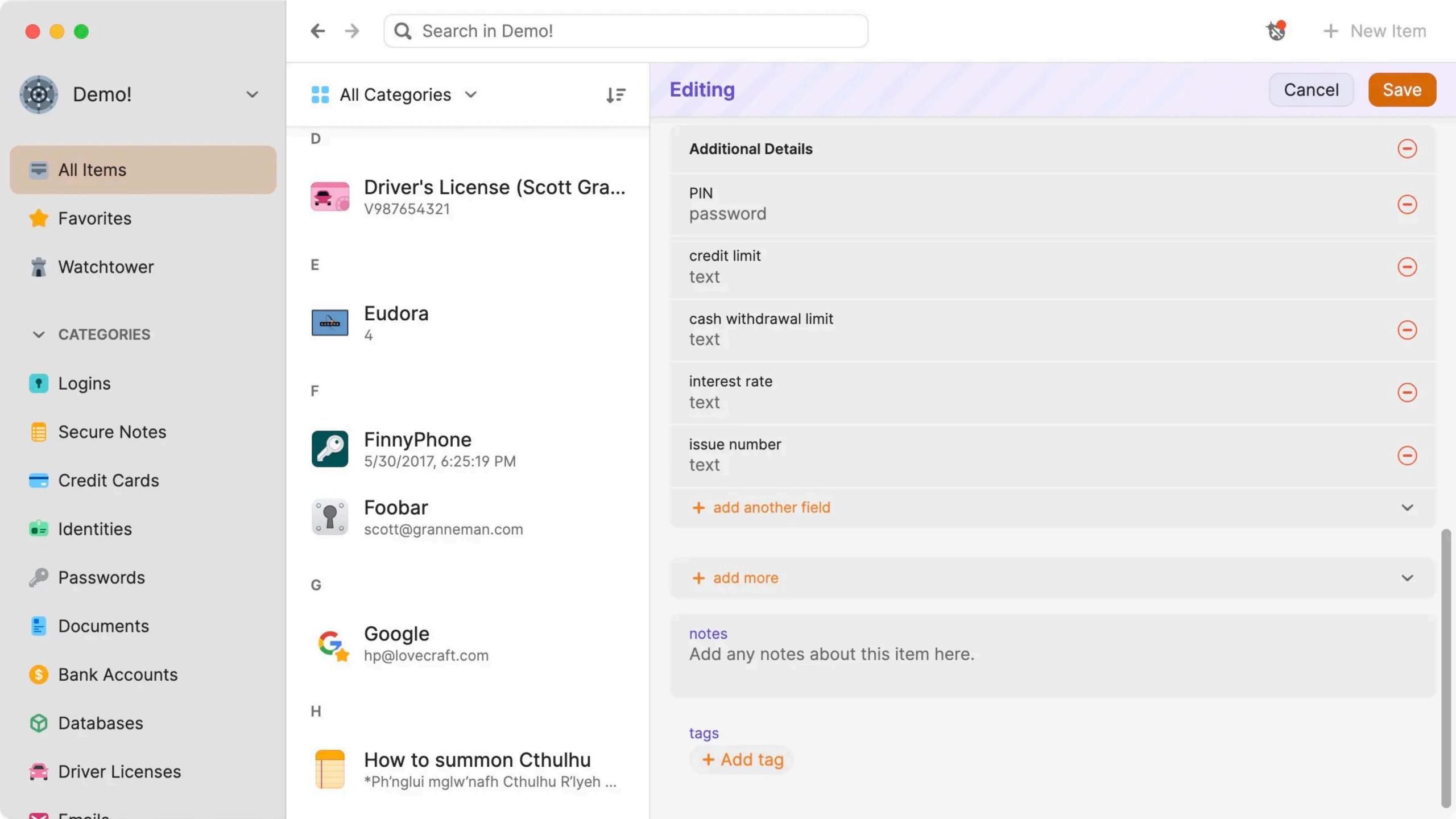

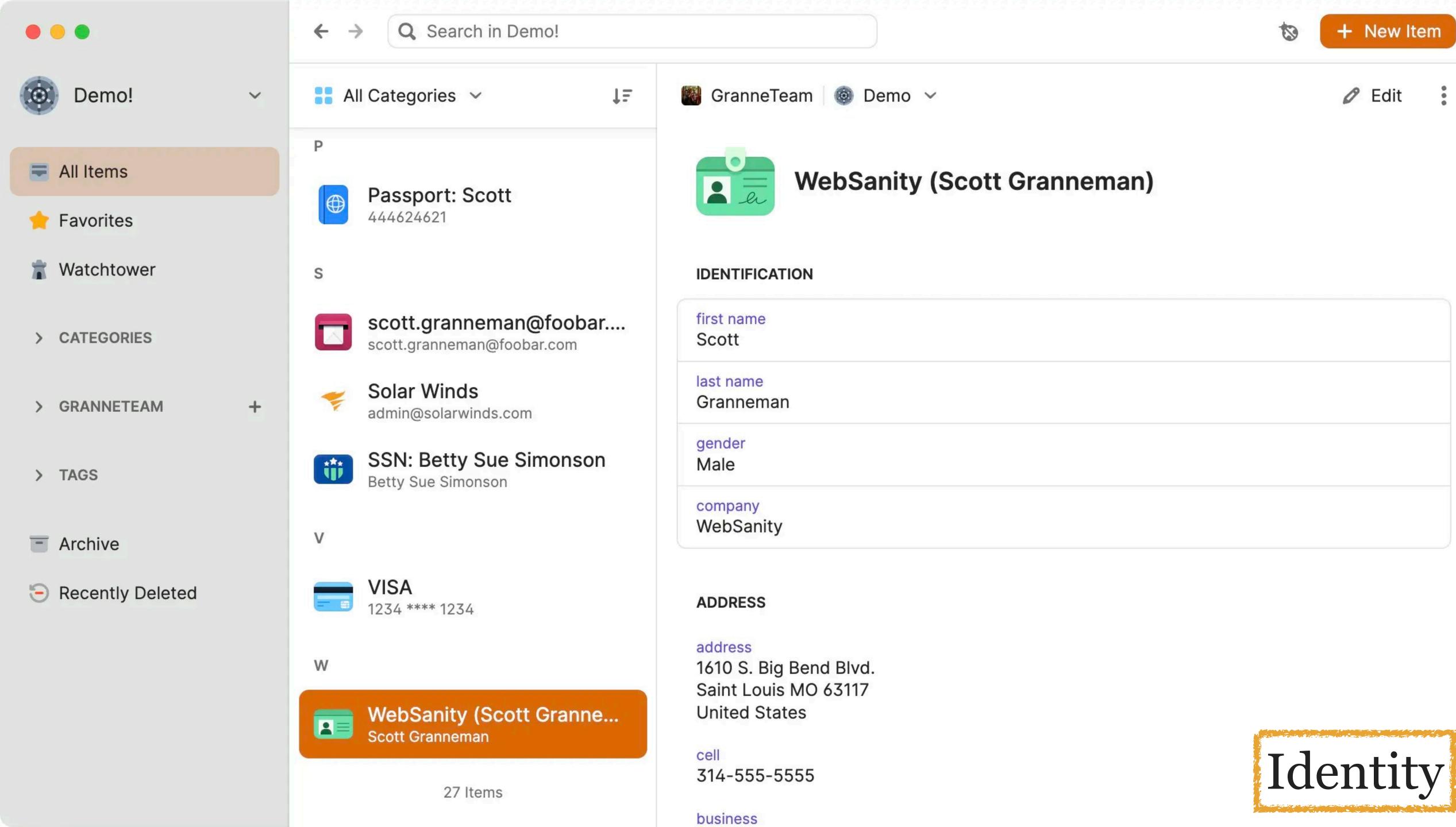

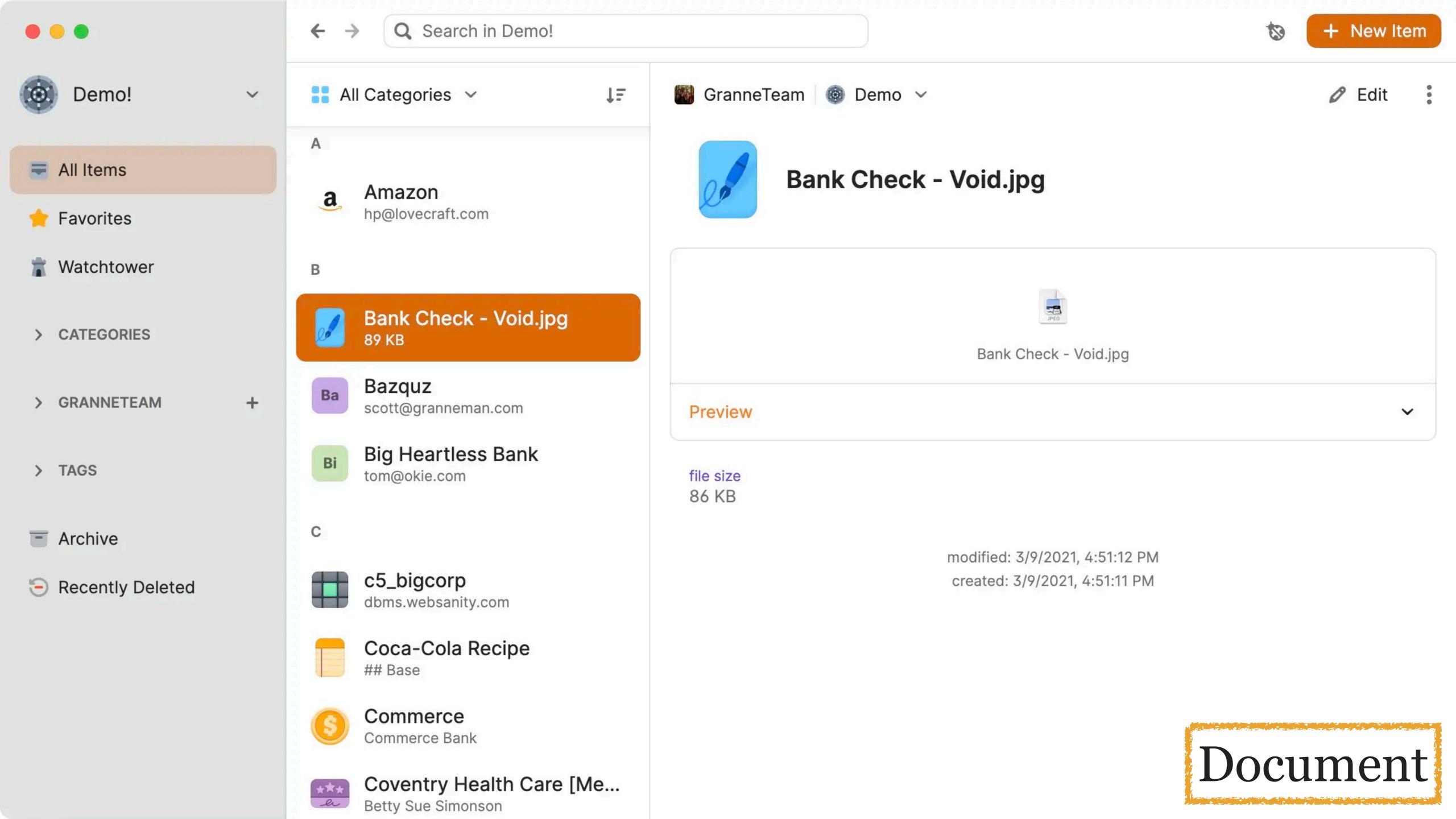

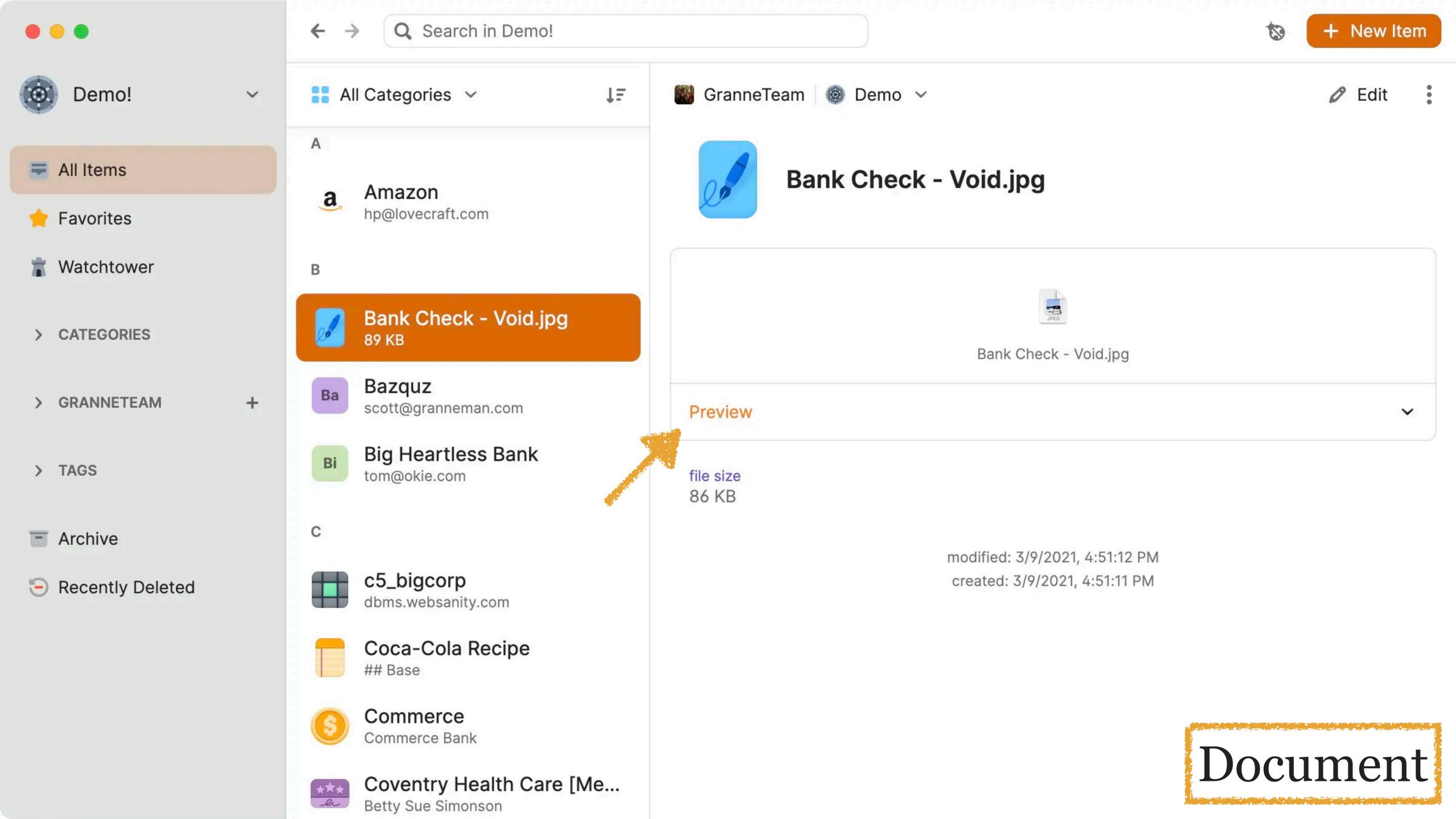

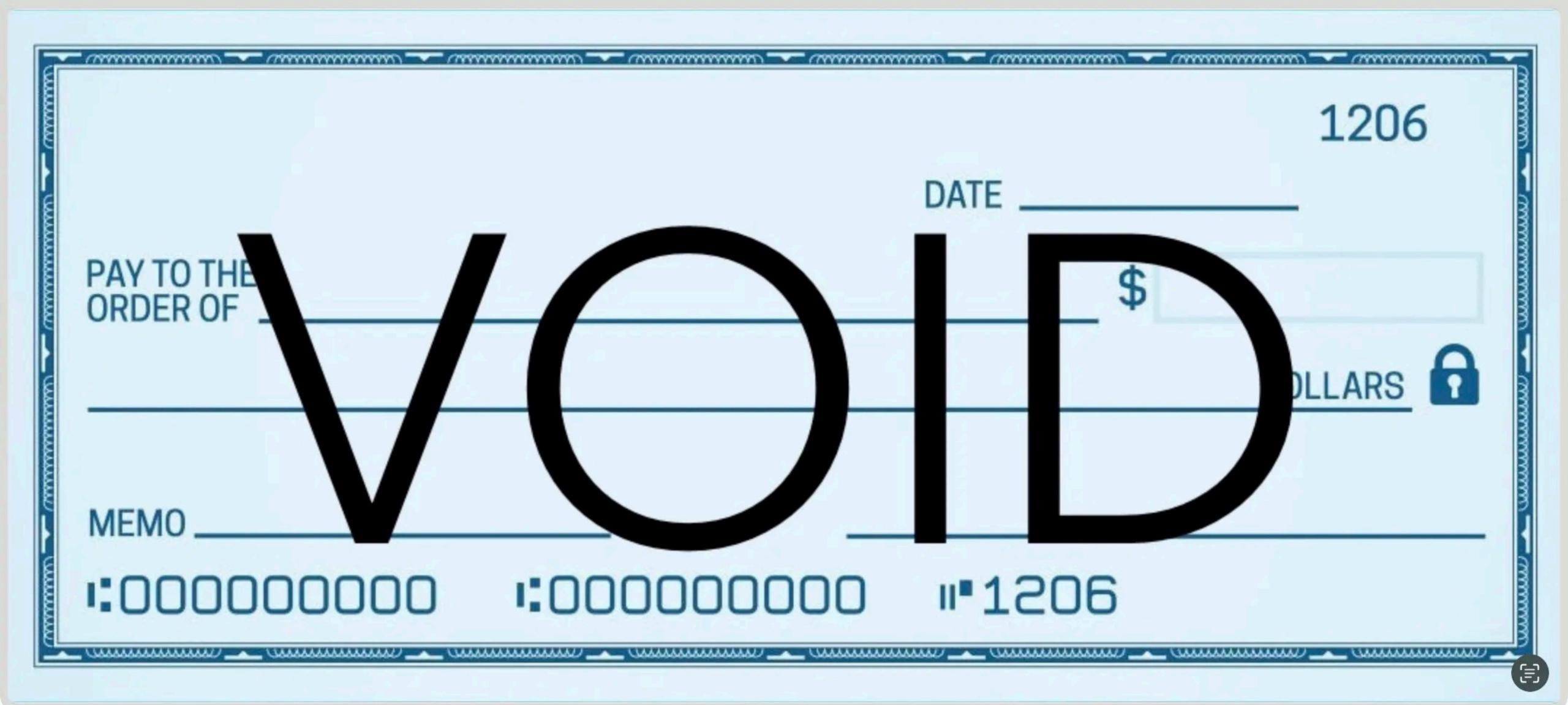

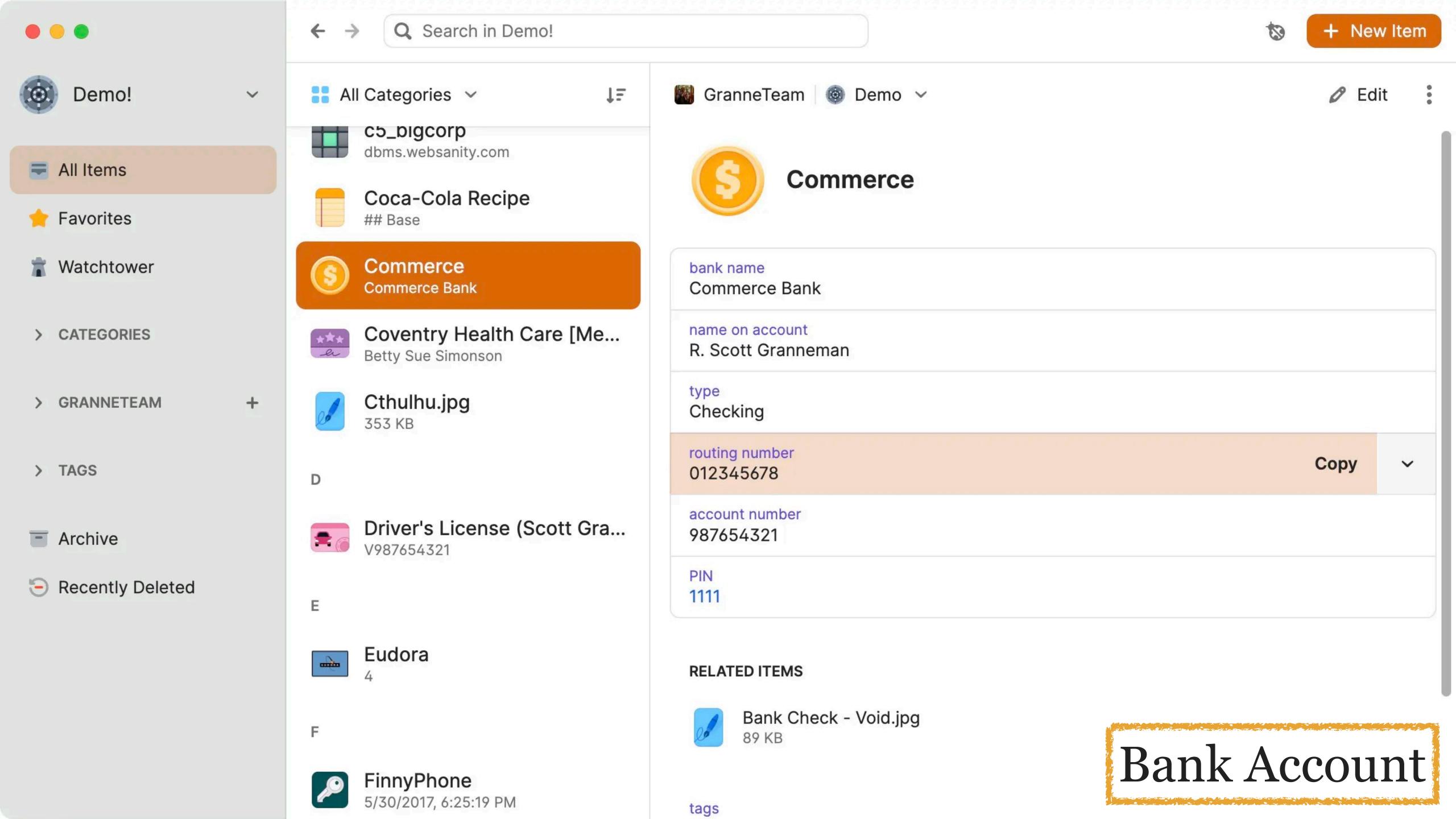

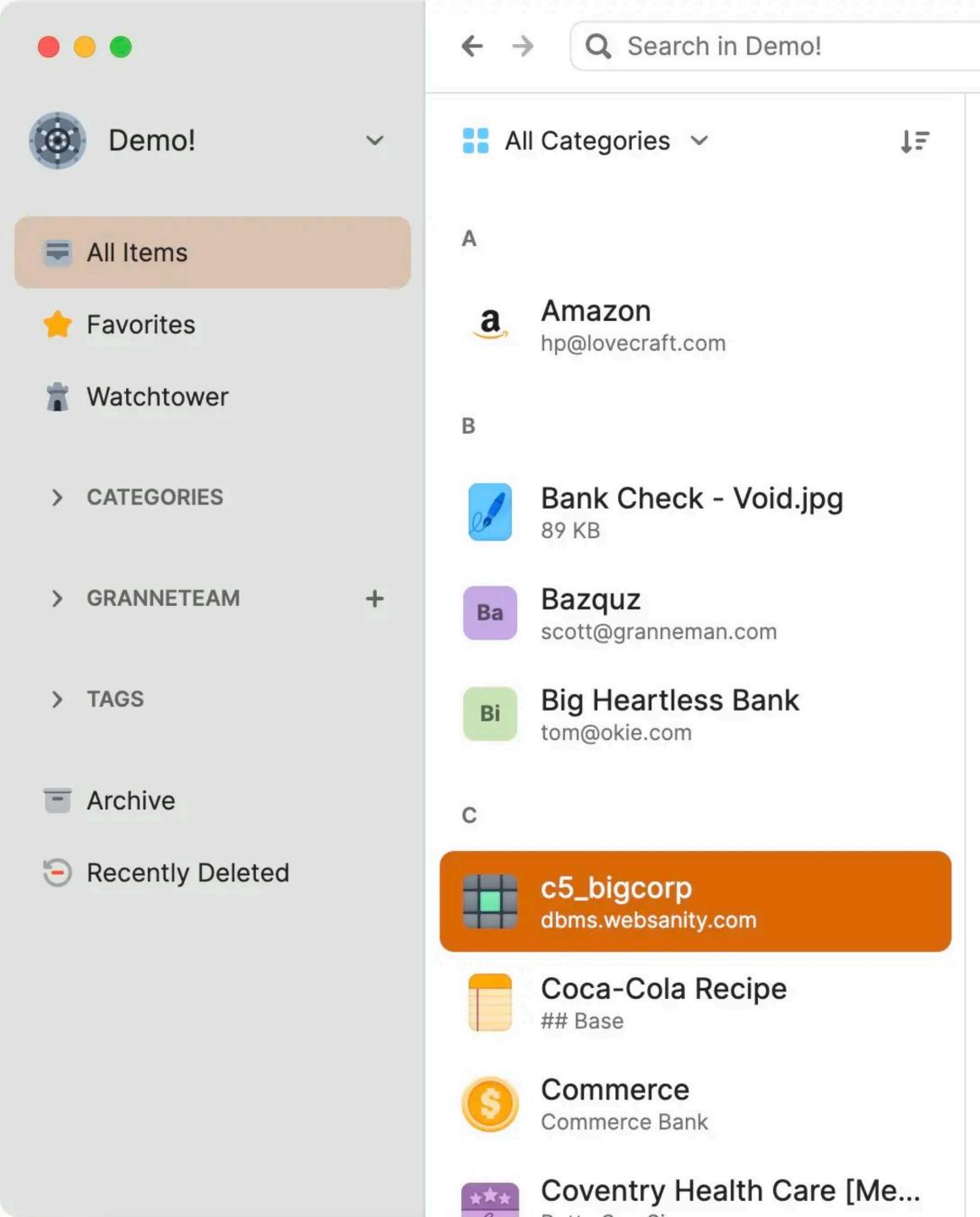

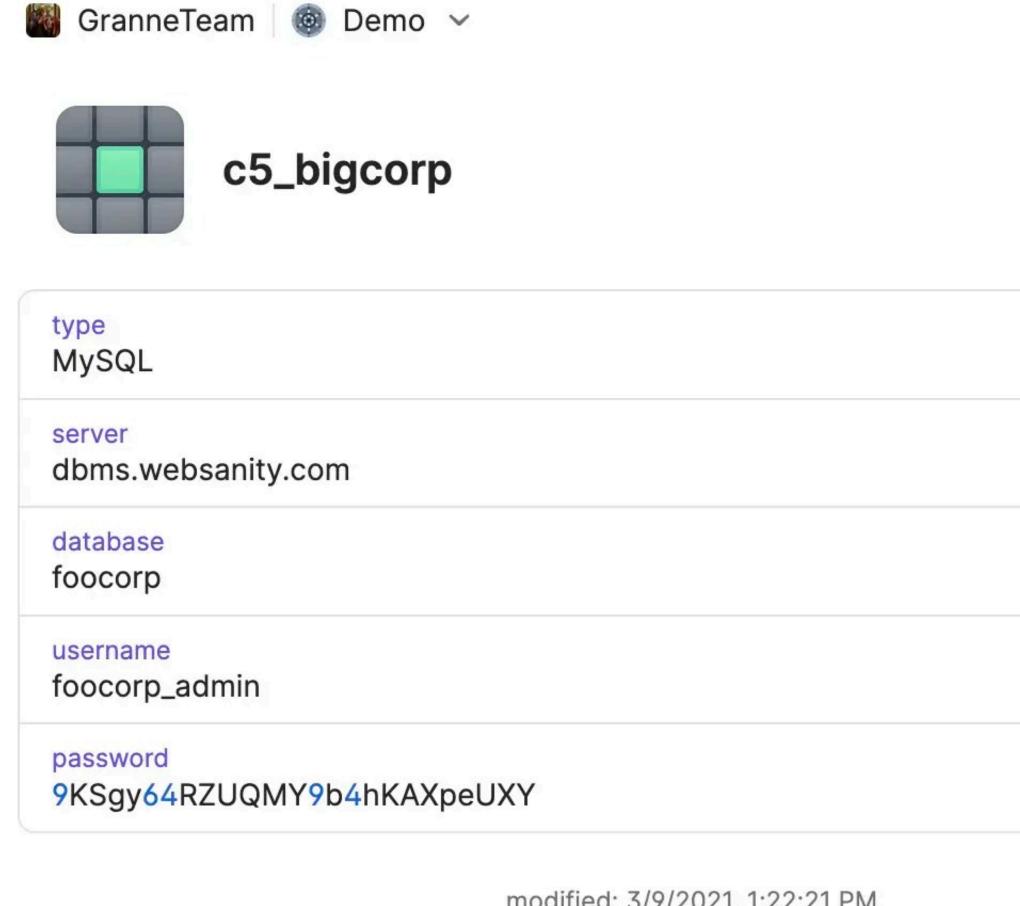

modified: 3/9/2021, 1:22:21 PM created: 6/12/2012, 1:55:17 PM

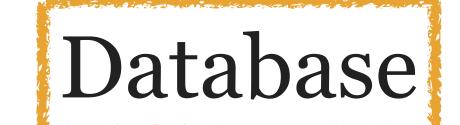

+ New Item

Edit

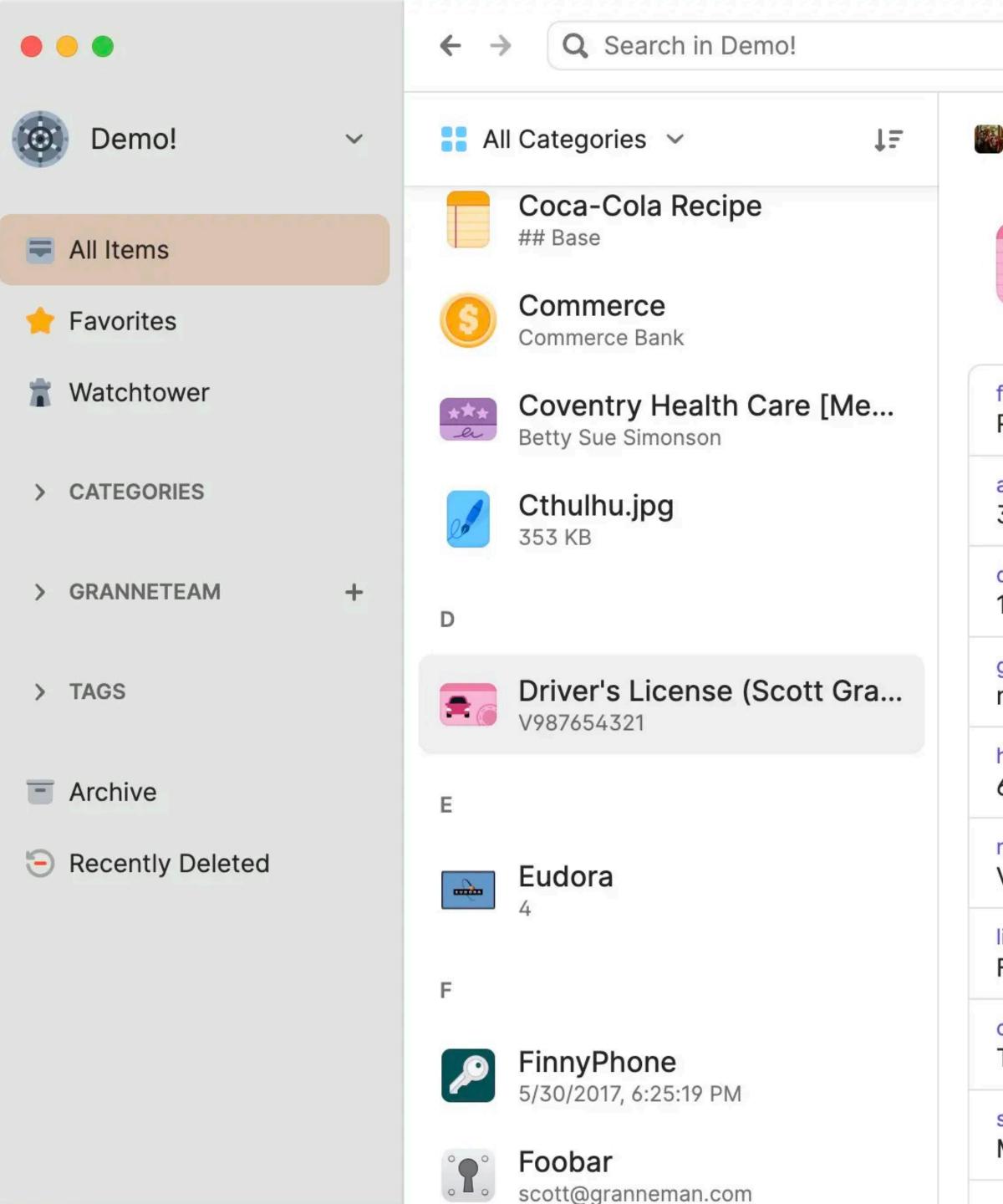

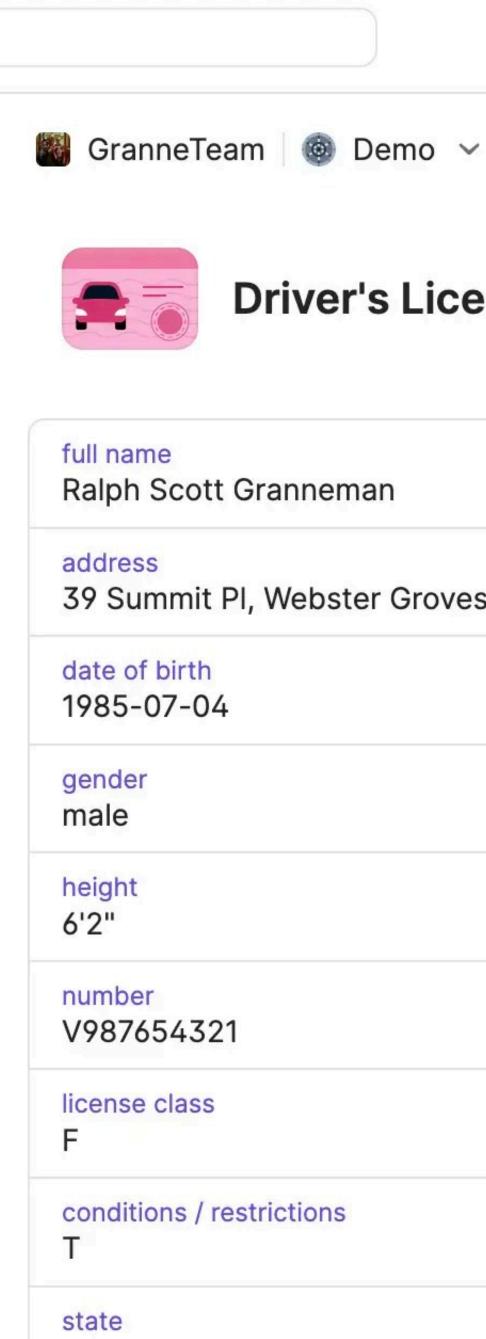

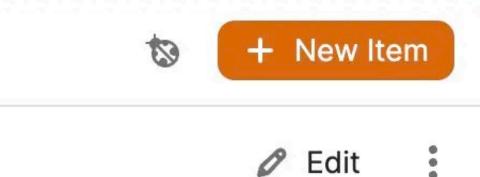

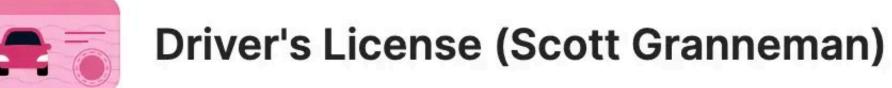

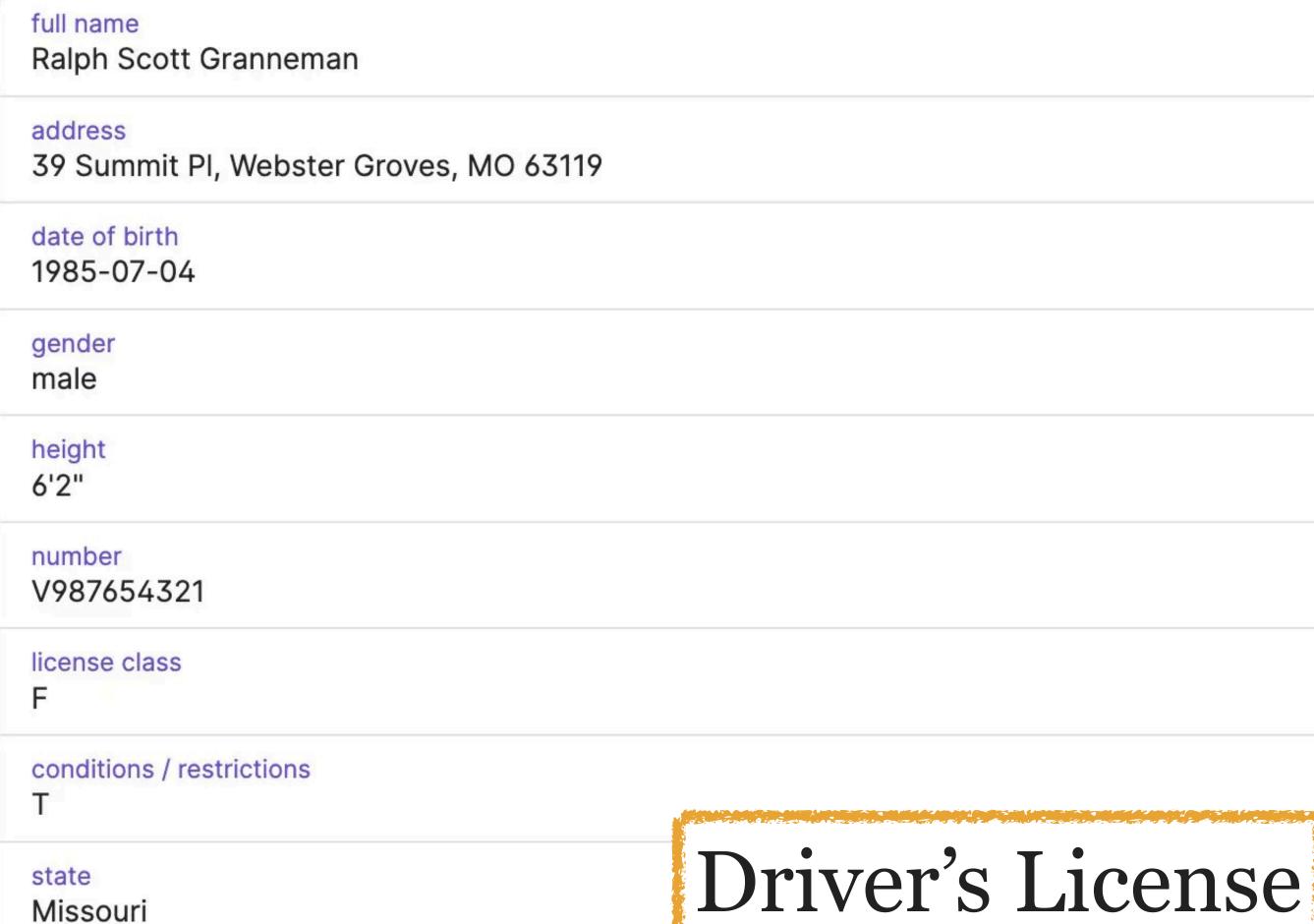

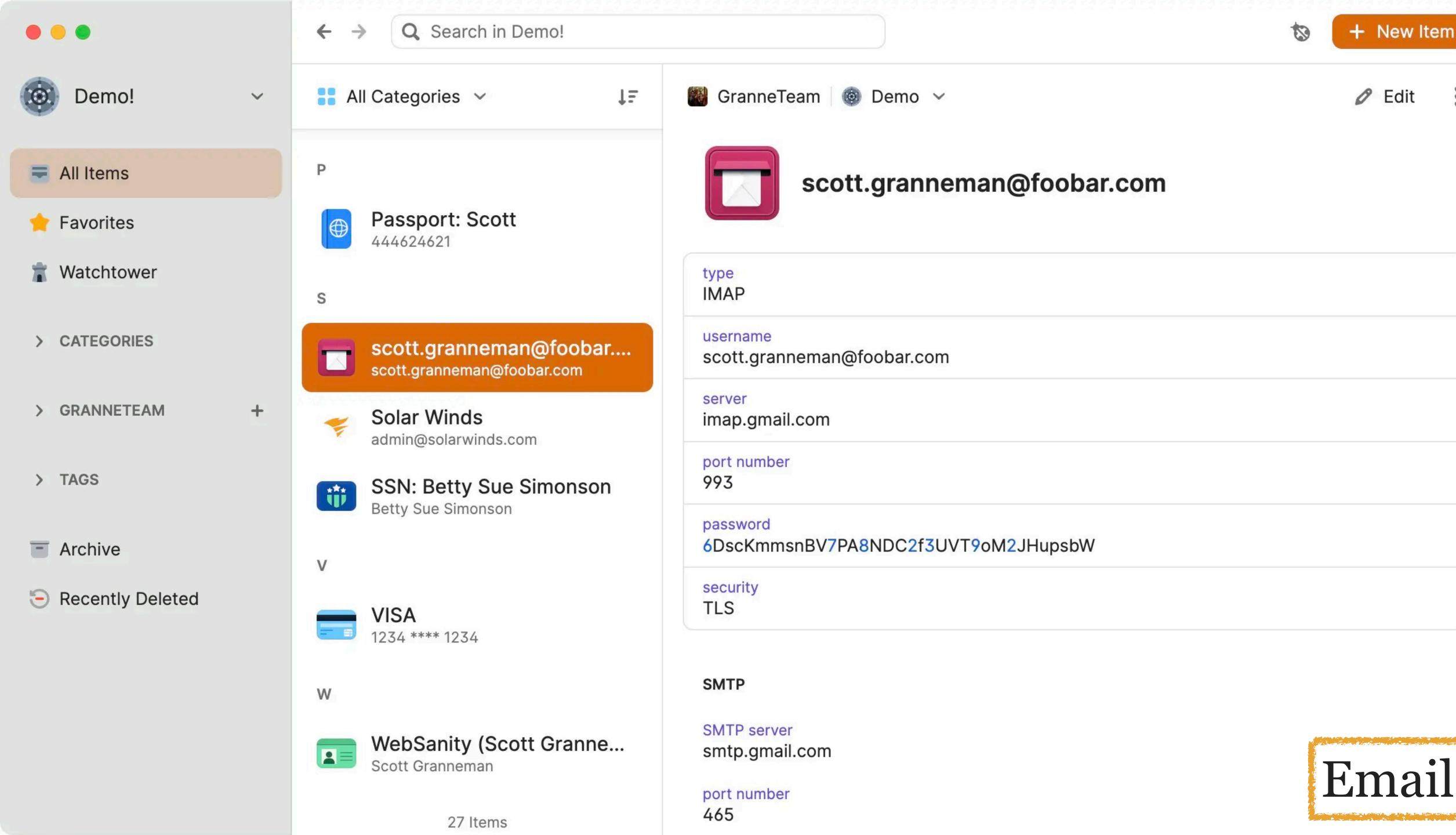

+ New Item

Edit

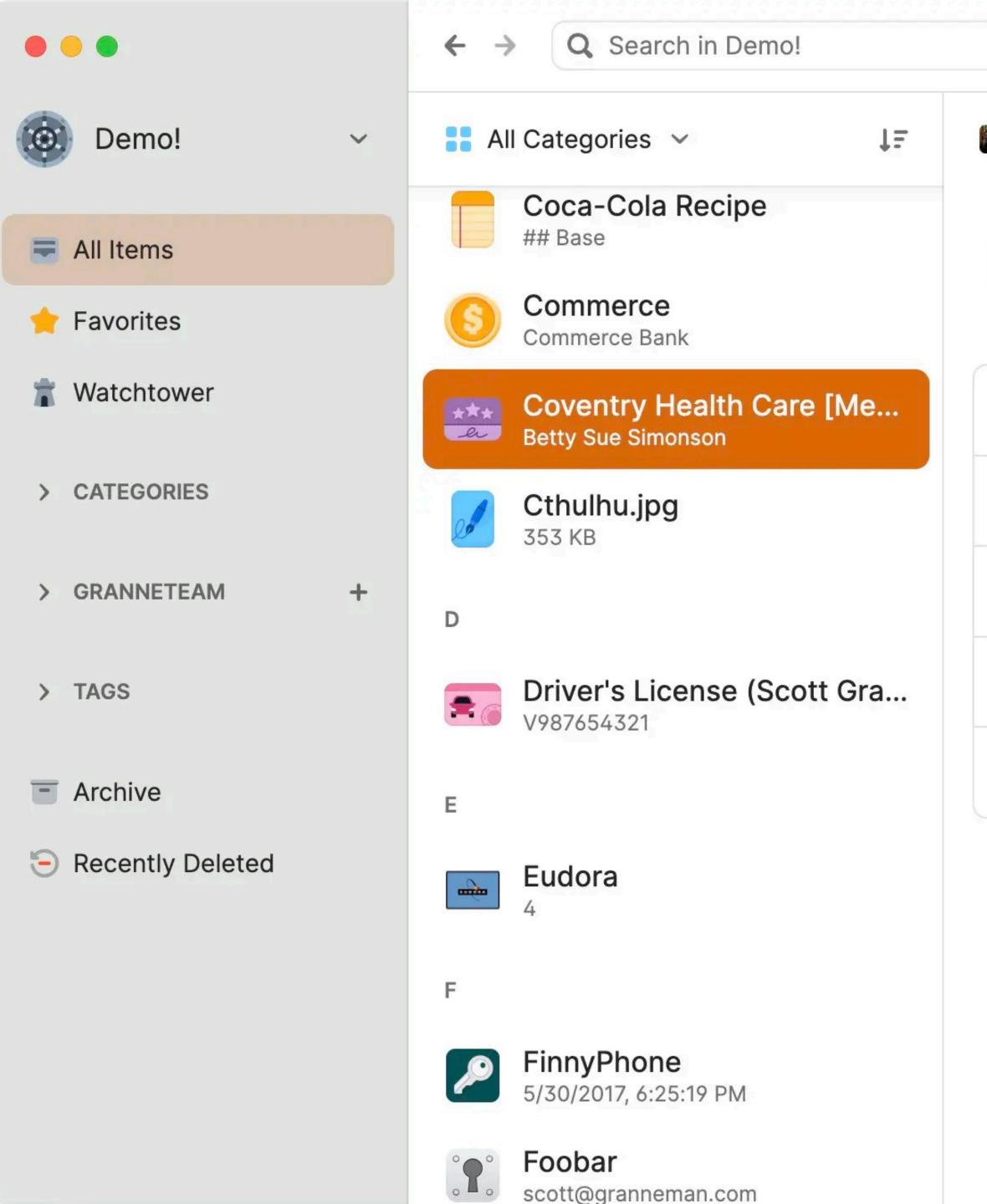

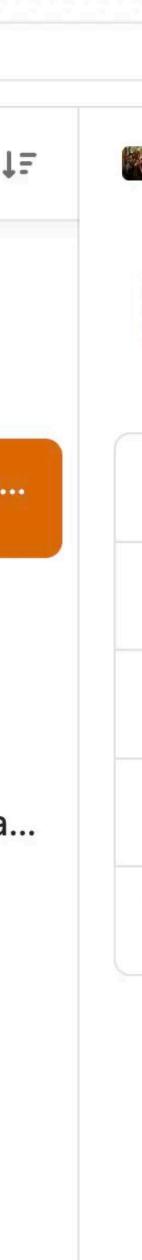

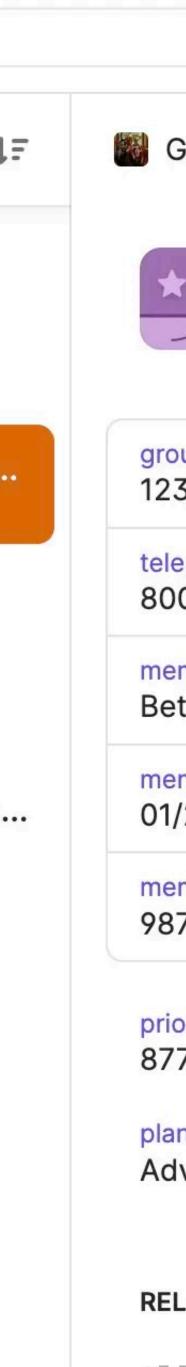

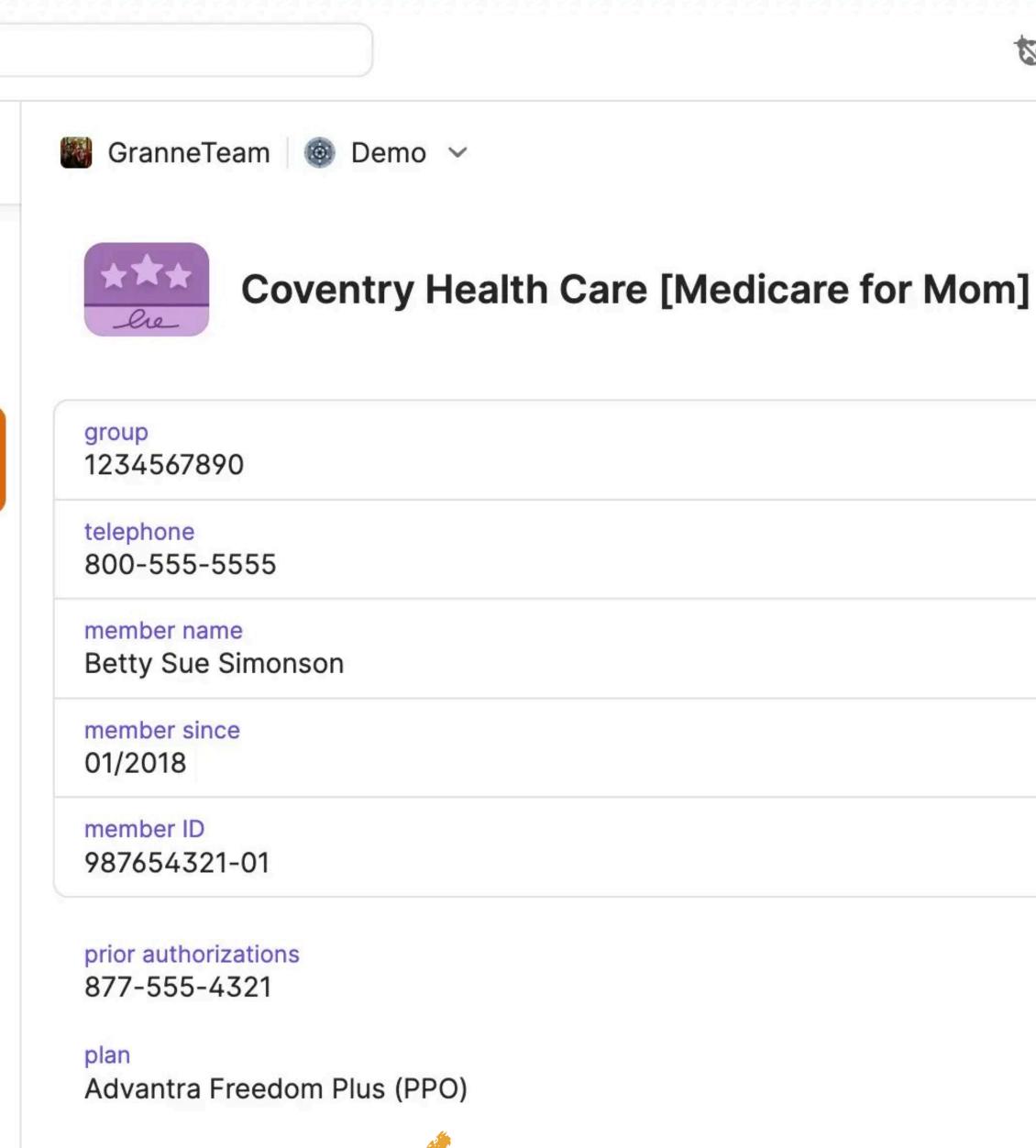

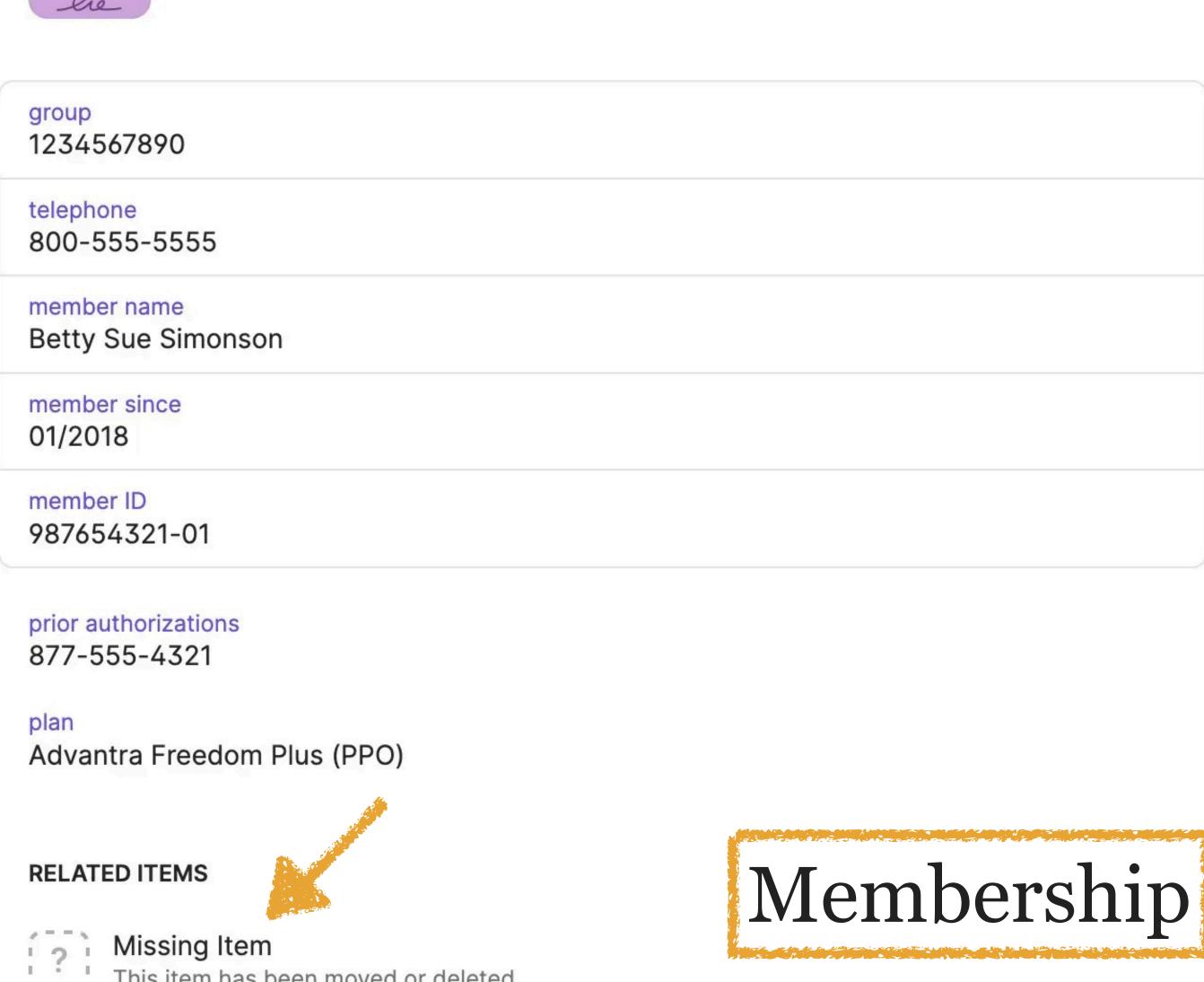

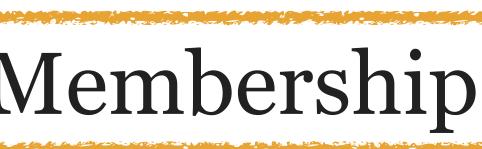

+ New Item

Edit

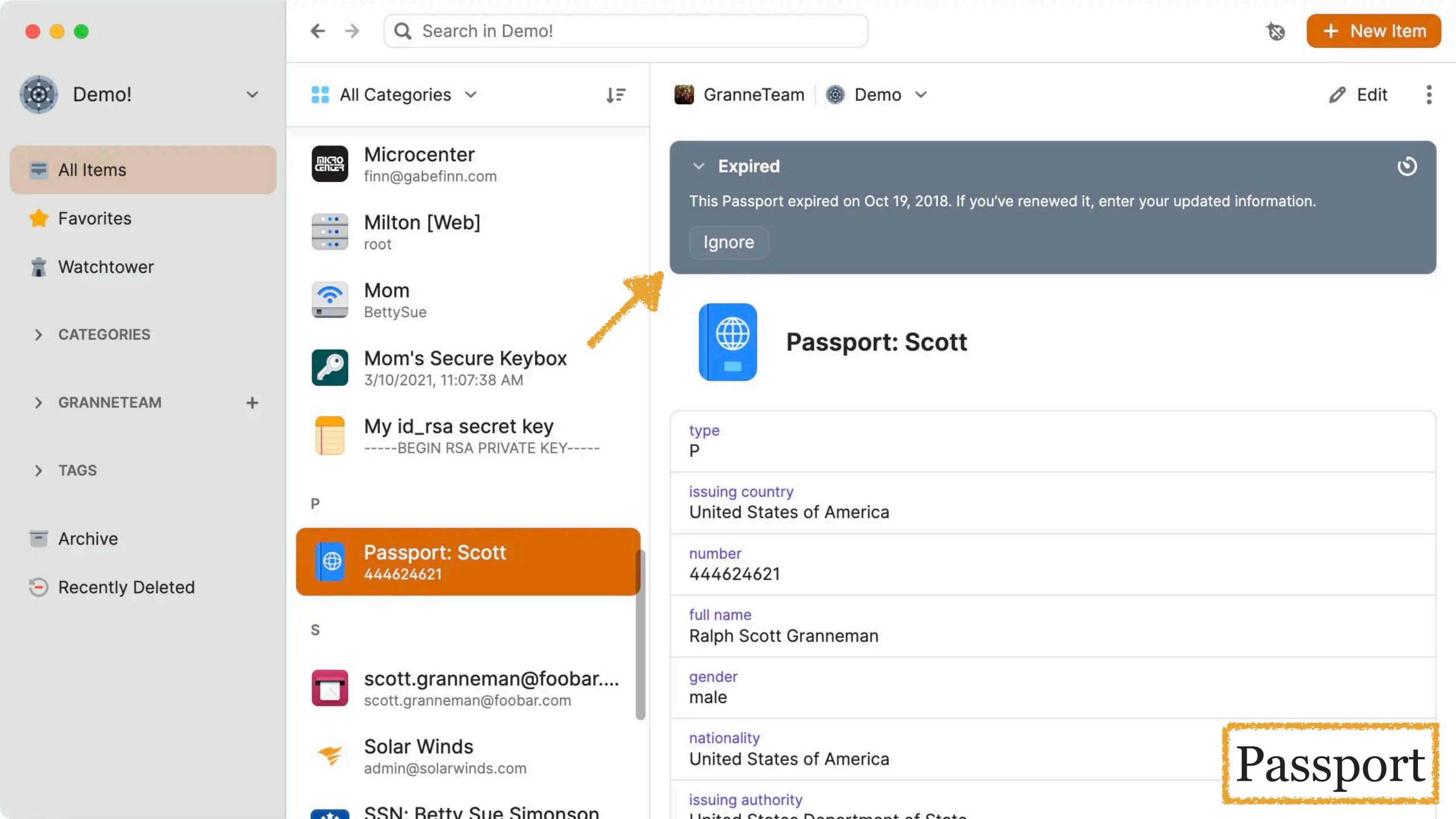

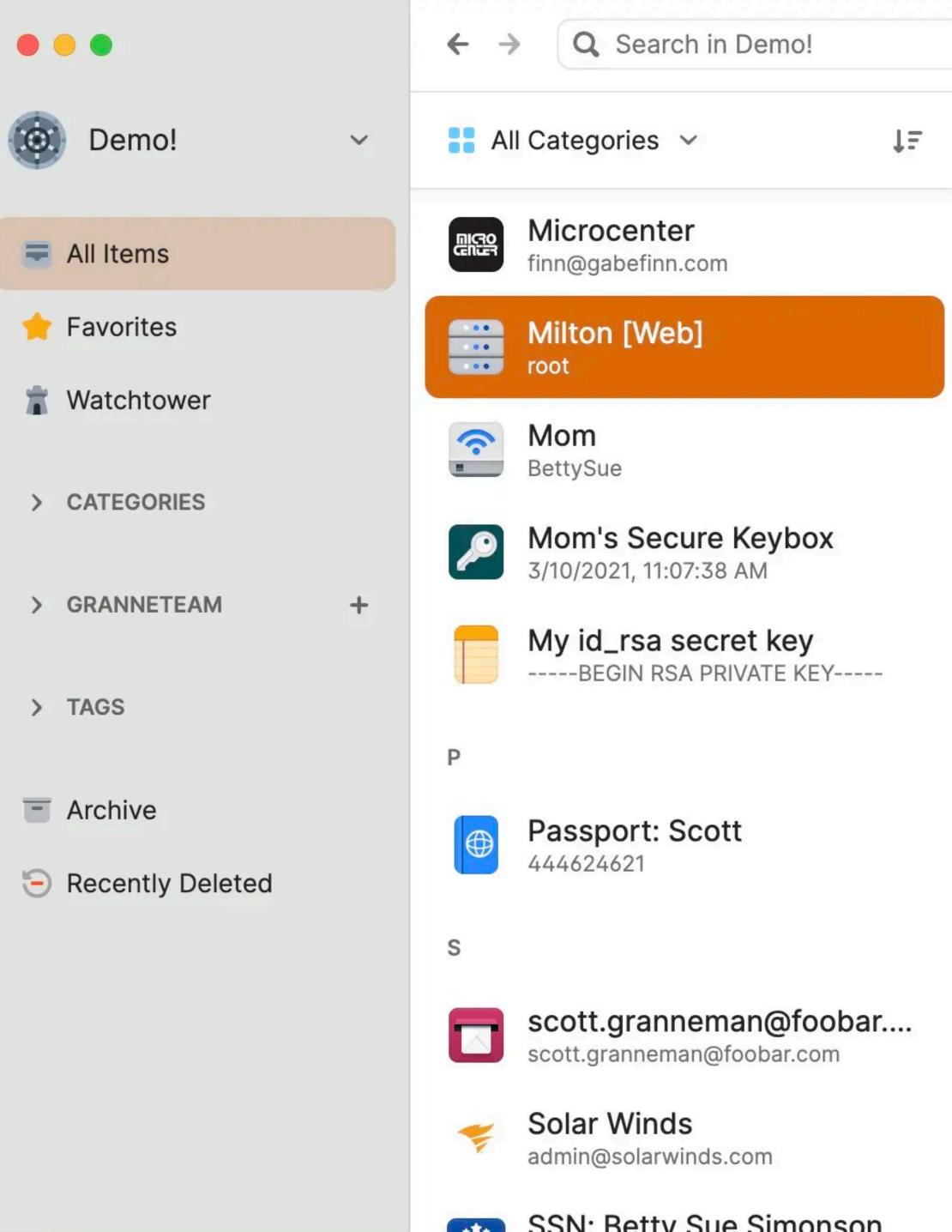

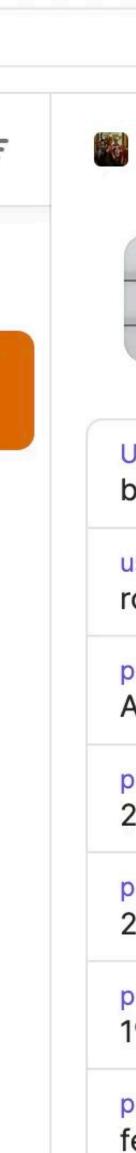

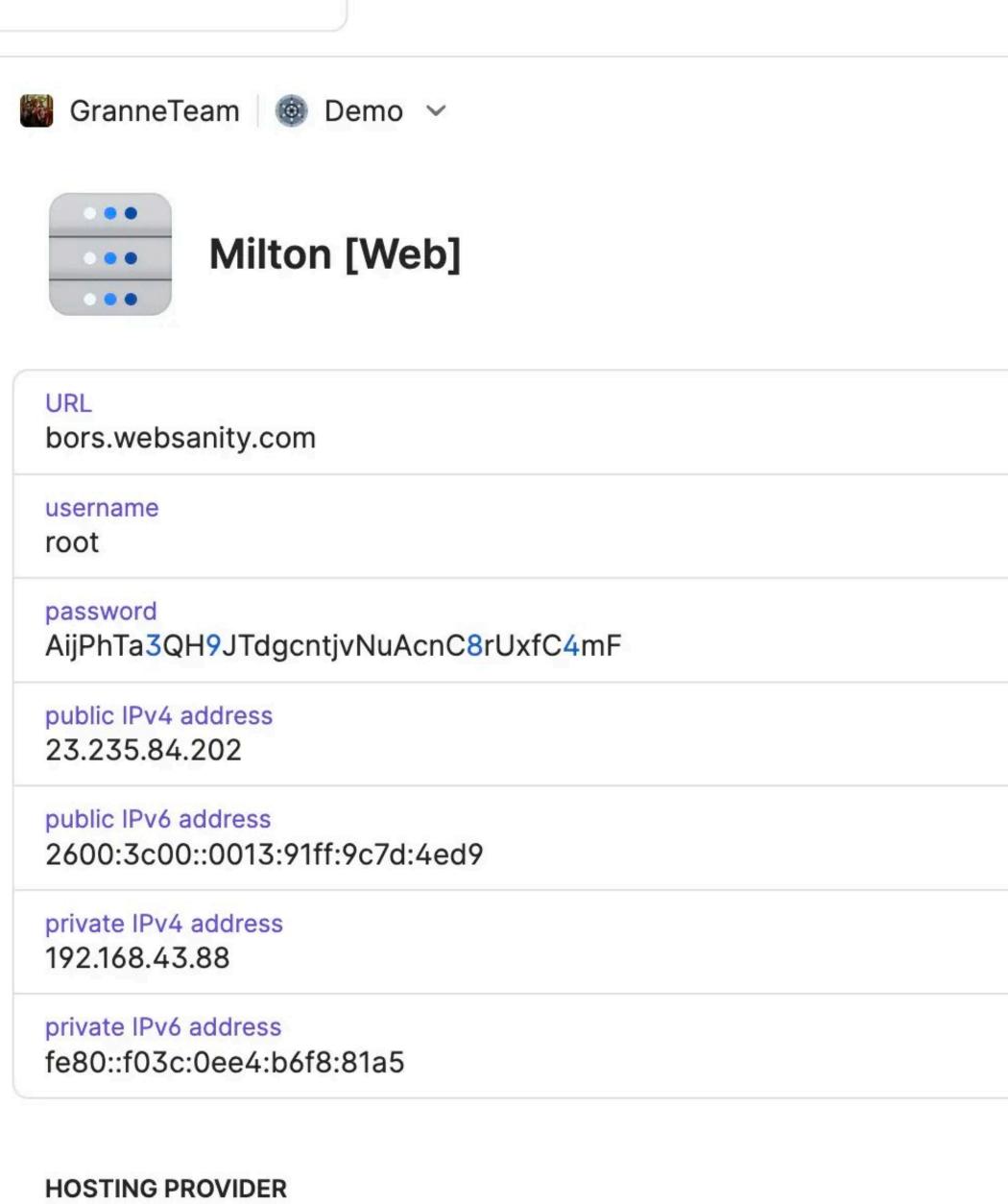

name Linode

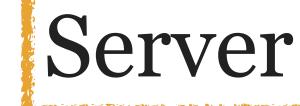

+ New Item

Edit

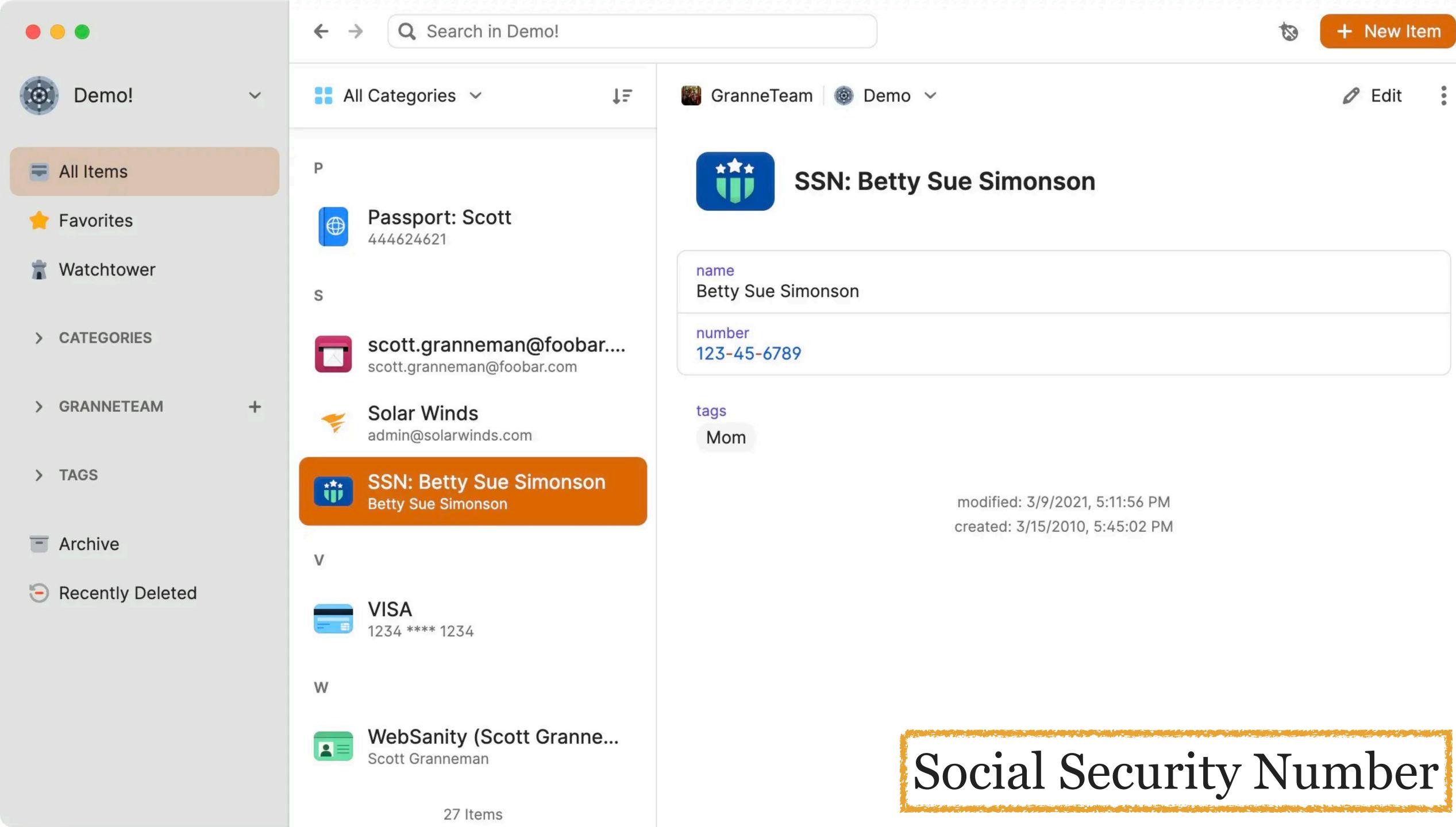

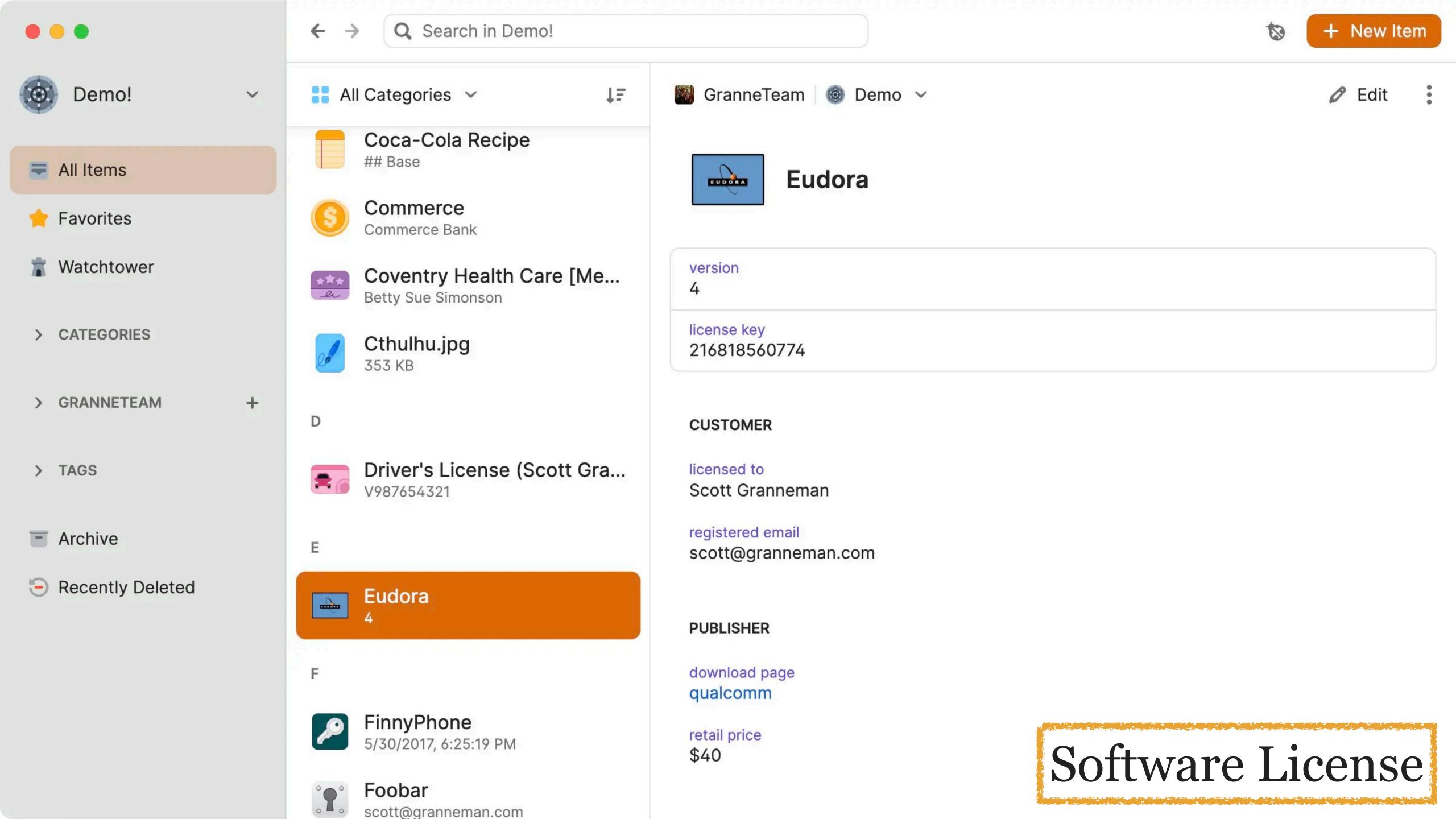

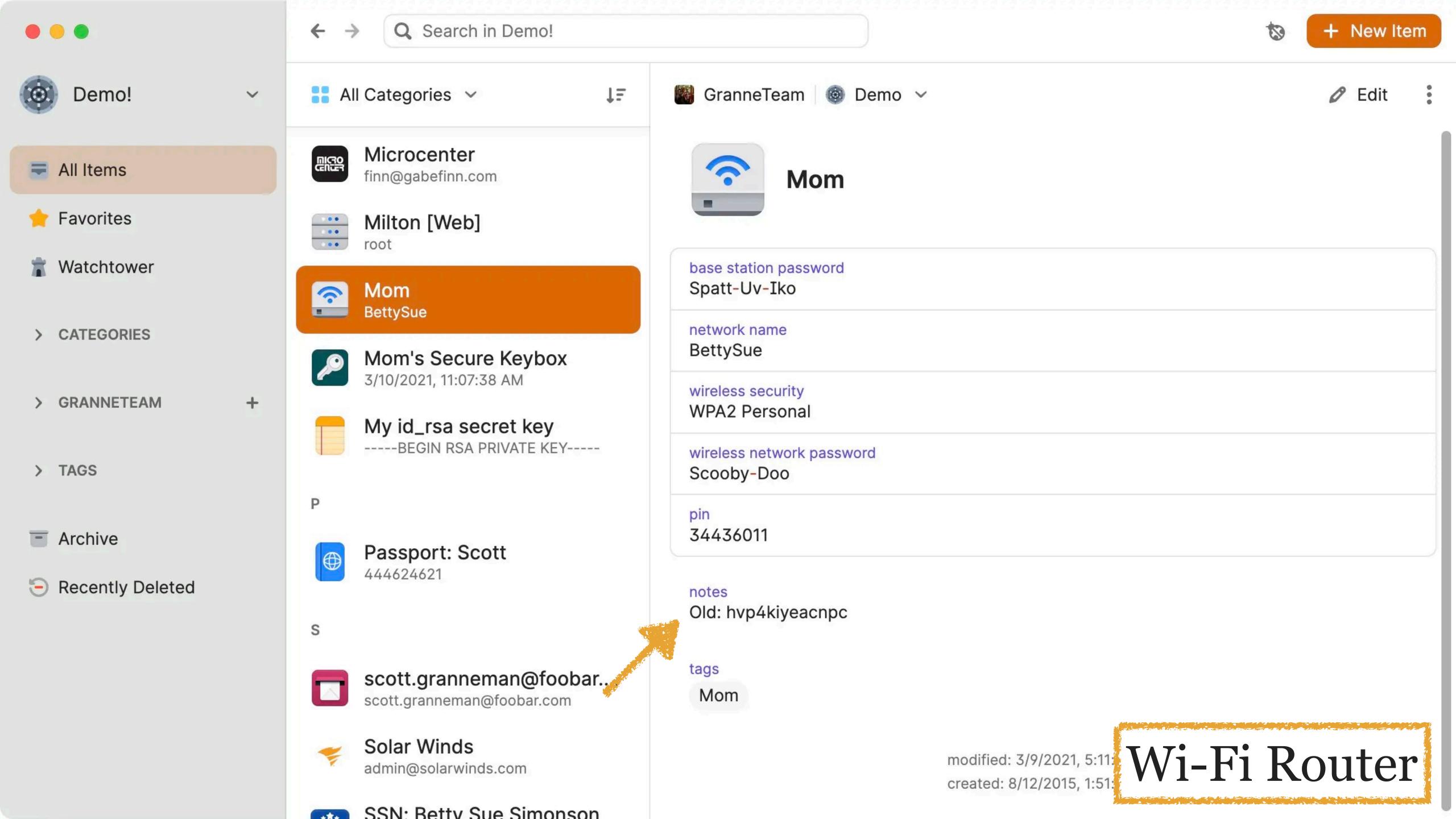

So how do I use 1Password?

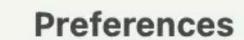

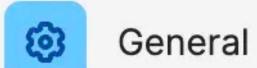

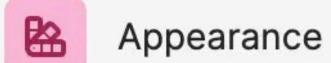

- Security
- Privacy
- Browser
- Advanced
- </>
  Developer
- O About

### Connect with 1Password in the browser

When you connect the 1Password app and browser extension, it makes it easier to unlock and fill your passwords.

Get 1Password for Your Browser

#### **Preferences**

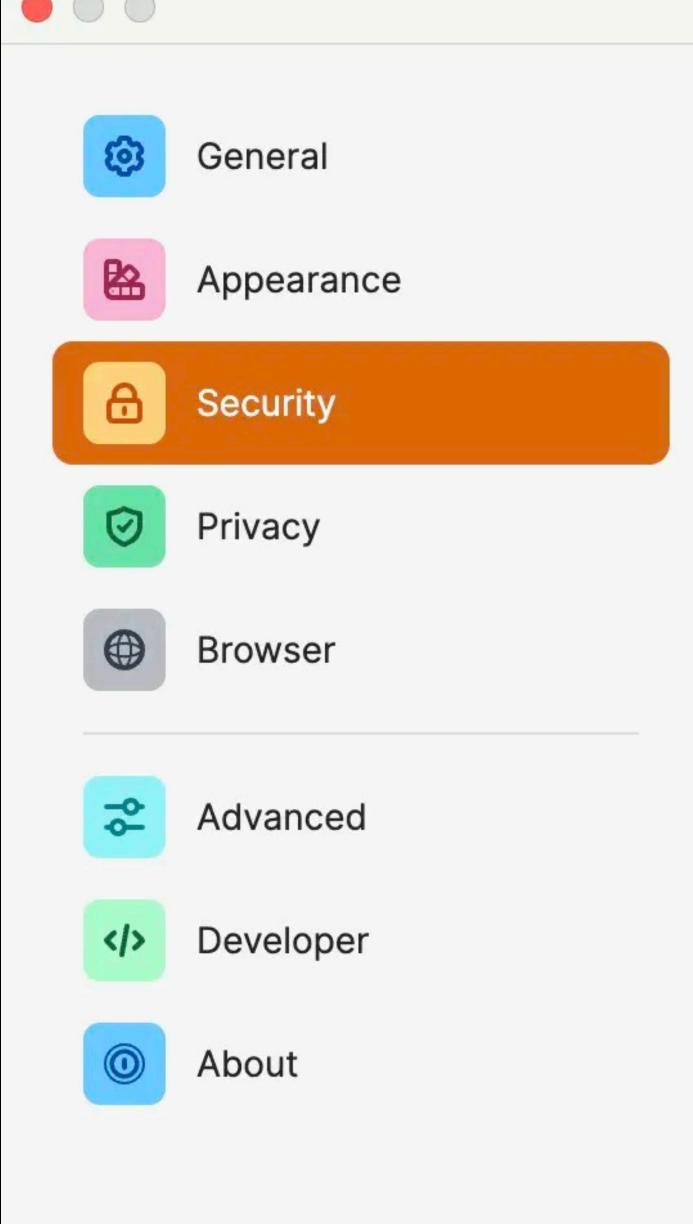

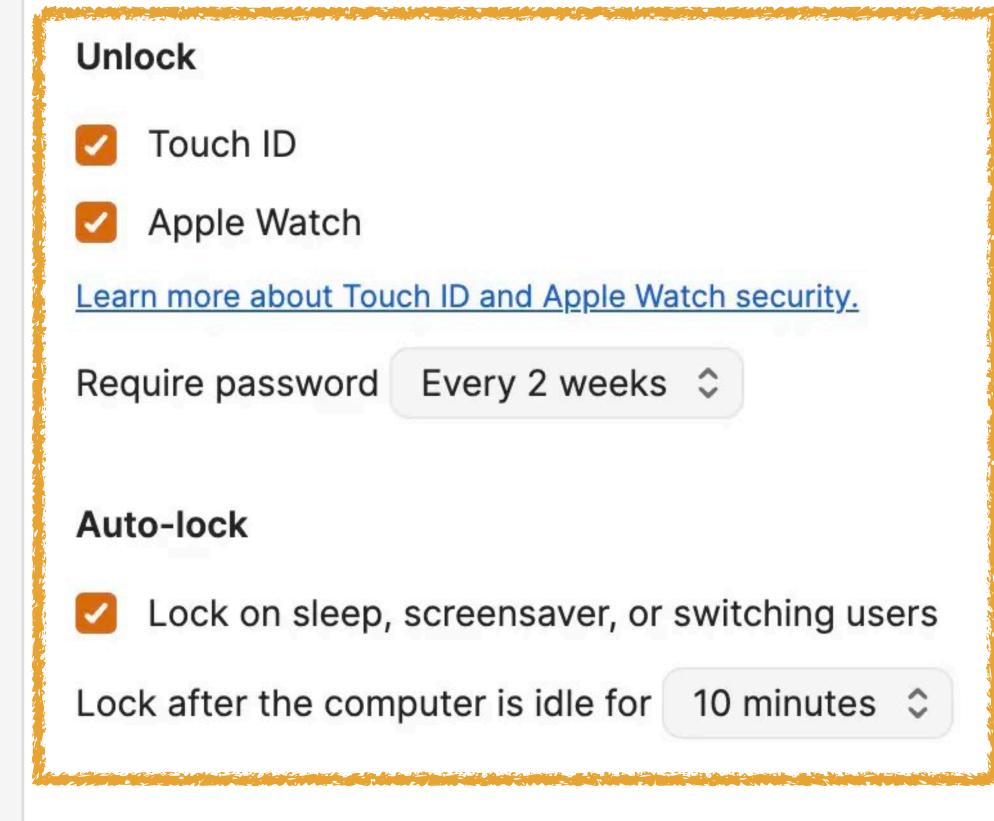

### Clipboard

- Remove copied information and authentication codes after 90 seconds
- Use Universal Clipboard to copy to other devices

#### **Concealed Fields**

Always show passwords and full credit card numbers

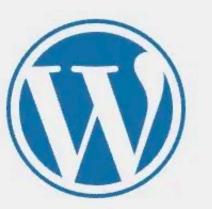

|             | ddress |
|-------------|--------|
|             |        |
| Password    |        |
|             |        |
| Remember Me |        |

Lost your password?

← Go to GranneBlog

Click into the Username or Password field...

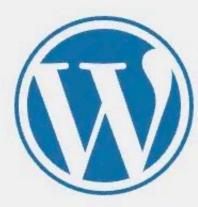

# 1Password icon

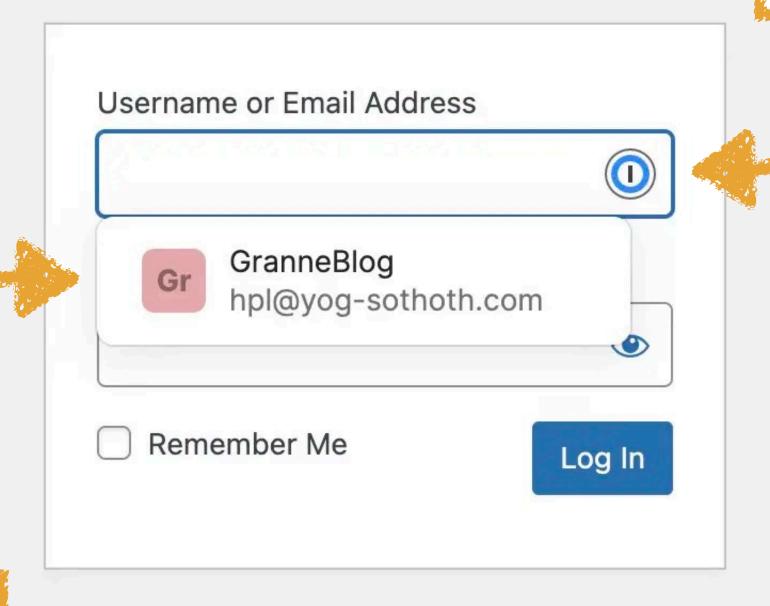

List of logins that match the domain (in this case, only 1)

Lost your password?

← Go to GranneBlog

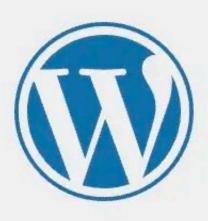

| Username or Email Address |
|---------------------------|
| hpl@yog-sothoth.com       |
| Password                  |
|                           |
| Remember Me Log In        |
| Lost your password?       |
| ← Go to GranneBlog        |

Just press Log In (or set 1Password to automatically do that for you)

Watchtower protects you

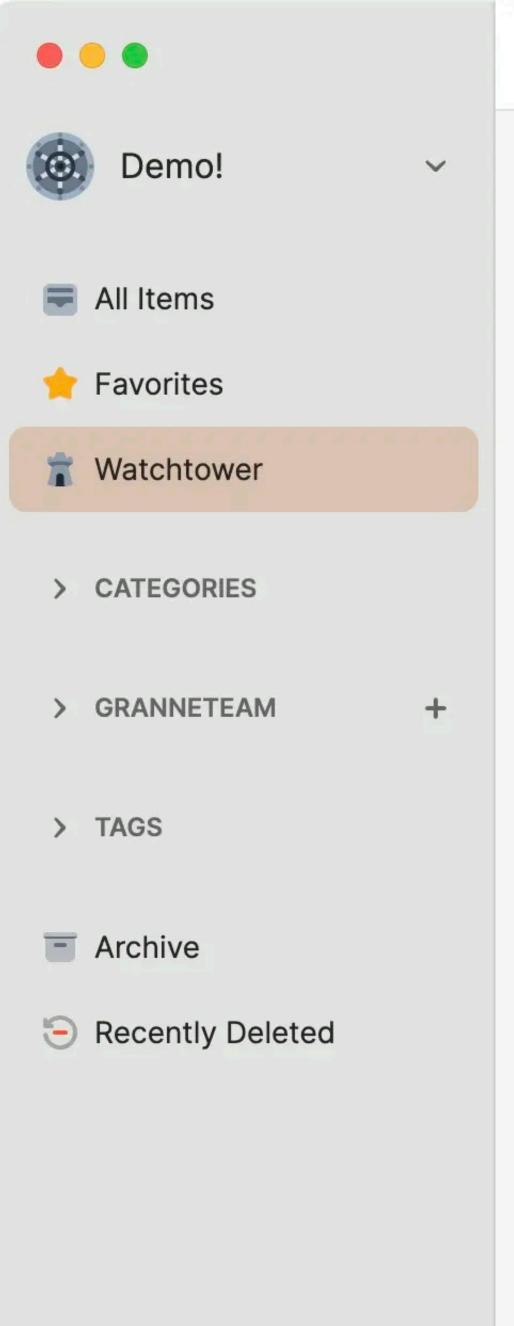

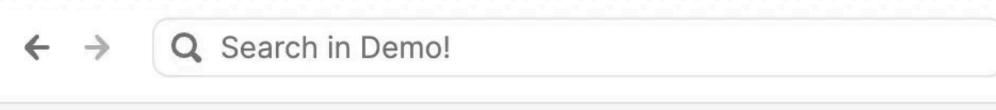

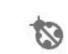

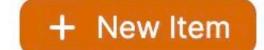

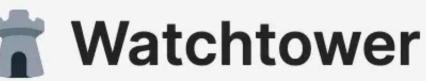

Get alerts for any security issues that affect you. Your score gives an overall idea of how safe your data is. Take action on the flagged items to level up your security.

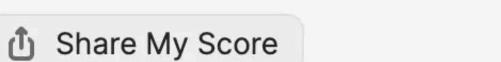

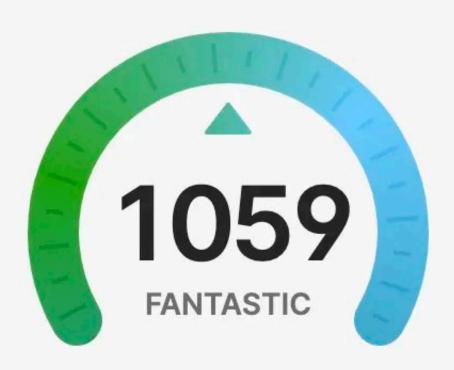

**Overall Password Strength** 

(i) This view only shows security issues for the selected collection, which may not include all your vaults.

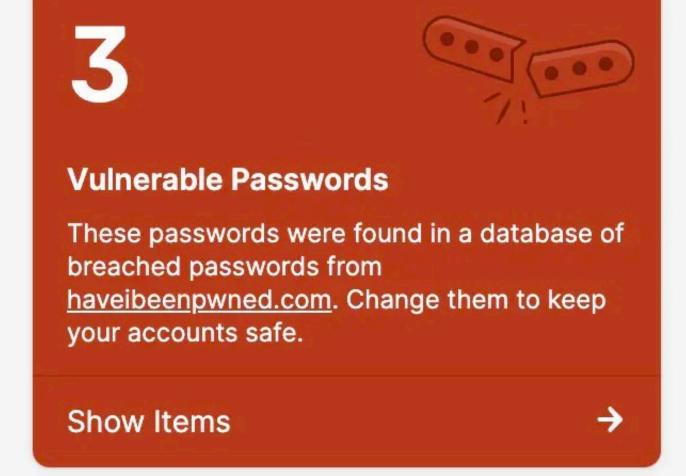

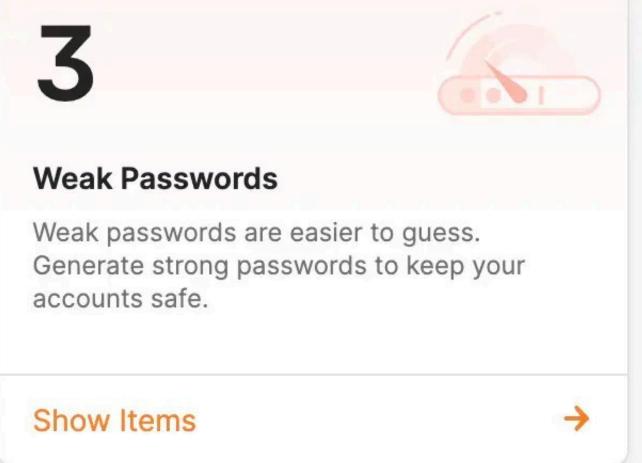

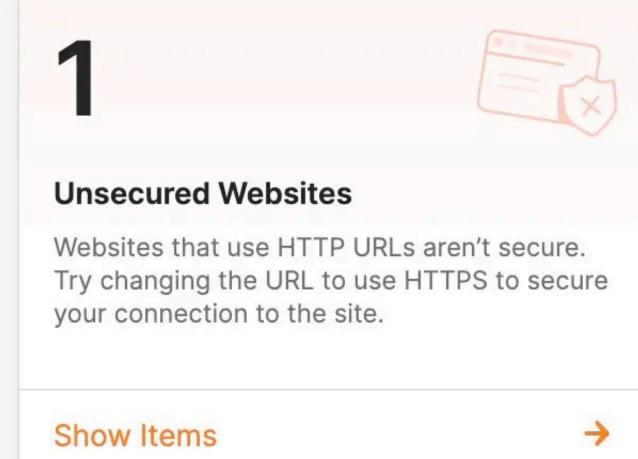

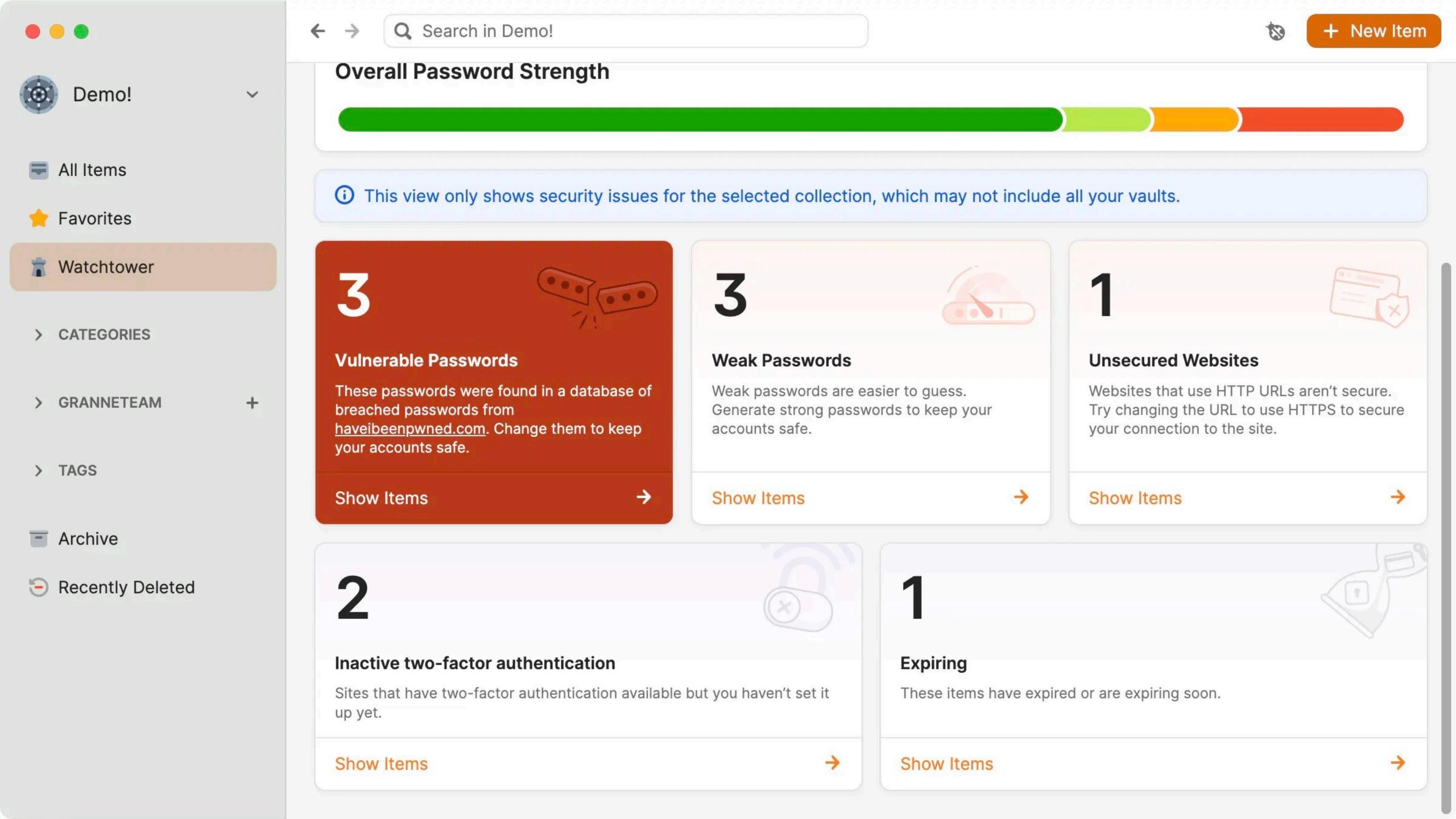

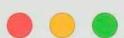

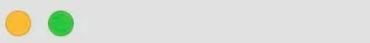

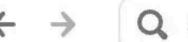

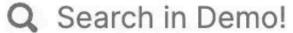

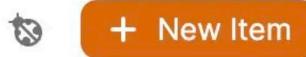

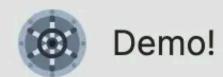

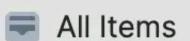

- Favorites
- Watchtower
- > CATEGORIES
- > GRANNETEAM
- > TAGS
- Archive
- Recently Deleted

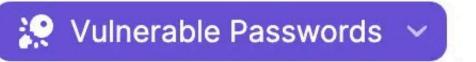

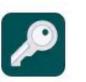

V

FinnyPhone 5/30/2017, 6:25:19 PM

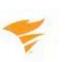

Solar Winds admin@solarwinds.com

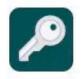

Mom's Secure Keybox 3/10/2021, 11:07:38 AM

3 Items

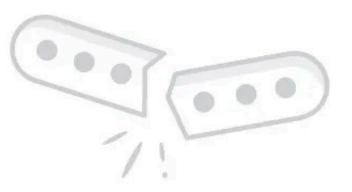

### **Vulnerable Passwords**

This is where you'll see any vulnerable passwords that have been exposed in a data breach found in the haveibeenpwned.com database.

If a leaked password is used for multiple accounts, just one compromised account puts the others at risk.

Learn more

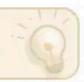

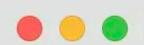

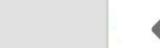

V

+

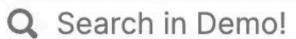

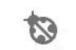

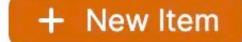

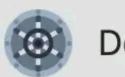

Demo!

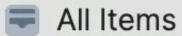

\* Favorites

Watchtower

> CATEGORIES

> GRANNETEAM

> TAGS

Archive

Recently Deleted

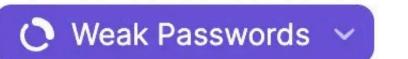

#### **TERRIBLE**

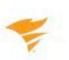

Solar Winds admin@solarwinds.com

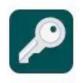

Mom's Secure Keybox 3/10/2021, 11:07:38 AM

#### **WEAK**

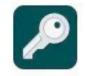

FinnyPhone 5/30/2017, 6:25:19 PM

3 Items

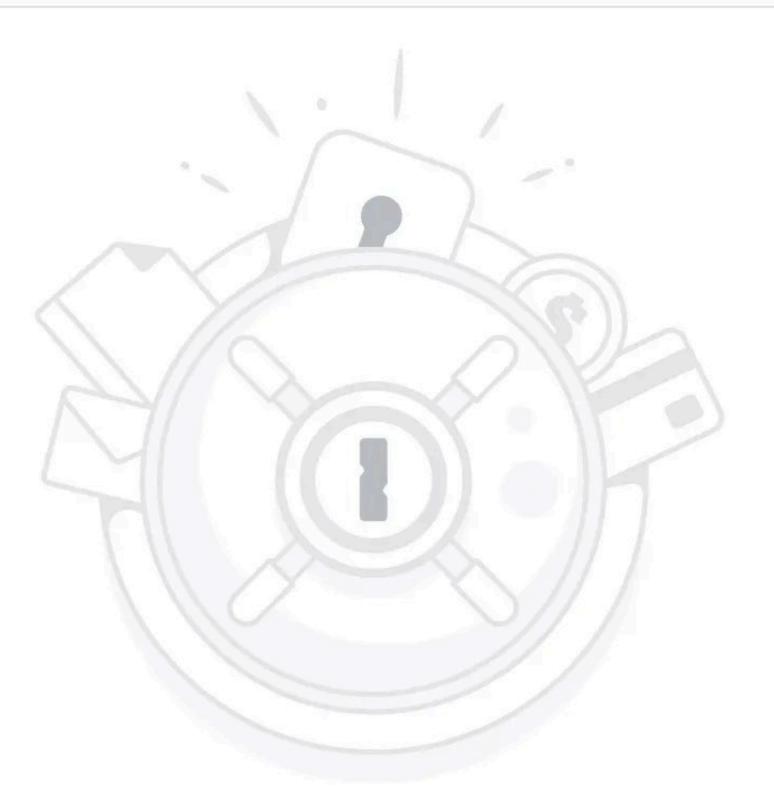

## **Weak Passwords**

This is where you'll see any weak passwords that are in danger of being hacked. Weak passwords can be easy to guess, too short, or have personal information (like a birthday or name of a family member).

Learn more

For a weak password, use the password generator to create a new, unique password to keep your accounts safe.

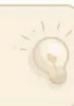

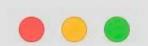

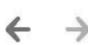

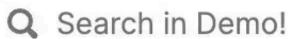

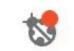

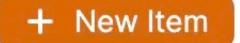

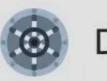

Demo!

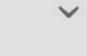

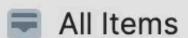

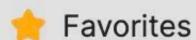

Watchtower

✓ CATEGORIES

- Logins
- Secure Notes
- Credit Cards
- Identities
- Passwords
- **Documents**
- Bank Accounts
- Driver Licenses

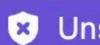

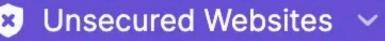

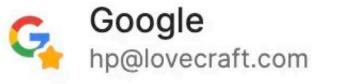

1 Item

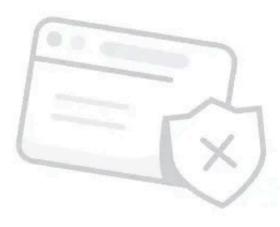

### **Unsecured Websites**

This is where you'll see any items with unsecured websites that use http:// and are not encrypted.

Encrypted websites use https:// and without it you risk your personal information, such as passwords or credit cards, being exposed.

Learn more

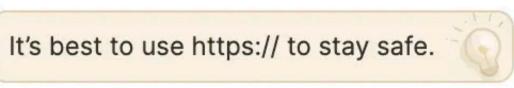

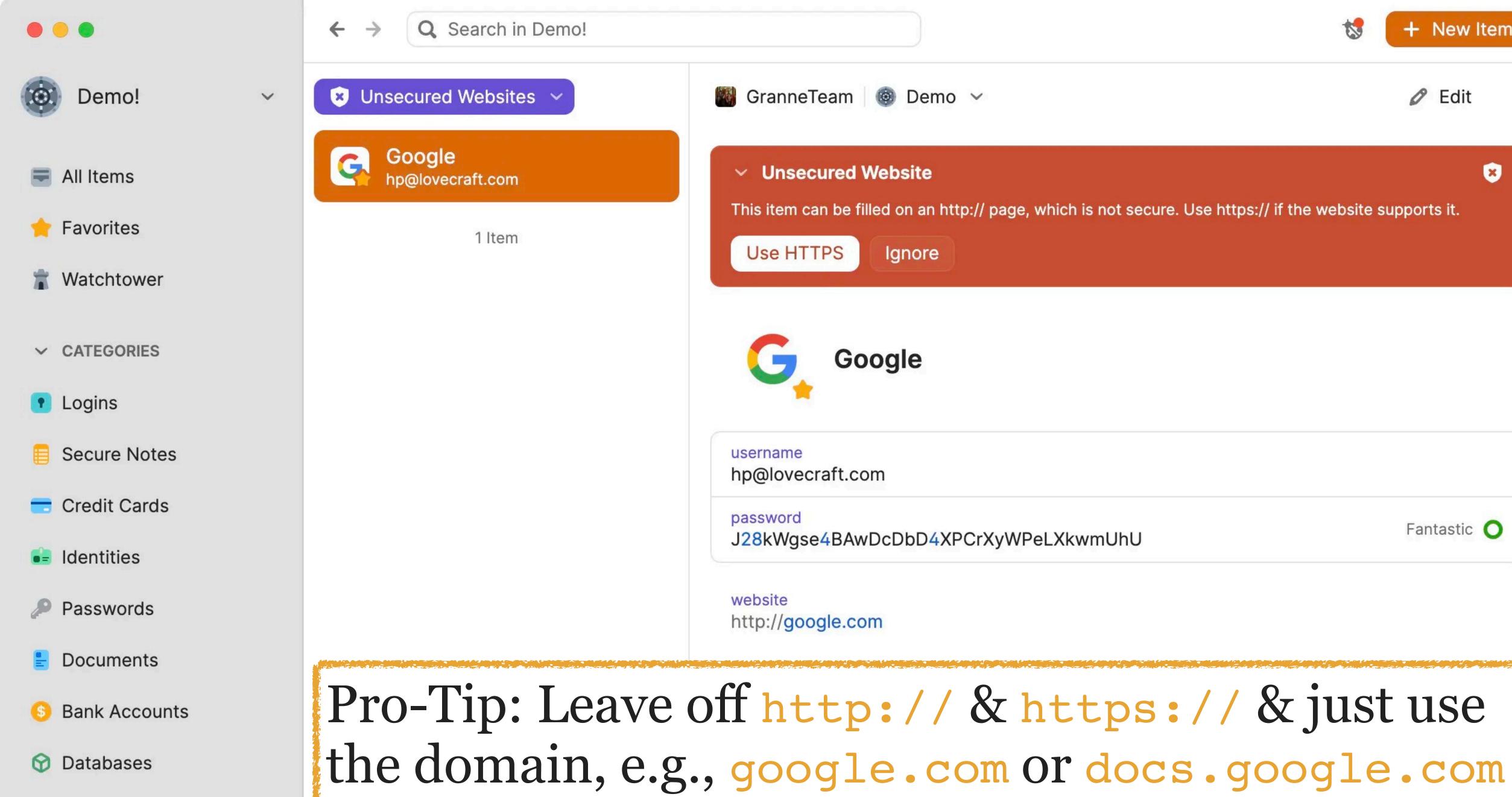

Driver Licenses

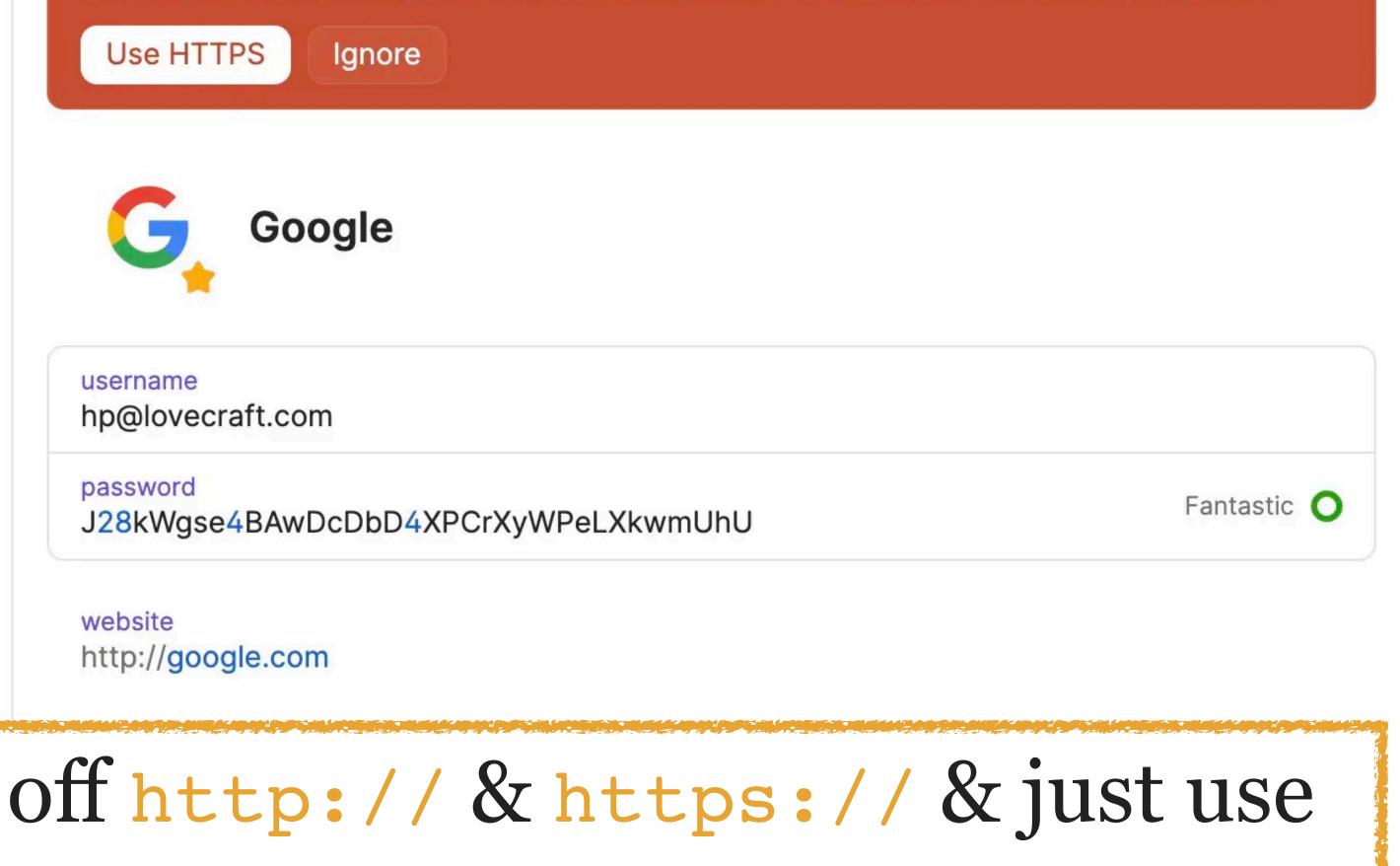

+ New Item

8

Edit

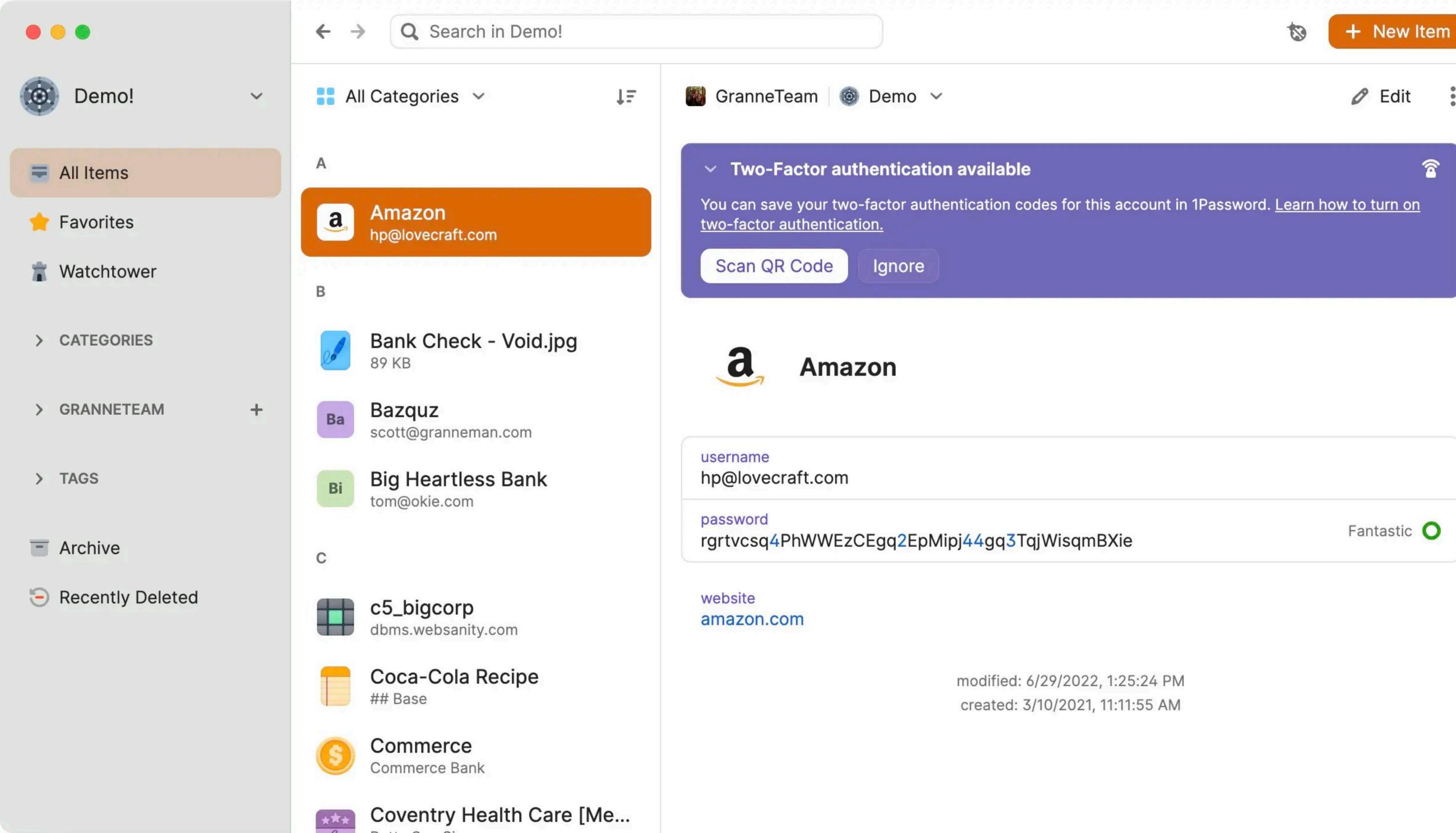

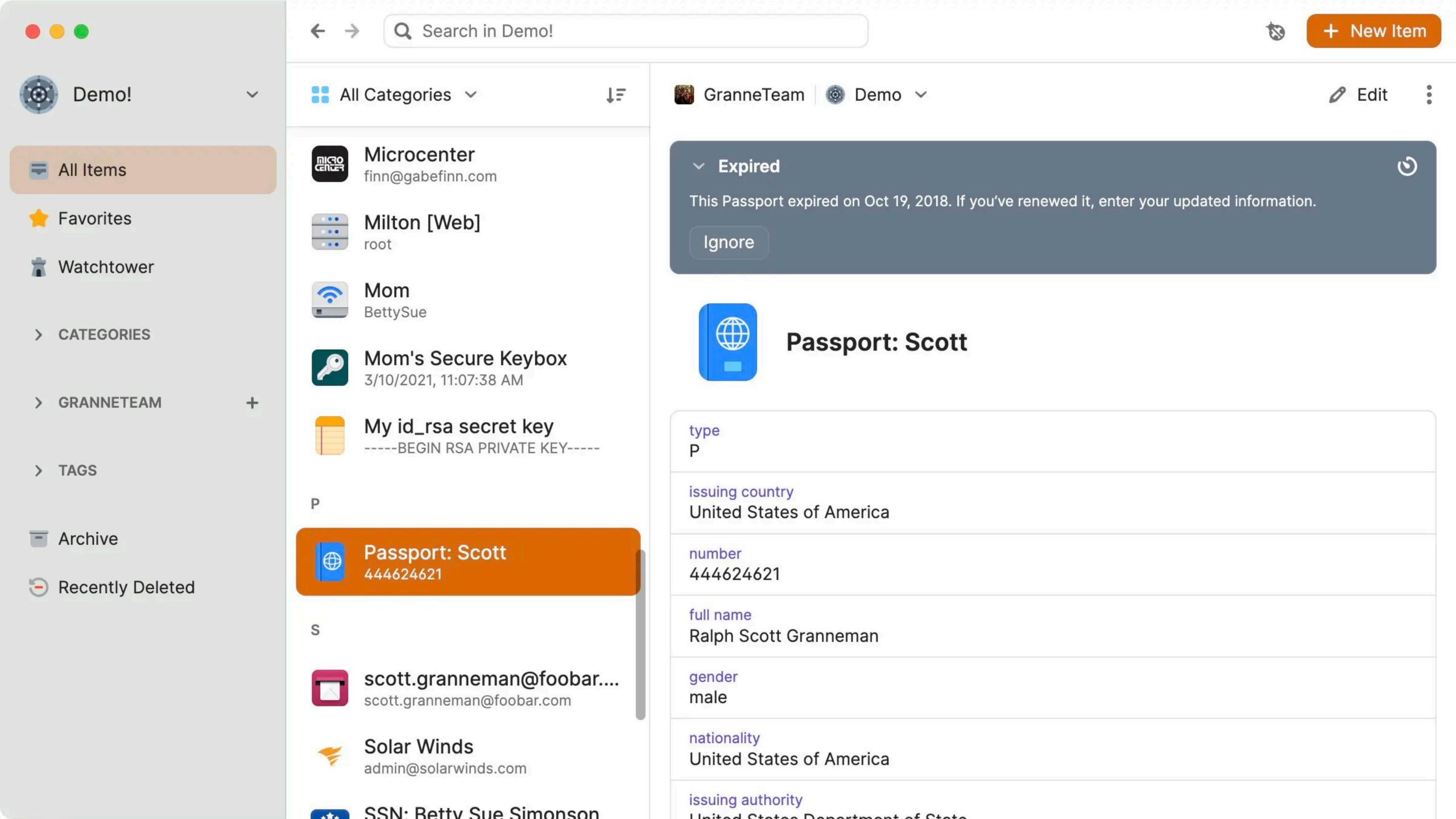

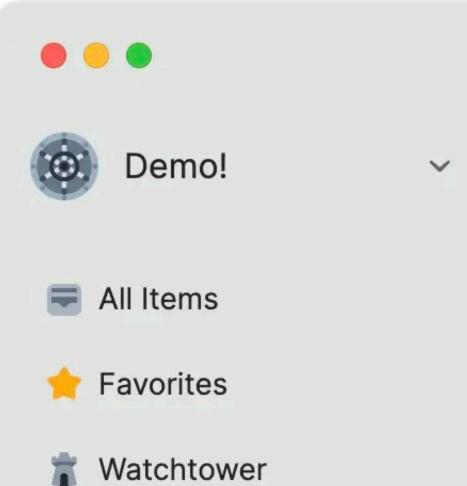

- > CATEGORIES
- > GRANNETEAM
- > TAGS
- Archive
- Recently Deleted

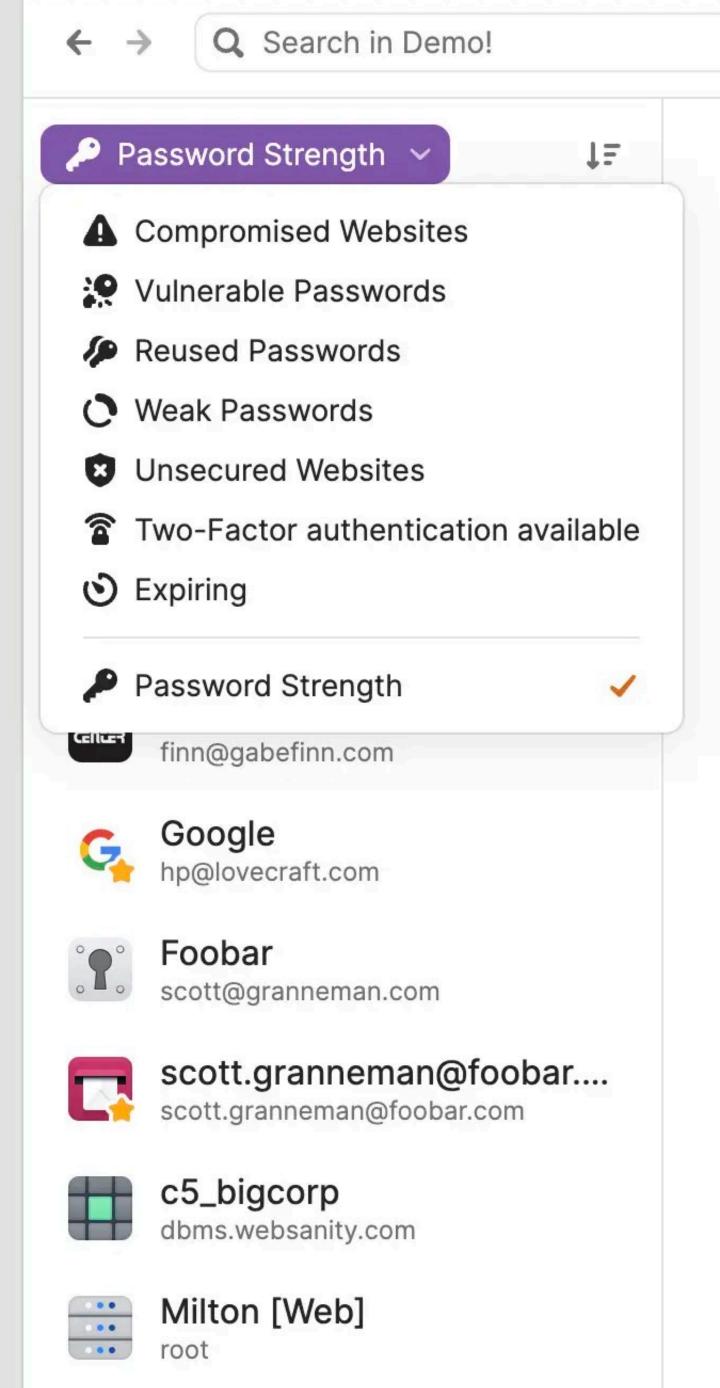

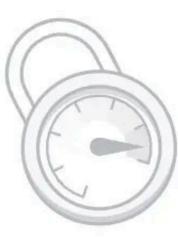

+ New Item

# **Password Strength**

Here you'll see your items, sorted by how strong each password is.

Demo?

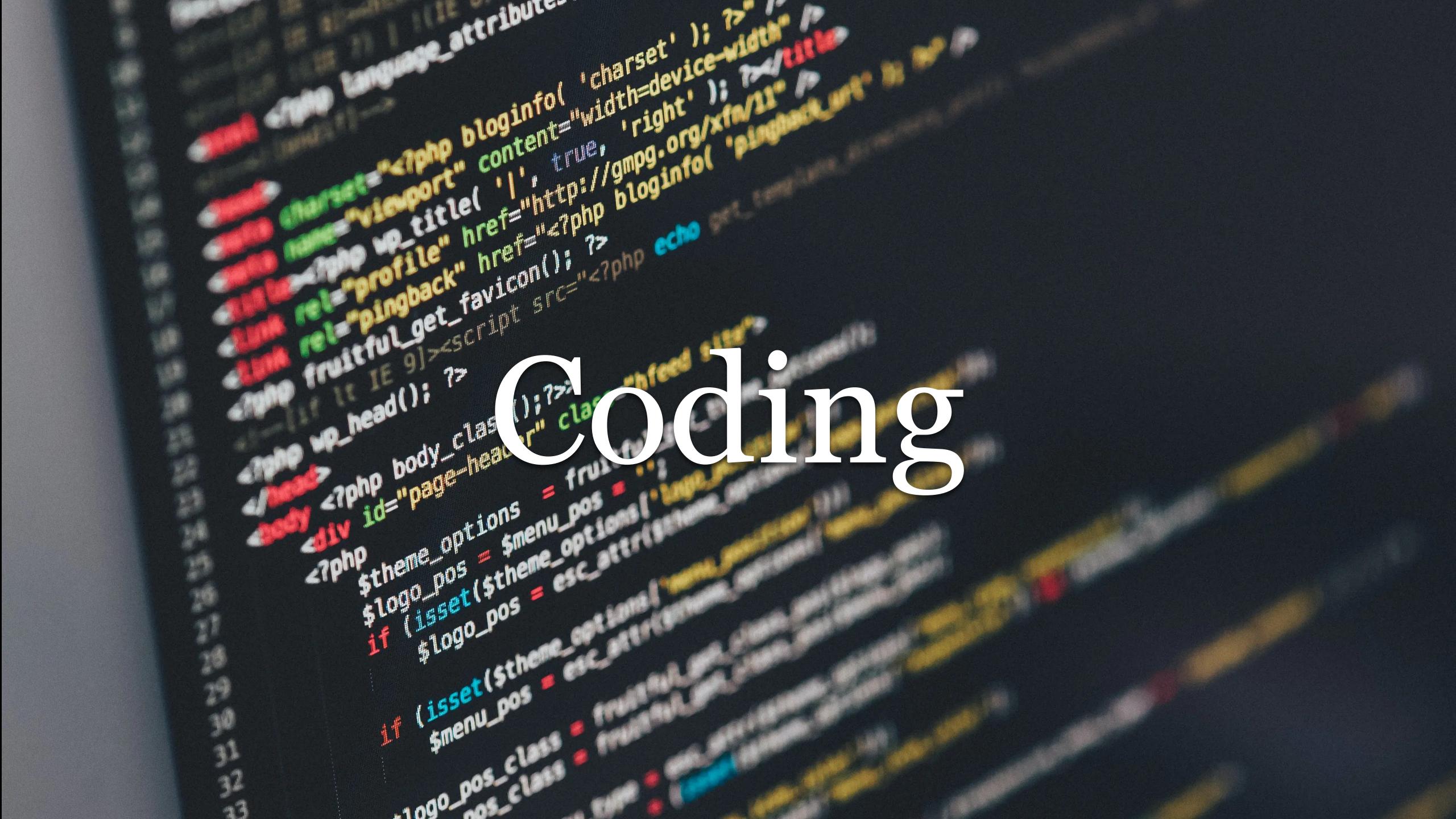

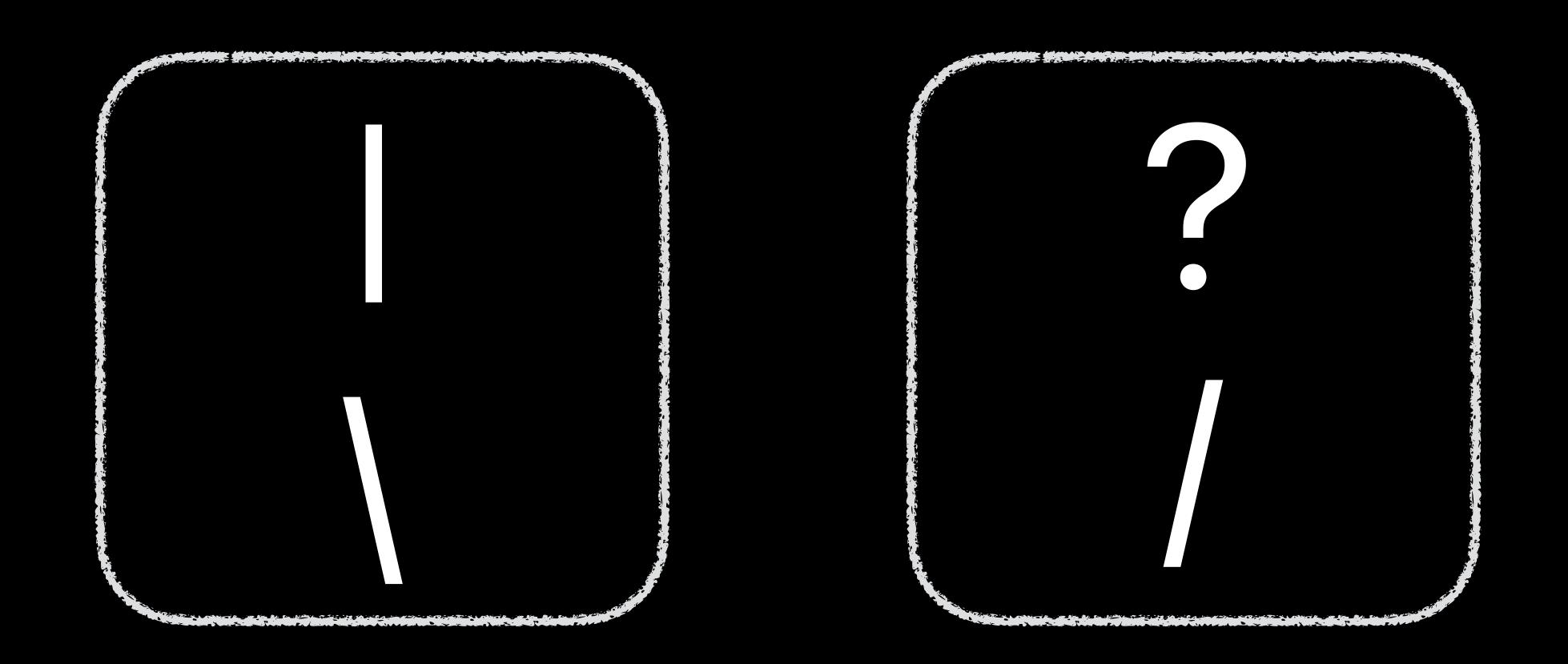

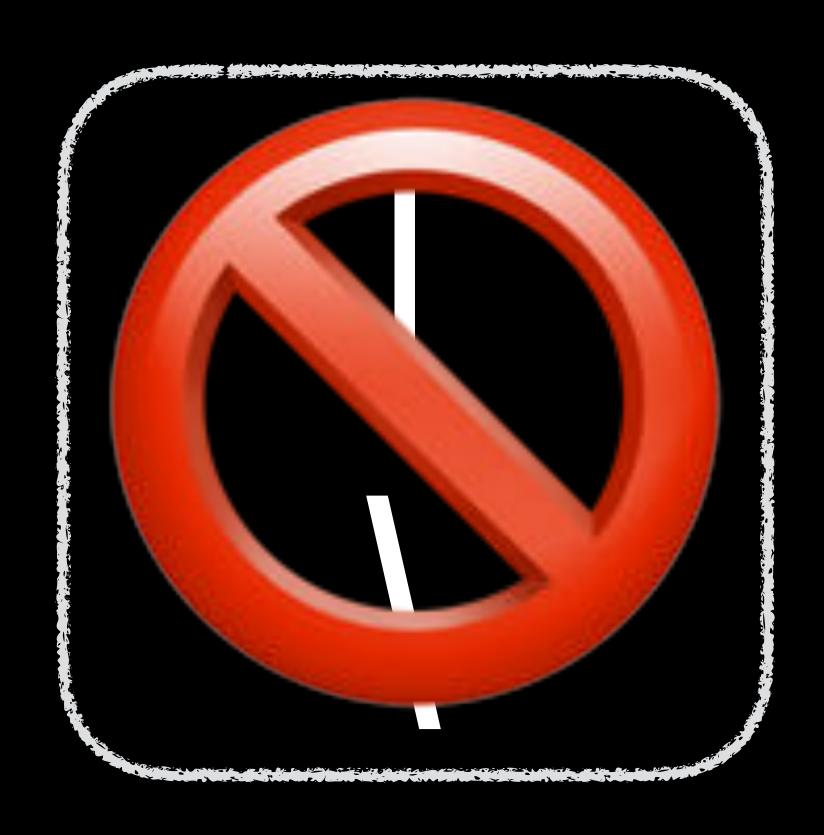

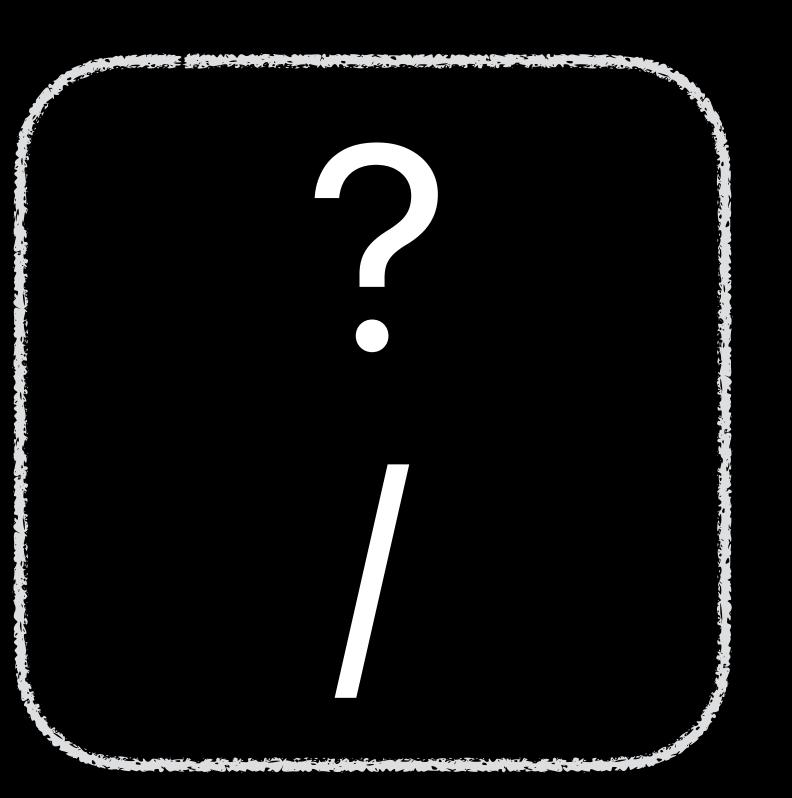

/ is a *slash* (or *forward slash*) used by every operating system in the world (e.g., macOS, Linux, UNIX, but *not* Windows) to denote *file paths* 

- » /Users/dbowie/Documents
- » Web Dev Projects/colors/index.html

\ is a backslash used by Windows to denote file paths

- » C:\Users\dbowie\Documents
- » Web Dev Projects\colors\index.html

Sometimes macOS, Linux, & Windows use the \ to escape a character

Escaping a character tells the operating system or program to treat the following character in a special way

For example, \t means "this is a *tab*, an indentation created by the Tab/→ key" & *not* the letter t

If you see a \ followed by a character, unless it's a Windows path, it's probably an escape

#### Webpage URLs only use the /

```
https://www.granneman.com/teaching/web-development-granneman-way
```

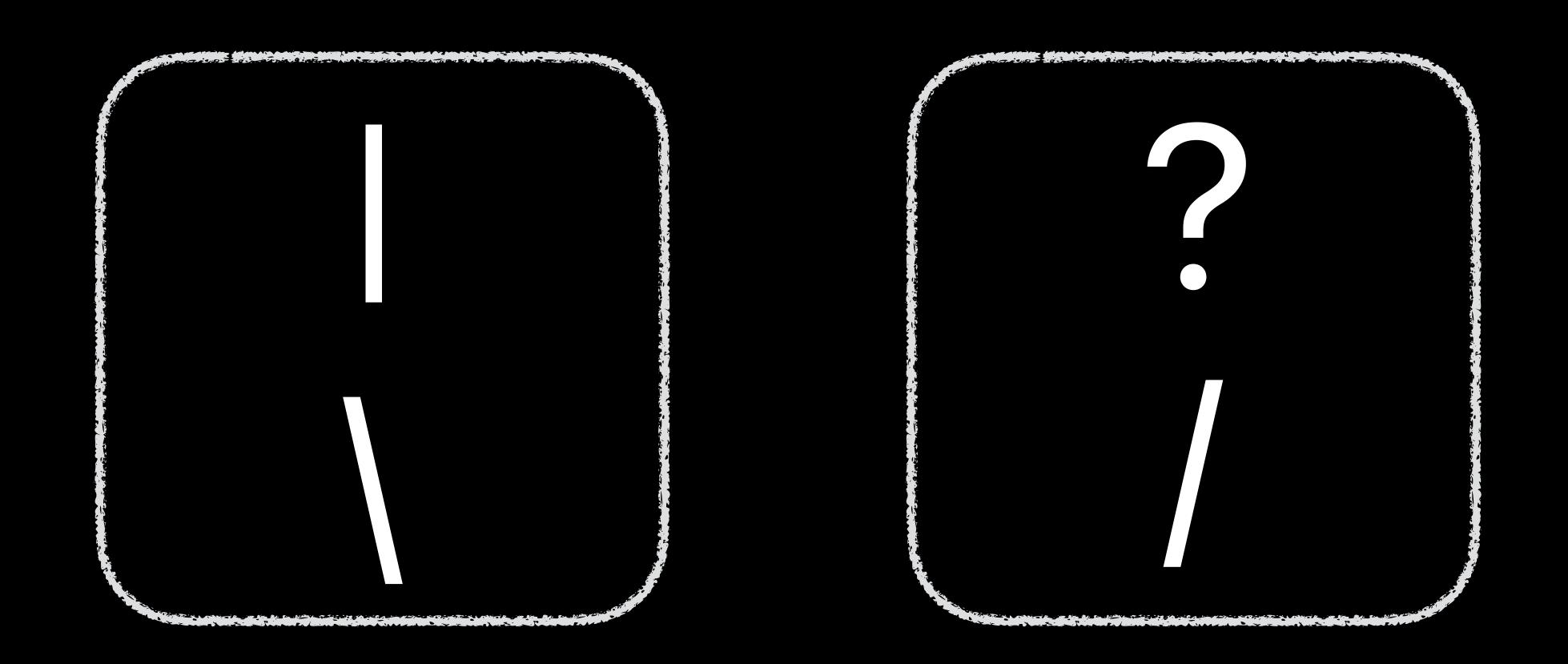

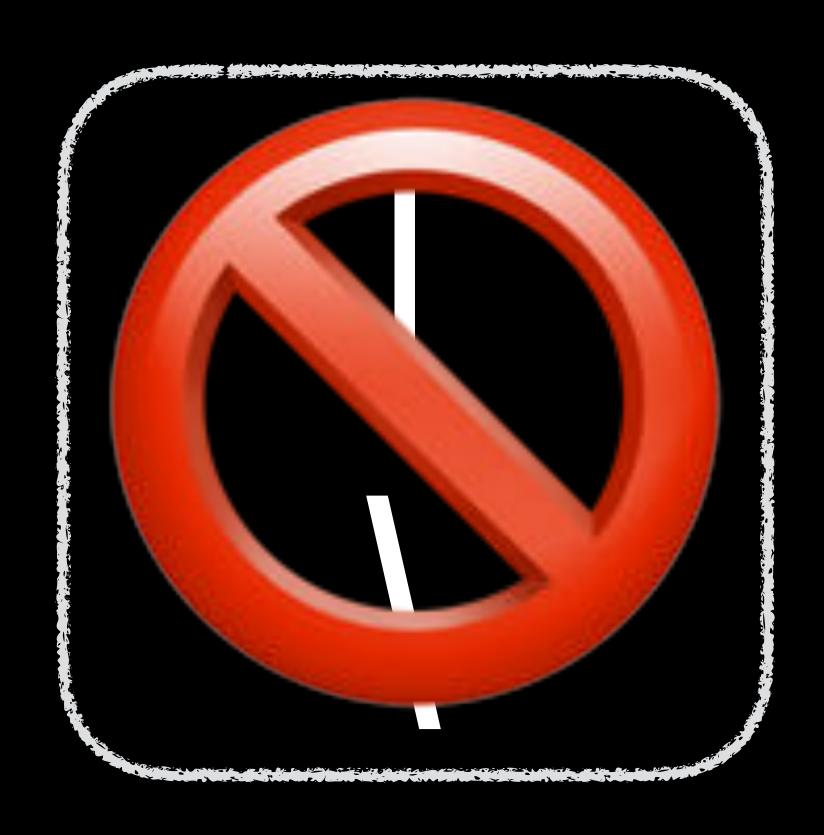

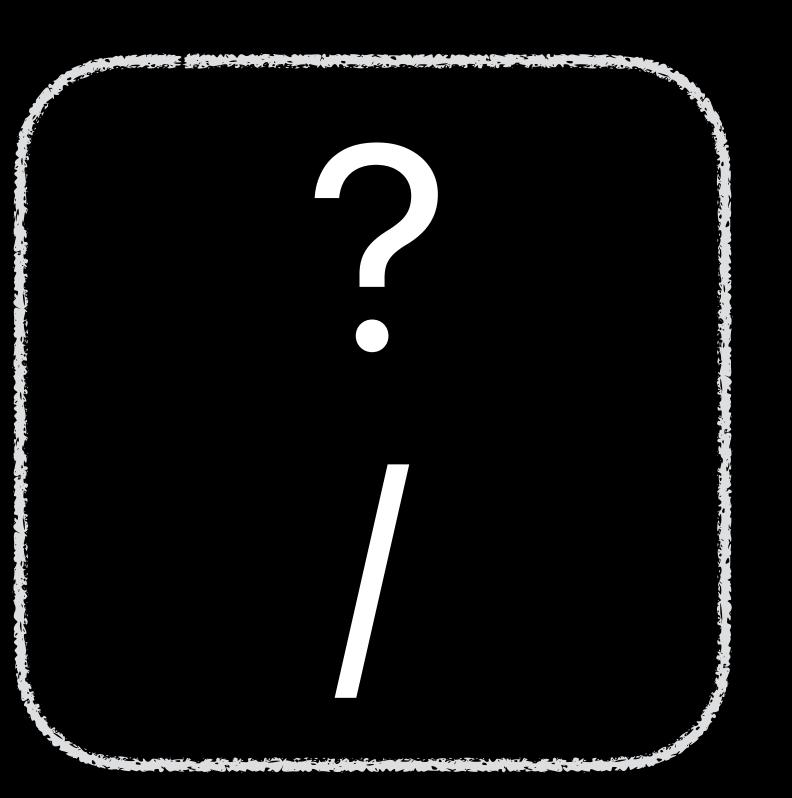

# Undo & Redo

When you...

type something wrong

screw up a find & replace

automatically enter the incorrect code or text

paste the wrong content in

paste the right content in but in the wrong place

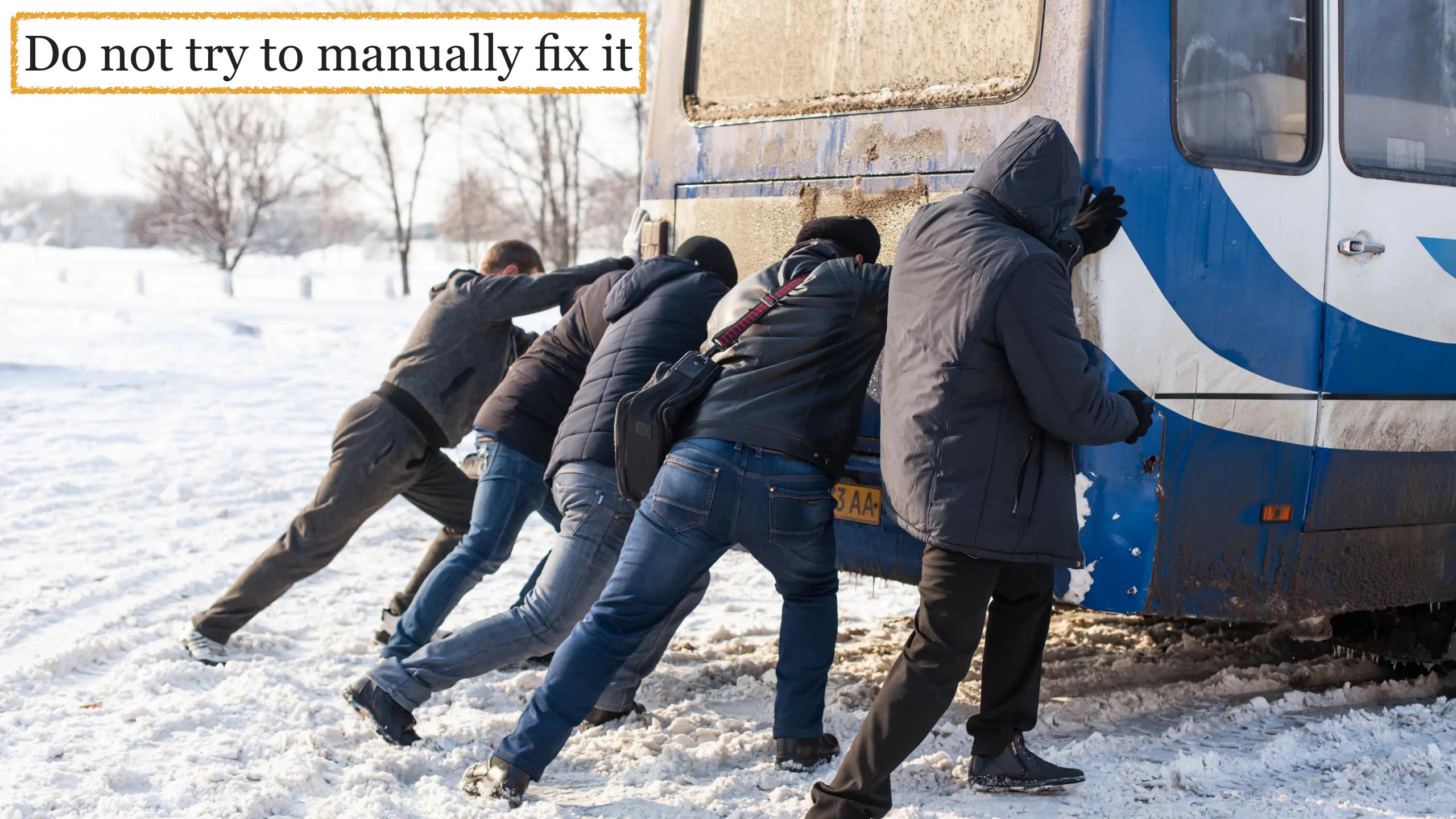

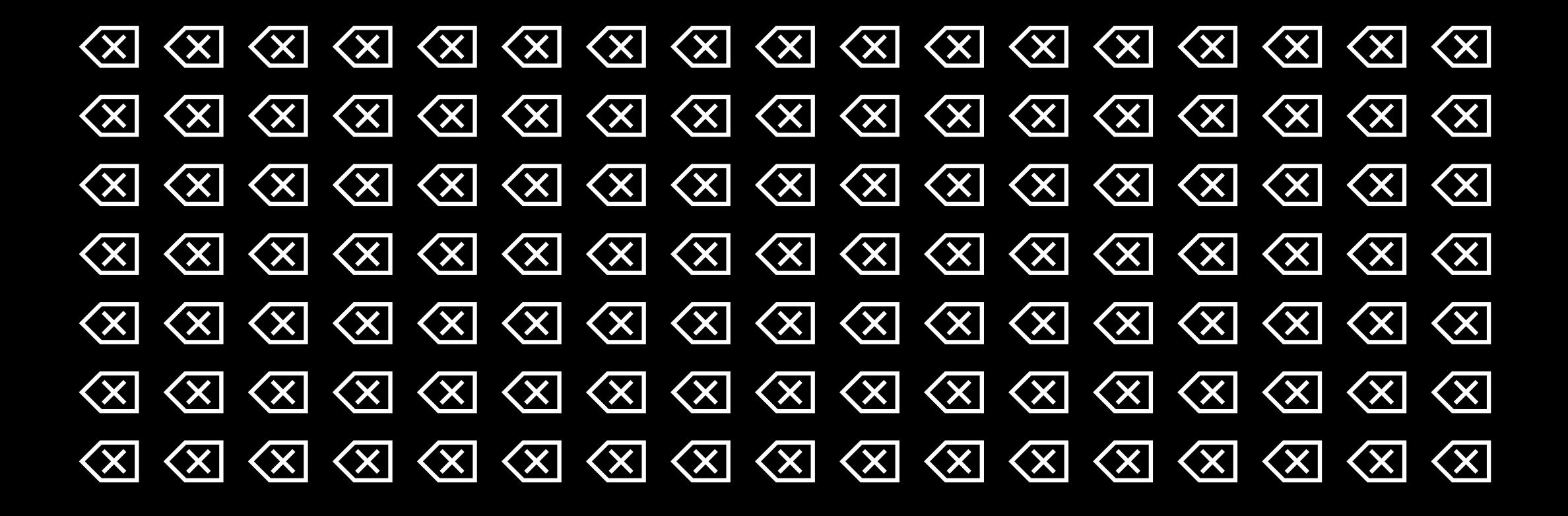

Do not press Delete/Backspace a million times

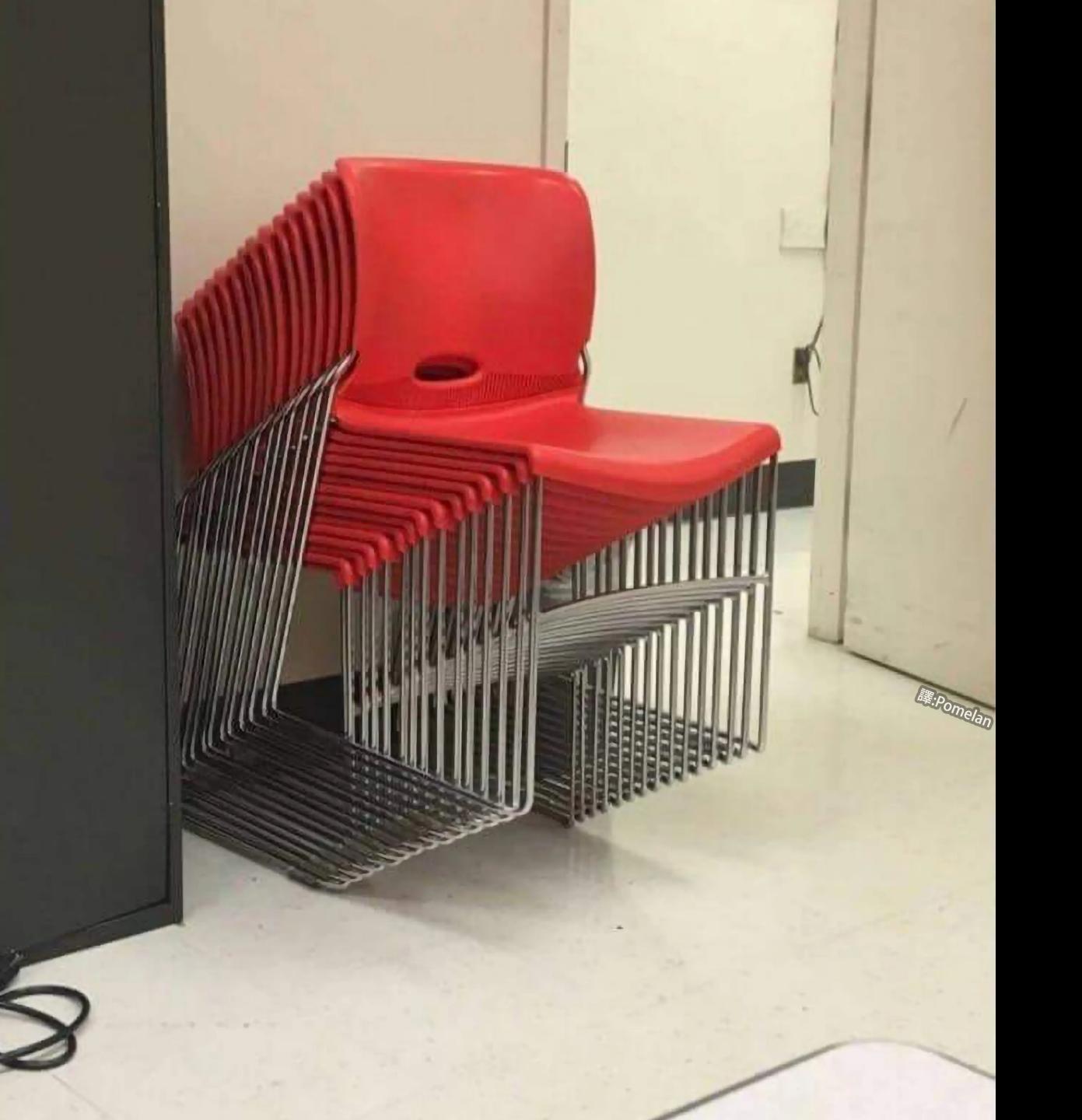

Do not try to copy or cut the mistake & paste it in elsewhere

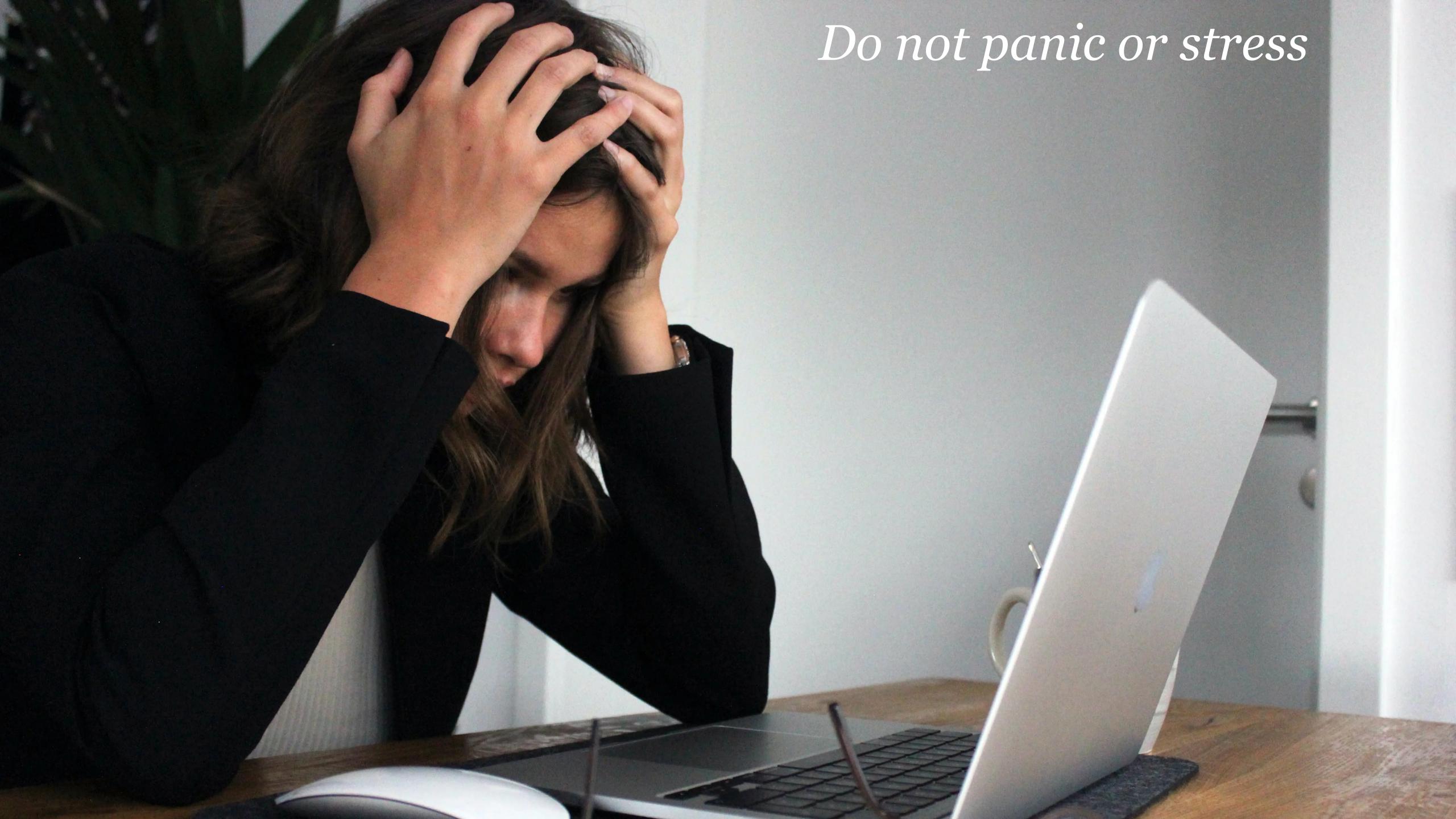

Instead, undo what you have done with a key command

**:** #Z

田: Ctrl+Z

Need to go back multiple times? Press the key command until you're back to the start

If you go too far back using **\mathbb{\mathbb{\mathba\mn{\mathba\mathba{\mathbb{\mathba\\\\\\\\\\\\\\\\\\\\\\\\\\\\\\\** 

⊞: Ctrl+Y (some apps use Ctrl+Shift+Z)

|                | Undo   | Redo                     |
|----------------|--------|--------------------------|
| Ć              | μZ     | ↔<br>HZ                  |
| $\blacksquare$ | Ctrl+Z | Ctrl+Y (or Ctrl+Shift+Z) |

Learn your key commands!

#### Thank you!

scott@granneman.com granneman.com @granneman@mastodon.social

jans@websanity.com websanity.com

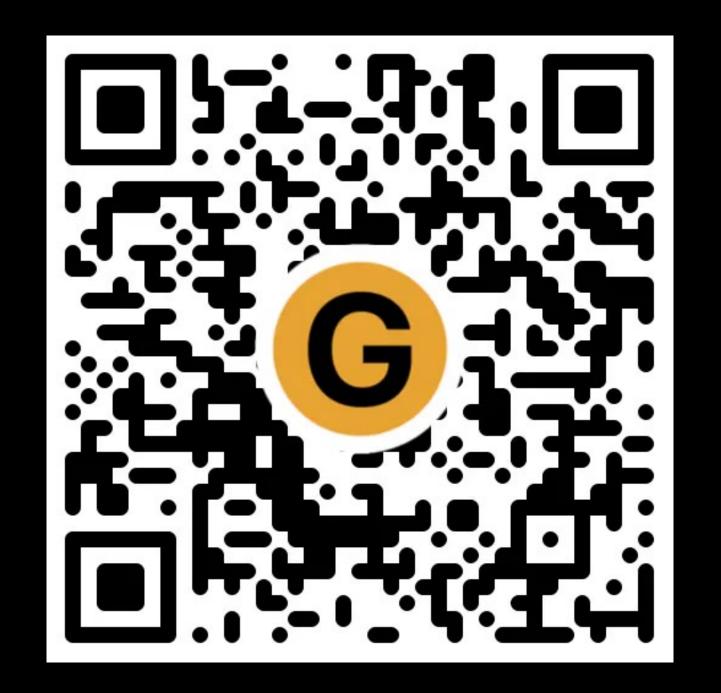

#### Slides

granneman.com/downloads/web-dev/ Essential-Tech-Info-Skills.pdf

chnsa.ws/tech-info-slides

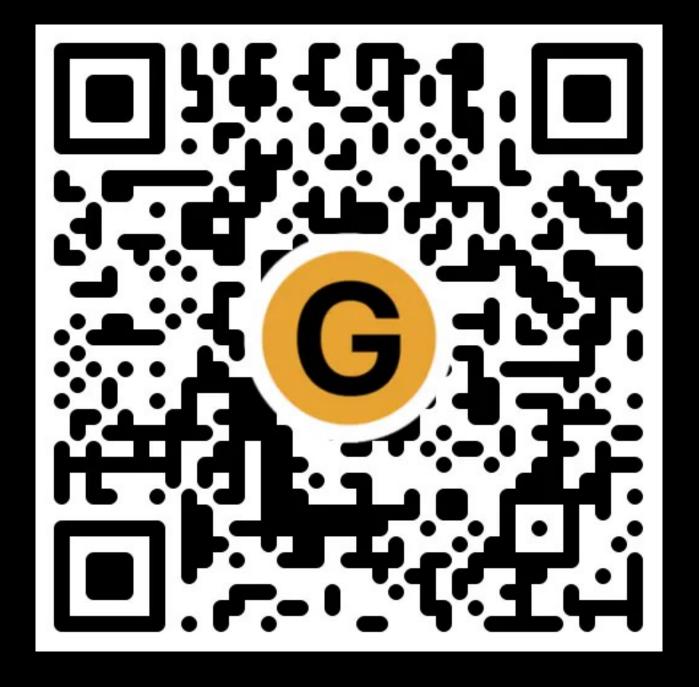

#### Notes

granneman.com/downloads/web-dev/ Essential-Tech-Info-Skills.txt

chnsa.ws/tech-info-notes

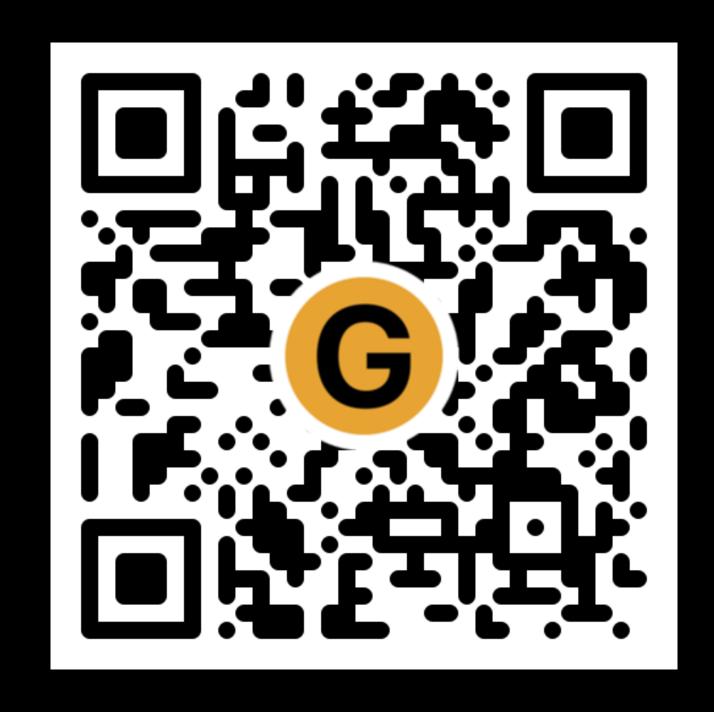

### All of my presentations

granneman.com/presentations/allpresentations

chnsa.ws/all-presentations

## Essential Tech Info & Skills

Someone should have already taught you this!

#### R. Scott Granneman & Jans Carton

2025-03-11 1.10: Added Learn to Type

2025-01-20 1.9: Updated screenshot of Finder Settings; corrected wording on Alt+Tab; added AltTab for Mac users; fixed wording on sharing entire screen with Zoom; added much more on 1Password

2024-08-29 1.8: Updated QuickLook screenshots; updated theme to Granneman 1.13; minor fixes & corrections; added XKCD & Mentos + Coke; added citations; added Passwords section

2024-01-13 1.7: Updated theme to Granneman 1.12; minor fixes; added QR codes; new title slides

2024-01-01 1.6: Added image backgrounds for all 2nd-level headings under **★**⊞♠; minor wording change in *Zoom*; added new section: *Quickly Switch Between Apps & Windows* 

2023-09-26 1.5: Expanded pseudo-hierarchy of note titles; added screenshot of Matt Bircher's video on Obsidian

2023-09-07 1.4: Added student pricing for Obsidian & post from founder re: company goals; added licensing slide at end (oops!)

2023-08-22 1.3: Minor fixes, updates, & corrections; moved *Using the Web* from the 6th section to the 4th

2023-07-13 1.2: Added *Zoom* section, with sub-section *Sharing Your Screen* 

2023-06-27 1.1: Added note re: Netscape allowing search from the address bar; forgot to put in the key commands for Undo & Redo!

2023-06-24 1.0: Created slides based on slides formerly at the beginning of Visual Studio Code slides; rearranged & re-ordered existing sections; added new top-level sections: **C**-Specific Stuff, **E**ELinux, Coding, Using the Web; added new section to Coding: Undo & Redo; added 2 new sections to Using the Web: Going to a URL vs Searching & http://& https://; re-did backgrounds for major chapter slides; changed title slides to new design & layout

#### Licensing of this work

This work is licensed under the Creative Commons Attribution-ShareAlike 4.0 International License.

To view a copy of this license, visit http://creativecommons.org/licenses/by-sa/4.0/.

You are free to:

- » Share copy and redistribute the material in any medium or format
- » Adapt remix, transform, and build upon the material for any purpose, even commercially

Under the following terms:

Attribution. You must give appropriate credit, provide a link to the license, and indicate if changes were made. You may do so in any reasonable manner, but not in any way that suggests the licensor endorses you or your use. Give credit to:

#### Scott Granneman • www.granneman.com • scott@granneman.com

Share Alike. If you remix, transform, or build upon the material, you must distribute your contributions under the same license as the original.

No additional restrictions. You may not apply legal terms or technological measures that legally restrict others from doing anything the license permits.

Questions? Email scott@granneman.com